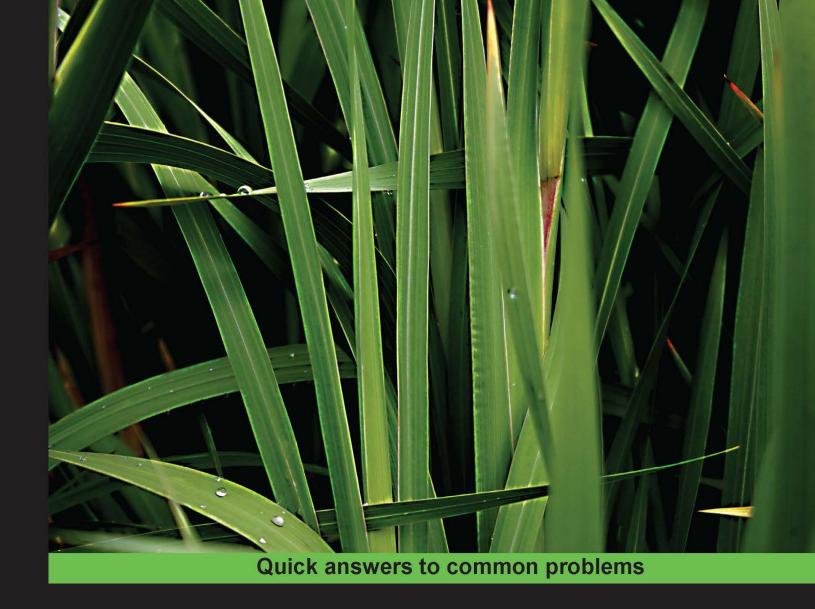

# Linux Shell Scripting Cookbook

Second Edition

Over 110 practical recipes to solve real-world shell problems, guaranteed to make you wonder how you ever lived without them

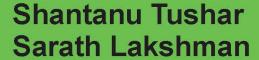

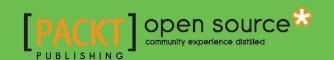

# Linux Shell Scripting Cookbook

# **Second Edition**

Over 110 practical recipes to solve real-world shell problems, guaranteed to make you wonder how you ever lived without them

**Shantanu Tushar** 

**Sarath Lakshman** 

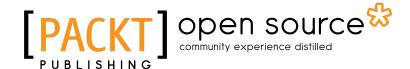

**BIRMINGHAM - MUMBAI** 

# **Linux Shell Scripting Cookbook**

# **Second Edition**

Copyright © 2013 Packt Publishing

All rights reserved. No part of this book may be reproduced, stored in a retrieval system, or transmitted in any form or by any means, without the prior written permission of the publisher, except in the case of brief quotations embedded in critical articles or reviews.

Every effort has been made in the preparation of this book to ensure the accuracy of the information presented. However, the information contained in this book is sold without warranty, either express or implied. Neither the authors, nor Packt Publishing, and its dealers and distributors will be held liable for any damages caused or alleged to be caused directly or indirectly by this book.

Packt Publishing has endeavored to provide trademark information about all of the companies and products mentioned in this book by the appropriate use of capitals. However, Packt Publishing cannot guarantee the accuracy of this information.

First published: January 2011

Second edition: May 2013

Production Reference: 1140513

Published by Packt Publishing Ltd. Livery Place 35 Livery Street Birmingham B3 2PB, UK.

ISBN 978-1-78216-274-2

www.packtpub.com

Cover Image by Parag Kadam (paragvkadam@gmail.com)

# **Credits**

**Authors** 

Shantanu Tushar

Sarath Lakshman

Reviewers

Rajeshwari K.

John C. Kennedy

Anil Kumar

Sudhendu Kumar

Aravind SV

**Acquisition Editor** 

Kartikey Pandey

**Lead Technical Editor** 

Ankita Shashi

**Technical Editors** 

Jalasha D'costa

**Amit Ramadas** 

Lubna Shaikh

**Project Coordinator** 

Shiksha Chaturvedi

**Proofreader** 

Linda Morris

Indexer

Hemangini Bari

**Production Coordinator** 

Shantanu Zagade

**Cover Work** 

Shantanu Zagade

# **About the Authors**

**Shantanu Tushar** is an advanced GNU/Linux user since his college days. He works as an application developer and contributes to the software in the KDE projects.

Shantanu has been fascinated by computers since he was a child, and spent most of his high school time writing C code to perform daily activities. Since he started using GNU/Linux, he has been using shell scripts to make the computer do all the hard work for him. He also takes time to visit students at various colleges to introduce them to the power of Free Software, including its various tools. Shantanu is a well-known contributor in the KDE community and works on Calligra, Gluon and the Plasma subprojects. He looks after maintaining Calligra Active – KDE's office document viewer for tablets, Plasma Media Center, and the Gluon Player. One day, he believes, programming will be so easy that everybody will love to write programs for their computers.

Shantanu can be reached by e-mail on shantanu@kde.org, shantanutushar on identi. ca/twitter, or his website http://www.shantanutushar.com.

I would like to thank my friends and family for the support and encouragement they've given me, especially to my sweet sister for her patience when I couldn't get time to talk to her. I am particularly thankful to Sinny Kumari for patiently testing the scripts to make sure they function properly and Sudhendu Kumar for helping me with the recipe on GNU Screen.

I must also thank Krishna, Madhusudan, and Santosh who introduced me to the wonderful world of GNU/Linux and Free Software. Also, a big thanks to all the reviewers of the book for taking the time to painfully go through every minute detail in the book and help me in improving it. I am also thankful to the whole team at Packt Publishing, without whose efforts and experience, this second edition wouldn't have happened.

**Sarath Lakshman** is a 23 year old who was bitten by the Linux bug during his teenage years. He is a software engineer working in ZCloud engineering group at Zynga, India. He is a life hacker who loves to explore innovations. He is a GNU/Linux enthusiast and hactivist of free and open source software. He spends most of his time hacking with computers and having fun with his great friends. Sarath is well known as the developer of SLYNUX (2005)—a user friendly GNU/Linux distribution for Linux newbies. The free and open source software projects he has contributed to are PiTiVi Video editor, SLYNUX GNU/Linux distro, Swathantra Malayalam Computing, School-Admin, Istanbul, and the Pardus Project. He has authored many articles for the *Linux For You* magazine on various domains of FOSS technologies. He had made a contribution to several different open source projects during his multiple Google Summer of Code projects. Currently, he is exploring his passion about scalable distributed systems in his spare time. Sarath can be reached via his website http://www.sarathlakshman.com.

# **About the Reviewers**

**Rajeshwari K.** received her B.E degree (Information Science and Engineering) from VTU in 2004 and M. Tech degree (Computer Science and Engineering) from VTU in 2009. From 2004 to 2007 she handled a set of real-time projects and did some freelancing. Since 2010 she has being working as Assistant Professor at BMS College of Engineering in the department of Information Science and Engineering. She has a total of five years' experience in teaching in Computer Science subjects.

BMS College of Engineering, Bangalore is one of the autonomous colleges running under VTU with high acclamation nationwide.

Her research interests include operating systems and system-side programming.

**John C. Kennedy** has been administering Unix and Linux servers and workstations since 1997. He has experience with Red Hat, SUSE, Ubuntu, Debian, Solaris, and HP-UX. John is also experienced in Bash shell scripting and is currently teaching himself Python and Ruby. John has also been a Technical Editor for various publishers for over 10 years specializing in books related to open source technologies.

When John is not geeking out in front of either a home or work computer, he helps out with a German Shepherd Rescue in Virginia by fostering some great dogs or helping with their IT needs.

I would like to thank my family (my wonderful wife, Michele, my intelligent and caring daughter Denise, and my terrific and smart son, Kieran) for supporting the (sometimes) silly things and not so silly things I do. I'd also like to thank my current foster dogs for their occasional need to keep their legs crossed a little longer while I test things out from the book and forget they are there.

**Anil Kumar** is a software developer. He received his Computer Science undergraduate degree from BITS Pilani. He has work experience of more than two years in the field of Web Development and Systems. Besides working as a software developer, Anil is an open source evangelist and a blogger. He currently resides in Bangalore. He can be contacted at anil.18june@gmail.com.

**Sudhendu Kumar** has been a GNU/Linux user for more than five years. Presently being a software developer for a networking giant, in free time, he also contributes to KDE.

I would like to thank the publishers for giving me this opportunity to review the book. I hope readers find the book useful and they enjoy reading it.

**Aravind SV** has worked with various Unix-like systems and shells over many years. You can contact him at aravind.sv+shellbook@gmail.com.

# www.PacktPub.com

# Support files, eBooks, discount offers and more

You might want to visit www.PacktPub.com for support files and downloads related to your book.

Did you know that Packt offers eBook versions of every book published, with PDF and ePub files available? You can upgrade to the eBook version at www.PacktPub.com and as a print book customer, you are entitled to a discount on the eBook copy. Get in touch with us at service@packtpub.com for more details.

At www.PacktPub.com, you can also read a collection of free technical articles, sign up for a range of free newsletters and receive exclusive discounts and offers on Packt books and eBooks.

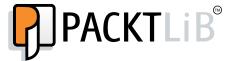

http://PacktLib.PacktPub.com

Do you need instant solutions to your IT questions? PacktLib is Packt's online digital book library. Here, you can access, read and search across Packt's entire library of books.

#### Why Subscribe?

- Fully searchable across every book published by Packt
- Copy and paste, print and bookmark content
- On demand and accessible via web browser

#### Free Access for Packt account holders

If you have an account with Packt at www.PacktPub.com, you can use this to access PacktLib today and view nine entirely free books. Simply use your login credentials for immediate access.

Dedicated to my parents who taught me how to think and reason, and to be optimistic in every situation in life —Shantanu Tushar

# **Table of Contents**

| Preface                                              | 1  |
|------------------------------------------------------|----|
| Chapter 1: Shell Something Out                       | 7  |
| Introduction                                         | 8  |
| Printing in the terminal                             | 10 |
| Playing with variables and environment variables     | 13 |
| Function to prepend to environment variables         | 17 |
| Math with the shell                                  | 19 |
| Playing with file descriptors and redirection        | 21 |
| Arrays and associative arrays                        | 27 |
| Visiting aliases                                     | 29 |
| Grabbing information about the terminal              | 31 |
| Getting and setting dates and delays                 | 32 |
| Debugging the script                                 | 36 |
| Functions and arguments                              | 37 |
| Reading the output of a sequence of commands         | 40 |
| Reading n characters without pressing the return key | 43 |
| Running a command until it succeeds                  | 44 |
| Field separators and iterators                       | 45 |
| Comparisons and tests                                | 48 |
| Chapter 2: Have a Good Command                       | 53 |
| Introduction                                         | 53 |
| Concatenating with cat                               | 54 |
| Recording and playing back of terminal sessions      | 57 |
| Finding files and file listing                       | 58 |
| Playing with xargs                                   | 68 |
| Translating with tr                                  | 73 |
| Checksum and verification                            | 77 |
| Cryptographic tools and hashes                       | 80 |

| Table of Contents ————————————————————————————————————        |            |
|---------------------------------------------------------------|------------|
| Sorting unique and duplicates                                 | 83         |
| Temporary file naming and random numbers                      | 89         |
| Splitting files and data                                      | 90         |
| Slicing filenames based on extension                          | 92         |
| Renaming and moving files in bulk                             | 95         |
| Spell checking and dictionary manipulation                    | 97         |
| Automating interactive input                                  | 99         |
| Making commands quicker by running parallel processes         | 102        |
| Chapter 3: File In, File Out                                  | <b>105</b> |
| Introduction                                                  | 106        |
| Generating files of any size                                  | 106        |
| The intersection and set difference (A-B) on text files       | 107        |
| Finding and deleting duplicate files                          | 110        |
| Working with file permissions, ownership, and the sticky bit  | 113        |
| Making files immutable                                        | 118        |
| Generating blank files in bulk                                | 119        |
| Finding symbolic links and their targets                      | 120        |
| Enumerating file type statistics                              | 121        |
| Using loopback files                                          | 124        |
| Creating ISO files and hybrid ISO                             | 127        |
| Finding the difference between files, patching                | 130        |
| Using head and tail for printing the last or first 10 lines   | 132        |
| Listing only directories – alternative methods                | 135        |
| Fast command-line navigation using pushd and popd             | 136        |
| Counting the number of lines, words, and characters in a file | 138        |
| Printing the directory tree                                   | 139        |
| Chapter 4: Texting and Driving                                | 143        |
| Introduction                                                  | 143        |
| Using regular expressions                                     | 144        |
| Searching and mining a text inside a file with grep           | 147        |
| Cutting a file column-wise with cut                           | 154        |
| Using sed to perform text replacement                         | 158        |
| Using awk for advanced text processing                        | 162        |
| Finding the frequency of words used in a given file           | 168        |
| Compressing or decompressing JavaScript                       | 170        |
| Merging multiple files as columns                             | 173        |
| Printing the nth word or column in a file or line             | 174        |
| Printing text between line numbers or patterns                | 175        |
| Printing lines in the reverse order                           | 176        |
| Parsing e-mail addresses and URLs from a text                 | 177        |
|                                                               |            |

|                                                               | —— Table of Co | ntents      |
|---------------------------------------------------------------|----------------|-------------|
| Removing a sentence in a file containing a word               |                | 178         |
| Replacing a pattern with text in all the files in a directory |                | <b>180</b>  |
| Text slicing and parameter operations                         |                | 181         |
| Chapter 5: Tangled Web? Not At All!                           |                | <u> 183</u> |
| Introduction                                                  |                | 184         |
| Downloading from a web page                                   |                | 184         |
| Downloading a web page as plain text                          |                | 187         |
| A primer on cURL                                              |                | 188         |
| Accessing Gmail e-mails from the command line                 |                | 192         |
| Parsing data from a website                                   |                | 194         |
| Image crawler and downloader                                  |                | 195         |
| Web photo album generator                                     |                | 198         |
| Twitter command-line client                                   |                | 201         |
| Creating a "define" utility by using the Web backend          |                | 206         |
| Finding broken links in a website                             |                | 209         |
| Tracking changes to a website                                 |                | 211         |
| Posting to a web page and reading the response                |                | 214         |
| Chapter 6: The Backup Plan                                    |                | 217         |
| Introduction                                                  |                | 217         |
| Archiving with tar                                            |                | <b>21</b> 8 |
| Archiving with cpio                                           |                | 224         |
| Compressing data with gzip                                    |                | 226         |
| Archiving and compressing with zip                            |                | <b>2</b> 30 |
| Faster archiving with pbzip2                                  |                | 231         |
| Creating filesystems with compression                         |                | 232         |
| Backup snapshots with rsync                                   |                | 234         |
| Version control based backup with Git                         |                | 237         |
| Creating entire disk images with fsarchiver                   |                | <b>24</b> 0 |
| Chapter 7: The Old-boy Network                                |                | <b>243</b>  |
| Introduction                                                  |                | 243         |
| Setting up the network                                        |                | 244         |
| Let us ping!                                                  |                | <b>250</b>  |
| Listing all the machines alive on a network                   |                | 254         |
| Running commands on a remote host with SSH                    |                | 257         |
| Transferring files through the network                        |                | <b>261</b>  |
| Connecting to a wireless network                              |                | 265         |
| Password-less auto-login with SSH                             |                | 267         |
| Port forwarding using SSH                                     |                | <b>2</b> 69 |
| Mounting a remote drive at a local mount point                |                | <b>27</b> 0 |
| Network traffic and port analysis                             |                | 271         |
|                                                               |                | iii —       |

| Table of Contents ————————————————————————————————————                     |     |
|----------------------------------------------------------------------------|-----|
| Creating arbitrary sockets                                                 | 274 |
| Sharing an Internet connection                                             | 275 |
| Basic firewall using iptables                                              | 276 |
| Chapter 8: Put on the Monitor's Cap                                        | 279 |
| Introduction                                                               | 279 |
| Monitoring disk usage                                                      | 280 |
| Calculating the execution time for a command                               | 285 |
| Collecting information about logged in users, boot logs, and boot failures | 288 |
| Listing the top 10 CPU consuming processes in an hour                      | 291 |
| Monitoring command outputs with watch                                      | 293 |
| Logging access to files and directories                                    | 294 |
| Logfile management with logrotate                                          | 296 |
| Logging with syslog                                                        | 297 |
| Monitoring user logins to find intruders                                   | 299 |
| Remote disk usage health monitor                                           | 303 |
| Finding out active user hours on a system                                  | 305 |
| Measuring and optimizing power usage                                       | 308 |
| Monitoring disk activity                                                   | 309 |
| Checking disks and filesystems for errors                                  | 310 |
| Chapter 9: Administration Calls                                            | 313 |
| Introduction                                                               | 313 |
| Gathering information about processes                                      | 314 |
| Killing processes and send or respond to signals                           | 324 |
| Sending messages to user terminals                                         | 327 |
| Gathering system information                                               | 329 |
| Using /proc for gathering information                                      | 330 |
| Scheduling with cron                                                       | 331 |
| Writing and reading the MySQL database from Bash                           | 335 |
| User administration script                                                 | 340 |
| Bulk image resizing and format conversion                                  | 344 |
| Taking screenshots from the terminal                                       | 347 |
| Managing multiple terminals from one                                       | 348 |
| Index                                                                      | 351 |

# **Preface**

GNU/Linux is one of the most powerful and flexible operating systems in the world. In modern computing, there is absolutely no space where it is not used—from servers, portable computers, mobile phones, tablets to supercomputers, everything runs Linux. While there are beautiful and modern graphical interfaces available for it, the shell still remains the most flexible way of interacting with the system.

In addition to executing individual commands, a shell can follow commands from a script, which makes it very easy to automate tasks. Examples of such tasks are preparing reports, sending e-mails, performing maintenance, and so on. This book is a collection of chapters which contain recipes to demonstrate real-life usages of commands and shell scripts. You can use these as a reference, or an inspiration for writing your own scripts. The tasks will range from text manipulation to performing network operations to administrative tasks.

As with everything, the shell is only as awesome as you make it. When you become an expert at shell scripting, you can use the shell to the fullest and harness its true power. *Linux Shell Scripting Cookbook* shows you how to do exactly that!

# What this book covers

Chapter 1, Shell Something Out, is an introductory chapter for understanding the basic concepts and features in Bash. We discuss printing text in the terminal, doing mathematical calculations, and other simple functionalities provided by Bash.

Chapter 2, Have a Good Command, shows commonly used commands that are available with GNU/Linux. This chapter travels through different practical usage examples that users may come across and that they could make use of. In addition to essential commands, this second edition talks about cryptographic hashing commands and a recipe to run commands in parallel, wherever possible.

Chapter 3, File In, File Out, contains a collection of recipes related to files and filesystems. This chapter explains how to generate large-size files, installing a filesystem on files, mounting files, and creating ISO images. We also deal with operations such as finding and removing duplicate files, counting lines in a file collecting details about files, and so on.

| _ |     | _  |     |
|---|-----|----|-----|
| ப | ro. | ta | CE  |
| _ | , – | а  | ,,, |

Chapter 4, Texting and Driving, has a collection of recipes that explains most of the command-line text processing tools well under GNU/Linux with a number of task examples. It also has supplementary recipes for giving a detailed overview of regular expressions and commands such as sed and awk. This chapter goes through solutions to most of the frequently used text processing tasks in a variety of recipes. It is an essential read for any serious task.

Chapter 5, Tangled Web? Not At All!, has a collection of shell-scripting recipes that talk to services on the Internet. This chapter is intended to help readers understand how to interact with the Web using shell scripts to automate tasks such as collecting and parsing data from web pages. This is discussed using POST and GET to web pages, writing clients to web services. The second edition uses new authorization mechanisms such as OAuth for services such as Twitter.

Chapter 6, The Backup Plan, shows several commands used for performing data back up, archiving, compression, and so on. In addition to faster compression techniques, this second edition also talks about creating entire disk images.

Chapter 7, The Old-boy Network, has a collection of recipes that talks about networking on Linux and several commands useful for writing network-based scripts. The chapter starts with an introductory basic networking primer and goes on to cover usages of ssh – one of the most powerful commands on any modern GNU/Linux system. We discuss advanced port forwarding, setting up raw communication channels, configuring the firewall, and much more.

Chapter 8, Put on the Monitor's Cap, walks through several recipes related to monitoring activities on the Linux system and tasks used for logging and reporting. The chapter explains tasks such as calculating disk usage, monitoring user access, and CPU usage. In this second edition, we also learn how to optimize power consumption, monitor disks, and check their filesystems for errors.

Chapter 9, Administration Calls, has a collection of recipes for system administration. This chapter explains different commands to collect details about the system and user management using scripting. We also discuss bulk image resizing and accessing MySQL databases from the shell. New in this edition is that we learn how to use the GNU Screen to manage multiple terminals without needing a window manager.

# What you need for this book

Basic user experience with any GNU/Linux platform will help you easily follow the book. We have tried to keep all the recipes in the book precise and as simple to follow as possible. Your curiosity for learning with the Linux platform is the only prerequisite for the book. Step-by-step explanations are provided for solving the scripting problems explained in the book. In order to run and test the examples in the book, a Ubuntu/Debian Linux installation is recommended, however, any other Linux distribution is enough for most of the tasks. You will find the book to be a straightforward reference to essential shell-scripting tasks, as well as a learning aid to code real-world efficient scripts.

# Who this book is for

If you are a beginner, or an intermediate user, who wants to master the skill of quickly writing scripts to perform various tasks without reading entire man pages, this book is for you. You can start writing scripts and one-liners by simply looking at a similar recipe and its descriptions without any working knowledge of shell scripting or Linux. Intermediate or advanced users, as well as system administrators or developers and programmers, can use this book as a reference when they face problems while coding.

# **Conventions**

In this book, you will find a number of styles of text that distinguish between different kinds of information. Here are some examples of these styles, and an explanation of their meaning.

Code words in text are shown as follows: "We create a function called repeat that has an infinite while loop, which attempts to run the command passed as a parameter (accessed by s@) to the function."

A block of code is set as follows:

```
if [ $var -eq 0 ]; then echo "True"; fi
can be written as
if test $var -eq 0 ; then echo "True"; fi
```

When we wish to draw your attention to a particular part of a code block, the relevant lines or items are set in bold:

```
while read line;
do something
done < filename</pre>
```

Any command-line input or output is written as follows:

- # mkdir /mnt/loopback
  # mount -o loop loopbackfile.img /mnt/loopback
- New terms and important words are shown in bold.

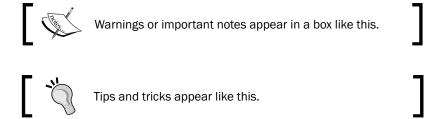

# Reader feedback

Feedback from our readers is always welcome. Let us know what you think about this book—what you liked or may have disliked. Reader feedback is important for us to develop titles that you really get the most out of.

To send us general feedback, simply send an e-mail to feedback@packtpub.com, and mention the book title via the subject of your message. If there is a topic that you have expertise in and you are interested in either writing or contributing to a book, see our author guide on www.packtpub.com/authors.

# **Customer support**

Now that you are the proud owner of a Packt book, we have a number of things to help you to get the most from your purchase.

# Downloading the example code

You can download the example code files for all Packt books you have purchased from your account at http://www.packtpub.com. If you purchased this book elsewhere, you can visit http://www.packtpub.com/support and register to have the files e-mailed directly to you.

### **Errata**

Although we have taken every care to ensure the accuracy of our content, mistakes do happen. If you find a mistake in one of our books—maybe a mistake in the text or the code—we would be grateful if you would report this to us. By doing so, you can save other readers from frustration and help us improve subsequent versions of this book. If you find any errata, please report them by visiting http://www.packtpub.com/submit-errata, selecting your book, clicking on the **errata submission form** link, and entering the details of your errata. Once your errata are verified, your submission will be accepted and the errata will be uploaded on our website, or added to any list of existing errata, under the Errata section of that title. Any existing errata can be viewed by selecting your title from http://www.packtpub.com/support.

# **Piracy**

Piracy of copyright material on the Internet is an ongoing problem across all media. At Packt, we take the protection of our copyright and licenses very seriously. If you come across any illegal copies of our works, in any form, on the Internet, please provide us with the location address or website name immediately so that we can pursue a remedy.

Please contact us at copyright@packtpub.com with a link to the suspected pirated material.

We appreciate your help in protecting our authors, and our ability to bring you valuable content.

# **Questions**

You can contact us at questions@packtpub.com if you are having a problem with any aspect of the book, and we will do our best to address it.

# 1 Shell Something Out

# In this chapter, we will cover:

- Printing in the terminal
- ▶ Playing with variables and environment variables
- ► Function to prepend to environment variables
- ▶ Math with the shell
- Playing with file descriptors and redirection
- Arrays and associative array
- Visiting aliases
- Grabbing information about the terminal
- Getting and setting dates and delays
- Debugging the script
- ► Functions and arguments
- ▶ Reading output of a sequence of commands in a variable
- Reading n characters without pressing the return key
- Running a command until it succeeds
- Field separators and iterators
- Comparisons and tests

# Introduction

Unix-like systems are amazing operating system designs. Even after many decades, Unix-style architecture for operating systems serves as one of the best designs. One of the important features of this architecture is the command-line interface, or the shell. The shell environment helps users to interact with and access core functions of the operating system. The term **scripting** is more relevant in this context. Scripting is usually supported by interpreter-based programming languages. Shell scripts are files in which we write a sequence of commands that we need to perform and are executed using the shell utility.

In this book we are dealing with **Bash** (**Bourne Again Shell**), which is the default shell environment for most GNU/Linux systems. Since GNU/Linux is the most prominent operating system on Unix-style architecture, most of the examples and discussions are written by keeping Linux systems in mind.

The primary purpose of this chapter is to give readers an insight into the shell environment and become familiar with the basic features that the shell offers. Commands are typed and executed in a shell terminal. When a terminal is opened, a prompt is available which usually has the following format:

#### username@hostname\$

Or:

# root@hostname #

or simply as \$ or #.

\$ represents regular users and # represents the administrative user root. Root is the most privileged user in a Linux system.

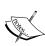

It is usually a bad idea to directly use the shell as the root user (administrator) to perform tasks. This is because typing errors in your commands have the potential to do more damage when your shell has more privileges. So, it is recommended to log in as a regular user (your shell will denote that as \$ in the prompt, and # when running as root), and then use tools such as `sudo' to run privileged commands. Running a command such as sudo <command> <arquments> will run it as root.

A shell script is a text file that typically begins with a shebang, as follows:

#!/bin/bash

Shebang is a line on which #! is prefixed to the interpreter path. /bin/bash is the interpreter command path for Bash.

Execution of a script can be done in two ways. Either we can run the script as a command-line argument to bash or we can grant execution permission to the script so it becomes executable.

The script can be run with the filename as a command-line argument as follows (the text that starts with # is a comment, you don't have to type it out):

\$ bash script.sh # Assuming script is in the current directory.

Or:

\$ bash /home/path/script.sh # Using full path of script.sh.

If a script is run as a command-line argument for bash, the shebang in the script is not required.

If required, we can utilize the shebang to facilitate running the script on its own. For this, we have to set executable permissions for the script and it will run using the interpreter path that is appended to #! to the shebang. This can be set as follows:

\$ chmod a+x script.sh

This command gives the script.sh file the executable permission for all users. The script can be executed as:

\$ ./script.sh #./ represents the current directory

Or:

\$ /home/path/script.sh # Full path of the script is used

The kernel will read the first line and see that the shebang is #!/bin/bash. It will identify /bin/bash and execute the script internally as:

\$ /bin/bash script.sh

When a shell is started, it initially executes a set of commands to define various settings such as prompt text, colors, and much more. This set of commands are read from a shell script at  $\sim$ /.bashrc (or  $\sim$ /.bash\_profile for login shells) located in the home directory of the user. The Bash shell also maintains a history of commands run by the user. It is available in the  $\sim$ /.bash history file.

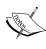

 $\sim$  denotes your home directory, which is usually <code>/home/user</code> where user is your username or <code>/root</code> for the root user.

A login shell is the shell which you get just after logging in to a machine. However, if you open up a shell while logged in to a graphical environment (such as GNOME, KDE, and so on), then it is not a login shell.

| Shell | Something | Out |
|-------|-----------|-----|
|-------|-----------|-----|

In Bash, each command or command sequence is delimited by using a semicolon or a new line. For example:

\$ cmd1 ; cmd2

This is equivalent to:

- \$ cmd1
- \$ cmd2

Finally, the # character is used to denote the beginning of unprocessed comments. A comment section starts with # and proceeds up to the end of that line. The comment lines are most often used to provide comments about the code in the file or to stop a line of code from being executed.

Now let us move on to the basic recipes in this chapter.

# **Printing in the terminal**

The **terminal** is an interactive utility by which a user interacts with the shell environment. Printing text in the terminal is a basic task that most shell scripts and utilities need to perform regularly. As we will see in this recipe, this can be performed via various methods and in different formats.

# How to do it...

echo is the basic command for printing in the terminal.

echo puts a newline at the end of every echo invocation by default:

```
$ echo "Welcome to Bash"
Welcome to Bash
```

Simply, using double-quoted text with the echo command prints the text in the terminal. Similarly, text without double quotes also gives the same output:

```
$ echo Welcome to Bash
Welcome to Bash
```

Another way to do the same task is by using single quotes:

```
$ echo 'text in quotes'
```

These methods may look similar, but some of them have a specific purpose and side effects too. Consider the following command:

```
$ echo "cannot include exclamation - ! within double quotes"
```

This will return the following output:

```
bash: !: event not found error
```

Hence, if you want to print special characters such as !, either do not use them within double quotes or escape them with a special escape character (\) prefixed with it, like so:

```
$ echo Hello world !
Or:
$ echo 'Hello world !'
Or:
$ echo "Hello world \!" #Escape character \ prefixed.
```

The side effects of each of the methods are as follows:

- When using echo without quotes, we cannot use a semicolon, as it acts as a delimiter between commands in the Bash shell
- echo hello; hello takes echo hello as one command and the second hello as the second command
- Variable substitution, which is discussed in the next recipe, will not work within single quotes

Another command for printing in the terminal is printf. It uses the same arguments as the printf command in the C programming language. For example:

#### \$ printf "Hello world"

printf takes quoted text or arguments delimited by spaces. We can use formatted strings with printf. We can specify string width, left or right alignment, and so on. By default, printf does not have newline as in the echo command. We have to specify a newline when required, as shown in the following script:

```
#!/bin/bash
#Filename: printf.sh

printf "%-5s %-10s %-4s\n" No Name Mark
printf "%-5s %-10s %-4.2f\n" 1 Sarath 80.3456
printf "%-5s %-10s %-4.2f\n" 2 James 90.9989
printf "%-5s %-10s %-4.2f\n" 3 Jeff 77.564
```

We will receive the formatted output:

| No | Name   | Mark  |
|----|--------|-------|
| 1  | Sarath | 80.35 |
| 2  | James  | 91.00 |
| 3  | Jeff   | 77.56 |

# How it works...

\$s, \$c, \$d, and \$f are format substitution characters for which an argument can be placed after the quoted format string.

\$-5s can be described as a string substitution with left alignment (- represents left alignment) with width equal to 5. If - was not specified, the string would have been aligned to the right. The width specifies the number of characters reserved for that variable. For Name, the width reserved is 10. Hence, any name will reside within the 10-character width reserved for it and the rest of the characters will be filled with space up to 10 characters in total.

For floating point numbers, we can pass additional parameters to round off the decimal places.

For marks, we have formatted the string as \$-4.2f, where .2 specifies rounding off to two decimal places. Note that for every line of the format string a newline ( $\n$ ) is issued.

# There's more...

While using flags for echo and printf, always make sure that the flags appear before any strings in the command, otherwise Bash will consider the flags as another string.

#### Escaping newline in echo

By default, echo has a newline appended at the end of its output text. This can be avoided by using the -n flag. echo can also accept escape sequences in double-quoted strings as an argument. When using escape sequences, use echo as echo -e "string containing escape sequences". For example:

```
echo -e "1\t2\t3"
1 2 3
```

# Printing a colored output

Producing a colored output on the terminal is very interesting and is achieved by using escape sequences.

Colors are represented by color codes, some examples being, reset = 0, black = 30, red = 31, green = 32, yellow = 33, blue = 34, magenta = 35, cyan = 36, and white = 37.

To print a colored text, enter the following command:

```
echo -e "\e[1;31m This is red text \e[0m"
```

Here,  $\ensuremath{\setminus} e \ensuremath{[1;31m]}$  is the escape string that sets the color to red and  $\ensuremath{\setminus} e \ensuremath{[0m]}$  resets the color back. Replace 31 with the required color code.

For a colored background, reset = 0, black = 40, red = 41, green = 42, yellow = 43, blue = 44, magenta = 45, cyan = 46, and white=47, are the color codes that are commonly used.

To print a colored background, enter the following command:

echo -e "\e[1;42m Green Background \e[0m"

# Playing with variables and environment variables

**Variables** are essential components of every programming language and are used to hold varying data. Scripting languages usually do not require variable type declaration before its use as they can be assigned directly. In Bash, the value for every variable is string, regardless of whether we assign variables with quotes or without quotes. Furthermore, there are variables used by the shell environment and the operating environment to store special values, which are called **environment variables**. Let us look at how to play with some of these variables in this recipe.

# **Getting ready**

Variables are named with the usual naming constructs. When an application is executing, it will be passed a set of variables called environment variables. To view all the environment variables related to a terminal, issue the  $\mathtt{env}$  command. For every process, environment variables in its runtime can be viewed by:

#### cat /proc/\$PID/environ

Set PID with a process ID of the process (PID always takes an integer value).

For example, assume that an application called **gedit** is running. We can obtain the process ID of gedit with the parep command as follows:

# \$ pgrep gedit

12501

Shell Something Out -

You can obtain the environment variables associated with the process by executing the following command:

#### \$ cat /proc/12501/environ

GDM KEYBOARD LAYOUT=usGNOME KEYRING PID=1560USER=slynuxHOME=/home/slynux

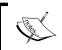

Note that many environment variables are stripped off for convenience. The actual output may contain numerous variables.

The aforementioned command returns a list of environment variables and their values. Each variable is represented as a name=value pair and are separated by a null character ( $\setminus$ 0). If you can substitute the  $\setminus$ 0 character with  $\setminus$ n, you can reformat the output to show each variable=value pair in each line. Substitution can be made using the tr command as follows:

\$ cat /proc/12501/environ | tr '\0' '\n'

Now, let us see how to assign and manipulate variables and environment variables.

# How to do it...

A variable can be assigned as follows:

var=value

var is the name of a variable and value is the value to be assigned. If value does not contain any space character (such as space), it need not be enclosed in quotes, Otherwise it is to be enclosed in single or double quotes.

Note that var = value and var=value are different. It is a usual mistake to write var =value instead of var=value. The later one is the assignment operation, whereas the earlier one is an equality operation.

Printing contents of a variable is done using by prefixing \$ with the variable name as follows:

var="value" #Assignment of value to variable var.

echo \$var

Or:

echo \${var}

We will receive an output as follows:

value

We can use variable values inside printf or echo in double quotes:

```
#!/bin/bash
#Filename :variables.sh
fruit=apple
count=5
echo "We have $count ${fruit}(s)"
```

We have 5 apple(s)

The output will be as follows:

Environment variables are variables that are not defined in the current process, but are received from the parent processes. For example, <code>HTTP\_PROXY</code> is an environment variable. This variable defines which proxy server should be used for an Internet connection.

Usually, it is set as:

```
HTTP_PROXY=192.168.1.23:3128
export HTTP_PROXY
```

The export command is used to set the  ${\tt env}$  variable. Now any application, executed from the current shell script, will receive this variable. We can export custom variables for our own purposes in an application or shell script that is executed. There are many standard environment variables that are available for the shell by default.

For example, PATH. A typical PATH variable will contain:

```
$ echo $PATH
```

```
/home/slynux/bin:/usr/local/sbin:/usr/local/bin:/usr/sbin:/usr/bin:/
sbin:/bin:/usr/games
```

When given a command for execution, the shell automatically searches for the executable in the list of directories in the PATH environment variable (directory paths are delimited by the ":" character). Usually, \$PATH is defined in /etc/environment or /etc/profile or ~/.bashrc. When we need to add a new path to the PATH environment, we use:

```
export PATH="$PATH:/home/user/bin"
```

Or, alternately, we can use:

```
$ PATH="$PATH:/home/user/bin"
```

\$ export PATH

#### \$ echo \$PATH

/home/slynux/bin:/usr/local/sbin:/usr/local/bin:/usr/sbin:/usr/bin:/sbin:/bin:/usr/games:/home/user/bin

Shell Something Out —

Here we have added /home/user/bin to PATH.

Some of the well-known environment variables are HOME, PWD, USER, UID, SHELL, and so on.

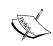

When using single quotes, variables will not be expanded and will be displayed as is. This means:

\$ echo '\$var' will print \$var

Whereas, \$ echo "\$var" will print the value of the \$var variable if defined or nothing at all if it is not defined.

# There's more...

Let us see more tips associated with standard and environment variables.

# Finding the length of a string

Get the length of a variable value using the following command:

length=\${#var}

For example:

\$ var=12345678901234567890\$

echo \${#var}

20

The length parameter will bear the number of characters in the string.

# Identifying the current shell

To identify the shell which is currently being used, we can use the SHELL variable, like so:

echo \$SHELL

Or:

echo \$0

For example:

\$ echo \$SHELL

/bin/bash

\$ echo \$0

/bin/bash

# **Checking for super user**

UID is an important environment variable that can be used to check whether the current script has been run as a root user or regular user. For example:

```
If [ $UID -ne 0 ]; then
    echo Non root user. Please run as root.
else
    echo Root user
fi
```

The UID value for the root user is 0.

# Modifying the Bash prompt string (username@hostname:~\$)

When we open a terminal or run a shell, we see a prompt string such as user@hostname: /home/\$. Different GNU/Linux distributions have slightly different prompts and different colors. We can customize the prompt text using the PS1 environment variable. The default prompt text for the shell is set using a line in the ~/.bashrc file.

▶ We can list the line used to set the PS1 variable as follows:

```
$ cat ~/.bashrc | grep PS1
PS1='${debian_chroot:+($debian_chroot)}\u@\h:\w\$ '
```

▶ To set a custom prompt string, enter the following command:

```
slynux@localhost: ~$ PS1="PROMPT>"
PROMPT> Type commands here # Prompt string changed.
```

► We can use colored text using the special escape sequences such as \e [1;31 (refer to the *Printing in the terminal* recipe of this chapter).

There are also certain special characters that expand to system parameters. For example,  $\u$  expands to username,  $\h$  expands to hostname, and  $\w$  expands to the current working directory.

# Function to prepend to environment variables

Environment variables are often used to store a list of paths of where to search for executables, libraries, and so on. Examples are \$PATH, \$LD\_LIBRARY\_PATH, which will typically look like this:

```
PATH=/usr/bin;/bin
LD_LIBRARY_PATH=/usr/lib;/lib
```

This essentially means that whenever the shell has to execute binaries, it will first look into /usr/bin followed by /bin.

A very common task that one has to do when building a program from source and installing to a custom path is to add its bin directory to the PATH environment variable. Let's say in this case we install myapp to /opt/myapp, which has binaries in a directory called bin and libraries in lib.

# How to do it...

A way to do this is to say it as follows:

```
export PATH=/opt/myapp/bin:$PATH
export LD_LIBRARY_PATH=/opt/myapp/lib;$LD_LIBRARY_PATH

PATH and LD_LIBRARY_PATH should now look something like this:

PATH=/opt/myapp/bin:/usr/bin:/bin

LD_LIBRARY_PATH=/opt/myapp/lib:/usr/lib;/lib

However, we can make this easier by adding this function in .bashrc-:

prepend() { [ -d "$2" ] && eval $1=\"$2':'\$$1\" && export $1; }

This can be used in the following way:

prepend PATH /opt/myapp/bin

prepend LD_LIBRARY_PATH /opt/myapp/lib
```

# How it works...

We define a function called  $\mathtt{prepend}()$ , which first checks if the directory specified by the second parameter to the function exists. If it does, the  $\mathtt{eval}$  expression sets the variable with the name in the first parameter equal to the second parameter string followed by : (the path separator) and then the original value for the variable.

However, there is one caveat, if the variable is empty when we try to prepend, there will be a trailing: at the end. To fix this, we can modify the function to look like this:

```
prepend() { [ -d "$2" ] && eval $1=\"$2\$\{$1:+':'\$$1\}\" && export $1 ; }
```

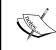

In this form of the function, we introduce a shell parameter expansion of the form:

\${parameter:+expression}

This expands to expression if parameter is set and is not null.

With this change, we take care to try to append: and the old value if, and only if, the old value existed when trying to prepend.

# Math with the shell

Arithmetic operations are an essential requirement for every programming language. In this recipe, we will explore various methods for performing arithmetic operations in shell.

# **Getting ready**

The Bash shell environment can perform basic arithmetic operations using the commands let, (( )), and []. The two utilities  $\exp r$  and bc are also very helpful in performing advanced operations.

# How to do it...

1. A numeric value can be assigned as a regular variable assignment, which is stored as a string. However, we use methods to manipulate as numbers:

#!/bin/bash
no1=4;
no2=5;

2. The let command can be used to perform basic operations directly. While using let, we use variable names without the \$ prefix, for example:

```
let result=no1+no2
echo $result
```

Increment operation:

\$ let no1++

Decrement operation:

\$ let no1--

Shorthands:

let no+=6
let no-=6

These are equal to let no=no+6 and let no=no-6 respectively.

Alternate methods:

The [] operator can be used in the same way as the let command as follows:

```
result=$[ no1 + no2 ]
Using the $ prefix inside [] operators are legal, for example:
result=$[ $no1 + 5 ]

(( )) can also be used. $ prefixed with a variable name is used when ((
)) operator is used, as follows:
result=$(( no1 + 50 ))
expr can also be used for basic operations:
result=`expr 3 + 4`
result=$(expr $no1 + 5)
```

All of the preceding methods do not support floating point numbers, and operate on integers only.

3. bc, the precision calculator is an advanced utility for mathematical operations. It has a wide range of options. We can perform floating point operations and use advanced functions as follows:

```
echo "4 * 0.56" | bc
2.24

no=54;
result=`echo "$no * 1.5" | bc`
echo $result
81.0
```

Additional parameters can be passed to bc with prefixes to the operation with semicolon as delimiters through stdin.

Decimal places scale with bc: In the following example the scale=2 parameter sets the number of decimal places to 2. Hence, the output of bc will contain a number with two decimal places:

```
echo "scale=2;3/8" | bc 0.37
```

Base conversion with bc: We can convert from one base number system to another one. Let us convert from decimal to binary, and binary to octal:

```
Desc: Number conversion

no=100
echo "obase=2;$no" | bc
1100100
no=1100100
echo "obase=10;ibase=2;$no" | bc
100
```

#!/bin/bash

Calculating squares and square roots can be done as follows:

```
echo "sqrt(100)" | bc #Square root
echo "10^10" | bc #Square
```

# Playing with file descriptors and redirection

File descriptors are integers that are associated with file input and output. They keep track of opened files. The best-known file descriptors are stdin, stdout, and stderr. We even can redirect the contents of one file descriptor to another. This recipe shows examples on how to manipulate and redirect with file descriptors.

## **Getting ready**

While writing scripts we use standard input (stdin), standard output (stdout), and standard error (stderr) frequently. Redirection of an output to a file by filtering the contents is one of the essential things we need to perform. While a command outputs some text, it can be either an error or an output (nonerror) message. We cannot distinguish whether it is output text or an error text by just looking at it. However, we can handle them with file descriptors. We can extract text that is attached to a specific descriptor.

File descriptors are integers associated with an opened file or data stream. File descriptors 0, 1, and 2 are reserved as follows:

- ▶ 0: stdin (standard input)
- ▶ 1: stdout (standard output)
- ▶ 2: stderr (standard error)

#### How to do it...

1. Redirecting or saving output text to a file can be done as follows:

```
$ echo "This is a sample text 1" > temp.txt
```

This would store the echoed text in temp.txt by truncating the file, the contents will be emptied before writing.

2. To append text to a file, consider the following example:

```
$ echo "This is sample text 2" >> temp.txt
```

3. You can view the contents of the file as follows:

```
$ cat temp.txt
This is sample text 1
This is sample text 2
```

4. Let us see what a standard error is and how you can redirect it. stderr messages are printed when commands output an error message. Consider the following example:

```
$ 1s +
```

```
ls: cannot access +: No such file or directory
```

Here + is an invalid argument and hence an error is returned.

#### Successful and unsuccessful commands

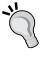

When a command returns after an error, it returns a nonzero exit status. The command returns zero when it terminates after successful completion. The return status can be read from special variable \$? (run echo \$? immediately after the command execution statement to print the exit status).

The following command prints the stderr text to the screen rather than to a file (and because there is no stdout output, out.txt will be empty):

```
$ 1s + > out.txt
```

```
ls: cannot access +: No such file or directory
```

In the following command, we redirect stderr to out.txt:

```
$ ls + 2> out.txt # works
```

You can redirect stderr exclusively to a file and stdout to another file as follows:

```
$ cmd 2>stderr.txt 1>stdout.txt
```

It is also possible to redirect stderr and stdout to a single file by converting stderr to stdout using this preferred method:

```
$ cmd 2>&1 output.txt
```

Or the alternate approach:

```
$ cmd &> output.txt
```

5. Sometimes, the output may contain unnecessary information (such as debug messages). If you don't want the output terminal burdened with the stderr details then you should redirect the stderr output to /dev/null, which removes it completely. For example, consider that we have three files a1, a2, and a3. However, a1 does not have the read-write-execute permission for the user. When you need to print the contents of files starting with a, we use the cat command. Set up the test files as follows:

```
$ echo a1 > a1
$ cp a1 a2 ; cp a2 a3;
$ chmod 000 a1 #Deny all permissions
```

While displaying contents of the files using wildcards (a\*), it will show an error message for file a1 as it does not have the proper read permission:

```
$ cat a*
cat: al: Permission denied
al
```

Here, cat: al: Permission denied belongs to the stderr data. We can redirect the stderr data into a file, whereas stdout remains printed in the terminal. Consider the following code:

```
$ cat a* 2> err.txt #stderr is redirected to err.txt
al
al
$ cat err.txt
cat: al: Permission denied
```

Take a look at the following code:

```
$ cmd 2>/dev/null
```

When redirection is performed for stderr or stdout, the redirected text flows into a file. As the text has already been redirected and has gone into the file, no text remains to flow to the next command through pipe (|), and it appears to the next set of command sequences through stdin.

6. However, there is a way to redirect data to a file, as well as provide a copy of redirected data as stdin for the next set of commands. This can be done using the tee command. For example, to print stdout in the terminal as well as redirect stdout into a file, the syntax for tee is as follows:

```
command | tee FILE1 FILE2
```

In the following code, the  $\mathtt{stdin}$  data is received by the  $\mathtt{tee}$  command. It writes a copy of  $\mathtt{stdout}$  to the  $\mathtt{out.txt}$  file and sends another copy as  $\mathtt{stdin}$  for the next command. The  $\mathtt{cat}$  -n command puts a line number for each line received from  $\mathtt{stdin}$  and writes it into  $\mathtt{stdout}$ :

Examine the contents of out.txt as follows:

```
$ cat out.txt
al
a1
```

Note that cat: al: Permission denied does not appear because it belongs to stderr. The tee command can read from stdin only.

By default, the tee command overwrites the file, but it can be used with appended options by providing the -a option, for example,  $\$  cat a\* | tee -a out.txt | cat -n.

Commands appear with arguments in the format:  ${\tt command}$  FILE1 FILE2 ... or simply  ${\tt command}$  FILE.

7. We can use stdin as a command argument. It can be done by using - as the filename argument for the command as follows:

```
$ cmd1 | cmd2 | cmd -
For example:
$ echo who is this | tee -
who is this
who is this
```

Alternately, we can use /dev/stdin as the output filename to use stdin.

Similarly, use /dev/stderr for standard error and /dev/stdout for standard output. These are special device files that correspond to stdin, stderr, and stdout.

#### How it works...

For output redirection, > and >> operators are different. Both of them redirect text to a file, but the first one empties the file and then writes to it, whereas the later one adds the output to the end of the existing file.

When we use a redirection operator, the output won't print in the terminal but it is directed to a file. When redirection operators are used, by default, they operate on standard output. To explicitly take a specific file descriptor, you must prefix the descriptor number to the operator.

> is equivalent to 1> and similarly it applies for >> (equivalent to 1>>).

When working with errors, the stderr output is dumped to the /dev/null file../dev/null is a special device file where any data received by the file is discarded. The null device is often known as a **black hole** as all the data that goes into it is lost forever.

#### There's more...

A command that reads stdin for input can receive data in multiple ways. Also, it is possible to specify file descriptors of our own using cat and pipes, for example:

```
$ cat file | cmd
$ cmd1 | cmd
```

#### Redirection from a file to a command

By using redirection, we can read data from a file as stdin as follows:

```
$ cmd < file
```

#### Redirecting from a text block enclosed within a script

Sometimes we need to redirect a block of text (multiple lines of text) as standard input. Consider a particular case where the source text is placed within the shell script. A practical usage example is writing a logfile header data. It can be performed as follows:

```
#!/bin/bash
cat<<EOF>log.txt
LOG FILE HEADER
This is a test log file
Function: System statistics
EOF
```

The lines that appear between cat <<EOF >log.txt and the next EOF line will appear as the stdin data. Print the contents of log.txt as follows:

```
$ cat log.txt
LOG FILE HEADER
This is a test log file
Function: System statistics
```

#### **Custom file descriptors**

A file descriptor is an abstract indicator for accessing a file. Each file access is associated with a special number called a file descriptor. 0, 1, and 2 are reserved descriptor numbers for stdin, stdout, and stderr.

We can create our own custom file descriptors using the <code>exec</code> command. If you are already familiar with file programming with any other programming language, you might have noticed modes for opening files. Usually, the following three modes are used:

- Read mode
- Write with truncate mode
- Write with append mode

< is an operator used to read from the file to stdin. > is the operator used to write to a file with truncation (data is written to the target file after truncating the contents). >> is an operator used to write to a file by appending (data is appended to the existing file contents and the contents of the target file will not be lost). File descriptors can be created with one of the three modes.

Create a file descriptor for reading a file, as follows:

```
$ exec 3<input.txt # open for reading with descriptor number 3</pre>
```

We could use it in the following way:

```
$ echo this is a test line > input.txt
$ exec 3<input.txt</pre>
```

Now you can use file descriptor 3 with commands. For example, we will use cat < &3 as follows:

```
$ cat<&3
this is a test line</pre>
```

If a second read is required, we cannot re-use the file descriptor 3. It is required that we reassign the file descriptor 3 for read using exec for making a second read.

Create a file descriptor for writing (truncate mode) as follows:

```
$ exec 4>output.txt # open for writing
For example:
$ exec 4>output.txt
$ echo newline >&4
$ cat output.txt
newline
```

Create a file descriptor for writing (append mode) as follows:

```
$ exec 5>>input.txt
For example:
```

```
$ exec 5>>input.txt
$ echo appended line >&5
$ cat input.txt
newline
appended line
```

# **Arrays and associative arrays**

Arrays are a very important component for storing a collection of data as separate entities using indexes. Regular arrays can use only integers as their array index. On the other hand, Bash also supports associative arrays that can take a string as their array index. Associative arrays are very useful in many types of manipulations where having a string index makes more sense. In this recipe, we will see how to use both of these.

# **Getting ready**

To use associate arrays, you must have Bash Version 4 or higher.

#### How to do it...

1. An array can be defined in many ways. Define an array using a list of values in a line as follows:

```
array_var=(1 2 3 4 5 6)
#Values will be stored in consecutive locations starting from
index 0.
```

Alternately, define an array as a set of index-value pairs as follows:

```
array_var[0] = "test1"
array_var[1] = "test2"
array_var[2] = "test3"
array_var[3] = "test4"
array_var[4] = "test5"
array_var[5] = "test6"
```

2. Print the contents of an array at a given index using the following commands:

```
echo ${array_var[0]}
test1
index=5
echo ${array_var[$index]}
test6
```

3. Print all of the values in an array as a list using the following commands:

```
$ echo ${array_var[*]}
test1 test2 test3 test4 test5 test6
Alternately, you could use:
$ echo ${array_var[@]}
test1 test2 test3 test4 test5 test6
```

4. Print the length of an array (the number of elements in an array) as follows:

```
$ echo ${#array_var[*]}
```

#### There's more...

Associative arrays have been introduced to Bash from Version 4.0 and they are useful entities to solve many problems using the hashing technique. Let us go into more detail.

#### **Defining associative arrays**

In an associative array, we can use any text data as an array index. Initially, a declaration statement is required to declare a variable name as an associative array. This can be done as follows:

```
$ declare -A ass array
```

After the declaration, elements can be added to the associative array using two methods as follows:

By using inline index-value list method, we can provide a list of index-value pairs:

```
$ ass_array=([index1]=val1 [index2]=val2)
```

▶ Alternately, you could use separate index-value assignments:

```
$ ass_array[index1] = val1
$ ass array'index2] = val2
```

For example, consider the assignment of price for fruits using an associative array:

```
$ declare -A fruits_value
$ fruits_value=([apple]='100dollars' [orange]='150 dollars')
Display the content of an array as follows:
$ echo "Apple costs ${fruits_value[apple]}"
Apple costs 100 dollars
```

#### Listing of array indexes

Arrays have indexes for indexing each of the elements. Ordinary and associative arrays differ in terms of index type. We can obtain the list of indexes in an array as follows:

```
$ echo ${!array_var[*]}
Or, we can also use:
$ echo ${!array_var[@]}
In the previous fruits_value array example, consider the following command:
$ echo ${!fruits_value[*]}
orange apple
```

This will work for ordinary arrays too.

# Visiting aliases

An **alias** is basically a shortcut that takes the place of typing a long-command sequence. In this recipe, we will see how to create aliases using the alias command.

#### How to do it...

There are various operations you can perform on aliases, these are as follows:

- 1. An alias can be created as follows:
  - \$ alias new\_command='command sequence'

Giving a shortcut to the install command, apt-get install, can be done as follows:

\$ alias install='sudo apt-get install'

Therefore, we can use install pidgin instead of sudo apt-get install pidgin.

- 2. The alias command is temporary; aliasing exists until we close the current terminal only. To keep these shortcuts permanent, add this statement to the ~/.bashrc file. Commands in ~/.bashrc are always executed when a new shell process is spawned:
  - \$ echo 'alias cmd="command seq"' >> ~/.bashrc
- 3. To remove an alias, remove its entry from ~/.bashrc (if any) or use the unalias command. Alternatively, alias example= should unset the alias named example.
- 4. As an example, we can create an alias for rm so that it will delete the original and keep a copy in a backup directory:

alias rm='cp \$@ ~/backup && rm \$@'

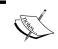

When you create an alias, if the item being aliased already exists, it will be replaced by this newly aliased command for that user.

#### There's more...

There are situations when aliasing can also be a security breach. See how to identify them.

#### **Escaping aliases**

The alias command can be used to alias any important command, and you may not always want to run the command using the alias. We can ignore any aliases currently defined by escaping the command we want to run. For example:

\$ \command

The \ character escapes the command, running it without any aliased changes. While running privileged commands on an untrusted environment, it is always good security practice to ignore aliases by prefixing the command with \. The attacker might have aliased the privileged command with his/her own custom command to steal the critical information that is provided by the user to the command.

# **Grabbing information about the terminal**

While writing command-line shell scripts, we will often need to heavily manipulate information about the current terminal, such as the number of columns, rows, cursor positions, masked password fields, and so on. This recipe helps in collecting and manipulating terminal settings.

#### **Getting ready**

tput and stty are utilities that can be used for terminal manipulations. Let us see how to use them to perform different tasks.

#### How to do it...

There are specific information you can gather about the terminal as shown in the following list:

▶ Get the number of columns and rows in a terminal by using the following commands:

```
tput cols tput lines
```

▶ To print the current terminal name, use the following command:

```
tput longname
```

▶ To move the cursor to a 100,100 position, you can enter:

```
tput cup 100 100
```

Set the background color for the terminal using the following command:

```
tputsetb n
```

n can be a value in the range of 0 to 7.

Set the foreground color for text by using the following command:

```
tputsetf n
```

n can be a value in the range of 0 to 7.

To make text bold use this:

```
tput bold
```

► To start and end underlining use this:

```
tput smul tput rmul
```

- To delete from the cursor to the end of the line use the following command: tputed
- ▶ While typing a password, we should not display the characters typed. In the following example, we will see how to do it using stty:

```
#!/bin/sh
#Filename: password.sh
echo -e "Enter password: "
stty -echo
read password
stty echo
echo
echo
echo Password read.
```

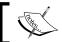

The  $\mbox{-}\mbox{echo}$  option in the preceding command disables the output to the terminal, whereas  $\mbox{echo}$  enables output.

# **Getting and setting dates and delays**

Many applications require printing dates in different formats, setting date and time, and performing manipulations based on date and time. Delays are commonly used to provide a wait time (such as 1 second) during the program execution. Scripting contexts, such as monitoring a task every 5 seconds, demands the understanding of writing delays in a program. This recipe will show you how to work with dates and time delays.

## **Getting ready**

Dates can be printed in variety of formats. We can also set dates from the command line. In Unix-like systems, dates are stored as an integer, which denotes the number of seconds since 1970-01-01 00:00:00 UTC. This is called **epoch** or **Unix time**. Let us see how to read dates and set them.

#### How to do it...

It is possible to read the dates in different formats and also to set the date. This can be accomplished with these steps:

1. You can read the date as follows:

```
$ date
```

```
Thu May 20 23:09:04 IST 2010
```

2. The epoch time can be printed as follows:

```
$ date +%s
```

1290047248

We can find out epoch from a given formatted date string. You can use dates in multiple date formats as input. Usually, you don't need to bother about the date string format that you use if you are collecting the date from a system log or any standard application generated output. Convert the date string into epoch as follows:

```
$ date --date "Thu Nov 18 08:07:21 IST 2010" +%s
1290047841
```

The --date option is used to provide a date string as input. However, we can use any date formatting options to print the output. Feeding the input date from a string can be used to find out the weekday, given the date.

For example:

```
$ date --date "Jan 20 2001" +%A
Saturday
```

The date format strings are listed in the table mentioned in the *How it works...* section:

3. Use a combination of format strings prefixed with + as an argument for the date command to print the date in the format of your choice. For example:

```
$ date "+%d %B %Y"
20 May 2010
```

4. We can set the date and time as follows:

```
# date -s "Formatted date string"
```

For example:

```
# date -s "21 June 2009 11:01:22"
```

5. Sometimes we need to check the time taken by a set of commands. We can display it using the following code:

```
#!/bin/bash
#Filename: time_take.sh
start=$(date +%s)
commands;
statements;
end=$(date +%s)
difference=$(( end - start))
echo Time taken to execute commands is $difference seconds.
```

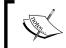

An alternate method would be to use time  $\,\,$  <scriptpath> to get the time that it took to execute the script.

#### How it works...

While considering dates and time, epoch is defined as the number of seconds that have elapsed since midnight proleptic **Coordinated Universal Time** (**UTC**) of January 1, 1970, not counting leap seconds. Epoch time is very useful when you need to calculate the difference between two dates or time. You may find out the epoch times for two given timestamps and take the difference between the epoch values. Therefore, you can find out the total number of seconds between two dates.

To write a date format to get the output as required, use the following table:

| Date component            | Format %a (for example, Sat) |  |  |
|---------------------------|------------------------------|--|--|
| Weekday                   |                              |  |  |
|                           | %A (for example, Saturday)   |  |  |
| Month                     | %b (for example, Nov)        |  |  |
|                           | %B (for example, November)   |  |  |
| Day                       | %d (for example, 31)         |  |  |
| Date in format (mm/dd/yy) | %D (for example, 10/18/10)   |  |  |
| Year                      | %y (for example, 10)         |  |  |
|                           | %Y (for example, 2010)       |  |  |
| Hour                      | %I or %H (For example, 08)   |  |  |
| Minute                    | %M (for example, 33)         |  |  |
| Second                    | %S (for example, 10)         |  |  |

| Date component             | Format                       |
|----------------------------|------------------------------|
| Nano second                | %N (for example, 695208515)  |
| Epoch Unix time in seconds | %s (for example, 1290049486) |

#### There's more...

Producing time intervals is very essential when writing monitoring scripts that execute in a loop. Let us see how to generate time delays.

#### Producing delays in a script

To delay execution in a script for a particular period of time, use sleep:\$ sleepno\_of\_seconds. For example, the following script counts from 0 to 40 by using tput and sleep:

```
#!/bin/bash
#Filename: sleep.sh
echo -n Count:
tput sc
count=0;
while true;
    if [ $count -lt 40 ];
    then
        let count++;
        sleep 1;
        tput rc
        tput ed
        echo -n $count;
    else exit 0;
    fi
done
```

In the preceding example, a variable count is initialized to 0 and is incremented on every loop execution. The echo statement prints the text. We use tput sc to store the cursor position. On every loop execution we write the new count in the terminal by restoring the cursor position for the number. The cursor position is restored using tput rc. This clears text from the current cursor position to the end of the line, so that the older number can be cleared and the count can be written. A delay of 1 second is provided in the loop by using the sleep command.

# Debugging the script

Debugging is one of the critical features that every programming language should implement to produce race-back information when something unexpected happens. Debugging information can be used to read and understand what caused the program to crash or to act in an unexpected fashion. Bash provides certain debugging options that every sysadmin should know. This recipe shows how to use these.

#### How to do it...

We can either use Bash's inbuilt debugging tools or write our scripts in such a manner that they become easy to debug, here's how:

1. Add the -x option to enable debug tracing of a shell script as follows:

```
$ bash -x script.sh
```

Running the script with the -x flag will print each source line with the current status. Note that you can also use sh -x script.

2. Debug only portions of the script using set -x and set +x. For example:

```
#!/bin/bash
#Filename: debug.sh
for i in {1..6};
do
    set -x
    echo $i
    set +x
done
echo "Script executed"
```

In the preceding script, the debug information for echo  $\pm$ i will only be printed, as debugging is restricted to that section using -x and +x.

3. The aforementioned debugging methods are provided by Bash built-ins. But they always produce debugging information in a fixed format. In many cases, we need debugging information in our own format. We can set up such a debugging style by passing the DEBUG environment variable.

Look at the following example code:

```
#!/bin/bash
function DEBUG()
{
    [ "$_DEBUG" == "on" ] && $@ || :
}
```

```
for i in {1..10}
do
    DEBUG echo $i
done
```

We can run the above script with debugging set to "on" as follows:

```
$ DEBUG=on ./script.sh
```

We prefix <code>DEBUG</code> before every statement where debug information is to be printed. If  $_{\tt DEBUG=on}$  is not passed to the script, debug information will not be printed. In Bash, the command: tells the shell to do nothing.

#### **How it works...**

The -x flag outputs every line of script as it is executed to stdout. However, we may require only some portions of the source lines to be observed such that commands and arguments are to be printed at certain portions. In such conditions we can use set builtin to enable and disable debug printing within the script.

- ▶ set -x: This displays arguments and commands upon their execution
- ▶ set +x: This disables debugging
- ▶ set -v: This displays input when they are read
- ▶ set +v: This disables printing input

#### There's more...

We can also use other convenient ways to debug scripts. We can make use of shebang in a trickier way to debug scripts.

#### **Shebang hack**

The shebang can be changed from #!/bin/bash to #!/bin/bash -xv to enable debugging without any additional flags (-xv flags themselves).

# **Functions and arguments**

Like any other scripting languages, Bash also supports functions. Let us see how to define and use functions.

#### How to do it...

We can create functions to perform tasks and we can also create functions that take parameters (also called arguments) as you can see in the following steps:

1. A function can be defined as follows:

```
function fname()
{
    statements;
}
Or alternately,
fname()
{
    statements;
}
```

- 2. A function can be invoked just by using its name:
  - \$ fname ; # executes function
- 3. Arguments can be passed to functions and can be accessed by our script:

```
fname arg1 arg2 ; # passing args
```

Following is the definition of the function fname. In the fname function, we have included various ways of accessing the function arguments.

```
fname()
{
  echo $1, $2; #Accessing arg1 and arg2
  echo "$@"; # Printing all arguments as list at once
  echo "$*"; # Similar to $@, but arguments taken as single entity
  return 0; # Return value
}
```

Similarly, arguments can be passed to scripts and can be accessed by script:\$0 (the name of the script):

- □ \$1 is the first argument
- □ \$2 is the second argument
- "\$@"expands as "\$1" "\$2" "\$3" and so on
- □ "\$\*" expands as "\$1c\$2c\$3", where c is the first character of IFS
- "\$@" is used more often than "\$\*"since the former provides all arguments as a single string

#### There's more...

Let us explore through more tips on Bash functions.

#### The recursive function

Functions in Bash also support recursion (the function that can call itself). For example, F() echo \$1; F() hello; sleep 1; F().

#### Fork bomb

We can write a recursive function, which is basically a function that calls itself:  $: () \{ : | : \& \}; :$ 

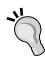

It infinitely spawns processes and ends up in a denial-of-service attack. & is postfixed with the function call to bring the subprocess into the background. This is a dangerous code as it forks processes and, therefore, it is called a fork bomb.

You may find it difficult to interpret the preceding code. See the Wikipedia page  $http://en.wikipedia.org/wiki/Fork_bomb$  for more details and interpretation of the fork bomb.

It can be prevented by restricting the maximum number of processes that can be spawned from the config file at /etc/security/limits.conf.

#### **Exporting functions**

A function can be exported—like environment variables—using export, such that the scope of the function can be extended to subprocesses, as follows:

export -f fname

#### Reading the return value (status) of a command

We can get the return value of a command or function in the following way:

cmd; echo \$?;

\$? will give the return value of the command cmd.

The return value is called **exit status**. It can be used to analyze whether a command completed its execution successfully or unsuccessfully. If the command exits successfully, the exit status will be zero, otherwise it will be a nonzero value.

We can check whether a command terminated successfully or not by using the following script:

```
#!/bin/bash
#Filename: success_test.sh
CMD="command" #Substitute with command for which you need to test the
exit status
$CMD
if [ $? -eq 0 ];
then
    echo "$CMD executed successfully"
else
    echo "$CMD terminated unsuccessfully"
```

#### **Passing arguments to commands**

Arguments to commands can be passed in different formats. Suppose -p and -v are the options available and -k N is another option that takes a number. Also, the command takes a filename as argument. It can be executed in multiple ways as shown:

```
$ command -p -v -k 1 file
$ command -pv -k 1 file
$ command -vpk 1 file
$ command file -pvk 1
```

# Reading the output of a sequence of commands in a variable

One of the best-designed features of shell scripting is the ease of combining many commands or utilities to produce output. The output of one command can appear as the input of another, which passes its output to another command, and so on. The output of this combination can be read in a variable. This recipe illustrates how to combine multiple commands and how its output can be read.

#### **Getting ready**

Input is usually fed into a command through stdin or arguments. Output appears as stderr or stdout. While we combine multiple commands, we usually use stdin to give input and stdout to provide an output.

In this context, the commands are called **filters**. We connect each filter using pipes, the piping operator being |. An example is as follows:

```
$ cmd1 | cmd2 | cmd3
```

Here we combine three commands. The output of cmd1 goes to cmd2 and output of cmd2 goes to cmd3 and the final output (which comes out of cmd3) will be printed, or it can be directed to a file.

#### How to do it...

We typically use pipes and use them with the subshell method for combining outputs of multiple files. Here's how:

1. Let us start with combining two commands:

```
$ ls | cat -n > out.txt
```

Here the output of ls (the listing of the current directory) is passed to cat -n, which in turn puts line numbers to the input received through stdin. Therefore, its output is redirected to the out.txt file.

2. We can read the output of a sequence of commands combined by pipes as follows:

```
cmd_output=$(COMMANDS)
```

This is called **subshell method**. For example:

```
cmd_output=$(ls | cat -n)
echo $cmd_output
```

Another method, called **back quotes** (some people also refer to it as **back tick**) can also be used to store the command output as follows:

```
cmd_output=`COMMANDS`
For example:
cmd_output=`ls | cat -n`
echo $cmd_output
```

Back quote is different from the single-quote character. It is the character on the  $\sim$  button in the keyboard.

#### There's more...

There are multiple ways of grouping commands. Let us go through a few of them.

#### Spawning a separate process with subshell

Subshells are separate processes. A subshell can be defined using the ( ) operators as follows:

```
pwd;
(cd /bin; ls);
pwd;
```

When some commands are executed in a subshell, none of the changes occur in the current shell; changes are restricted to the subshell. For example, when the current directory in a subshell is changed using the cd command, the directory change is not reflected in the main shell environment.

The pwd command prints the path of the working directory.

The cd command changes the current directory to the given directory path.

#### Subshell quoting to preserve spacing and the newline character

Suppose we are reading the output of a command to a variable using a subshell or the back quotes method. We always quote them in double quotes to preserve the spacing and newline character (\n). For example:

```
$ cat text.txt
1
2
3
$ out=$(cat text.txt)
$ echo $out
1 2 3 # Lost \n spacing in 1,2,3
$ out="$(cat tex.txt)"
$ echo$out
1
2
3
```

# Reading n characters without pressing the return key

read is an important Bash command to read text from the keyboard or standard input. We can use read to interactively read an input from the user, but read is capable of much more. Most of the input libraries in any programming language read the input from the keyboard; but string input termination is done when return is pressed. There are certain critical situations when return cannot be pressed, but the termination is done based on a number of characters or a single character. For example, in a game, a ball is moved upward when + is pressed. Pressing + and then pressing return every time to acknowledge the + press is not efficient. In this recipe we will use the read command that provides a way to accomplish this task without having to press return.

#### How to do it...

You can use various options of the read command to obtain different results as shown in the following steps:

 The following statement will read n characters from input into the variable\_name variable:

```
read -n number_of_chars variable_name
For example:
$ read -n 2 var
```

\$ read -n 2 var
\$ echo \$var

2. Read a password in the nonechoed mode as follows:

```
read -s var
```

3. Display a message with read using:

```
read -p "Enter input:" var
```

4. Read the input after a timeout as follows:

```
read -t timeout var
```

For example:

```
$ read -t 2 var
```

#Read the string that is typed within 2 seconds into variable var.

5. Use a delimiter character to end the input line as follows:

```
read -d delim_char var
For example:
$ read -d ":" var
hello:#var is set to hello
```

# Running a command until it succeeds

When using your shell for everyday tasks, there will be cases where a command might succeed only after some conditions are met, or the operation depends on an external event (such as a file being available to download). In such cases, one might want to run a command repeatedly until it succeeds.

#### How to do it...

Define a function in the following way:

```
repeat()
{
  while true
  do
    $@ && return
  done
}
```

Or, add this to your shell's rc file for ease of use:

```
repeat() { while true; do $@ && return; done }
```

#### How it works...

We create a function called repeat that has an infinite while loop, which attempts to run the command passed as a parameter (accessed by  $\mathfrak{s}_{@}$ ) to the function. It then returns if the command was successful, thereby exiting the loop.

#### There's more...

We saw a basic way to run commands until they succeed. Let us see what we can do to make things more efficient.

#### A faster approach

On most modern systems, true is implemented as a binary in /bin. This means that each time the aforementioned while loop runs, the shell has to spawn a process. To avoid this, we can use the : shell built-in, which always returns an exit code 0:

```
repeat() { while :; do $@ && return; done }
```

Though not as readable, this is certainly faster than the first approach.

#### Adding a delay

Let's say you are using repeat () to download a file from the Internet which is not available right now, but will be after some time. An example would be:

```
repeat wget -c http://www.example.com/software-0.1.tar.gz
```

In the current form, we will be sending too much traffic to the web server at www.example.
com, which causes problems to the server (and maybe even to you, if say the server blacklists your IP for spam). To solve this, we can modify the function and add a small delay as follows:

```
repeat() { while :; do $@ && return; sleep 30; done }
```

This will cause the command to run every 30 seconds.

# Field separators and iterators

The **internal field separator** (**IFS**) is an important concept in shell scripting. It is very useful while manipulating text data. We will now discuss delimiters that separate different data elements from single data stream. An internal field separator is a delimiter for a special purpose. An internal field separator is an environment variable that stores delimiting characters. It is the default delimiter string used by a running shell environment.

Consider the case where we need to iterate through words in a string or **comma separated values** (**CSV**). In the first case we will use IFS=" " and in the second, IFS=", ". Let us see how to do it.

## **Getting ready**

Consider the case of CSV data:

```
data="name,sex,rollno,location"
To read each of the item in a variable, we can use IFS.
oldIFS=$IFS
IFS=, now,
for item in $data;
do
```

```
echo Item: $item done IFS=$oldIFS
```

The output is as follows:

Item: name
Item: sex
Item: rollno
Item: location

The default value of IFS is a space component (newline, tab, or a space character).

When IFS is set as , the shell interprets the comma as a delimiter character, therefore, the \$item variable takes substrings separated by a comma as its value during the iteration.

If IFS is not set as , then it would print the entire data as a single string.

#### How to do it...

Let us go through another example usage of IFS by taking the /etc/passwd file into consideration. In the /etc/passwd file, every line contains items delimited by ":". Each line in the file corresponds to an attribute related to a user.

Consider the input: root:x:0:root:/root:/bin/bash. The last entry on each line specifies the default shell for the user. To print users and their default shells, we can use the IFS hack as follows:

```
#!/bin/bash
#Desc: Illustration of IFS
line="root:x:0:0:root:/root:/bin/bash"
oldIFS=$IFS;
IFS=":"
count=0
for item in $line;
do

    [ $count -eq 0 ] && user=$item;
    [ $count -eq 6 ] && shell=$item;
    let count++
done;
IFS=$oldIFS
echo $user\'s shell is $shell;
```

The output will be:

#### root's shell is /bin/bash

Loops are very useful in iterating through a sequence of values. Bash provides many types of loops. Let us see how to use them:

▶ Using a for loop:

```
for var in list;
do
    commands; # use $var
done
list can be a string, or a sequence.
```

We can generate different sequences easily.

echo  $\{1..50\}$  can generate a list of numbers from 1 to 50. echo  $\{a..z\}$  or  $\{a..h\}$  can generate lists of alphabets. Also, by combining these we can concatenate data.

In the following code, in each iteration, the variable  $\mathtt{i}$  will hold a character in the range a to  $\mathtt{z}$ :

```
for i in {a..z}; do actions; done;
```

The for loop can also take the format of the for loop in C. For example:

```
for((i=0;i<10;i++))
{
    commands; # Use $i
}</pre>
```

Using a while loop:

```
while condition
do
     commands;
done
```

For an infinite loop, use true as the condition.

Using a until loop:

A special loop called until is available with Bash. This executes the loop until the given condition becomes true. For example:

```
x=0;
until [ $x -eq 9 ]; # [ $x -eq 9 ] is the condition
do
   let x++; echo $x;
done
```

# **Comparisons and tests**

Flow control in a program is handled by comparison and test statements. Bash also comes with several options to perform tests that are compatible with the Unix system-level features. We can use if, if else, and logical operators to perform tests and certain comparison operators to compare data items. There is also a command called test available to perform tests. Let us see how to use these.

#### How to do it...

We will have a look at all the different methods used for comparisons and performing tests:

▶ Using an if condition:

```
if condition;
then
    commands;
```

Using else if and else:

```
if condition;
then
    commands;
else if condition; then
    commands;
else
    commands;
fi
```

Nesting is also possible with if and else. The if conditions can be lengthy, to make them shorter we can use logical operators as follows:

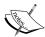

- ► [ condition ] && action; # action executes if the condition is true
- ▶ [ condition ] || action; # action executes if the condition is false

&& is the logical AND operation and  $|\cdot|$  is the logical OR operation. This is a very helpful trick while writing Bash scripts.

▶ Performing mathematical comparisons: Usually conditions are enclosed in square brackets []. Note that there is a space between [ or ] and operands. It will show an error if no space is provided. An example is as follows:

```
[$var -eq 0] or [$var -eq 0]
```

Performing mathematical conditions over variables or values can be done as follows:

```
[ var - eq 0 ] # It returns true when var equal to 0. [ var - ne 0 ] # It returns true when var is not equal to 0
```

Other important operators are as follows:

- -gt: Greater than
- □ -lt: Less than
- -ge: Greater than or equal to
- -le: Less than or equal to

Multiple test conditions can be combined as follows:

```
[ $var1 -ne 0 -a $var2 -gt 2 ] # using and -a [ $var1 -ne 0 -o var2 -gt 2 ] # OR -o
```

- ► Filesystem related tests: We can test different filesystem-related attributes using different condition flags as follows:
  - [ -f \$file\_var ]: This returns true if the given variable holds a regular file path or filename
  - [ -x \$var ]: This returns true if the given variable holds a file path or filename that is executable
  - [ -d \$var ]: This returns true if the given variable holds a directory path or directory name
  - □ [ -e \$var ]: This returns true if the given variable holds an existing file
  - [ -c \$var ]: This returns true if the given variable holds the path of a character device file
  - [ -b \$var ]: This returns true if the given variable holds the path of a block device file
  - [ -w \$var ]: This returns true if the given variable holds the path of a file that is writable
  - [ -r \$var ]: This returns true if the given variable holds the path of a file that is readable

An example of the usage is as follows:

```
fpath="/etc/passwd"
if [ -e $fpath ]; then
    echo File exists;
else
    echo Does not exist;
fi
```

▶ String comparisons: While using string comparison, it is best to use double square brackets, since the use of single brackets can sometimes lead to errors.

Two strings can be compared to check whether they are the same in the following manner:

- [[ \$str1 = \$str2 ]]: This returns true when str1 equals str2, that is,
   the text contents of str1 and str2 are the same
- [[ \$str1 == \$str2 ]]: It is an alternative method for string equality check

We can check whether two strings are not the same as follows:

[[ \$str1 != \$str2 ]]: This returns true when str1 and
 str2 mismatch

We can find out the alphabetically smaller or larger string as follows:

- = [[\$str1 > \$str2]]: This returns true when str1 is alphabetically greater than str2
- [[ \$str1 < \$str2 ]]: This returns true when str1 is alphabetically lesser than str2

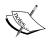

Note that a space is provided after and before =, if it is not provided, it is not a comparison, but it becomes an assignment statement.

- [[ -z \$str1 ]]: This returns true if str1 holds an empty string
- [[ -n \$str1 ]]: This returns true if str1 holds a nonempty string

It is easier to combine multiple conditions using logical operators such as && and  $|\;|$  in the following code:

```
if [[ -n $str1 ]] && [[ -z $str2 ]] ;
then
    commands;
fi
```

#### For example:

```
str1="Not empty "
str2=""
if [[ -n $str1 ]] && [[ -z $str2 ]];
then
    echo str1 is nonempty and str2 is empty string.
fi
Output:
str1 is nonempty and str2 is empty string.
```

The test command can be used for performing condition checks. It helps to avoid usage of many braces. The same set of test conditions enclosed within [] can be used for the test command.

#### For example:

```
if [ $var -eq 0 ]; then echo "True"; fi
can be written as
if test $var -eq 0 ; then echo "True"; fi
```

# 2 Have a Good Command

In this chapter, we will cover:

- ► Concatenating with cat
- Recording and playingback of terminal sessions
- Finding files and file listing
- Playing with xargs
- ► Translating with tr
- Checksum and verification
- Cryptographic tools and hashes
- Sorting unique and duplicates
- ▶ Temporary file naming and random numbers
- Splitting files and data
- ▶ Slicing filenames based on extension
- Renaming and moving files in bulk
- Spell checking and dictionary manipulation
- Automating interactive input
- Making commands quicker by running parallel processes

# Introduction

Unix-like systems have the privilege of having the best command-line tools. They help us achieve many tasks making our work easier. While each command has a specific focus, with practice you'll be able to solve complex problems by combining two or more commands. Some frequently used commands are grep, awk, sed, and find.

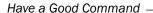

Mastering the Unix/Linux command line is an art; you will get better at using it as you practice and gain experience. This chapter will introduce you to some of the most interesting and useful commands.

# **Concatenating with cat**

cat is one of the first commands that a command-line warrior must learn. It is usually used to read, display, or concatenate the contents of a file, but cat is capable of more than just that. We even scratch our heads when we need to combine standard input data, as well as data from a file using a single-line command. The regular way of combining the stdin data, as well as file data, is to redirect stdin to a file and then append two files. But we can use the cat command to do it easily in a single invocation. In this recipe we will see basic and advanced usages of cat.

#### How to do it...

The cat command is a very simple and frequently used command and it stands for concatenate.

The general syntax of cat for reading contents is:

```
$ cat file1 file2 file3 ...
```

This command concatenates data from the files specified as command-line arguments.

▶ To print contents of a single file:

```
$ cat file.txt
This is a line inside file.txt
This is the second line inside file.txt
```

▶ To print contents of more than one file:

```
$ cat one.txt two.txt
This is line from one.txt
This is line from two.txt
```

#### How it works...

cat can be used in a variety of ways, let's walk through some of these now.

The cat command can not only read from files and concatenate the data, but can also read the input from the standard input.

To read from the standard input, use a pipe operator as follows:

```
OUTPUT FROM SOME COMMANDS | cat
```

Similarly, we can concatenate content from input files along with standard input using cat. Combine stdin and data from another file, as follows:

```
$ echo 'Text through stdin' | cat - file.txt
```

In this example, - acts as the filename for the stdin text.

#### There's more...

The cat command has a few other options for viewing files. Let's go through them.

#### **Getting rid of extra blank lines**

Sometimes text files may contain two or more blank lines together. If you need to remove the extra blank lines, use the following syntax:

```
$ cat -s file
For example:
$ cat multi_blanks.txt
line 1

line2
line3

line4
$ cat -s multi_blanks.txt # Squeeze adjacent blank lines
line 1

line2
line3

line4
```

Alternately, we can remove all blank lines using tr, as discussed in the *Translating with tr* recipe in this chapter.

### Displaying tabs as ^I

It is hard to distinguish tabs and repeated space characters. While writing programs in languages such as Python, tabs and spaces have different meanings for indentation purposes. Therefore, the use of tab instead of spaces causes problems in indentation. It may become difficult to track where the misplacement of the tab or space occurred by looking through a text editor. cat has a feature that can highlight tabs. This is very helpful in debugging indentation errors. Use the -T option with cat to highlight tab characters as ^I. An example is as follows:

```
$ cat file.py
def function():
    var = 5
        next = 6
    third = 7

$ cat -T file.py
def function():
^Ivar = 5
        next = 6
^Ithird = 7^I
```

#### **Line numbers**

By using the -n flag for the cat command will output each line with a line number prefixed. It is to be noted that the cat command never changes a file; instead it produces an output on stdout with modifications to input according to the options provided. For example:

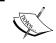

-n will make the cat command output line numbers even for blank lines. If you want to skip numbering blank lines, use the -b option.

# Recording and playing back of terminal sessions

When you need to show somebody how to do something in the terminal, or you need to prepare a tutorial on how to do something through the command line, you would normally type the commands manually and show them. Or, you could record a screencast and playback the video to them. There are other options for doing this. Using the commands script and scriptreplay, we can record the order and timing of the commands and save the data to text files. Using these files, others can replay and see the output of the commands on the terminal until the playback is complete.

# **Getting ready**

The script and scriptreplay commands are available in most of the GNU/Linux distributions. Recording the terminal sessions to a file will be interesting. You can create tutorials of command-line hacks and tricks to achieve a task by recording the terminal sessions. You can also share the recorded files for others to playback and see how to perform a particular task using the command line.

## How to do it...

We can start recording the terminal session using the following commands:

```
$ script -t 2> timing.log -a output.session
type commands;
...
exit
```

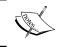

Note that this recipe will not work with shells that do not support redirecting only stderr to a file, such as the csh shell.

Two configuration files are passed to the script command as arguments. One file is for storing timing information (timing.log) at which each of the commands is run, whereas the other file (output.session) is used for storing the command output. The -t flag is used to dump timing data to stderr. Here, you will see, 2> is used to redirect stderr to timing.log.

By using the two files, timing.log (stores timing information) and output.session (stores command output information), we can replay the sequence of command execution as follows:

- \$ scriptreplay timing.log output.session
- # Plays the sequence of commands and output

## How it works...

Usually, we record desktop videos to prepare tutorials. However, videos require considerable amount of storage. On the other hand, a terminal script file is just a text file, usually only in the order of kilobytes.

You can share the timing.log and output.session files to anyone who wants to replay a terminal session in their terminal.

# Finding files and file listing

find is one of the great utilities in the Unix/Linux command-line toolbox. It is a very useful command for shell scripts; however, many people do not use it to its fullest effectiveness. This recipe deals with most of the common ways to utilize find to locate files.

# **Getting ready**

The find command uses the following strategy: find descends through a hierarchy of files, matches the files that meet specified criteria, and performs some actions. Let's go through different use cases of find and its basic usages.

# How to do it...

To list all the files and folders from the current directory to the descending child directories, use the following syntax:

#### \$ find base path

base\_path can be any location from which find should start descending (for example, / home/slynux/).

An example of this command is as follows:

```
$ find . -print
```

- # Print lists of files and folders
- . specifies current directory and . . specifies the parent directory. This convention is followed throughout the Unix filesystem.

The -print argument specifies to print the names (path) of the matching files. When -print is used, ' $\n'$  will be the delimiting character for separating each file. Also, note that even if you omit -print, the find command will print the filenames by default.

The -print0 argument specifies each matching filename printed with the delimiting character '\0'. This is useful when a filename contains a space character.

# There's more...

In this recipe we have learned the usage of the most commonly-used find command with an example. The find command is a powerful command-line tool and it is armed with a variety of interesting options. Let us take a look at them.

#### Search based on filename or regular expression match

The -name argument specifies a matching string for the filename. We can pass wildcards as its argument text. The \*.txt command matches all the filenames ending with .txt and prints them. The -print option prints the filenames or file paths in the terminal that matches the conditions (for example, -name) given as options to the find command.

```
$ find /home/slynux -name "*.txt" -print
```

The find command has an option -iname (ignore case), which is similar to -name but it matches filenames while ignoring the case.

For example:

```
$ ls
example.txt EXAMPLE.txt file.txt
$ find . -iname "example*" -print
./example.txt
./EXAMPLE.txt
```

If we want to match either of the multiple criteria, we can use OR conditions as shown in the following:

```
$ ls
new.txt some.jpg text.pdf
$ find . \( -name "*.txt" -o -name "*.pdf" \) -print
./text.pdf
./new.txt
```

The -path argument can be used to match the file path for files that match the wildcards. -name always matches using the given filename. However, -path matches the file path as a whole. For example:

```
$ find /home/users -path "*/slynux/*" -print
This will match files as following paths.
/home/users/list/slynux.txt
/home/users/slynux/eg.css
```

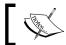

The -regex argument is similar to -path, but -regex matches the file paths based on regular expressions.

Regular expressions are an advanced form of wildcard matching, which enables us to specify text with patterns. By using patterns, we can make matches to the text and print them. A typical example of text matching using regular expressions is: parsing all e-mail addresses from a given pool of text. An e-mail address takes the form name@host.root.So, it can be generalized as [a-z0-9]+@[a-z0-9]+.[a-z0-9]+. The + sign signifies that the previous class of characters can occur one or more times, repeatedly, in the characters that follow.

The following command matches the .py or .sh files:

```
$ ls
new.PY next.jpg test.py
$ find . -regex ".*\(\.py\|\.sh\)$"
./test.py
```

Similarly, using -iregex ignores the case for the regular expressions that are available. For example:

```
$ find . -iregex ".*\(\.py\|\.sh\)$"
./test.py
./new.PY
```

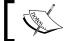

We will learn more about regular expressions in  ${\it Chapter~4}, {\it Texting~and~Driving}.$ 

## **Negating arguments**

find can also exclude things that match a pattern using !:

```
$ find . ! -name "*.txt" -print
```

This will match all the files whose names do not end in .txt. The following example shows the result of the command:

```
$ ls
list.txt new.PY new.txt next.jpg test.py
$ find . ! -name "*.txt" -print
.
./next.jpg
./test.py
./new.PY
```

#### Search based on the directory depth

When the find command is used, it recursively walks through all the subdirectories as much as possible, until it reaches the leaf of the subdirectory tree. We can restrict the depth to which the find command traverses using some depth parameters given to find. -maxdepth and -mindepth are the parameters.

In most of the cases, we need to search only in the current directory. It should not further descend into the subdirectories from the current directory. In such cases, we can restrict the depth to which the find command should descend using depth parameters. To restrict find from descending into the subdirectories from the current directory, the depth can be set as 1. When we need to descend to two levels, the depth is set as 2, and so on for the rest of the levels.

For specifying the maximum depth we use the <code>-maxdepth</code> level parameter. Similarly, we can also specify the minimum level at which the descending should start. If we want to start searching from the second level onwards, we can set the minimum depth using the <code>-mindepth</code> level parameter. To restrict the <code>find</code> command to descend to a maximum depth of 1, use the following command:

#### \$ find . -maxdepth 1 -name "f\*" -print

This command lists all the files whose names begin with "f", but only from the current directory. If there are subdirectories they are not printed or traversed. Similarly, -maxdepth 2 traverses up to at most two descending levels of subdirectories.

-mindepth is similar to -maxdepth, but it sets the least depth level for the find traversal. It can be used to find and print the files that are located with a minimum level of depth from the base path. For example, to print all the files whose names begin with "f", and are at least two subdirectories distant from the current directory, use the following command:

- \$ find . -mindepth 2 -name "f\*" -print
- ./dir1/dir2/file1
- ./dir3/dir4/f2

Even if there are files in the current directory or dir1 and dir3, it will not be printed.

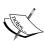

-maxdepth and -mindepth should be specified as the third argument to the find command. If they are specified as the fourth or further arguments, it may affect the efficiency of find as it has to do unnecessary checks (for example, if -maxdepth is specified as the fourth argument and -type as the third argument, the find command first finds out all the files having the specified -type and then finds all of the matched files having the specified depth. However, if the depth were specified as the third argument and -type as the fourth, find could collect all the files having at most the specified depth and then check for the file type, which is the most efficient way to search.

# Search based on file type

Unix-like operating systems treat every object as a file. There are different kinds of files, such as regular file, directory, character devices, block devices, symlinks, hardlinks, sockets, FIFO, and so on.

The file search can be filtered out using the -type option. By using -type, we can specify to the find command that it should only match files having a specified type.

List only directories including descendants as follows:

It is hard to list directories and files separately. But find helps to do it. List only regular files as follows:

List only symbolic links as follows:

You can use the type arguments from the following table to properly match the required file type:

| File type                | Type argument |
|--------------------------|---------------|
| Regular file             | f             |
| Symbolic link            | 1             |
| Directory                | d             |
| Character special device | С             |
| Block device             | b             |
| Socket                   | s             |
| FIFO                     | р             |

### Search on file times

Unix/Linux filesystems have three types of timestamps on each file. They are as follows:

- ► Access time (-atime): It is the last timestamp of when the file was accessed by a user
- ► **Modification time** (-mtime): It is the last timestamp of when the file content was modified
- ► **Change time** (-ctime): It is the last timestamp of when the metadata for a file (such as permissions or ownership) was modified

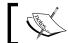

There is no such thing as creation time in Unix.

-atime, -mtime, and -ctime are the time parameter options available with find. They can be specified with integer values in "number of days". These integer values are often attached with - or + signs. The - sign implies less than, whereas the + sign implies greater than. For example:

Print all the files that were accessed within the last seven days as follows:

```
$ find . -type f -atime -7 -print
```

Print all the files that are having access time exactly seven-days old as follows:

```
$ find . -type f -atime 7 -print
```

▶ Print all the files that have an access time older than seven days as follows:

```
$ find . -type f -atime +7 -print
```

Similarly, we can use the -mtime parameter for search files based on the modification time and -ctime for search based on the change time.

-atime, -mtime, and -ctime are time-based parameters that use the time metric in days. There are some other time-based parameters that use the time metric in minutes. These are as follows:

- -amin (access time)
- ► -mmin (modification time)
- ▶ -cmin (change time)

#### For example:

To print all the files that have an access time older than seven minutes, use the following command:

Another good feature available with find is the -newer parameter. By using -newer, we can specify a reference file to compare with the timestamp. We can find all the files that are newer (older modification time) than the specified file with the -newer parameter.

For example, find all the files that have a modification time greater than that of the modification time of a given file.txt file as follows:

Timestamp manipulation flags for the  $\mathtt{find}$  command are very useful for writing the system backup and maintenance scripts.

#### Search based on file size

Based on the file sizes of the files, a search can be performed as follows:

```
$ find . -type f -size +2k
# Files having size greater than 2 kilobytes
$ find . -type f -size -2k
# Files having size less than 2 kilobytes
$ find . -type f -size 2k
# Files having size 2 kilobytes
```

Instead of k we can use different size units such as the following:

- ▶ b: 512 byte blocks
- ▶ c: Bytes
- ▶ w: Two-byte words
- ▶ k: Kilobyte (1024 bytes)
- ► M: Megabyte (1024 kilobytes)
- ▶ G: Gigabyte (1024 megabytes)

## **Deleting based on the file matches**

The -delete flag can be used to remove files that are matched by find.

Remove all the . swp files from the current directory as follows:

```
$ find . -type f -name "*.swp" -delete
```

## Match based on the file permissions and ownership

It is possible to match files based on the file permissions. We can list out the files having specified file permissions as follows:

```
$ find . -type f -perm 644 -print
# Print files having permission 644
```

-perm specifies that find should only match files with their permission set to a particular value. Permissions are explained in more detail in the *File permissions, ownership, and the sticky bit* in *Chapter 3*, *File In, File Out*.

As an example usage case, we can consider the case of the Apache web server. The PHP files in the web server require proper permissions to execute. We can find out the PHP files that don't have proper execute permissions as follows:

We can also search files based on ownership of the files. The files owned by a specific user can be found out using the -user USER option.

The USER argument can be a username or UID.

For example, to print the list of all files owned by the user slynux, you can use the following command:

\$ find . -type f -user slynux -print

#### **Executing commands or actions with find**

The find command can be coupled with many of the other commands using the -exec option. It is one of the most powerful features that comes with find.

Consider the example in the previous section. We used -perm to find out the files that do not have proper permissions. Similarly, in the case where we need to change the ownership of all files owned by a certain user (for example, root) to another user (for example, www-data, the default Apache user in the web server), we can find all the files owned by root by using the -user option and using -exec to perform the ownership change operation.

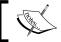

You must run the find command as root if you want to change ownership of files or directories.

Let's have a look at the following example:

```
# find . -type f -user root -exec chown slynux \{\} \setminus;
```

In this command, { } is a special string used with the -exec option. For each file match, { } will be replaced with the filename for -exec. For example, if the find command finds two files test1.txt and test2.txt with owner slynux, the find command will perform:

chown slynux {}

This gets resolved to chown slynux test1.txt and chown slynux test2.txt.

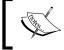

Sometimes we don't want to run the command for each file. Instead, we might want to run it a fewer times with a list of files as parameters. For this, we use + instead of ; in the exec syntax.

Another usage example is to concatenate all the C program files in a given directory and write it to a single file, say,  $all_c_files.txt$ . We can use find to match all the C files recursively and use the cat command with the -exec flag as follows:

```
$ find . -type f -name "*.c" -exec cat {} \;>all_c_files.txt
```

-exec is followed by any command.  $\{\}$  is a match. For every matched filename,  $\{\}$  is replaced with the filename.

To redirect the data from find to the all\_c\_files.txt file, we have used the > operator instead of >> (append) because the entire output from the find command is a single data stream (stdin). >> is necessary only when multiple data streams are to be appended to a single file.

For example, to copy all the <code>.txt</code> files that are older than 10 days to a directory <code>OLD</code>, use the following command:

Similarly, the find command can be coupled with many other commands.

# -exec with multiple commands

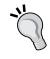

We cannot use multiple commands along with the <code>-exec</code> parameter. It accepts only a single command, but we can use a trick. Write multiple commands in a shell script (for example, <code>commands.sh</code>) and use it with <code>-exec</code> as follows:

```
-exec ./commands.sh {} \;
```

-exec can be coupled with printf to produce a very useful output. For example:

```
find . -type f -name "*.txt" -exec printf "Text file: %s\n" {} \;
```

#### Skipping specified directories when using the find command

Skipping certain subdirectories for performance improvement is sometimes required while doing a directory search and performing an action. For example, when programmers look for particular files on a development source tree, which is under the version control system such as Git, the source hierarchy will always contain the <code>.git</code> directory in each of the subdirectories (<code>.git</code> stores version-control-related information for every directory). Since version-control-related directories do not produce useful output, they should be excluded from the search. The technique of excluding files and directories from the search is known as **pruning**. It can be performed as follows:

```
$ find devel/source_path \( -name ".git" -prune \) -o \( -type f -print \)
```

# Instead of \( -type -print \), use required filter.

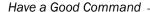

The preceding command prints the name (path) of all the files that are not from the .qit directories.

Here,  $\ (\ -name\ ".git"\ -prune\ )\$ is the exclude portion, which specifies that the .git directory should be excluded and  $\ (\ -type\ f\ -print\ )\$ specifies the action to be performed. The actions to be performed are placed in the second block  $-type\ f\ -print\$ (the action specified here is to print the names and path of all the files).

# Playing with xargs

We use pipes to redirect stdout (standard output) of a command to stdin (standard input) of another command. For example:

```
cat foo.txt | grep "test"
```

Some of the commands accept data as command-line arguments rather than a data stream through stdin (standard input). In that case, we cannot use pipes to supply data through command-line arguments.

We should try alternate methods. xargs is a command that is very helpful in handling standard input data to the command-line argument conversions. It can manipulate stdin and convert to command-line arguments for the specified command. Also, xargs can convert any one-line or multiple-line text inputs into other formats, such as multiple lines (specified number of columns) or a single line and vice versa.

All Bash users love one-liner commands, which are command sequences that are joined by using the pipe operator, but do not use the semicolon terminator (;) between the commands used. Crafting one-line commands makes tasks more efficient and simpler to solve. It requires proper understanding and practice to formulate one-liners for solving text processing problems. xargs is one of the important components for building one-liner commands.

# **Getting ready**

When using the pipe operator, the xargs command should always be the first thing to appear after the operator. xargs uses standard input as the primary data stream source. It uses stdin and executes another command by providing command-line arguments for that executing command using the stdin data source. For example:

command | xargs

# How to do it...

The xargs command can supply arguments to a command by reformatting the data received through stdin.

xargs can act as a substitute that can perform similar actions as the -exec argument in the case of the find command. Let's see a variety of hacks that can be performed using the xargs command.

▶ Converting multiple lines of input to a single-line output: Multiple-line input can be converted simply by removing the newline character and replacing with the " " (space) character. '\n' is interpreted as a newline character, which is the delimiter for the lines. By using xargs, we can ignore all the newlines with space so that multiple lines can be converted into a single-line text as follows:

```
$ cat example.txt # Example file
1 2 3 4 5 6
7 8 9 10
11 12
$ cat example.txt | xargs
1 2 3 4 5 6 7 8 9 10 11 12
```

➤ Converting single-line into multiple-line output: Given a maximum number of arguments in a line = n, we can split any stdin (standard input) text into lines of n arguments each. An argument is a piece of a string delimited by " " (space). Space is the default delimiter. A single line can be split into multiple lines as follows:

```
$ cat example.txt | xargs -n 3
1 2 3
4 5 6
7 8 9
10 11 12
```

# How it works...

The xargs command is appropriate to be applied to many problem scenarios with its many options. Let's see how these options can be used wisely to solve problems.

We can also use our own delimiter towards separating arguments. To specify a custom delimiter for input, use the -d option as follows:

```
$ echo "splitXsplitXsplitXsplit" | xargs -d X
split split split
```

In the preceding code, stdin contains a string consisting of multiple X characters. We can use X as the input delimiter by using it with -d. Here, we have explicitly specified X as the input delimiter, whereas in the default case xargs takes the **internal field separator** (space) as the input delimiter.

By using -n along with the previous command, we can split the input into multiple lines having two words each as follows:

```
$ echo "splitXsplitXsplitXsplit" | xargs -d X -n 2
split split
split
```

# There's more...

We have learned how to format stdin to different output as arguments from the previous examples. Now, let's learn how to supply this formatted output as arguments to commands.

# Passing formatted arguments to a command by reading stdin

Write a small custom echo script for better understanding of example usages with xargs to provide command arguments:

```
#!/bin/bash
#Filename: cecho.sh
echo $*'#'
```

When arguments are passed to the cecho.sh shell, it will print the arguments terminated by the # character. For example:

```
$ ./cecho.sh arg1 arg2
arg1 arg2 #
```

Let's have a look at a problem:

▶ I have a list of arguments in a file (one argument in each line) to be provided to a command (say, cecho.sh). I need to provide arguments in two methods. In the first method, I need to provide one argument each for the command as follows:

```
./cecho.sh arg1
./cecho.sh arg2
./cecho.sh arg3
```

Or, alternately, I need to provide two or three arguments each for each execution of the command. For two arguments each, it would be similar to the following:

```
./cecho.sh arg1 arg2
./cecho.sh arg3
```

In the second method, I need to provide all arguments at once to the command as follows:

```
./cecho.sh arg1 arg2 arg3
```

Run the preceding commands and note the output before going through the following section.

These problems can be solved using xargs. We have the list of arguments in a file called args.txt. The contents are as follows:

```
$ cat args.txt
arg1
arg2
arg3
```

For the first problem, we can execute the command multiple times with one argument per execution, therefore, use:

```
$ cat args.txt | xargs -n 1 ./cecho.sh
arg1 #
arg2 #
arg3 #
```

For executing a command with x arguments per each execution, use:

```
INPUT | xargs -n X
```

For example:

```
$ cat args.txt | xargs -n 2 ./cecho.sh
arg1 arg2 #
arg3 #
```

For the second problem, in order to execute the command at once with all the arguments, use:

```
$ cat args.txt | xargs ./ccat.sh
arg1 arg2 arg3 #
```

In the preceding examples, we have supplied command-line arguments directly to a specific command (for example, cecho.sh). We could only supply the arguments from the args.txt file. However, in real time, we may also need to add a constant parameter with the command (for example, cecho.sh), along with the arguments taken from args.txt. Consider the following example with the format:

```
./cecho.sh -p arg1 -l
```

In the preceding command execution arg1 is the only variable text. All others should remain constant. We should read arguments from a file (args.txt) and supply it as:

```
./cecho.sh -p arg1 -1
./cecho.sh -p arg2 -1
./cecho.sh -p arg3 -1
```

To provide a command execution sequence as shown, xargs has an option -I. By using -I, we can specify a replacement string that will be replaced while xargs expands. When -I is used with xargs, it will execute as one command execution per argument.

Let's do it as follows:

```
$ cat args.txt | xargs -I {} ./cecho.sh -p {} -1
-p arg1 -l #
-p arg2 -l #
-p arg3 -l #
```

-I {} specifies the replacement string. For each of the arguments supplied for the command, the {} string will be replaced with arguments read through stdin.

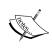

When used with -I, the command is executed in a loop. When there are three arguments the command is executed three times along with the command  $\{\,\}$ . Each time  $\{\,\}$  is replaced with arguments one by one.

### Using xargs with find

xargs and find are best friends. They can be combined to perform tasks easily. Usually, people combine them in the wrong way. For example:

```
$ find . -type f -name "*.txt" -print | xargs rm -f
```

This is dangerous. It may sometimes cause removal of unnecessary files. Here, we cannot predict the delimiting character (whether it is '\n' or ' ') for the output of the find command. Many of the filenames may contain a space character (' ') and hence, xargs may misinterpret it as a delimiter (for example, "hell text.txt" is misinterpreted by xargs as "hell" and "text.txt").

Hence, we must use -print0 along with find to produce an output with a delimited character null (' $\setminus$ 0') whenever we use the find output as the xargs input.

Let's use find to match and list of all the .txt files and remove them using xarqs:

```
$ find . -type f -name "*.txt" -print0 | xargs -0 rm -f
```

This removes all .txt files. xargs  $\,$  -0 interprets that the delimiting character is  $\,$  \0.

#### Counting the number of lines of C code in a source code directory

This is a task most programmers do, that is, counting all C program files for **Lines of Code** (**LOC**). The code for this task is as follows:

```
$ find source code dir path -type f -name "*.c" -print0 | xargs -0 wc -1
```

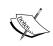

If you want more statistics about your source code, there is a utility called **SLOCCount**, which is very useful. Modern GNU/Linux distributions usually have packages or you can get it from http://www.dwheeler.com/sloccount/

#### While and subshell trick with stdin

xargs is restricted to providing arguments in limited ways to supply arguments. Also, xargs cannot supply arguments to multiple sets of commands. For executing commands with collected arguments from the standard input, we have a very flexible method. A subshell with a while loop can be used to read arguments and execute commands in a trickier way as follows:

```
$ cat files.txt | ( while read arg; do cat $arg; done )
# Equivalent to cat files.txt | xargs -I {} cat {}
```

Here, by replacing cat \$arg with any number of commands using a while loop, we can perform many command actions with the same arguments. We can also pass the output to other commands without using pipes. Subshell ( ) tricks can be used in a variety of problematic environments. When enclosed within subshell operators, it acts as a single unit with multiple commands inside, like so:

```
$ cmd0 | ( cmd1; cmd2; cmd3) | cmd4
```

If cmd1 is cd /, within the subshell, the path of the working directory changes. However, this change resides inside the subshell only. cmd4 will not see the directory change.

# Translating with tr

 ${\tt tr}$  is a small and beautiful command in the Unix command-warrior toolkit. It is one of the important commands frequently used to craft beautiful one-liner commands. It can be used to perform substitution of characters, deletion of the characters, and squeezing of repeated characters from the standard input. It is often called **translate**, since it can translate a set of characters to another set. In this recipe we will see how to use  ${\tt tr}$  to perform basic translation between sets.

# **Getting ready**

tr accepts input only through stdin (standard input) and cannot accept input through command-line arguments. It has the following invocation format:

```
tr [options] set1 set2
```

Input characters from stdin are mapped from set1 to set2 and the output is written to stdout (standard output). set1 and set2 are character classes or a set of characters. If the length of sets is unequal, set2 is extended to the length of set1 by repeating the last character, or else, if the length of set2 is greater than that of set1, all the characters exceeding the length of set1 are ignored from set2.

# How to do it...

To perform translation of characters in the input from uppercase to lowercase, use the following command:

```
$ echo "HELLO WHO IS THIS" | tr 'A-Z' 'a-z'
```

 $^{\,\,}$ A-Z  $^{\,\,}$  and  $^{\,\,}$ a-z  $^{\,\,}$  are the sets. We can specify custom sets as needed by appending characters or character classes.

'ABD-}', 'aA.,', 'a-ce-x', 'a-c0-9', and so on are valid sets. We can define sets easily. Instead of writing continuous character sequences, we can use the 'startchar-endchar' format. It can also be combined with any other characters or character classes. If startchar-endchar is not a valid continuous character sequence, they are then taken as a set of three characters (for example, startchar, -, and endchar). You can also use special characters such as '\t', '\n', or any ASCII characters.

# How it works...

By using tr with the concept of sets, we can map characters from one set to another set easily. Let's go through an example on how to use tr for encrypting and decrypting numeric characters:

```
$ echo 12345 | tr '0-9' '9876543210'
87654 #Encrypted
$ echo 87654 | tr '9876543210' '0-9'
12345 #Decrypted
```

Let's look at another interesting example.

ROT13 is a well-known encryption algorithm. In the ROT13 scheme, the same function is used to encrypt and decrypt text. The ROT13 scheme performs alphabetic rotation of characters for 13 characters. Let's perform ROT13 using tr as follows:

```
$ echo "tr came, tr saw, tr conquered." | tr 'a-zA-Z' 'n-za-mN-ZA-M'
The output will be:
ge pnzr, ge fnj, ge pbadhrerq.
```

By sending the encrypted text again to the same ROT13 function, we get:

```
$ echo ge pnzr, ge fnj, ge pbadhrerq. | tr 'a-zA-Z' 'n-za-mN-ZA-M'
```

The output will be:

```
tr came, tr saw, tr conquered.
```

tr can be used to convert tab characters into space as follows:

```
$ tr '\t' ' ' < file.txt</pre>
```

# There's more...

We saw some basic translations using the tr command. Let's see what else can tr help us achieve.

### **Deleting characters using tr**

 ${\tt tr}$  has an option  $-{\tt d}$  to delete a set of characters that appear on  ${\tt stdin}$  by using the specified set of characters to be deleted as follows:

```
$ cat file.txt | tr -d '[set1]'
#Only set1 is used, not set2
```

For example:

```
\ echo "Hello 123 world 456" \mid tr -d '0-9' Hello world
```

# Removes the numbers from stdin and print

#### Complementing character set

We can use a set to complement set1 by using the -c flag. set2 is optional in the following command:

```
tr -c [set1] [set2]
```

The complement of set1 means that it is the set having all the characters except characters in set1.

The best usage example is to delete all the characters from the input text except the ones specified in the complement set. For example:

```
$ echo hello 1 char 2 next 4 | tr -d -c '0-9 \n'
1 2 4
```

Here, the complement set is the set containing all numerals, space characters, and newline characters. All other characters are removed since -d is used with tr.

## Squeezing characters with tr

The tr command is very helpful in many text-processing contexts. Repeated continuous characters should be squeezed to a single character in many circumstances. Squeezing of whitespace is a frequently occurring task.

 ${\tt tr}$  provides the  ${\tt -s}$  option to squeeze repeating characters from the input. It can be performed as follows:

```
$ echo "GNU is not UNIX. Recursive right ?" | tr -s ' '
GNU is not UNIX. Recursive right ?
# tr -s '[set]'
```

Let's use tr in a tricky way to add a given list of numbers from a file as follows:

```
$ cat sum.txt
1
2
3
4
5
$ cat sum.txt | echo $[ $(tr '\n' '+' ) 0 ]
```

How does this hack work?

Here, the tr command is used to replace '\n' with the '+' character, hence we form the string "1+2+3+..5+", but at the end of the string we have an extra + operator. In order to nullify the effect of the + operator, 0 is appended.

\$[ operation ] performs a numeric operation. Hence, it forms the string as follows:

```
echo $[ 1+2+3+4+5+0 ]
```

If we use a loop to perform the addition by reading numbers from a file, it would take a few lines of code. Here a one-liner does the trick.

tr can also be used in this way to get rid of extra newlines as follows:

```
$ cat multi_blanks.txt | tr -s '\n'
line 1
line2
line3
line4
```

In the preceding usage of tr, it removes the extra '\n' characters into a single '\n' (newline character).

#### **Character classes**

tr can use different character classes as sets. The different classes are as follows:

- ▶ alnum: Alphanumeric characters
- alpha: Alphabetic characters
- cntrl: Control (nonprinting) characters
- digit: Numeric characters
- graph: Graphic characters
- ▶ lower: Lowercase alphabetic characters
- print: Printable characters
- punct: Punctuation characters
- space: Whitespace characters
- upper: Uppercase characters
- xdigit: Hexadecimal characters

We can select the required classes and use them as follows:

```
tr [:class:] [:class:]
For example:
tr '[:lower:]' '[:upper:]'
```

# **Checksum and verification**

Checksum programs are used to generate checksum key strings from the files and verify the integrity of the files later by using that checksum string. A file might be distributed over the network or any storage media to different destinations. Due to many reasons, there are chances of the file being corrupted due to a few bits missing during the data transfer by different reasons. These errors happen most often while downloading the files from the Internet, transferring through a network, CD-ROM damage, and so on.

Hence, we need to know whether the received file is the correct one or not by applying some kind of test. The special key string that is used for this file integrity test is known as a **checksum**.

We calculate the checksum for the original file as well as the received file. By comparing both of the checksums, we can verify whether the received file is the correct one or not. If the checksums (calculated from the original file at the source location and the one calculated from the destination) are equal, it means that we have received the correct file without causing any erroneous data loss during the data transfer. Otherwise, the user has to repeat the data transfer and try the checksum comparison again.

Checksums are crucial while writing backup scripts or maintenance scripts that transfer files through the network. By using checksum verification, files corrupted during the data transfer over the network can be identified and those files can be resent again from the source to the destination.

In this recipe we will see how to compute checksums to verify integrity of data.

# **Getting ready**

The most famous and widely used checksum techniques are **md5sum** and **SHA-1**. They generate checksum strings by applying the corresponding algorithm to the file content. Let's see how we can generate a checksum from a file and verify the integrity of that file.

## How to do it...

To compute the md5sum, use the following command:

\$ md5sum filename

68b329da9893e34099c7d8ad5cb9c940 filename

md5sum is a 32-character hexadecimal string as given.

We redirect the checksum output into a file and use that MD5 file for verification as follows:

\$ md5sum filename > file\_sum.md5

# How it works...

The syntax for the md5sum checksum calculation is as follows:

```
$ md5sum file1 file2 file3 ..
```

When multiple files are used, the output will contain a checksum for each of the files having one checksum string per line, as follows:

[checksum1] file1
[checksum1] file2
[checksum1] file3

The integrity of a file can be verified by using the generated file as follows:

- \$ md5sum -c file sum.md5
- # It will output a message whether checksum matches or not

Or, alternately, if we need to check all the files using all .md5 information available, use:

\$ md5sum -c \*.md5

SHA-1 is another commonly used checksum algorithm like md5sum. It generates a 40-character hex code from a given input file. The command used for calculating an SHA-1 string is shalsum. Its usage is very similar to that of md5sum. Simply replace md5sum with shalsum in all the commands previously mentioned. Instead of file\_sum.md5, change the output filename to file sum.shal.

Checksum verification is very useful to verify the integrity of files that we download from the Internet. For example, ISO images are very susceptible to erroneous bits. A few wrong bits in the wrong location and the ISO may not be useable. Therefore, to check whether we received the file correctly, checksums are widely used. For the same file data the checksum program will always produce the same checksum string:

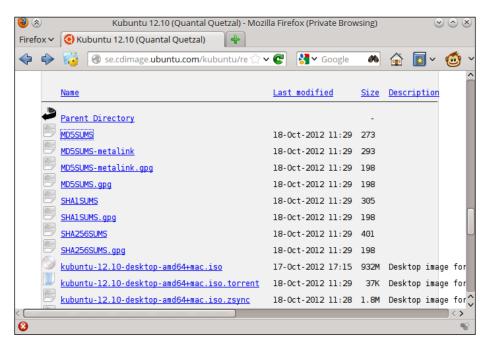

This is the md5sum checksum that is created:

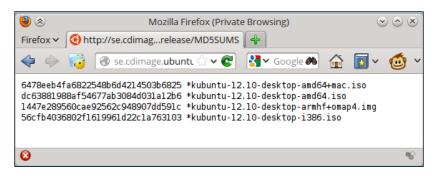

# There's more...

Checksums are also useful when used with a number of files. Let us see how to apply checksums to a collection of files and verify correctness.

#### **Checksum for directories**

Checksums are calculated for files. Calculating the checksum for a directory would mean that we would need to calculate the checksums for all the files in the directory, recursively.

It can be achieved by the md5deep or shaldeep command. Install the md5deep package to make these commands available. An example of this command is as follows:

```
$ md5deep -rl directory_path > directory.md5
```

- # -r to enable recursive traversal
- # -1 for using relative path. By default it writes absolute file path in output

Alternately, use a combination of find to calculate checksums recursively:

\$ find directory\_path -type f -print0 | xargs -0 md5sum >> directory.md5

To verify, use the following command:

\$ md5sum -c directory.md5

# Cryptographic tools and hashes

Encryption techniques are used mainly to protect data from unauthorized access. There are many algorithms available and we have discussed the most commonly used ones. There are a few tools available in a Linux environment for performing encryption and decryption. Sometimes we use encryption algorithm hashes for verifying data integrity. This section will introduce a few commonly used cryptographic tools and a general set of algorithms that these tools can handle.

# How to do it...

Let us see how to use tools such as crypt, gpg, base64, md5sum, sha1sum, and openss1:

The crypt command is a simple and relatively insecure cryptographic utility that takes a file from stdin and a passphrase as input and output encrypted data into stdout (and, hence, we use redirection for the input and output files):

\$ crypt <input\_file >output\_file
Enter passphrase:

It will interactively ask for a passphrase. We can also provide a passphrase through command-line arguments:

\$ crypt PASSPHRASE <input\_file >encrypted\_file

In order to decrypt the file, use:

- \$ crypt PASSPHRASE -d <encrypted\_file >output\_file
- gpg (GNU privacy guard) is a widely used tool for protecting files with encryption that ensures that data is not read until it reaches its intended destination. Here we discuss how to encrypt and decrypt a file.

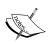

 $\tt gpg$  signatures are also widely used in e-mail communications to "sign" e-mail messages, proving the authenticity of the sender.

In order to encrypt a file with gpg use:

\$ gpg -c filename

This command reads the passphrase interactively and generates filename.gpg. In order to decrypt a gpg file use:

\$ gpg filename.gpg

This command reads a passphrase and decrypts the file.

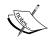

We don't cover gpg in much detail in this book. If you're interested in more information, please see http://en.wikipedia.org/wiki/GNU\_Privacy\_Guard.

Base64 is a group of similar encoding schemes that represents binary data in an ASCII string format by translating it into a radix-64 representation. The base64 command can be used to encode and decode the Base64 string. In order to encode a binary file into the Base64 format, use:

```
$ base64 filename > outputfile
Or:
$ cat file | base64 > outputfile
It can read from stdin.
Decode Base64 data as follows:
$ base64 -d file > outputfile
Or:
$ cat base64 file | base64 -d > outputfile
```

md5sum and SHA-1 are unidirectional hash algorithms, which cannot be reversed to form the original data. These are usually used to verify the integrity of data or for generating a unique key from a given data:

```
8503063d5488c3080d4800ff50850dc9 file
```

\$ sha1sum file
1ba02b66e2e557fede8f61b7df282cd0a27b816b file

These types of hashes are commonly used for storing passwords. Passwords are stored as their hashes and when a user wants to authenticate, the password is read and converted to the hash. Then, this hash is compared to the one that is stored already. If they are the same, the password is authenticated and access is provided, otherwise it is denied. Storing plain text password strings is risky and poses a security risk.

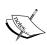

\$ md5sum file

Although commonly used, md5sum and SHA-1 are no longer considered secure. This is because of the rise of computing power in recent times that makes it easier to crack them. It is recommended to use tools such as bcrypt or sha512sum instead. Read more about this at http://codahale.com/how-to-safely-store-a-password/.

#### Shadow-like hash (salted hash)

Let us see how to generate a shadow-like salted hash for passwords. The user passwords in Linux are stored as their hashes in the /etc/shadow file. A typical line in /etc/shadow will look like this:

test:\$6\$fG4eWdUi\$ohTK01EUzNk77.4S8MrYe07NTRV4M3LrJnZP9p.qc1bR5c. EcOruzPXfEululoBFUa18ENRH7F70zhodas3cR.:14790:0:99999:7:::

\$6\$fG4eWdUi\$ohTKOlEUzNk77.4S8MrYe07NTRV4M3LrJnZP9p.qc1bR5c. EcOruzPXfEu1uloBFUa18ENRH7F70zhodas3cR is the shadow hash corresponding to its password.

In some situations, we may need to write critical administration scripts that may need to edit passwords or add users manually using a shell script. In that case we have to generate a shadow password string and write a similar line as the preceding one to the shadow file. Let's see how to generate a shadow password using openssl.

Shadow passwords are usually salted passwords. SALT is an extra string used to obfuscate and make the encryption stronger. The salt consists of random bits that are used as one of the inputs to a key derivation function that generates the salted hash for the password.

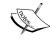

For more details on salt, see the Wikipedia page http://en.wikipedia.org/wiki/Salt\_(cryptography).

\$ opensslpasswd -1 -salt SALT\_STRING PASSWORD \$1\$SALT STRING\$323VkWkSLHuhbt1zkSsUG.

Replace SALT\_STRING with a random string and PASSWORD with the password you want to use.

# Sorting unique and duplicates

Sorting is a common task that we can encounter with text files. The sort command helps us to perform sort operations over text files and stdin. Most often, it can also be coupled with many other commands to produce the required output. uniq is another command that is often used along with a sort command. It helps to extract unique (or duplicate) lines from a text or stdin. This recipe illustrates most of the use cases with sort and uniq commands.

# **Getting ready**

The sort command accepts input as filenames, as well as from stdin (standard input) and outputs the result by writing into stdout. The same applies to the uniq command.

# How to do it...

1. We can easily sort a given set of files (for example, file1.txt and file2.txt) as follows:

```
$ sort file1.txt file2.txt > sorted.txt
Or:
$ sort file1.txt file2.txt -o sorted.txt
```

2. For a numerical sort, we can use:

```
$ sort -n file.txt
```

3. To sort in the reverse order, we can use:

```
$ sort -r file.txt
```

4. For sorting by months (in the order Jan, Feb, March,...), use:

```
$ sort -M months.txt
```

5. To merge two already sorted files, use:

```
$ sort -m sorted1 sorted2
```

6. To find the unique lines from a sorted file, use:

```
$ sort file1.txt file2.txt | uniq
```

7. To check if a file has already been sorted, use:

```
#!/bin/bash
#Desc: Sort
sort -C filename;
if [ $? -eq 0 ]; then
    echo Sorted;
else
    echo Unsorted;
fi
```

Replace filename with the file you want to check and run the script.

# How it works...

As shown in the examples, sort takes numerous parameters that can be used to sort the data in files in different ways. Furthermore, it is useful when using the uniq command, which expects its input to be sorted.

There are numerous scenarios where the sort and uniq commands can be used. Let's go through the various options and usage techniques.

For checking if a file is already sorted or not, we exploit the fact that sort returns an exit code (\$?) of 0 if the file is sorted and nonzero otherwise.

## There's more...

These were some basic usages of the sort command. Let us see some ways of using it to accomplish complex tasks:

## Sorting according to the keys or columns

We can use a column with sort if we need to sort a text as follows:

```
$ cat data.txt
1 mac 2000
2 winxp 4000
3 bsd 1000
4 linux 1000
```

We can sort this in many ways; currently it is numeric, sorted by the serial number (the first column). We can also sort by the second column and the third column.

-k specifies the key by which the sort is to be performed. Key is the column number by which sort is to be done. -r specifies the sort command to sort in the reverse order. For example:

```
# Sort reverse by column1
$ sort -nrk 1 data.txt
4 linux 1000
3 bsd 1000
2 winxp 4000
1 mac 2000
# -nr means numeric and reverse
# Sort by column 2
$ sort -k 2 data.txt
```

3 bsd 1000 4 linux 1000 1 mac 2000 2 winxp 4000

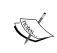

Always be careful about the -n option for numeric sort. The sort command treats alphabetical sort and numeric sort differently. Hence, in order to specify numeric sort the -n option should be provided.

Usually, by default, keys are columns in the text file. Columns are separated by space characters. But, in certain circumstances, we may need to specify keys as a group of characters in the given character number range (for example, key1 = character4-character8). In such cases where keys are to be specified explicitly as a range of characters, we can specify the key as ranges with the character position at key starts and key ends as follows:

\$ cat data.txt
1010hellothis
2189ababbba
7464dfddfdfd
\$ sort -nk 2,3 data.txt

The highlighted characters are to be used as numeric keys. To extract, use their positions in the lines as the key format (in the previous example, they're 2 and 3).

To use the first character as the key, use:

\$ sort -nk 1,1 data.txt

To make the sort's output xargs compatible with the  $\0$  terminator, use the following command:

\$ sort -z data.txt | xargs -0
#Zero terminator is used to make safe use with xargs

Sometimes, the text may contain unnecessary extraneous characters such as spaces. To sort them in dictionary order, by ignoring punctuations and folds, use:

\$ sort -bd unsorted.txt

The -b option is used to ignore leading blank lines from the file and the -d option is used to specify sort in the dictionary order.

#### uniq

uniq is a command used to find out the unique lines from the given input (stdin or from a filename as command argument) by eliminating the duplicates. It can also be used to find out the duplicate lines from the input.

uniq can be applied only for sorted data input. Hence, uniq is to be used always along with the sort command using pipe or using a sorted file as input.

Produce the unique lines (all lines in the input are printed and even the duplicate lines are printed only once) from the given input data as follows:

```
$ cat sorted.txt
bash
foss
hack
hack
$ uniq sorted.txt
bash
foss
hack
Or:
$ sort unsorted.txt | uniq
Display only unique lines (the lines which are not repeated or duplicated in the input file)
as follows:
$ uniq -u sorted.txt
bash
foss
Or:
$ sort unsorted.txt | uniq -u
To count how many times each of the lines appears in the file, use the following command:
$ sort unsorted.txt | uniq -c
       1 bash
       1 foss
       2 hack
```

To find duplicate lines in the file:

```
$ sort unsorted.txt | uniq -d
```

hack

To specify keys, we can use the combination of the -s and -w arguments.

- ▶ -s specifies the number for the first *N* characters to be skipped
- ► -w specifies the maximum number of characters to be compared

This comparison key is used as the index for the uniq operation as follows:

```
$ cat data.txt
u:01:gnu
d:04:linux
u:01:bash
u:01:hack
```

We need to use the highlighted characters as the unique key. This is used to ignore the first two characters  $(-s \ 2)$  and the maximum number of comparison characters is specified using the -w option  $(-w \ 2)$ :

```
$ sort data.txt | uniq -s 2 -w 2
d:04:linux
u:01:bash
```

While we use output from one command as input to the xargs command, it is always preferable to use a zero-byte terminator for each of the lines of the output, which act as the source for xargs. While using the uniq commands output as the source for xargs, we should use a zero terminated output. If a zero-byte terminator is not used, by default the space characters are used as the delimiter to split the arguments in the xargs command. For example, a line with text "this is a line" from stdin will be taken as four separate arguments by the xargs command. Actually, it is a single line. When a zero-byte terminator is used, \0 is used as the delimiter character and, hence, a single line including a space is interpreted as a single argument.

Zero-byte-terminated output can be generated from the uniq command as follows:

```
$ uniq -z file.txt
```

The following command removes all the files, with filenames read from files.txt:

```
$ uniq -z file.txt | xargs -0 rm
```

If multiple-line entries of filenames exist in the file, the uniq command writes the filename only once to stdout.

# Temporary file naming and random numbers

While writing shell scripts, we often need to store temporary data. The most suitable location to store temporary data is / tmp (which will be cleaned out by the system on reboot). We can use two methods to generate standard filenames for temporary data.

# How to do it...

Perform the following steps to create a temporary file and perform different naming operations on it:

- 1. Create a temporary file as follows:
  - \$ filename=`mktemp`
  - \$ echo \$filename

/tmp/tmp.8xvhkjF5fH

This will create a temporary file and print its filename which we store in \$filename in this example.

- 2. To create a temporary directory, use the following commands:
  - \$ dirname=`mktemp -d`
  - \$ echo \$dirname

tmp.NI8xzW7VRX

This will create a temporary directory and print its filename which we store in \$dirname in this example.

- 3. To just generate a filename without actually creating a file or directory, use this:
  - \$ tmpfile=`mktemp -u`
  - \$ echo \$tmpfile

/tmp/tmp.RsGmilRpcT

Here, the filename will be stored in \$tmpfile, but the file won't be created.

4. To create the temporary filename according to a template, use:

\$mktemp test.XXX
test.2tc

# How it works...

The mktemp command is very straightforward. It generates a random file and returns its filename (or directory names, in case of directories).

When providing custom templates, X will be replaced by a random alphanumeric character. Also note that there must be at least three X characters in the template for M to work.

# **Splitting files and data**

Splitting of files into many smaller pieces becomes essential in certain situations. Earlier, when memory was limited with devices such as floppy disks, it was crucial to split files into smaller file sizes to split files across many disks. However, nowadays we split files for other purposes, such as readability, for generating logs, sending files over e-mail, and so on. In this recipe we will see various ways of splitting files in different chunks.

# How to do it...

Let's say we have a test file called data.file, which has a size of 100 KB. You can split this file into smaller files of 10k each by specifying the split size as follows:

```
$ split -b 10k data.file
$ ls
data.file xaa xab xac xad xae xaf xag xah xai xaj
```

It will split data.file into many files, each of a 10k chunk. The chunks will be named the manner xab, xac, xad, and so on. This means it will have alphabetic suffixes. To use the numeric suffixes, use an additional -d argument. It is also possible to specify a suffix length using -a length:

```
$ split -b 10k data.file -d -a 4
```

Instead of the k (kilobyte) suffix we can use M for MB, G for GB, c for byte, w for word, and so on.

\$ ls

data.file x0009 x0019 x0029 x0039 x0049 x0059 x0069 x0079

# There's more...

The  ${\tt split}$  command has more options. Let's go through them.

## Specifying a filename prefix for the split files

The previous split files have a filename prefix x. We can also use our own filename prefix by providing a prefix filename. The last command argument for the split command is PREFIX. It is in the format:

```
$ split [COMMAND_ARGS] PREFIX
```

Let's run the previous command with the prefix filename for split files:

To split files based on the number of lines in each split rather than chunk size, use -1 no of lines as follows:

```
$ split -1 10 data.file
# Splits into files of 10 lines each.
```

There is another interesting utility called <code>csplit</code>. It can be used to split logfile-based specified conditions and string match options. Let's see how to work with it.

csplit is a variant of the split utility. The split utility can only split files based on chunk size or based on the number of lines. csplit makes the split based on context based split. It can be used to split files based on the existence of a certain word or text content.

Look at the following example log:

```
$ cat server.log

SERVER-1

[connection] 192.168.0.1 success

[connection] 192.168.0.2 failed

[disconnect] 192.168.0.3 pending

[connection] 192.168.0.4 success

SERVER-2

[connection] 192.168.0.1 failed

[connection] 192.168.0.2 failed

[disconnect] 192.168.0.3 success

[connection] 192.168.0.4 failed

SERVER-3

[connection] 192.168.0.1 pending
```

```
[connection] 192.168.0.2 pending
[disconnect] 192.168.0.3 pending
[connection] 192.168.0.4 failed
```

We may need to split the files into server1.log, server2.log, and server3.log from the contents for each SERVER in each file. This can be done as follows:

```
$ csplit server.log /SERVER/ -n 2 -s {*} -f server -b "%02d.log" ; rm
server00.log
```

#### \$ ls

```
server01.log server02.log server03.log server.log
```

The details of the command are as follows:

- ▶ /SERVER/ is the line used to match a line by which a split is to be carried out.
- ► / [REGEX] / is the format. It copies from the current line (first line) up to the matching line that contains "SERVER" excluding the match line.
- ★ is used to specify to repeat a split based on the match up to the end of the file.

  By using {integer}, we can specify the number of times it is to be continued.
- ► s is the flag to make the command silent rather than printing other messages.
- ▶ -n is used to specify the number of digits to be used as suffix. 01, 02, 03, and so on.
- ► -f is used for specifying the filename prefix for split files (server is the prefix in the previous example).
- ► -b is used to specify the suffix format. "%02d.log" is similar to the printf argument format in C. Here, the filename = prefix + suffix, that is, "server" + "%02d.log".

We remove server00.log since the first split file is an empty file (the match word is the first line of the file).

# Slicing filenames based on extension

Several shell scripts perform manipulations based on filenames. We may need to perform actions such as renaming the files by preserving the extension, converting files from one format to another (change the extension by preserving the name), extracting a portion of the filename, and so on. The shell comes with inbuilt features for slicing filenames based on different conditions. Let us see how to do it.

# How to do it...

The name from name.extension can be easily extracted using the % operator. You can extract the name from "sample.jpg" as follows:

```
file_jpg="sample.jpg"
name=${file_jpg%.*}
echo File name is: $name
```

The output is:

#### File name is: sample

The next task is to extract the extension of a file from its filename. The extension can be extracted using the # operator as follows:

Extract .jpg from the filename stored in the variable file jpg as follows:

```
extension=${file_jpg#*.}
echo Extension is: jpg
```

The output is:

Extension is: jpg

#### How it works...

In the first task, in order to extract the name from the filename in the format name. extension we have used the % operator.

\${VAR%.\*} can be interpreted as:

- ► Remove the string match from the \$VAR for the wildcard pattern that appears to the right-hand side of % (.\* in the previous example). Evaluating from the right to left direction should make the wildcard match.
- ▶ Let's store the filename as VAR=sample.jpg. Therefore, the wildcard match for .\* from right to left is .jpg. Thus, it is removed from the \$VAR string and the output will be sample.

% is a nongreedy operation. It finds the minimal match for the wildcard from right to left. There is an operator %%, which is similar to %. But it is greedy in nature. This means, it finds the maximal match of the string for the wildcard. For example, we have:

VAR=hack.fun.book.txt

Have a Good Command -

Using the % operator, we have:

```
$ echo ${VAR%.*}
```

The output will be: hack.fun.book.

The % operator performs a nongreedy match for .\* from right to left (.txt).

Using the %% operator, we have:

```
$ echo ${VAR%%.*}
```

The output will be: hack

The %% operator performs a greedy match for .\* going right to left (.fun.book.txt).

In the second task, we have used the # operator to extract the extension from the filename. It is similar to %. But it evaluates from left to right.

\${VAR#\*.} can be interpreted as:

▶ Remove the string match from \$VARIABLE for the wildcard pattern match appears to the right-hand side of the # (\* . in the previous example). Evaluating from the left to right direction should make the wildcard match.

Similarly, as in the case of %%, we have another greedy operator for #, which is ##.

It makes greedy matches by evaluating from left to right and removes the match string from the specified variable.

Let's use this example:

```
VAR=hack.fun.book.txt
```

By using the # operator, we have:

```
$ echo ${VAR#*.}
```

The output will be: fun.book.txt.

The # operator performs a nongreedy match for \*. from left to right (hack.).

By using the ## operator, we have:

```
$ echo ${VAR##*.}
```

The output will be: txt.

The ## operator matches a greedy match for \*. from left to right (txt).

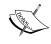

The ## operator is preferred over the # operator to extract the extension from a filename since the filename may contain multiple "." characters. Since ## makes a greedy match, it always extracts extensions only.

Here is practical example that can be used to extract different portions of a domain name, given a URL="www.google.com":

```
$ echo ${URL%.*} # Remove rightmost .*
www.google
$ echo ${URL%%.*} # Remove right to leftmost .* (Greedy operator)
www
$ echo ${URL#*.} # Remove leftmost part before *.
google.com
$ echo ${URL##*.} # Remove left to rightmost part before *. (Greedy operator)
com
```

# Renaming and moving files in bulk

Renaming a number of files is one of the tasks we frequently come across. A simple example is when you download photos from your digital camera to your computer you may delete unnecessary files and it causes discontinuous numbering of image files. Sometimes, you may need to rename them with a custom prefix and continuous numbering for filenames. We sometimes use third-party tools for performing rename operations. We can use Bash commands to perform a rename operation in a couple of seconds.

Moving all the files having a particular substring in their filenames (for example, the same prefix for filenames) or with a specific file type to a given directory is another use case we frequently perform. Let's see how to write scripts to perform these kinds of operations.

# **Getting ready**

The rename command helps to change filenames using Perl regular expressions. By combining the commands find, rename, and mv, we can perform a lot of things.

#### How to do it...

The easiest way of renaming image files in the current directory to our own filename, with a specific format, is by using the following script:

```
#!/bin/bash
#Filename: rename.sh
#Desc: Rename jpg and png files

count=1;
for img in `find . -iname '*.png' -o -iname '*.jpg' -type f -maxdepth
1`
do
    new=image-$count.${img##*.}

    echo "Renaming $img to $new"
    mv "$img" "$new"
    let count++
```

The output is as follows:

```
$ ./rename.sh
Renaming hack.jpg to image-1.jpg
Renaming new.jpg to image-2.jpg
Renaming next.png to image-3.png
```

The script renames all the .jpg and .png files in the current directory and its subdirectories to new filenames in the format image-1.jpg, image-2.jpg, image-3.png, image-4.png, and so on.

#### How it works...

In the previous script, we have used a for loop to iterate through the names of all files ending with a .jpg or .png extension. We use the find command to perform this search, where the -o option is used to specify multiple -iname options, which perform a case-insensitive match. By using -maxdepth 1, we make sure that jmg will contain a filename only from the current directories, not its subdirectories.

We have initialized a variable count=1 in order to keep track of the image number. The next step is to rename the file using the mv command. The new name of the file should be formulated for renaming. fimg##\*. in the script parses the extension of the filename currently in the loop (see the Slicing filenames based on extension recipe for interpretation of fimg##\*.).

let count++ is used to increment the file number for each execution of the loop.

There are a variety of other ways to perform rename operations. Let us walk through a few of them:

- Renaming \*.JPG to \*.jpg:
  \$ rename \*.JPG \*.jpg
- ▶ To replace space in the filenames with the " " character:
  - \$ rename 's/ / /g' \*
  - # 's/ /\_/g' is the replacement part in the filename and \* is the wildcard for the target files. It can be \* .txt or any other wildcard pattern.
- To convert any filename of files from uppercase to lowercase and vice versa:

```
$ rename 'y/A-Z/a-z/' *
$ rename 'y/a-z/A-Z/' *
```

► To recursively move all the .mp3 files to a given directory:

```
$ find path -type f -name "*.mp3" -exec mv {} target dir \;
```

▶ To recursively rename all the files by replacing space with the " " character:

```
$ find path -type f -exec rename 's/ /_/g' {} \;
```

# Spell checking and dictionary manipulation

Most of the Linux distributions come with a dictionary file along with them. However, I find very few people to be aware of the dictionary file and hence, few make use of them. There is a command-line utility called aspell that functions as a spell checker. Let's go through a few scripts that make use of the dictionary file and the spell checker.

#### How to do it...

The /usr/share/dict/ directory contains some of the dictionary files. Dictionary files are text files that contain a list of dictionary words. We can use this list to check whether a word is a dictionary word or not.

```
$ ls /usr/share/dict/
american-english british-english
```

To check whether the given word is a dictionary word, use the following script:

```
#!/bin/bash
#Filename: checkword.sh
word=$1
grep "^$1$" /usr/share/dict/british-english -q
if [ $? -eq 0 ]; then
   echo $word is a dictionary word;
else
   echo $word is not a dictionary word;
fi
```

The usage is as follows:

\$ ./checkword.sh ful
ful is not a dictionary word

\$ ./checkword.sh fool
fool is a dictionary word

# How it works...

In grep, ^ is the word-start-marker character and the \$ character is the word-end marker.

-q is used to suppress any output and to be silent.

Or, alternatively, we can use the spell check, aspell, to check whether a word is in a dictionary or not, as follows:

The aspell list command returns output text when the given input is not a dictionary word, and does not output anything when the input is a dictionary word. A -z command checks whether soutput is an empty string or not.

List all words in a file starting with a given word as follows:

```
$ look word filepath
```

Or alternately, use:

```
$ grep "^word" filepath
```

By default, if the filename argument is not given to the look command, it looks up into the default dictionary (/usr/share/dict/words) and returns an output:

```
$look word
```

# When used like this it takes default dictionary as file

For example:

\$ look android
android
android's
androids

# **Automating interactive input**

Automating interactive input for command-line utilities are extremely useful for writing automation tools or testing tools. There will be many situations when we deal with commands that read input interactively. An example of executing a command and supplying the interactive input is as follows:

#### \$ command

```
Enter a number: 1
Enter name : hello
You have entered 1,hello
```

# **Getting ready**

Creating utilities that can automate the acceptance of input are useful to supply input to local commands, as well as for remote applications. Let us see how to automate them.

#### How to do it...

Think about the sequence of an interactive input. From the previous code, we can formulate the steps of the sequence as follows:

1 [Return] hello [Return]

Have a Good Command —

Converting the preceding steps 1, Return, hello, and Return by observing the characters that are actually typed in the keyboard, we can formulate the following string:

```
1\nhello\n
```

The  $\n$  character is sent when we press return. By appending the return ( $\n$ ) characters, we get the actual string that is passed to stdin (standard input).

Hence, by sending the equivalent string for the characters typed by the user, we can automate the passing of input in the interactive processes.

#### How it works...

Let's write a script that reads input interactively and uses this script for automation examples:

```
#!/bin/bash
#Filename: interactive.sh
read -p "Enter number:" no ;
read -p "Enter name:" name
echo You have entered $no, $name;
```

Let's automate the sending of input to the command as follows:

Thus crafting input with n works.

We have used echo -e to produce the input sequence where -e signals to echo to interpret escape sequences. If the input is large we can use an input file and redirection operator to supply input:

```
$ echo -e "1\nhello\n" > input.data
$ cat input.data
1
hello
```

You can also manually craft the input file without the echo commands by hand typing. For example:

```
$ ./interactive.sh < input.data</pre>
```

This redirects interactive input data from a file.

If you are a reverse engineer, you may have played with buffer overflow exploits. To exploit them we need to redirect a shellcode such as " $\xeb\x1a\x5e\x31\xc0\x88\x46$ ", which is written in hex. These characters cannot be typed directly through the keyboard as keys for these characters are not present in the keyboard. Therefore, we should use:

```
echo -e \xeb\x1a\x5e\x31\xc0\x88\x46"
```

This will redirect the shellcode to a vulnerable executable.

We have described a method to automate interactive input programs by redirecting expected input text through stdin (standard input). We are sending the input without checking the input the program asks for. We are also expecting the program to ask for input in a specific (static) order. If the program asks for input randomly or in a changing order, or sometimes certain inputs are never asked for, the aforementioned method fails. It will send the wrong inputs to different input prompts by the program. In order to handle a dynamic input supply and provide input by checking the input requirements by the program on runtime, we have a great utility called expect. The expect command supplies the correct input for the correct input prompt by the program.

#### There's more...

Trailing from the previous section, let's see how to use expect. Automation of interactive input can also be done using other methods. Expect scripting is another method for automation. Let's go through it.

#### **Automating with expect**

expect does not come by default with most of the common Linux distributions. You have to install the expect package manually using your package manager.

expect expects for a particular input prompt and sends data by checking messages in the input prompt:

```
#!/usr/bin/expect
#Filename: automate_expect.sh
spawn ./interactive .sh
expect "Enter number:"
send "1\n"
expect "Enter name:"
send "hello\n"
expect eof
```

Run it as follows:

\$ ./automate\_expect.sh

| Have | a Go | od Co | nmm | and |
|------|------|-------|-----|-----|
|      |      |       |     |     |

The #spawn parameter specifies which commands are to be automated.

The #expect parameter provides the expected message.

#send is the message to be sent. # expect eof defines the end of the command interaction.

# Making commands quicker by running parallel processes

Computing power has increased a lot over the last couple of years. However, this is not just because of having processors with higher clock cycles; the thing that makes modern processors faster is multiple cores. What this means to the user is in a single hardware processor there are multiple logical processors.

However, the multiple cores are useless unless the software makes use of them. For example, if you have a program that does huge calculations, it will only run on one of the cores, the others will sit idle. The software has to be aware and take advantage of the multiple cores if we want it to be faster.

In this recipe we will see how we can make our commands run faster.

# How to do it...

Let us take an example of the md5sum command that we discussed in the previous recipes. This command is CPU-intensive as it has to perform the calculation. Now, if we have more than one file that we want to generate a checksum of, we can run multiple instances of md5sum using a script like this:

```
#/bin/bash
#filename: generate_checksums.sh
PIDARRAY=()
for file in File1.iso File2.iso
do
   md5sum $file &
   PIDARRAY+=("$!")
done
wait ${PIDARRAY[@]}
```

When we run this, we get the following output:

```
$ ./generate_checksums.sh
330dcb53f253acdf76431cecca0fefe7 File1.iso
bd1694a6fe6df12c3b8141dcffaf06e6 File2.iso
```

The output will be the same as running the following command:

#### md5sum File1.iso File2.iso

However, as the md5sum commands ran simultaneously, you'll get the results quicker if you have a multi-core processor (you can verify this using the time command).

# How it works...

We exploit the Bash operand &, which instructs the shell to send the command to the background and continue with the script. However, this means that our script will exit as soon as the loop completes while the md5sum processes are still running in the background. To prevent this, we get the PIDs of the processes using \$!, which in Bash holds the PID of the last background process. We append these PIDs to an array and then use the wait command to wait for these processes to finish.

# **3** File In, File Out

#### In this chapter, we will cover:

- Generating files of any size
- ► The intersection and set difference (A-B) on text files
- Finding and deleting duplicate files
- Working with file permissions, ownership, and the sticky bit
- Making files immutable
- ► Generating blank files in bulk
- Finding symbolic links and their targets
- ▶ Enumerating file type statistics
- Using loopback files
- Creating ISO files and hybrid ISO
- ▶ Finding the difference between files, patching
- ▶ Using head and tail for printing the last or first 10 lines
- ▶ Listing only directories alternative methods
- Fast command-line navigation using pushd and popd
- Counting the number of lines, words, and characters in a file
- Printing the directory tree

# Introduction

Unix treats every object in the operating system as a file. We can find the files associated with every action performed and can make use of them for different system or process-related manipulations. For example, the command terminal that we use is associated with a device file. We can write to the terminal by writing to the corresponding device file for that specific terminal. Files take different forms such as directories, regular files, block devices, character-special devices, symbolic links, sockets, named pipes, and so on. Filename, size, file type, modification time, access time, change time, inode, links associated, and the filesystem the file is on are all attributes and properties that files can have. This chapter deals with recipes that handle operations or properties related to files.

# Generating files of any size

For various reasons, you may need to generate a file filled with random data. It may be for creating a test file to perform tests, such as an application efficiency test that uses a large file as input, or to test the splitting of files into many parts, or to create loopback filesystems (**loopback files** are files that can contain a filesystem itself and these files can be mounted similarly to a physical device using the mount command). It takes effort to create such files by writing specific programs. So we use general utilities.

#### How to do it...

The easiest way to create a large-size file with the given size is to use the dd command. The dd command clones the given input and writes an exact copy to the output. Input can be stdin, a device file, a regular file, or so on. Output can be stdout, a device file, a regular file, or so on. An example of the dd command is as follows:

```
$ dd if=/dev/zero of=junk.data bs=1M count=1
1+0 records in
1+0 records out
1048576 bytes (1.0 MB) copied, 0.00767266 s, 137 MB/s
```

The preceding command will create a file called <code>junk.data</code> that is exactly 1 MB in size. Let's go through the parameters: <code>if</code> stands for the - <code>input</code> file, <code>of</code> stands for the - <code>output</code> file, <code>bs</code> stands for bytes for a block, and <code>count</code> stands for the number of blocks of <code>bs</code> specified to be copied.

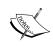

Be careful while using the dd command, it operates on a very low level with the devices. If you make a mistake, you might end up wiping your disk or corrupting data otherwise. So, always double check your dd command syntax, especially your of = parameter for correctness.

In the previous example, we are only creating a file, which is 1 MB in size, by specifying bs as 1 MB with a count of 1. If bs was set to 2M and count to 2, the total file size would be 4 MB.

We can use various units for **block size** (**BS**) as follows. Append any of the following characters to the number to specify the size in bytes:

| Unit size          | Code |
|--------------------|------|
| Byte (1 B)         | С    |
| Word (2 B)         | W    |
| Block (512 B)      | b    |
| Kilobyte (1024 B)  | k    |
| Megabyte (1024 KB) | M    |
| Gigabyte (1024 MB) | G    |

We can generate a file of any size using this. Instead of MB we can use any other unit notations, such as the ones mentioned in the previous table.

/dev/zero is a character special device, which infinitely returns the zero byte (\0).

If the input parameter (if) is not specified, it will read the input from  $\mathtt{stdin}$  by default. Similarly, if the output parameter (of) is not specified, it will use  $\mathtt{stdout}$  as the default output sink.

The dd command can also be used to measure the speed of memory operations by transferring a large quantity of data and checking the command output (for example, 1048576 bytes (1.0 MB) copied, 0.00767266 s, 137 MB/s as seen in the previous example).

# The intersection and set difference (A-B) on text files

Intersection and set difference operations are commonly used in mathematical classes on set theory. However, similar operations on strings are also very helpful in some scenarios.

# **Getting ready**

The comm command is a utility to perform a comparison between the two files. It has many good options to arrange the output in such a way that we can perform intersection, difference, and set difference operations.

▶ Intersection: The intersection operation will print the lines that the specified files have in common with one another

- ▶ **Difference**: The difference operation will print the lines that the specified files contain and that are not the same in all of those files
- ▶ **Set difference**: The set difference operation will print the lines in file "A" that do not match those in all of the set of files specified ("B" plus "C" for example)

# How to do it...

Note that comm takes only sorted files as input. Take a look at the following example:

```
$ cat A.txt
apple
orange
gold
silver
steel
iron
$ cat B.txt
orange
gold
cookies
carrot
$ sort A.txt -o A.txt; sort B.txt -o B.txt
   1. First, execute comm without any options:
       $ comm A.txt B.txt
       apple
               carrot
               cookies
                        gold
       iron
                        orange
       silver
       steel
```

The first column of the output contains lines that are only in A.txt. The second column contains lines that are only in B.txt. The third column contains the common lines from A.txt and B.txt. Each of the columns are delimited using the tab ( $\t$ ) character.

2. In order to print the intersection of two files, we need to remove the first and second columns and print the third column only as follows:

```
$ comm A.txt B.txt -1 -2
gold
orange
```

3. Print lines that are uncommon in two files as follows:

In this output, columns have their fields blank for each of the unique lines. Hence, both columns will not have the content on the same line. In order to make it more usable, we need to remove the blank fields and make two columns into a single-column output as follows:

```
apple
carrot
cookies
iron
silver
steel
```

4. In order to produce a unified output, use the following command line:

```
$ comm A.txt B.txt -3 | sed 's/^\t//'
apple
carrot
cookies
iron
silver
steel
```

- 5. By removing the unnecessary columns, we can produce the set difference for A.txt and B.txt as follows:
  - Set difference for A.txt:

```
$ comm A.txt B.txt -2 -3
```

- -2 -3 removes the second and third columns.
- Set difference for B.txt:

```
$ comm A.txt B.txt -1 -3
```

-2 -3 removes the second and third columns.

#### How it works...

The command-line options for comm format the output as per our requirement. These are:

- ▶ -1 removes the first column from the output
- ► -2 removes the second column
- ▶ -3 removes the third column

While creating a unified output, the sed command is piped to the comm output. The sed removes the  $\t$  character at the beginning of the lines. s in the sed script stands for substitute.  $\t$  matches the  $\t$  character at the beginning of the lines (^ is the start of the line marker).  $\t$  (no character) is the replacement string for every  $\t$  character at the beginning of the line. Hence, every  $\t$  at the start of the line gets removed.

The set difference operation enables you to compare two files and print all the lines that are in the file A.txt or B.txt excluding the common lines in A.txt and B.txt. When A.txt and B.txt are given as arguments to the comm command, the output will contain column-1 with the set difference for A.txt with regard to B.txt and column-2 will contain the set difference for B.txt with regard to A.txt.

# Finding and deleting duplicate files

Duplicate files are copies of the same files. In some circumstances, we may need to remove duplicate files and keep a single copy of them. Identification of duplicate files by looking at the file content is an interesting task. It can be done using a combination of shell utilities. This recipe deals with finding duplicate files and performing operations based on the result.

# **Getting ready**

We can identify the duplicate files by comparing file content. Checksums are ideal for this task, since files with exactly the same content will produce the same checksum values. We can use this fact to remove duplicate files.

#### How to do it...

1. Generate some test files as follows:

```
$ echo "hello" > test ; cp test test_copy1 ; cp test test_copy2;
$ echo "next" > other;
# test_copy1 and test_copy2 are copy of test
```

2. The code for the script to remove the duplicate files is as follows:

```
#!/bin/bash
#Filename: remove duplicates.sh
#Description: Find and remove duplicate files and keep one sample
of each file.
ls -lS --time-style=long-iso | awk 'BEGIN {
 getline; getline;
  name1=$8; size=$5
 name2=$8;
 if (size==$5)
    "md5sum "name1 | getline; csum1=$1;
    "md5sum "name2 | getline; csum2=$1;
    if ( csum1==csum2 )
      print name1; print name2
  };
 size=$5; name1=name2;
}' | sort -u > duplicate_files
cat duplicate_files | xargs -I {} md5sum {} | sort | uniq -w 32 |
awk '{ print "^"$2"$" }' | sort -u > duplicate_sample
echo Removing..
```

```
comm duplicate_files duplicate_sample -2 -3 | tee /dev/stderr |
xargs rm
echo Removed duplicates files successfully.
```

3 Run it as

\$ ./remove duplicates.sh

#### How it works...

The preceding commands will find the copies of the same file in a directory and remove all except one copy of the file. Let us go through the code and see how it works.

ls -1s will list the details of the files sorted by file size in the current directory. --time-style=long-iso tells ls to print dates in the ISO format. awk will read the output of ls -1s and perform comparisons on columns and rows of the input text to find out the duplicate files.

The logic behind the code is as follows:

- ▶ We list the files sorted by size so that the similarly sized files will be grouped together. The files having the same file size are identified as a first step to finding files that are the same. Next, we calculate the checksum of the files. If the checksums match, the files are duplicates and one set of the duplicates are removed.
- ► The BEGIN{} block of awk is executed first before the lines are read from the file.

  Reading lines takes place in the {} block and after the end of reading and processing all lines, the END{} block statements are executed. The output of 1s -1s is:

```
total 16
-rw-r--r-- 1 slynux slynux 5 2010-06-29 11:50 other
-rw-r--r-- 1 slynux slynux 6 2010-06-29 11:50 test
-rw-r--r-- 1 slynux slynux 6 2010-06-29 11:50 test_copy1
-rw-r--r-- 1 slynux slynux 6 2010-06-29 11:50 test copy2
```

The output of the first line tells us the total number of files, which in this case is not useful. We use getline to read the first line and then dump it. We need to compare each of the lines and the next line for sizes. For that, we read the first line explicitly using getline and store the name and size (which are the eighth and fifth columns). Hence, a line is read ahead using getline. Now, when awk enters the {} block (in which the rest of the lines are read), that block is executed for every read of a line. It compares the size obtained from the current line and the previously stored size kept in the size variable. If they are equal, it means two files are duplicates by size. Hence, they are to be further checked by md5sum.

We have played some tricks on the way to the solution.

The external command output can be read inside awk as:

```
"cmd" | getline
```

Then, we receive the output in line \$0 and each column output can be received in \$1, \$2, ..., \$n, and so on. Here, we read the md5sum checksum of files in the csum1 and csum2 variables. Variables name1 and name2 are used to store consecutive filenames. If the checksums of two files are the same, they are confirmed to be duplicates and are printed.

We need to find a file from each group of duplicates so that we can remove all other duplicates. We calculate the md5sum value of the duplicates and print one file from each group of duplicates by finding unique lines, comparing md5sum only from each line using -w 32 (the first 32 characters in the md5sum output; usually, the md5sum output consists of a 32-character hash followed by the filename). Therefore, one sample from each group of duplicates is written in duplicate sample.

Now, we need to remove all the files listed in duplicate\_files, excluding the files listed in duplicate\_sample. The comm command prints files in duplicate\_files but not in duplicate sample.

For that, we use a set difference operation (refer to the recipes on intersection, difference, and set difference).

comm always accepts files that are sorted. Therefore, sort -u is used as a filter before redirecting to duplicate files and duplicate sample.

Here the tee command is used to perform a trick so that it can pass filenames to the rm command as well as print. The tee command writes lines that appear as stdin to a file and sends them to stdout. We can also print text to the terminal by redirecting to stderr. /dev/stderr is the device corresponding to stderr (standard error). By redirecting to a stderr device file, text that appears through stdin will be printed in the terminal as standard error.

# Working with file permissions, ownership, and the sticky bit

File permissions and ownership are one of the distinguishing features of the Unix/Linux filesystems such as **extfs** (**extended FS**). In many circumstances while working on Unix/Linux platforms, we come across issues related to permissions and ownership. This recipe is a walk through the different use cases of these.

In Linux systems, each file is associated with many types of permissions. Out of these permissions, three sets of permissions (user, group, and others) are commonly manipulated.

| Fil | e l | ln. I | Fil | e i | വ | IJt |
|-----|-----|-------|-----|-----|---|-----|
|     |     |       |     |     |   |     |

The **user** is the owner of the file. The **group** is the collection of users (as defined by the system administrator) that are permitted some access to the file. **Others** are any entities other than the user or group owner of the file.

Permissions of a file can be listed by using the ls -1 command:

```
-rw-r--r-- 1 slynux slynux 2497 2010-02-28 11:22 bot.py
drwxr-xr-x 2 slynux slynux 4096 2010-05-27 14:31 a.py
-rw-r--r-- 1 slynux slynux 539 2010-02-10 09:11 cl.pl
```

The first column of the output specifies the following, with the first letter corresponding to:

- ► if it is a regular file
- ▶ d if it is a directory
- ▶ c for a character device
- ▶ b for a block device
- 1 if it is a symbolic link
- ▶ s for a socket
- ▶ p for a pipe

The rest can be divided into three groups of three letters each (———). The first — three characters correspond to the permissions of the user (owner), the second set of three characters correspond to the permissions of the group, and the third set of three characters correspond to the permissions of others. Each character in the nine-character sequence (nine permissions) specifies whether permission is set or unset. If the permission is set, a character appears in the corresponding position, otherwise a – character appears in that position, which means that the corresponding permission is unset (unavailable).

Let's take a look at what each of these three character sets mean for the user, group, and others:

▶ **User** (permission string: rwx-----): The first letter in the three letters specifies whether the user has read permission for the file. If the read permission is set for the user, the character r will appear as the first character. Similarly, the second character specifies write (modify) permission (w) and the third character specifies whether the user has execute (x) permission (the permission to run the file). The execute permission is usually set for executable files. The user has one more special permission called **setuid** (s), which appears in the position of execute (x). The setuid permission enables an executable file to be executed effectively as its owner, even when the executable is run by another user.

An example for a file with setuid permission set is -rwS-----.

The read, write, and execute permissions are also applied to the directories. However, the meanings of read, write, and execute permissions are slightly different in the context of directories as follows:

- The read permission (r) for the directories enables reading the list of files and subdirectories in the directory
- The write permission (w) for a directory enables creating or removing files and directories from a directory
- The execute permission (x) specifies whether the access to the files and directories in a directory is possible or not
- ▶ **Group** (permission string: ---rwx---): The second set of three characters specifies the group permissions. The interpretation of permissions rwx is the same as the permissions for the user. Instead of setuid, the group has a **setgid** (S) bit. This enables the item to run an executable file with an effective group as the owner group. But the group, which initiates the command, may be different.

An example of group permission is ----rws---.

▶ Others (permission string: -----rwx): Other permissions appear as the last three character set in the permission string. Others have the same read, write, and execute permissions as the user and group. But it does not have permission s (such as setuid or setgid).

Directories have a special permission called a **sticky bit**. When a sticky bit is set for a directory, only the user who created the directory can delete the files in the directory, even if the group and others have write permissions. The sticky bit appears in the position of execute character (x) in the others permission set. It is represented as character t or t. The t character appears in the position of t if the execute permission is unset and the sticky bit is set. If the sticky bit and the execute permission are set, the character t appears in the position of t. For example:

```
----rwt , ----rwT
```

A typical example of a directory with sticky bit turned on is /tmp.

In each of the 1s  $\,$ -1 output lines, the string slynux slynux corresponds to the owned user and owned group. Here, the first slynux is the user and the second slynux is the group owner.

#### How to do it...

In order to set permissions for files, we use the chmod command.

Assume that we need to set permission: rwx rw- r-.

File In, File Out ———

This could be set using chmod as follows:

#### \$ chmod u=rwx g=rw o=r filename

Here:

- u specifies user permissions
- ▶ g specifies group permissions
- ▶ o specifies others permissions

Use + to add permission to a user, group, or others and use - to remove the permissions.

Add the executable permission to a file, which is already having the permission rwx rw-r- as follows:

#### \$ chmod o+x filename

This command adds the x permission for others.

Add the executable permission to all permission categories, that is, for user, group, and others as follows:

#### \$ chmod a+x filename

Here a means all.

In order to remove a permission, use -. For example:

#### \$ chmod a-x filename

Alternatively, permissions can also be denoted by three-digit octal numbers in which each of the digits corresponds to user, group, and other in that order.

Read, write, and execute permissions have unique octal numbers as follows:

- r-- = 4
- -w- = 2
- --x = 1

We can get the required combination of permissions by adding the octal values for the required permission sets. For example:

- rw = 4 + 2 = 6
- r-x=4+1=5

The permission rwx rw- r-- in the numeric method is as follows:

- rwx = 4 + 2 + 1 = 7
- rw 4 + 2 = 6
- r--=4

Therefore, rwx rw- r-- is equal to 764, and the command for setting the permissions using octal values is:

\$ chmod 764 filename

#### There's more...

Let's go through some additional tasks that can be performed for files and directories.

#### **Changing ownership**

In order to change ownership of files, use the chown command as follows:

\$ chown user.group filename

For example:

\$ chown slynux.slynux test.sh

Here, slynux is the user, as well as the group.

#### **Setting sticky bit**

The sticky bit is an interesting type of permission applied to directories. By setting the sticky bit, it restricts only the user owning it to delete the files even though group and others may have sufficient permissions.

In order to set the sticky bit, +t is applied on a directory with chmod as follows:

\$ chmod a+t directory\_name

#### **Applying permissions recursively to files**

Sometimes it may be required to recursively change the permissions of all the files and directories inside the current directory. This can be done as follows:

\$ chmod 777 . -R

The -R option specifies to apply change to a permission recursively.

| 1 | File | In | File | Out |  |
|---|------|----|------|-----|--|
|   |      |    |      |     |  |

We have used . to specify the path as the current working directory. It is equivalent to:

```
$ chmod 777 "$(pwd)" -R.
```

#### **Applying ownership recursively**

We can apply the ownership recursively by using the  $-\mathbb{R}$  flag with the <code>chown</code> command as follows:

```
$ chown user.group . -R
```

#### Running an executable as a different user (setuid)

Some executables need to be executed as a different user (other than the current user that initiates the execution of the file), effectively, whenever they are executed, by using the file path, such as <code>./executable\_name</code>. A special permission attribute for files called the <code>setuid</code> permission enables effective execution as the file owner when any other user runs the program.

First, change the ownership to the user that needs to execute it and then log in as the user. Then, run the following command:

```
$ chmod +s executable_file
# chown root.root executable_file
# chmod +s executable_file
$ ./executable file
```

Now it executes effectively as the root user every time.

setuid is restricted such that setuid won't work for scripts, but only for Linux ELF binaries. This is a fix for ensuring security.

# **Making files immutable**

Files on extended type filesystems, which are common in Linux (for example, ext2, ext3, ext4, and so on) can be made immutable using a certain type of file attributes. When a file is made immutable, any user or super user cannot remove the file until the immutable attribute is removed from the file. We can easily find out the filesystem type of any mounted partition by looking at the /etc/mtab file. The first column of the file specifies the partition device path (for example, /dev/sda5) and the third column specifies the file system type (for example, ext3).

Making a file immutable is one of the methods for securing files from modification. An example would be to use it for the /etc/resolv.conf file which stores a list of DNS servers. A DNS server is used to convert domain names (such as packtpub.com) to IP addresses. Usually, the DNS server will be set to your ISP's DNS server. However, some people prefer to use a third-party server and they can modify /etc/resolv.conf to point to that DNS. However, the next time you get connected to your ISP, /etc/resolv.conf will revert back to point to ISP's DNS. To prevent this, we can make it immutable.

In this recipe we will see how to make files immutable and make then mutable when required.

# **Getting ready**

The chattr command can be used to make files immutable. In addition to this, chattr has other useful options as well.

#### How to do it...

1. A file can be made immutable using the following command:

```
# chattr +i file
```

2. The file is, therefore, made immutable. Now try the following command:

```
rm file
```

```
rm: cannot remove `file': Operation not permitted
```

3. In order to make it writable, remove the immutable attribute as follows:

```
chattr -i file
```

# Generating blank files in bulk

Sometimes we may need to generate test cases to test programs that operate on thousands of files. Let's discuss how to generate such files in this recipe.

# **Getting ready**

touch is a command that can create blank files or modify the timestamp of files if they already exist. Let's take a look at how to use them.

#### How to do it...

- 1. A blank file with the name filename will be created using the following command:
  - \$ touch filename

2. Generate bulk files with a different name pattern as follows:

```
for name in {1..100}.txt
do
   touch $name
done
```

In the preceding code  $\{1..100\}$  will be expanded as a string "1, 2, 3, 4, 5, 6, 7...100". Instead of  $\{1..100\}$ .txt, we can use various shorthand patterns such as test $\{1..200\}$ .c, test $\{a..z\}$ .txt, and so on.

If a file already exists, the touch command changes all timestamps associated with the file to the current time. However, if we want to specify that only certain stamps are to be modified, we use the following options:

- □ touch -a modifies only the access time
- □ touch -m modifies only the modification time
- 3. Instead of using the current time for the timestamp, we can specify the time and date with which to stamp the file as follows:

```
$ touch -d "Fri Jun 25 20:50:14 IST 1999" filename
```

The date string that is used with -d need not always be in the same format. It will accept any simple date formats. We can omit time from the string and provide handy date formats such as "Jan 20 2010".

# Finding symbolic links and their targets

Symbolic links are very common in Unix-like systems. There are various reasons you want to use them, ranging from convenient access to maintaining different versions of the same library or program. This recipe will discuss the basic techniques of handling symbolic links.

Symbolic links are just pointers to other files, they are similar in function to aliases in Mac OS X or shortcuts in Windows. When symbolic links are removed, they will not cause any harm to the original file.

#### How to do it...

The following steps will help you handle symbolic links:

1. We can create a symbolic link as follows:

```
$ ln -s target symbolic_link_name
```

For example:

```
$ ln -1 -s /var/www/ ~/web
```

This creates a symbolic link (called **web**) in the current user's home directory, which points to /var/www/.

2. To verify that the link was created, run the following command:

```
$ ls -1 web
lrwxrwxrwx 1 slynux slynux 8 2010-06-25 21:34 web -> /var/www
```

web -> /var/www specifies that web points to /var/www.

3. In order to print symbolic links in the current directory, use the following command:

```
$ ls -1 | grep "^1"
```

4. Use find to print all symbolic links from the current directory and subdirectories:

```
$ find . -type l -print
```

5. To read the target path for a given symbolic link, use the readlink command:

```
$ readlink web
/var/www
```

# How it works...

When looking for symbolic links in the current directory, grep will filter the lines from the ls -1 output such that it displays only lines starting with 1 using ^, which is the start marker for the string. This utilizes the fact that for every symbolic link, the permission notation block (lrwxrwxrwx) starts with letter 1.

While using find, we use the argument type with 1, which will instruct the command to search only for symbolic link files. The -print option is used to print the list of symbolic links to the standard output (stdout). The path from which the file search should begin is given as . which means it is the current directory.

# **Enumerating file type statistics**

There are many file types. It will be an interesting exercise to write a script that can enumerate through all the files inside a directory, its descendants, print a report that provides details on types of files (files with different file types), and the count of each file type present. This recipe is an exercise on how to write scripts that can enumerate through many files and collect details.

# **Getting ready**

The file command can be used to find out the type of the file by looking at the contents of the file. In Unix/Linux systems, file types are not determined based on the extension of the file (like the Microsoft Windows platform does). This recipe aims at collecting file type statistics of a number of files. For storing the count of files of the same type, we can use an associative array and the file command can be used to fetch the file type details from each of the files.

#### How to do it...

1. To print the type of a file use the following command:

```
$ file /etc/passwd
/etc/passwd: ASCII text
```

2. Print the file type only by excluding the filename as follows:

```
$ file -b filename
ASCII text
```

\$ file filename

3. The script for file statistics is as follows:

```
#!/bin/bash
# Filename: filestat.sh
if [ $# -ne 1 ];
  echo "Usage is $0 basepath";
  exit
fi
path=$1
declare -A statarray;
while read line;
 ftype=`file -b "$line" | cut -d, -f1`
  let statarray["$ftype"]++;
done < <(find $path -type f -print)</pre>
echo ======= File types and counts ========
for ftype in "${!statarray[@]}";
  echo $ftype : ${statarray["$ftype"]}
done
```

#### 4. The usage is as follows:

```
$ ./filestat.sh /home/slynux/temp
```

A sample output is shown as follows:

#### How it works...

Here, an associative array named statarray is declared so that it can take the file type as file indices and store the count of each file type in the array. let is used to increment the count each time a file type is encountered. The find command is used to get the list of file paths recursively. A while loop is used to iterate line by line through the find command's output. The input line ftype=`file -b "\$line" in the previous script is used to find out the file type using the file command. The -b option specifies the file command to print only the file type (without the filename in the output). The file type output consists of more details, such as image encoding used and resolution (in the case of an image file). But, we are not interested in all of the details; we need only the basic information. Details are comma-separated, as in the following example:

```
$ file a.out -b
```

```
ELF 32-bit LSB executable, Intel 80386, version 1 (SYSV), dynamically linked (uses shared libs), for GNU/Linux 2.6.15, not stripped
```

We need to extract only ELF 32-bit LSB executable from the previous details. Hence, we use cut -d, -f1, which specifies to use, as the delimiter and print only the first field.

done <<(find \$path -type f -print); is an important bit of code. The logic is as follows:

```
while read line;
do something
done < filename</pre>
```

Instead of the filename we used the output of find.

<(find \$path -type f -print) is equivalent to a filename. But it substitutes filename with a subprocess output. Note that the first < is for input redirection and the second < is for converting the subprocess output to a filename. Also, there is a space between these two so that the shell won't interpret it as the << operator.</p>

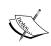

In Bash 3.x and higher we have a new operator <<< that lets us use a string output as an input file. Using this we can write the done line of the loop as follows:

```
done <<< "`find $path -type f -print`"</pre>
```

 $\{ ! statarray [@] \}$  is used to return the list of array indexes.

# **Using loopback files**

Loopback filesystems are very interesting components of Linux-like systems. We usually create filesystems on devices (for example, disk drive partitions). These storage devices are available as device files such as /dev/device\_name. In order to use the storage device filesystem, we mount it at a directory called a **mount point**. On the other hand, loopback filesystems are those that we create in files rather than a physical device. We can then mount those files as filesystems at a mount point. This essentially lets you create logical "disks" inside a file on your physical disk!

#### How to do it...

Let us see how to create an ext4 filesystem on a file of size 1 GB:

1. The following command will create a file that is 1 GB in size:

```
$ dd if=/dev/zero of=loobackfile.img bs=1G count=1
1024+0 records in
1024+0 records out
1073741824 bytes (1.1 GB) copied, 37.3155 s, 28.8 MB/s
```

You can see that the size of the created file exceeds 1 GB. This is because the hard disk is a block device and, hence, storage must be allocated by integral multiples of blocks size.

2. Now format the 1 GB file to ext4 using the mkfs command as follows:

```
$ mkfs.ext4 loopbackfile.img
```

3. Check the file type using the following command:

```
$ file loobackfile.img
loobackfile.img: Linux rev 1.0 ext4 filesystem data,
UUID=c9d56c42-f8e6-4cbd-aeab-369d5056660a (extents) (large files)
(huge files)
```

- 4. Now you can mount the loopback file as follows:
  - # mkdir /mnt/loopback
  - # mount -o loop loopbackfile.img /mnt/loopback

The -o loop additional option is used to mount loopback filesystems.

This is actually a short method where we don't have to manually attach it to any devices. But, internally it attaches to a device called /dev/loop1 or loop2.

- 5. We can do it manually as follows:
  - # losetup /dev/loop1 loopbackfile.img
  - # mount /dev/loop1 /mnt/loopback
- 6. To umount (unmount), use the following syntax:
  - # umount mount point

For example:

- # umount /mnt/loopback
- 7. Or, alternately, we can use the device file path as an argument to the umount command as:
  - # umount /dev/loop1

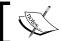

Note that the  ${\tt mount}$  and  ${\tt umount}$  commands should be executed as a root user since it is a privileged command.

# How it works...

First we had to create a file that will act as a loopback file. For this we used dd, which is a generic command for copying raw data. It starts copying data from the file specified in its if parameter to the file specified in its of parameter. Additionally, we instruct dd to copy data in blocks of size 1 GB and copy one such block, hence creating a file of size 1 GB. The /dev/zero file is a special file, which will always contain 0 if you read from it.

We then used the mkfts.ext4 command to create an ext4 filesystem in the file. A filesystem is needed because it provides a way of storing files on a disk/loopback file.

Finally, we used the mount command to mount the loopback file to a **mountpoint** (/mnt/loopback in this case). A mountpoint makes it possible for users to access the files stored on a filesystem. Before executing the mount command, the mountpoint should be created using the mkdir command. We pass the option -o loop to mount to tell it that what we are passing to it is a loopback file.

|      |                       | I     | _:  |   | $\sim$ |      |
|------|-----------------------|-------|-----|---|--------|------|
|      | $\boldsymbol{\Delta}$ | ln. I | -11 | 0 | ( )    | 1 17 |
| 1 11 | · ·                   |       |     |   | •      | uι   |

When mount knows that it is operating on a loopback file, it automatically sets up a device in /dev corresponding to the loopback file and then mounts it. If we wish to do it manually, we use the losetup command to set up the device and then the mount command to mount it.

#### There's more...

Let's explore some more possibilities with loopback files and mounting.

#### Creating partitions inside loopback images

Suppose we want to create a loopback file, want to partition it, and finally mount a subpartition. In this case, we cannot use mount -o loop. We have to manually set up the device and mount the partitions in it. Partition a file with zeros dumped in it as follows:

- # losetup /dev/loop1 loopback.img
- # fdisk /dev/loop1

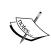

fdisk is a standard partitioning tool on Linux systems, a very concise tutorial on creating partitions using fdisk is available at http://www.tldp.org/HOWTO/Partition/fdisk\_partitioning.html (make sure to use /dev/loop1 instead of /dev/hdb in the aforementioned tutorial).

Create partitions in loopback.img and mount the first partition as follows:

# losetup -o 32256 /dev/loop2 loopback.img

Here, /dev/loop2 will represent the first partition, -o is the offset flag, 32256 bytes are for a DOS partition scheme. The first partition starts after an offset of 32256 bytes from the start of the hard disk.

We can set up the second partition by specifying the required offset. After mounting, we can perform all regular operations as we can on physical devices.

#### Quicker way to mount loopback disk images with partitions

As we saw, we can manually pass partition offsets to losetup when we want to mount partitions inside a loopback disk image. However, there is a quicker way to mount all the partitions inside such an image using kpartx. This utility is usually not installed by default, so you will have to install it using your package manager:

```
# kpartx -v -a diskimage.img
add map loop0p1 (252:0): 0 114688 linear /dev/loop0 8192
add map loop0p2 (252:1): 0 15628288 linear /dev/loop0 122880
```

This creates mappings from the partitions in the disk image to devices in /dev/mapper which you can then mount. For example, to mount the first partition, use the following command:

# mount /dev/mapper/loop0p1 /mnt/disk1

When you're done with the devices (and unmounting any mounted partitions using umount), remove the mappings by:

```
# kpartx -d diskimage.img
loop deleted : /dev/loop0
```

#### Mounting ISO files as loopback

An ISO file is an archive of an optical media. We can mount ISO files in the same way that we mount physical disks by using loopback mounting.

We can even use a nonempty directory as the mount path. Then, the mount path will contain data from the devices rather than the original contents until the device is unmounted. For example:

```
# mkdir /mnt/iso
# mount -o loop linux.iso /mnt/iso
```

Now perform operations using files from /mnt/iso. ISO is a read-only filesystem.

#### Flush changing immediately with sync

While making changes on a mounted device, they are not immediately written to the physical devices. They are only written when the buffer is full. But, we can force writing of changes immediately by using the sync command as follows:

\$ sync

# **Creating ISO files and hybrid ISO**

An ISO image is an archive format that stores the exact storage images of optical disks such as CD-ROM, DVD-ROM, and so on. ISO files are commonly used to store content to be burned to optical media. We will now see how to create an ISO image from an optical disk. Many people rely on third-party utilities to do this, but using the command line, it's even simpler.

We also need to distinguish between bootable and non-bootable optical disks. Bootable disks are capable of booting from themselves and also running an operating system or another product. Non-bootable ISOs cannot do that. The important thing to note here is that just copying files from a bootable CD-ROM to another one is not sufficient to make the new one bootable. To preserve the bootable nature of a CD-ROM, it should be copied as a disk image using an ISO file.

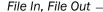

Nowadays, most people use devices such as flash drives or hard disks as a replacement for optical disks. When we write a bootable ISO to a flash drive, it will no longer be bootable unless we use a special hybrid ISO image designed specifically for the purpose.

This recipe will give you an insight on ISO images and manipulations.

### **Getting ready**

As we described many times in this book, Unix handles everything as files. Every device is a file. Hence, what if we want to copy an exact image of a device? We need to read all data from it and write to another file, right?

As we know, the cat command can be used to read any data and redirection can be used to write to a file.

### How to do it...

In order to create an ISO image from /dev/cdrom, use the following command:

# cat /dev/cdrom > image.iso

Though this will work, the preferred way to create an ISO image is to use dd:

# dd if=/dev/cdrom of=image.iso

mkisofs is a command used to create an ISO system. The output file of mkisofs can be written to CD-ROM or DVD-ROM using utilities such as cdrecord. We can use mkisofs to create an ISO file using a directory containing all the required files that should appear as contents of an ISO file as follows:

\$ mkisofs -V "Label" -o image.iso source\_dir/

The  $\neg o$  option in the mkisofs command specifies the ISO file path. The source\_dir command is the path of the directory that should be used as source content for the ISO and the  $\neg V$  option specifies the label that should be used for the ISO file.

### There's more...

Let's learn more commands and techniques related to ISO files.

### Hybrid ISO that boots off a flash drive or hard disk

Usually, bootable ISO files cannot be transferred or written to a USB storage device and booted the OS from the USB key. But, special type of ISO files called hybrid ISOs can be flashed and they are capable of booting from such devices.

We can convert standard ISO files into hybrid ISOs with the isohybrid command. The isohybrid command is a new utility and most Linux distros don't include this by default. If this is a case for your distro, you can download the syslinux package from http://www.syslinux.org.

Have a look at the following command:

# isohybrid image.iso

Using this command, we will have a hybrid ISO with the filename image.iso and it can be written to USB storage devices.

To write the ISO to a USB storage device, use the following command:

# dd if=image.iso of=/dev/sdb1

Use the appropriate device instead of /dev/sdb1, or, you can use cat as follows:

# cat image.iso >> /dev/sdb1

### Burning an ISO from the command line

The cdrecord command is used to burn an ISO file into a CD-ROM or DVD-ROM. It can be used to burn the image to the CD-ROM as follows:

# cdrecord -v dev=/dev/cdrom image.iso

Some extra options are as follows:

- ▶ We can specify the burning speed with the -speed option as follows:
  - -speed SPEED

For example:

# cdrecord -v dev=/dev/cdrom image.iso -speed 8

Here, 8 is the speed specified as 8x.

- ► A CD-ROM can be burned in multisessions such that we can burn data multiple times on a disk. Multisession burning can be performed using the -multi option as follows:
  - # cdrecord -v dev=/dev/cdrom image.iso -multi

### Playing with the CD-ROM tray

If you are on a desktop computer, try the following commands and have fun:

\$ eject

|  | ln, |  |  |
|--|-----|--|--|
|  |     |  |  |
|  |     |  |  |
|  |     |  |  |

This command is used to eject the tray.

### \$ eject -t

This command is used to close the tray.

For extra points, write a loop that opens and closes the tray a number of times.

# Finding the difference between files, patching

When multiple versions of a file are available, it is very useful when we can find the differences between files being highlighted rather than comparing two files manually. If the files are large, it is very difficult and time consuming to compare them by hand. This recipe illustrates how to generate differences between files highlighted with line numbers. When working on large files by multiple developers, when one of them has made changes and these changes need to be shown to the other, sending the entire source code to other developers manually is time consuming. Sending a difference file instead is very helpful as it consists of only lines which are changed, or added or removed and line numbers are attached with it. This difference file is called a **patch file**. We can add the changes specified in the patch file to the original source code by using the patch command. We can also revert the changes by patching again. Let us see how to do this.

### How to do it...

The diff command utility is used to generate difference files.

1. To generate difference information, create the following files:

```
this is the original text line2 line3 line4 happy hacking!

File 2: version2.txt this is the original text line2 line4 happy hacking!
```

2. Nonunified diff output (without the -u flag) will be as follows:

```
$ diff version1.txt version2.txt
3d2
<line3
6c5
> GNU is not UNIX
```

3. The unified diff output will be as follows:

```
$ diff -u version1.txt version2.txt
--- version1.txt 2010-06-27 10:26:54.384884455 +0530
+++ version2.txt 2010-06-27 10:27:28.782140889 +0530
@@ -1,5 +1,5 @@
this is the original text
line2
-line3
line4
happy hacking !
-
+GNU is not UNIX
```

The  $-\mathrm{u}$  option is used to produce a unified output. Everyone prefers unified output, as the unified output is more readable and because it is easier to interpret the difference that is being made between two files.

In unified  $\mathtt{diff}$ , the lines starting with + are the newly-added lines and the lines starting with - are the removed lines.

4. A patch file can be generated by redirecting the diff output to a file, as follows:

```
$ diff -u version1.txt version2.txt > version.patch
```

Now, using the patch command we can apply changes to any of the two files. When applied to version1.txt, we get the version2.txt file. When applied to version2.txt, we receive version1.txt.

5. To apply the patch, use the following command:

```
$ patch -p1 version1.txt < version.patch
patching file version1.txt</pre>
```

We now have version1.txt with the same contents as that of version2.txt.

6. To revert the changes back, use the following command:

```
$ patch -p1 version1.txt < version.patch
patching file version1.txt
Reversed (or previously applied) patch detected! Assume -R? [n] y
#Changes are reverted.</pre>
```

As shown, patching an already patched file reverts back the changes. To avoid prompting the user with y/n, we can use the -R option along with the patch command.

### There's more...

Let's go through additional features available with diff.

### Generating difference against directories

The diff command can also act recursively against directories. It will generate a difference output for all the descendant files in the directories. Use the following command:

### \$ diff -Naur directory1 directory2

The interpretation of each of the previous options is as follows:

- -N is for treating absent files as empty
- -a is to consider all files as text files
- ► -u is to produce unified output
- ► -r is to recursively traverse through the files in the directories

# Using head and tail for printing the last or first 10 lines

When looking into a large file, which consists of thousands of lines, we will not use a command such as cat to print the entire file contents. Instead we look for a sample (for example, the first 10 lines of the file or the last 10 lines of the file). We may need to print the first n lines or last n lines and even print all the lines except the last n lines or all lines except first n lines.

Another use case is to print lines from *m*th to *n*th lines.

The commands head and tail can help us do this.

### How to do it...

The head command always reads the header portion of the input file.

1. Print the first 10 lines as follows:

```
$ head file
```

2. Read the data from stdin as follows:

```
$ cat text | head
```

3. Specify the number of first lines to be printed as follows:

```
$ head -n 4 file
```

This command prints four lines.

4. Print all lines excluding the last M lines as follows:

```
$ head -n -M file
```

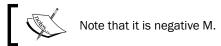

For example, to print all the lines except the last five lines, use the following command line:

```
$ seq 11 | head -n -5
```

2

3

5

The following command will, however, print from 1 to 5:

```
$ seq 100 | head -n 5
```

5. Printing by excluding the last lines is a very important usage of head. Now, let us see how to print, last few lines. Print the last 10 lines of a file as follows:

```
$ tail file
```

6. In order to read from stdin, you can use the following command line:

```
$ cat text | tail
```

7. Print the last five lines as follows:

```
$ tail -n 5 file
```

8. In order to print all lines excluding the first M lines, use the following code:

```
$ tail -n + (M+1)
```

For example, to print all lines except the first five lines, M + 1 = 6, therefore the command will be as follows:

```
$ seq 100 | tail -n +6
```

This will print from 6 to 100.

One of the important usages of tail is to read a constantly growing file. Since new lines are constantly appended to the end of the file, tail can be used to display all new lines as they are written to the file. When we run tail without specifying any options, it will read the last 10 lines and exit. However, by that time, new lines would have been appended to the file by a process. To constantly monitor the growth of file, tail has a special option -f or --follow, which enables tail to follow the appended lines and keep being updated as data is added:

```
$ tail -f growing file
```

You will probably want to use this on logfiles. The command to monitor the growth of the files would be:

```
# tail -f /var/log/messages
```

Or:

```
$ dmesg | tail -f
```

We frequently run <code>dmesg</code> to look at kernel ring buffer messages either to debug the USB devices or to look at <code>sdx</code> (x is the minor number for the <code>sd</code> device corresponding to a SCSI disk). The <code>-f</code> tail can also add a sleep interval <code>-s</code>, so that we can set the interval during which the file updates are monitored.

tail has the interesting property that allows it to terminate after a given process ID dies.

Suppose we are reading a growing file, and a process Foo is appending data to the file, the -f tail should be executed until the process Foo dies.

```
$ PID=$(pidof Foo)
$ tail -f file --pid $PID
```

When the process Foo terminates, tail also terminates.

Let us work on an example.

- 1. Create a new file file.txt and open the file in gedit (you can use any text editor).
- 2. Add new lines to the file and make frequent file saves in the gedit.
- 3. Now run the following commands:

```
$ PID=$(pidof gedit)
$ tail -f file.txt --pid $PID
```

When you make frequent changes to the file, it will be written to the terminal by the tail command. When you close the gedit, the tail command will get terminated.

# Listing only directories – alternative methods

Listing only directories via scripting can be deceptively difficult. This recipe is worth knowing since it introduces multiple ways of listing only directories with various useful techniques.

### **Getting ready**

There are multiple ways of listing directories only. When you ask people about these techniques, the first answer that they would probably give is dir. However, the dir command is just another command like ls, but with fewer options. Let us see how to list directories.

### How to do it...

There are several ways in which directories in the current path can be displayed:

- 1. Using ls with -1 to print directories:
  - \$ ls -d \*/
- 2. Using 1s -F with grep:

```
$ ls -F | grep "/$"
```

3. Using ls -1 with grep:

```
$ ls -1 | grep "^d"
```

4. Using find to print directories:

```
$ find . -type d -maxdepth 1 -print
```

### How it works...

When the -F parameter is used with 1s, all entries are appended with some type of file characters such as @, \*, |, and so on. For directories, entries are appended with the / character. We use grep to filter only entries ending with the /\$ end-of-line indicator.

The first character of any line in the ls -d output is the type of file character. For a directory, the type of file character is "d". Hence, we use grep to filter lines starting with "d". ^ is a start-of-line indicator.

The find command can take the parameter type as directory and maxdepth is set to 1 since we don't want it to search inside the subdirectories.

# Fast command-line navigation using pushd and popd

When dealing with multiple locations on a terminal or shell prompt, our common practice is to copy and paste the paths. However, this is ineffective when there is only command-line access without a GUI. For example, if we are dealing with locations /var/www, /home/slynux, and /usr/src, when we need to navigate to these locations one by one, it is really difficult to type the path every time when we need to switch between the paths. Hence, the **command-line interface** (**CLI**) based navigation techniques such as pushd and popd are used. Let us see how to use them in this recipe.

### **Getting ready**

pushd and popd are used to switch between multiple directories without the copying and pasting of directory paths. pushd and popd operate on a stack. We know that a stack is a **last in first out (LIFO)** data structure. It will store the directory paths in a stack and switch between them using the push and pop operations.

### How to do it...

We omit the use of the cd command while using pushd and popd:

- 1. To push and change a directory to a path, use the following command:
  - ~ \$ pushd /var/www

Now the stack contains  $/ {\tt var/www}\, \sim$  and the current directory is changed to  $/ {\tt var/www}.$ 

2. Now, again push the next directory path as follows:

/var/www \$ pushd /usr/src

Now the stack contains /usr/src/var/www ~ and the current directory is /usr/src.

You can similarly push as many directory paths as needed.

3. To view the stack contents, use the following command:

```
$ dirs
/usr/src /var/www ~ /usr/share /etc
0 1 2 3
```

4. Now when you want to switch to any path in the list, number each path from 0 to n, then use the path number for which we need to switch, for example:

```
$ pushd +3
```

Now it will rotate the stack and switch to the /usr/share directory. pushd will always add paths to the stack, to remove paths from the stack use popd.

5. To remove a last pushed path and change directory to the next directory, use the following command:

```
$ popd
```

Suppose the stack is /usr/src /var/www ~ /usr/share /etc such that the current directory is /usr/src, then popd will change the stack to /var/www ~ / usr/share /etc and change the directory to /var/www.

6. To remove a specific path from the list, use popd +num:

num is counted as 0 to n from left to right.

### There's more...

Let's go through the essential directory navigation practices.

### Most frequently used directory switching

pushd and popd can be used when there are more than three directory paths used.

But when you use only two locations, there is an alternative and easier way. That is cd -.

The current path is /var/www.

```
/var/www $ cd /usr/src
/usr/src $ # do something
```

Now, to switch back to /var/www; you don't have to type again, but just execute:

```
/usr/src $ cd -
```

| File . |  |  |  |
|--------|--|--|--|
|        |  |  |  |
|        |  |  |  |

Now, again to switch to /usr/src as follows:

/var/www \$ cd -

# Counting the number of lines, words, and characters in a file

Counting the number of lines, words, and characters from a text file are very useful for text manipulations. In several cases, these counts are used in indirect ways to perform some hacks in order to produce the required output patterns and results. This book includes some tricky examples in other chapters. **Counting LOC** (**Lines of Code**) is a very important application for developers. We may need to count special types of files excluding unnecessary files. A combination of wc with other commands help to perform that.

wc is the utility used for counting. It stands for **word count**. Let us see how to use wc to count lines, words, and characters.

### How to do it...

We can use various options for wc to count the number of lines, words, and characters:

1. Count the number of lines in the following manner:

```
$ wc -1 file
```

2. To use stdin as input, use the following command:

```
$ cat file | wc -1
```

3. Count the number of words as follows:

```
$ wc -w file
$ cat file | wc -w
```

4. In order to count the number of characters, use the following commands:

```
$ wc -c file
$ cat file | wc -c
```

For example, we can count the characters in a text as follows:

```
echo -n 1234 | wc -c
```

-n is used to avoid an extra newline character.

5. To print the number of lines, words, and characters, execute wc without any options:

```
$ wc file
1435 15763 112200
```

Those are the number of lines, words, and characters respectively.

6. Print the length of the longest line in a file using the -L option:

```
$ wc file -L
205
```

### **Printing the directory tree**

Graphically representing directories and filesystems as a tree hierarchy is quite useful when preparing tutorials and documents. Also, they are sometimes useful in writing certain monitoring scripts that help to look at the filesystem using easy-to-read tree representations. Let us see how to do it.

### **Getting ready**

The tree command is the hero that helps us to print graphical trees of files and directories. Usually, tree does not come with preinstalled Linux distributions. You have to install it using the package manager.

### How to do it...

The following is a sample Unix filesystem tree to show an example:

```
|-- tmp
-- usr
8 directories, 5 files
```

The tree command comes with many interesting options, let us look at a few of them:

▶ To highlight only files matched by the pattern, use the following syntax:

```
$ tree path -P PATTERN # Pattern should be wildcard
```

For example:

▶ To highlight only files excluding the match pattern:

```
$ tree path -I PATTERN
```

▶ To print the size along with files and directories, use the -h option:

```
$ tree -h
```

### There's more...

Let's see an interesting option that is available with the tree command.

### **HTML** output for tree

It is possible to generate an HTML output from the tree command. For example, use the following command to create an HTML file with the tree output:

```
$ tree PATH -H http://localhost -o out.html
```

Replace http://localhost with the URL where you are planning to host the file. Replace PATH with a real path for the base directory. For the current directory use . as PATH.

The web page generated from the directory listing will look as follows:

# Directory Tree http://localhost |-- bin |-- etc |-- home | |-- pactpub | `-- automate.sh | `-- slynux |-- opt |-- tmp | -- usr 8 directories, 1 file tree v1.5.3 (c) 1996 - 2009 by Steve Baker and Thomas Moore HTML output hacked and copyleft (c) 1998 by Francesc Rocher Charsets / OS/2 support (c) 2001 by Kyosuke Tokoro

# 4

## **Texting and Driving**

In this chapter, we will cover the following recipes:

- Using regular expressions
- Searching and mining text inside a file with grep
- Cutting a file column-wise with cut
- Using sed to perform text replacement
- Using awk for advanced text processing
- ▶ Finding frequency of words used in a given file
- Compressing or decompressing JavaScript
- Merging multiple files as columns
- Printing the nth word or column in a file or line
- Printing text between line numbers or patterns
- Printing lines in the reverse order
- ▶ Parsing e-mail address and URLs from text
- ▶ Removing a sentence in a file containing a word
- Replacing a pattern with text in all files in a directory
- Text slicing and parameter operations

### Introduction

The shell scripting language is packed with all the essential problem-solving components for Unix/Linux systems. Text processing is one of the key areas where shell scripting is used, and there are beautiful utilities such as sed, awk, grep, and cut, which can be combined to solve problems related to text processing.

| Texting and D | ۲I۱ | /ing | Ī |
|---------------|-----|------|---|
|---------------|-----|------|---|

Various utilities help to process a file in fine detail of a character, line, word, column, row, and so on, allowing us to manipulate a text file in many ways. Regular expressions are the core of pattern-matching techniques, and most of the text-processing utilities come with support for it. By using suitable regular expression strings, we can produce the desired output, such as filtering, stripping, replacing, and searching.

This chapter includes a collection of recipes, which walk through many contexts of problems based on text processing that will be helpful in writing real scripts.

### **Using regular expressions**

Regular expressions are the heart of text-processing techniques based on pattern matching. For fluency in writing text-processing tools, one must have a basic understanding of regular expressions. Using wild card techniques, the scope of matching text with patterns is very limited. Regular expressions are a form of tiny, highly-specialized programming language used to match text. A typical regular expression for matching an e-mail address might look like  $[a-z0-9]+@[a-z0-9]+\.[a-z]+$ .

If this looks weird, don't worry, it is really simple once you understand the concepts through this recipe.

### How to do it...

Regular expressions are composed of text fragments and symbols, which have special meanings. Using these, we can construct any suitable regular expression string to match any text according to the context. As **regex** is a generic language to match texts, we are not introducing any tools in this recipe. However, it follows in the other recipes in this chapter.

Let's see a few examples of text matching:

▶ To match all words in a given text, we can write the regex as follows:

```
(?[a-zA-Z]+?)
```

? is the notation for zero or one occurrence of the previous expression, which in this case is the space character. The [a-zA-Z]+ notation represents one or more alphabet characters (a-z and A-Z).

To match an IP address, we can write the regex as follows:

```
[0-9]{1,3}\.[0-9]{1,3}\.[0-9]{1,3}\.
Or:
[[:digit:]]{1,3}\.[[:digit:]]{1,3}\.[[:digit:]]{1,3}\.
```

We know that an IP address is in the form 192.168.0.2. It is in the form of four integers (each from 0 to 255), separated by dots (for example, 192.168.0.2).

[0-9] or [:digit:] represents a match for digits from 0 to 9.  $\{1,3\}$  matches one to three digits and  $\setminus$  matches the dot character (.).

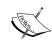

This regex will match an IP address in the text being processed. However, it doesn't check for the validity of the address. For example, an IP address of the form 123.300.1.1 will be matched by the regex despite being an invalid IP. This is because when parsing text streams, usually the aim is to only detect IPs.

### How it works...

Let's first go through the basic components of regular expressions (regex):

| regex | Description                                                                        | Example                                                                                               |
|-------|------------------------------------------------------------------------------------|----------------------------------------------------------------------------------------------------|
| ^     | This specifies the start of the line marker.                                       | ^tux matches a line that starts with tux.                                                             |
| \$    | This specifies the end of the line marker.                                         | tux\$ matches a line that ends with tux.                                                              |
|       | This matches any one character.                                                    | Hack. matches Hack1,<br>Hacki, but not Hack12 or<br>Hackil; only one additional<br>character matches. |
| []    | This matches any one of the characters enclosed in [chars].                        | coo[kl] matches cook or cool.                                                                         |
| [^]   | This matches any one of the characters except those that are enclosed in [^chars]. | 9 [^01] matches 92 and 93, but not 91 and 90.                                                         |
| [-]   | This matches any character within the range specified in [].                       | [1-5] matches any digits from 1 to 5.                                                                 |
| ?     | This means that the preceding item must match one or zero times.                   | colou?r matches color or colour, but not colour.                                                      |
| +     | This means that the preceding item must match one or more times.                   | Rollno-9+ matches<br>Rollno-99 and<br>Rollno-9, but not<br>Rollno                                     |
| *     | This means that the preceding item must match zero or more times.                  | co*l matches cl, col, and coool.                                                                      |

| regex  | Description                                                                                   | Example                                                                                      |
|--------|-----------------------------------------------------------------------------------------------|----------------------------------------------------------------------------------------------|
| ()     | This treats the terms enclosed as one entity                                                  | ma(tri)?x matches max or matrix.                                                             |
| {n}    | This means that the preceding item must match n times.                                        | $[0-9]$ {3} matches any three-digit number. $[0-9]$ {3} can be expanded as $[0-9]$ $[0-9]$ . |
| {n,}   | This specifies the minimum number of times the preceding item should match.                   | $[0-9]$ $\{2,\}$ matches any number that is two digits or longer.                            |
| {n, m} | This specifies the minimum and maximum number of times the preceding item should match.       | $[0-9]$ $\{2,5\}$ matches any number that has two digits to five digits.                     |
|        | This specifies the alternation—one of the items on either of side of   should match.          | Oct (1st   2nd) matches Oct 1st or Oct 2nd.                                                  |
| \      | This is the escape character for escaping any of the special characters mentioned previously. | a\.b matches a.b, but not ajb. It ignores the special meaning of . because of \.             |

For more details on the regular expression components available, you can refer to the following URL:

http://www.linuxforu.com/2011/04/sed-explained-part-1/

### There's more...

Let's see how the special meanings of certain characters are specified in the regular expressions.

### **Treatment of special characters**

This will match the character a, followed by any character (due to the '.' character), which is then followed by the string txt. However, we want '.' to match a literal '.' instead of any character. In order to achieve this, we precede the character with a backward slash \ (doing this is called escaping the character). This indicates that the regex wants to match the literal character rather than its special meaning. Hence, the final regex becomes a\.txt.

### Visualizing regular expressions

Regular expressions can be tough to understand at times, but for people who are good at understanding things with diagrams, there are utilities available to help in visualizing regex. Here is one such tool that you can use by browsing to http://www.regexper.com; it basically lets you enter a regular expression and creates a nice graph to help understand it. Here is a screenshot showing the regular expression we saw in the previous section:

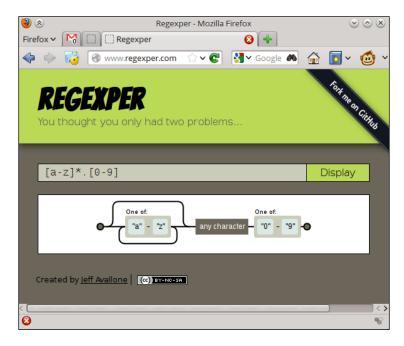

# Searching and mining a text inside a file with grep

Searching inside a file is an important use case in text processing. We may need to search through thousands of lines in a file to find out some required data, by using certain specifications. This recipe will help you learn how to locate data items of a given specification from a pool of data.

### How to do it...

The grep command is the magic Unix utility for searching in text. It accepts regular expressions, and can produce output in various formats. Additionally, it has numerous interesting options. Let's see how to use them:

1. To search for lines of text that contain the given pattern:

```
$ grep pattern filename
this is the line containing pattern
Or:
$ grep "pattern" filename
this is the line containing pattern
```

2. We can also read from stdin as follows:

```
$ echo -e "this is a word\nnext line" | grep word
this is a word
```

3. Perform a search in multiple files by using a single grep invocation, as follows:

```
$ grep "match text" file1 file2 file3 ...
```

4. We can highlight the word in the line by using the --color option as follows:

```
$ grep word filename --color=auto
this is the line containing word
```

5. Usually, the grep command only interprets some of the special characters in match\_text. To use the full set of regular expressions as input arguments, the -E option should be added, which means an extended regular expression. Or, we can use an extended regular expression enabled grep command, egrep. For example:

```
$ grep -E "[a-z]+" filename
```

Or:

```
$ egrep "[a-z]+" filename
```

6. In order to output only the matching portion of a text in a file, use the -o option as follows:

```
$ echo this is a line. | egrep -o "[a-z]+\."
line.
```

7. In order to print all of the lines, except the line containing match pattern, use:

```
$ grep -v match pattern file
```

The -v option added to grep inverts the match results.

8. Count the number of lines in which a matching string or regex match appears in a file or text, as follows:

```
$ grep -c "text" filename
```

It should be noted that -c counts only the number of matching lines, not the number of times a match is made. For example:

```
$ echo -e "1 2 3 4\nhello\n5 6" | egrep -c "[0-9]"
2
```

Even though there are six matching items, it prints 2, since there are only two matching lines. Multiple matches in a single line are counted only once.

9. To count the number of matching items in a file, use the following trick:

```
$ echo -e "1 2 3 4\nhello\n5 6" | egrep -o "[0-9]" | wc -1
```

10. Print the line number of the match string as follows:

```
$ cat sample1.txt
gnu is not unix
linux is fun
bash is art
$ cat sample2.txt
planetlinux

$ grep linux -n sample1.txt
2:linux is fun
or
$ cat sample1.txt | grep linux -n
If multiple files are used, it will also print the filename with the result as follows:
$ grep linux -n sample1.txt sample2.txt
sample1.txt:2:linux is fun
sample2.txt:2:planetlinux
```

11. Print the character or byte offset at which a pattern matches, as follows:

```
$ echo gnu is not unix | grep -b -o "not"
7:not
```

The character offset for a string in a line is a counter from 0, starting with the first character. In the preceding example, not is at the seventh offset position (that is, not starts from the seventh character in the line; that is, qnu is not unix).

The -b option is always used with -o.

12. To search over multiple files, and list which files contain the pattern, we use the following:

```
$ grep -1 linux sample1.txt sample2.txt
sample1.txt
sample2.txt
```

The inverse of the -1 argument is -L. The -L argument returns a list of non-matching files.

### There's more...

We have seen the basic usages of the grep command, but that's not it; the grep command comes with even more features. Let's go through those.

### **Recursively search many files**

To recursively search for a text over many directories of descendants, use the following command:

```
$ grep "text" . -R -n
```

In this command, "." specifies the current directory.

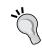

The options  $\mbox{-R}$  and  $\mbox{-r}$  mean the same thing when used with grep.

For example:

```
$ cd src_dir
$ grep "test_function()" . -R -n
./miscutils/test.c:16:test_function();
```

test function() exists in line number 16 of miscutils/test.c.

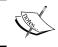

This is one of the most frequently used commands by developers. It is used to find files in the source code where a certain text exists.

### Ignoring case of pattern

The -i argument helps match patterns to be evaluated, without considering the uppercase or lowercase. For example:

```
$ echo hello world | grep -i "HELLO"
hello
```

### grep by matching multiple patterns

Usually, we specify single patterns for matching. However, we can use an argument -e to specify multiple patterns for matching, as follows:

```
$ grep -e "pattern1" -e "pattern"
```

This will print the lines that contain either of the patterns and output one line for each match. For example:

```
$ echo this is a line of text | grep -e "this" -e "line" -o
this
line
```

There is also another way to specify multiple patterns. We can use a pattern file for reading patterns. Write patterns to match line-by-line, and execute <code>grep</code> with a <code>-f</code> argument as follows:

```
$ grep -f pattern_filesource_filename
For example:
$ cat pat_file
hello
cool
$ echo hello this is cool | grep -f pat_file
hello this is cool
```

### Including and excluding files in a grep search

grep can include or exclude files in which to search. We can specify include files or exclude files by using wild card patterns.

To search only for .c and .cpp files recursively in a directory by excluding all other file types, use the following command:

```
$ grep "main()" . -r --include *.{c,cpp}
```

Texting and Driving —

Note, that some {string1, string2, string3} expands as somestring1 somestring2 somestring3.

Exclude all README files in the search, as follows:

```
$ grep "main()" . -r --exclude "README"
```

To exclude directories, use the --exclude-dir option.

To read a list of files to exclude from a file, use --exclude-from FILE.

### Using grep with xargs with zero-byte suffix

The xargs command is often used to provide a list of file names as a command-line argument to another command. When filenames are used as command-line arguments, it is recommended to use a zero-byte terminator for the filenames instead of a space terminator. Some of the filenames can contain a space character, and it will be misinterpreted as a terminator, and a single filename may be broken into two file names (for example, New file. txt can be interpreted as two filenames New and file.txt). This problem can be avoided by using a zero-byte suffix. We use xargs so as to accept a stdin text from commands such as grep and find. Such commands can output text to stdout with a zero-byte suffix. In order to specify that the input terminator for filenames is zero byte (\0), we should use -0 with xargs.

Create some test files as follows:

```
$ echo "test" > file1
$ echo "cool" > file2
$ echo "test" > file3
```

In the following command sequence, grep outputs filenames with a zero-byte terminator ( $\setminus$ 0), because of the -Z option with grep. xargs -0 reads the input and separates filenames with a zero-byte terminator:

```
$ grep "test" file* -1Z | xargs -0 rm
```

Usually, - z is used along with -1.

### Silent output for grep

Sometimes, instead of actually looking at the matched strings, we are only interested in whether there was a match or not. For this, we can use the quiet option (-q), where the grep command does not write any output to the standard output. Instead, it runs the command and returns an exit status based on success or failure.

We know that a command returns 0 on success, and non-zero on failure.

Let's go through a script that makes use of grep in a quiet mode, for testing whether a match text appears in a file or not.

```
#!/bin/bash
#Filename: silent_grep.sh
#Desc: Testing whether a file contain a text or not

if [ $# -ne 2 ]; then
    echo "Usage: $0 match_text filename"
    exit 1

fi

match_text=$1
filename=$2
grep -q "$match_text" $filename

if [ $? -eq 0 ]; then
    echo "The text exists in the file"
else
    echo "Text does not exist in the file"
fi
```

The silent\_grep.sh script can be run as follows, by providing a match word (Student) and a file name (student data.txt) as the command argument:

```
$ ./silent_grep.sh Student student_data.txt
The text exists in the file
```

### Printing lines before and after text matches

Context-based printing is one of the nice features of grep. Suppose a matching line for a given match text is found, grep usually prints only the matching lines. But, we may need "n" lines after the matching line, or "n" lines before the matching line, or both. This can be performed by using context-line control in grep. Let's see how to do it.

In order to print three lines after a match, use the -A option:

```
$ seq 10 | grep 5 -A 3
5
6
7
8
```

Texting and Driving —

In order to print three lines before the match, use the -B option:

```
$ seq 10 | grep 5 -B 3
2
3
4
5
```

Print three lines after and before the match, and use the -C option as follows:

```
$ seq 10 | grep 5 -C 3
2
3
4
5
6
7
8
```

If there are multiple matches, then each section is delimited by a line "--":

```
$ echo -e "a\nb\nc\na\nb\nc" | grep a -A 1
a
b
--
a
b
```

### Cutting a file column-wise with cut

We may need to cut the text by a column rather than a row. Let's assume that we have a text file containing student reports with columns, such as Roll, Name, Mark, and Percentage. We need to extract only the name of the students to another file or any nth column in the file, or extract two or more columns. This recipe will illustrate how to perform this task.

### How to do it...

cut is a small utility that often comes to our help for cutting in column fashion. It can also specify the delimiter that separates each column. In cut terminology, each column is known as a **field**.

1. To extract particular fields or columns, use the following syntax:

```
cut -f FIELD LIST filename
```

FIELD\_LIST is a list of columns that are to be displayed. The list consists of column numbers delimited by commas. For example:

```
$ cut -f 2,3 filename
```

Here, the second and the third columns are displayed.

2. cut can also read input text from stdin.

Tab is the default delimiter for fields or columns. If lines without delimiters are found, they are also printed. To avoid printing lines that do not have delimiter characters, attach the -s option along with cut. An example of using the cut command for columns is as follows:

```
$ cat student_data.txt
No Name Mark Percent
1 Sarath 45 90
2 Alex 49 98
3 Anu 45 90
$ cut -f1 student_data.txt
No
1
2
3
```

3. Extract multiple fields as follows:

```
$ cut -f2,4 student_data.txt
Name     Percent
Sarath     90
Alex     98
Anu     90
```

4. To print multiple columns, provide a list of column numbers separated by commas as arguments to -f.

5. We can also complement the extracted fields by using the --complement option. Suppose you have many fields and you want to print all the columns except the third column, then use the following command:

```
$ cut -f3 --complement student_data.txt
No Name Percent

1 Sarath 90

2 Alex 98

3 Anu 90
```

6. To specify the delimiter character for the fields, use the -d option as follows:

```
$ cat delimited_data.txt
No;Name;Mark;Percent
1;Sarath;45;90
2;Alex;49;98
3;Anu;45;90
$ cut -f2 -d";" delimited_data.txt
Name
Sarath
Alex
Anu
```

### There's more

The cut command has more options to specify the character sequences to be displayed as columns. Let's go through the additional options available with cut.

### Specifying the range of characters or bytes as fields

Suppose that we don't rely on delimiters, but we need to extract fields in such a way that we need to define a range of characters (counting from 0 as the start of line) as a field. Such extractions are possible with cut.

Let's see what notations are possible:

| N-  | from the Nth byte, character, or field, to the end of the line |
|-----|----------------------------------------------------------------|
| N-M | from the Nth to Mth (included) byte, character, or field       |
| - M | from the first to Mth (included) byte, character, or field     |

We use the preceding notations to specify fields as a range of bytes or characters with the following options:

- ▶ -b for bytes
- ▶ -c for characters
- ▶ -f for defining fields

### For example:

```
$ cat range_fields.txt
abcdefghijklmnopqrstuvwxyz
abcdefghijklmnopqrstuvwxyz
abcdefghijklmnopqrstuvwxyz
```

You can print the first to fifth characters as follows:

```
$ cut -c1-5 range_fields.txt
abcde
abcde
abcde
abcde
```

The first two characters can be printed as follows:

```
$ cut range_fields.txt -c -2
ab
ab
ab
ab
```

Replace -c with -b to count in bytes.

We can specify the output delimiter while using with -c, -f, and -b, as follows:

```
--output-delimiter "delimiter string"
```

When multiple fields are extracted with -b or -c, the --output-delimiter is a must. Otherwise, you cannot distinguish between fields if it is not provided. For example:

```
$ cut range_fields.txt -c1-3,6-9 --output-delimiter ","
abc,fghi
abc,fghi
abc,fghi
abc,fghi
```

### Using sed to perform text replacement

sed stands for **stream editor**. It is a very essential tool for text processing, and a marvelous utility to play around with regular expressions. A well-known usage of the sed command is for text replacement. This recipe will cover most of the frequently-used sed techniques.

### How to do it...

sed can be used to replace occurrences of a string with another string in a given text.

1. It can be matched using regular expressions.

```
$ sed 's/pattern/replace_string/' file
Or:
$ cat file | sed 's/pattern/replace_string/'
```

This command reads from stdin.

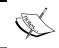

If you use the  $v \mbox{\tt i}$  editor, you will notice that the command to replace the text is very similar to the one discussed here.

2. By default, sed only prints the substituted text. To save the changes along with the substitutions to the same file, use the -i option. Most of the users follow multiple redirections to save the file after making a replacement as follows:

```
$ sed 's/text/replace/' file >newfile
$ mv newfile file
```

However, it can be done in just one line; for example:

```
$ sed -i 's/text/replace/' file
```

3. These usages of the sed command will replace the first occurrence of the pattern in each line. If we want to replace every occurrence, we need to add the g parameter at the end, as follows:

```
$ sed 's/pattern/replace_string/g' file
```

The /g suffix means that it will substitute every occurrence. However, we sometimes need to replace only the Nth occurrence onwards. For this, we can use the /Ng form of the option.

Have a look at the following commands:

```
$ echo thisthisthis | sed 's/this/THIS/2g'
thisTHISTHIS

$ echo thisthisthis | sed 's/this/THIS/3g'
thisthisTHISTHIS

$ echo thisthisthis | sed 's/this/THIS/4g'
thisthisthisTHIS
```

We have used / in sed as a delimiter character. We can use any delimiter characters as follows:

```
sed 's:text:replace:g'
sed 's|text|replace|g'
```

When the delimiter character appears inside the pattern, we have to escape it using the \ prefix, as follows:

```
sed 's te \ | xt | replace | g'
```

\ | is a delimiter appearing in the pattern replaced with escape.

### There's more...

The sed command comes with numerous options for text manipulation. By combining the options available with sed in logical sequences, many complex problems can be solved in one line. Let's see the different options available with sed.

### **Removing blank lines**

Removing blank lines is a simple technique by using sed to remove blank lines. Blanks can be matched with regular expression ^\$:

```
$ sed '/^$/d' file
```

/pattern/d will remove lines matching the pattern.

For blank lines, the line end marker appears next to the line start marker.

### Performing replacement directly in the file

When a filename is passed to sed, it usually prints its output to stdout. Instead, if we want it to actually modify the contents of the file, we use the -i option, as follows:

```
$ sed 's/PATTERN/replacement/' -i filename
```

For example, replace all three-digit numbers with another specified number in a file, as follows:

```
$ cat sed_data.txt
11 abc 111 this 9 file contains 111 11 88 numbers 0000
$ sed -i 's/\b[0-9]\{3\}\b/NUMBER/g' sed_data.txt
$ cat sed_data.txt
11 abc NUMBER this 9 file contains NUMBER 11 88 numbers 0000
```

The preceding one-liner replaces three-digit numbers only.  $\begin{tabular}{l} $ 0-9 \ \ 0-9 \ \ 0-9$ 

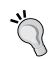

It's a useful practice to first try the sed command without -i to make sure your regex is correct, and once you are satisfied with the result, add the -i option to actually make changes to the file. Alternatively, you can use the following form of sed:

In this case,  $\mathtt{sed}$  will not only perform the replacement on the file, but it will also create a file called  $\mathtt{file}$ . bak, which will contain the original contents.

### Matched string notation (&)

In sed, we can use & as the matched string for the substitution pattern, in such a way that we can use the matched string in the replacement string.

For example:

```
$ echo this is an example | sed 's/\w\+/[&]/g' [this] [is] [an] [example]
```

Here, regex  $\w$ + matches every word. Then, we replace it with [&]. & corresponds to the word that is matched.

### Substring match notation (\1)

& corresponds to the matched string for the given pattern. We can also match the substrings of the given pattern. Let's see how to do it.

```
\ echo this is digit 7 in a number \mid sed 's/digit \([0-9]\)/\1/' this is 7 in a number
```

The preceding command replaces digit 7 with 7. The substring matched is 7. \ (pattern) is used to match the substring. The pattern is enclosed in (), and is escaped with slashes. For the first substring match, the corresponding notation is \1; for the second, it is \2, and so on. Go through the following example with multiple matches:

```
\ echo seven EIGHT \mid sed 's/\([a-z]\+\) \([A-Z]\+\)/\2 \1/' EIGHT seven
```

([a-z] + ) matches the first word, and ([A-Z] + ) matches the second word. 1 and 2 are used for referencing them. This type of referencing is called **back referencing**. In the replacement part, their order is changed as 2 + 1 and, hence, it appears in reverse order.

### **Combination of multiple expressions**

The combination of multiple sed using a pipe can be replaced as follows:

```
sed 'expression' | sed 'expression'
```

The preceding command is equivalent to the following:

```
$ sed 'expression; expression'
Or:
$ sed -e 'expression' -e expression'
For example,
$ echo abc | sed 's/a/A/' | sed 's/c/C/'
AbC
$ echo abc | sed 's/a/A/;s/c/C/'
AbC
$ echo abc | sed -e 's/a/A/' -e 's/c/C/'
AbC
```

### Quoting

Usually, it is seen that the sed expression is quoted by using single quotes. But, double quotes can also be used. Double quotes expand the expression by evaluating it. Using double quotes are useful when we want to use a variable string in a sed expression.

For example:

```
$ text=hello
$ echo hello world | sed "s/$text/HELLO/"
HELLO world
$text is evaluated as hello.
```

### Using awk for advanced text processing

awk is a tool designed to work with data streams. It is very interesting, as it can operate on columns and rows. It supports many built-in functionalities, such as arrays and functions, in the C programming language. Its biggest advantage is its flexibility.

### **Getting ready...**

The structure of an awk script is as follows:

```
awk ' BEGIN{ print "start" } pattern { commands } END{ print "end" }
file
```

The awk command can read from stdin also.

An awk script usually consists of three parts—BEGIN, END, and a common statements block with the pattern match option. The three of them are optional and any of them can be absent in the script.

### How to do it...

Let's write a simple awk script enclosed in single quotes or double quotes, as follows:

```
awk 'BEGIN { statements } { statements } END { end statements }'
Or, alternately, use the following command:
awk "BEGIN { statements } { statements } END { end statements }"
For example:
$ awk 'BEGIN { i=0 } { i++ } END{ print i}' filename
Or:
$ awk "BEGIN { i=0 } { i++ } END{ print i }" filename
```

### How it works...

The awk command works in the following manner:

- 1. Execute the statements in the BEGIN { commands } block.
- 2. Read one line from the file or stdin, and execute pattern { commands }. Repeat this step until the end of the file is reached.
- 3. When the end of the input stream is reached, execute the END  $\{$  commands  $\}$  block.

The BEGIN block is executed before awk starts reading lines from the input stream. It is an optional block. The statements, such as variable initialization and printing the output header for an output table, are common statements that are written in the BEGIN block.

The END block is similar to the BEGIN block. It gets executed when awk completes reading all the lines from the input stream. The statements, such as printing results after analyzing all the values calculated for all the lines or printing the conclusion are the commonly-used statements in the END block (for example, after comparing all the lines, print the maximum number from a file). This is an optional block.

The most important block is of the common commands with the pattern block. This block is also optional. If this block is not provided, by default { print } gets executed so as to print each of the lines read. This block gets executed for each line read by awk. It is like a while loop for lines read, with statements provided inside the body of the loop.

When a line is read, it checks whether the provided pattern matches the line. The pattern can be a regular expression match, conditions, range of lines match, and so on. If the current read line matches with the pattern, it executes the statements enclosed in { }.

The pattern is optional. If it is not used, all the lines are matched and the statements inside { } are executed.

Let's go through the following example:

```
$ echo -e "line1\nline2" | awk 'BEGIN{ print "Start" } { print } END{
print "End" } '
Start
line1
line2
End
```

When print is used without an argument, it will print the current line. There are two important things to be kept in mind about it. When the arguments of the print are separated by commas, they are printed with a space delimiter. Double quotes are used as the concatenation operator in the context of print in awk.

For example:

```
$ echo | awk '{ var1="v1"; var2="v2"; var3="v3"; \
print var1,var2,var3 ; }'
```

The preceding statement will print the values of the variables as follows:

```
v1 v2 v3
```

Texting and Driving -

The echo command writes a single line into the standard output. Hence, the statements in the  $\{\ \}$  block of awk are executed once. If the standard input to awk contains multiple lines, the commands in awk will be executed multiple times.

Concatenation can be used as follows:

The output will be as follows:

v1-v2-v3

{ } is like a block in a loop, iterating through each line of a file.

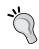

Usually, we place initial variable assignments, such as var=0; and like statements, print the file header in the BEGIN block. In the END{} block, we place statements such as printing results.

### There's more...

The awk command comes with a lot of rich features. In order to master the art of awk programming, you should be familiar with the important awk options and functionalities. Let's go through the essential functionalities of awk.

### **Special variables**

Some special variables that can be used with awk are as follows:

- NR: It stands for the current record number, which corresponds to the current line number when it uses lines as records
- ▶ NF: It stands for the number of fields, and corresponds to the number of fields in the current record under execution (fields are delimited by space)
- ▶ \$0: It is a variable that contains the text content of the current line under execution
- ▶ \$1: It is a variable that holds the text of the first field
- ▶ \$2: It is the variable that holds the text of the second field

For example:

```
$ echo -e "line1 f2 f3\nline2 f4 f5\nline3 f6 f7" | \
awk '{
```

```
print "Line no:"NR",No of fields:"NF, "$0="$0, "$1="$1,"$2="$2,"$3="$3
}'
Line no:1,No of fields:3 $0=line1 f2 f3 $1=line1 $2=f2 $3=f3
Line no:2,No of fields:3 $0=line2 f4 f5 $1=line2 $2=f4 $3=f5
Line no:3,No of fields:3 $0=line3 f6 f7 $1=line3 $2=f6 $3=f7
```

We can print the last field of a line as print \$NF, last but the second as \$(NF-1), and so on.

awk also provides the printf() function with the same syntax as in C. We can also use that instead of print.

Let's see some basic awk usage examples. Print the second and third field of every line as follows:

```
$awk '{ print $3,$2 }' file
```

In order to count the number of lines in a file, use the following command:

```
$ awk 'END{ print NR }' file
```

Here, we only use the END block. NR will be updated on entering each line by awk with its line number. When it reaches the end of the line, it will have the value of the last line number. Hence, in the END block NR will have the value of the last line number.

You can sum up all the numbers from each line of field 1 as follows:

```
$ seq 5 | awk 'BEGIN{ sum=0; print "Summation:" }
{ print $1"+"; sum+=$1 } END { print "=="; print sum }'
Summation:
1+
2+
3+
4+
5+
==
15
```

### Passing an external variable to awk

By using the -v argument, we can pass external values other than stdin to awk, as follows:

```
$ VAR=10000
$ echo | awk -v VARIABLE=$VAR '{ print VARIABLE }'
10000
```

Texting and Driving -

There is a flexible alternate method to pass many variable values from outside awk. For example:

```
$ var1="Variable1" ; var2="Variable2"
$ echo | awk '{ print v1,v2 }' v1=$var1 v2=$var2
Variable1 Variable2
```

When an input is given through a file rather than standard input, use the following command:

In the preceding method, variables are specified as key-value pairs, separated by a space and ( $v1=\$var1\ v2=\$var2$ ) as command arguments to awk soon after the BEGIN, { }, and END blocks.

### Reading a line explicitly using getline

Usually, awk reads all the lines in a file by default. If you want to read one specific line, you can use the getline function. Sometimes, you may need to read the first line from the BEGIN block.

The syntax is getline var. The variable var will contain the content for the line. If getline is called without an argument, we can access the content of the line by using \$0, \$1, and \$2.

For example:

```
$ seq 5 | awk 'BEGIN { getline; print "Read ahead first line", $0 } {
print $0 }'
Read ahead first line 1
2
3
4
5
```

### Filtering lines processed by awk with filter patterns

We can specify some conditions for lines to be processed. For example:

```
$ awk 'NR < 5' # first four lines
$ awk 'NR==1,NR==4' #First four lines
$ awk '/linux/' # Lines containing the pattern linux (we can specify regex)
$ awk '!/linux/' # Lines not containing the pattern linux</pre>
```

### **Setting delimiter for fields**

By default, the delimiter for fields is a space. We can explicitly specify a delimiter by using -F "delimiter":

```
$ awk -F: '{ print $NF }' /etc/passwd
Or:
awk 'BEGIN { FS=":" } { print $NF }' /etc/passwd
```

We can set the output fields separator by setting OFS="delimiter" in the BEGIN block.

### Reading the command output from awk

In the following code, echo will produce a single blank line. The cmdout variable will contain the output of the command grep root /etc/passwd, and it will print the line containing the root:

The syntax for reading out the command in a variable output is as follows:

```
"command" | getline output ;
For example:
$ echo | awk '{ "grep root /etc/passwd" | getline cmdout ; print cmdout }'
root:x:0:0:root:/root:/bin/bash
```

By using getline, we can read the output of external shell commands in a variable called cmdout.

awk supports associative arrays, which can use the text as the index.

### Using loop inside awk

A for loop is available in awk. It has the following format:

```
for(i=0;i<10;i++) { print $i ; }
Or:
    for(i in array) { print array[i]; }</pre>
```

### String manipulation functions in awk

awk comes with many built-in string manipulation functions. Let's have a look at a few of them:

- ▶ length(string): This returns the string length.
- index(string, search\_string): This returns the position at which search string is found in the string.
- ▶ split(string, array, delimiter): This stores the list of strings generated by using the delimiter in the array.
- ▶ substr(string, start-position, end-position): This returns the substring created from the string by using the start and end character offsets.
- sub(regex, replacement\_str, string): This replaces the first occurring regular expression match from the string with replacement str.
- gsub(regex, replacment\_str, string): This is similar to sub(), but it replaces every regular expression match.
- ▶ match (regex, string): This returns the result of whether a regular expression (regex) match is found in the string or not. It returns a non-zero output if a match is found, otherwise it returns zero. Two special variables are associated with match(). They are RSTART and RLENGTH. The RSTART variable contains the position at which the regular expression match starts. The RLENGTH variable contains the length of the string matched by the regular expression.

# Finding the frequency of words used in a given file

Finding the frequency of words used in a file is an interesting exercise to apply the textprocessing skills. It can be done in many different ways. Let's see how to do it.

## **Getting ready**

We can use associative arrays, awk, sed, grep, and so on, to solve this problem in different ways. **Words** are alphabetic characters, delimited by space or a period. First, we should parse all the words in a given file and then the count of each word needs to be found. Words can be parsed by using regex with any of the tools, such as sed, awk, or grep.

## How to do it...

We just saw the logic and ideas about the solution; now let's create the shell script as follows:

```
#!/bin/bash
#Name: word_freq.sh
#Desc: Find out frequency of words in a file

if [ $# -ne 1 ];
then
    echo "Usage: $0 filename";
    exit -1

fi

filename=$1

egrep -o "\b[[:alpha:]]+\b" $filename | \

awk '{ count[$0]++ }
END{ printf("%-14s%s\n","Word","Count") ;
for(ind in count)
{ printf("%-14s%d\n",ind,count[ind]); }
}'
```

A sample output is as follows:

### \$ ./word\_freq.sh words.txt

Word Count used 1 this 2 counting 1

### How it works...

egrep -o "b[[:alpha:]]+b" \$filename is used to output only words. The -o option will print the matching character sequence, delimited by a newline character. Hence, we receive words in each line.

\b is the word boundary character. [:alpha:] is a character class for alphabets. The awk command is used to avoid the iteration through each word. Since awk, by default, executes the statements in the  $\{\ \}$  block for each row, we don't need a specific loop for doing that. Hence, the count is incremented as count [\$0] ++ by using the associative array. Finally, in the END $\{\}$  block, we print the words and their count by iterating through the words.

### See also

- The Using awk for advanced text processing recipe in this chapter explains the awk command
- The Arrays and associative arrays recipe in Chapter 1, Shell Something Out, explains the arrays in Bash

# Compressing or decompressing JavaScript

JavaScript is widely used for designing websites. While writing the JavaScript code, we use several white spaces, comments, and tabs for readability and maintenance of the code. This causes the file size to increase, and as the file size increases, so does the time taken to load the page. Hence, most of the professional websites use compressed JavaScript for fast loading. This compression (also known as **minified JS**) is mostly squeezing white spaces and newline characters. Once JavaScript is compressed, it can be decompressed by adding enough white space and newline characters, which makes it readable. This recipe is an attempt to produce similar capabilities in the shell.

### **Getting ready**

We are going to write a JavaScript compressor or obfuscation tool as well as a decompressing tool. Let's consider the following sample JavaScript:

```
$ cat sample.js
function sign_out()
{

  $("#loading").show();
  $.get("log_in",{logout:"True"},
  function(){
    window.location="";
  });
}
```

Following are the tasks that we need to perform for compressing this JavaScript:

- 1. Remove newline and tab characters.
- 2. Squeeze spaces.
- 3. Replace comments that look like /\* content \*/.

To decompress or to make the JavaScript more readable, we can use the following tasks:

- ▶ Replace ; with ; \n
- ▶ Replace { with {\n, and } with \n}

### How to do it...

Using the steps that we now have in mind, we can use the following command chain:

```
$ cat sample.js | \
tr -d '\n\t' | tr -s ' ' \
    sed 's:/\*.*\*/::g' \
    sed 's/ \?\([{\{\{\}}();,:]\) \?/\1/g'
```

The output is as follows:

```
function sign_out(){$("#loading").show();$.get("log_
in",{logout:"True"},function(){window.location="";});}
```

We can write a decompression script for making the obfuscated code readable, as follows:

```
\ cat obfuscated.txt \mid sed 's/;/;\n/g' \mid sed 's/{/{\n\n/g' \mid} sed 's/}/\n\n}/g'
```

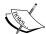

There is a limitation in the script that it even gets rid of extra spaces where it is intended. For example, if you have a line like the following:

var a = "hello world"

The two spaces will be converted into one space. Things like these are possible to fix by using the pattern-matching tools we have discussed. Also, when dealing with mission-critical JavaScript code, it is advised to use well-established tools to do this.

### How it works...

The compression command performs the following tasks:

▶ Removes the \n and \t characters:

```
tr -d '\n\t'
```

Removes extra spaces:

```
tr -s ' ' or sed 's/[ ]\+/ /g'
```

▶ Removes comments:

```
sed 's:/\*.*\*/::g'
```

: is used as a  $\operatorname{sed}$  delimiter to avoid the need of escaping / since we need to use /\* and \*/.

in sed, \* is escaped as \\*.

- .\* is used to match all the text in between /\* and \*/.
- Removes all the spaces preceding and suffixing the {, }, (, ), ;, :, and ,.

```
sed 's/ ?([{}();,:]) ?/(1/g'
```

The preceding sed statement works as follows:

- \([{}();,:]\) is used to match any one character in the set [ { }();,:] (inserted spaces for readability). \( ( and \) are group operators used to memorize the match and back reference in the replacement part. ( and ) are escaped to give them a special meaning as a group operator.\? precedes and follows the group operators. It is to match the space character that may precede or follow any of the characters in the set.
- In the replacement part, the match string (that is, the combination of :, a space (optional), a character from the set, and again an optional space) is replaced with the character matched. It uses a back reference to the character matched and memorized using the group operator (). Back-referenced characters refer to a group match using the \1 symbol.

The decompression command works as follows:

- ▶ s/;/;\n/g replaces; with;\n
- ▶ s/{/{\n\n/g replaces { with {\n\n
- ▶ s/}/\n\n}/g replaces } with \n\n}

### See also

- The Using sed to perform text replacement recipe in this chapter explains the sed command
- The Translate with tr recipe in Chapter 2, Have a Good Command, explains the tr command

# Merging multiple files as columns

There are different cases when we need to concatenate files by their columns. We may need each file's content to appear in separate columns. Usually, the cat command concatenates in a line (or row-wise) fashion.

### How to do it...

paste is the command that can be used for column-wise concatenation. The paste command can be used with the following syntax:

```
$ paste file1 file2 file3 ...
Let's try an example as follows:
$ cat file1.txt
1
2
3
$ cat file2.txt
slynux
gnu
bash
$ paste file1.txt file2.txt
1slynux
2gnu
3bash
4hack
The default delimiter is tab. We can also explicitly specify the delimiter by using -d.
For example:
$ paste file1.txt file2.txt -d ","
1,slynux
2,gnu
3,bash
4, hack
```

### See also

 The Column-wise cutting of the file with cut recipe in this chapter explains how to extract data from text files

# Printing the nth word or column in a file or line

We may have a file having a number of columns, and only a few will actually be useful. For example, in a list of students in an order of their scores, we want to get, for instance, the fourth highest scorer. In this recipe, we will see how to do this.

### How to do it...

The most widely-used method is to use awk for doing this task. It can be also done using cut.

1. To print the fifth column, use the following command:

```
$ awk '{ print $5 }' filename
```

2. We can also print multiple columns and insert our custom string in between columns.

For example, to print the permission and filename of each file in the current directory, use the following set of commands:

```
$ ls -l | awk '{ print $1 " : " $8 }'
-rw-r--r-- : delimited_data.txt
-rw-r--r-- : obfuscated.txt
-rw-r--r-- : pastel.txt
-rw-r--r-- : paste2.txt
```

### See also

- The Using awk for advanced text processing recipe in this chapter explains the awk command
- The Column-wise cutting of the file with cut recipe in this chapter explains how to extract data from text files

# Printing text between line numbers or patterns

We may require to print a certain section of text lines, based on conditions such as a range of line numbers, and a range matched by a start and end pattern. Let's see how to do it.

### **Getting ready**

We can use utilities such as awk, grep, and sed to perform the printing of a section based on conditions. Still, I found awk to be the simplest one to understand. Let's do it using awk.

### How to do it...

1. To print the lines of a text in a range of line numbers, M to N, use the following syntax:

```
$ awk 'NR==M, NR==N' filename
```

Or, it can take the stdin input as follows:

```
$ cat filename | awk 'NR==M, NR==N'
```

2. Replace M and N with numbers as follows:

```
$ seq 100 | awk 'NR==4,NR==6'
4
5
6
```

To print the lines of a text in a section with start\_pattern and end\_pattern, use the following syntax:

```
$ awk '/start_pattern/, /end _pattern/' filename
```

For example:

```
$ cat section.txt
line with pattern1
line with pattern2
line with pattern3
line end with pattern4
line with pattern5

$ awk '/pa.*3/, /end/' section.txt
line with pattern3
line end with pattern4
```

The patterns used in awk are regular expressions.

### See also

 The Using awk for advanced text processing recipe in this chapter explains the awk command

# Printing lines in the reverse order

This is a very simple recipe. It may not seem very useful, but it can be used to emulate the stack datastructure in Bash. This is something interesting. Let's print the lines of text in a file in reverse order.

## **Getting ready**

A little hack with awk can do the task. However, there is a direct command, tac, to do the same as well. tac is the reverse of cat.

# How to do it...

We will first see how to do this with tac.

1. The tac syntax is as follows:

```
tac file1 file2 ...
```

It can also read from stdin, as follows:

```
$ seq 5 | tac
5
4
3
2
1
```

In tac,  $\n$  is the line separator. But, we can also specify our own separator by using the -s "separator" option.

2. We can do it in awk as follows:

```
$ seq 9 | \
awk '{ lifo[NR] = $0 }
END{ for(lno=NR;lno>-1;lno--){ print lifo[lno]; }
}'
```

\ in the shell script is used to conveniently break a single line command sequence into multiple lines.

### How it works...

The awk script is very simple. We store each of the lines into an associative array with the line number as an array index (NR returns the line number). In the end, awk executes the END block. In order to get the last line number, lno=NR is used in the  $\{\ \}$  block. Hence, it iterates from the last line number to 0, and prints the lines stored in the array in reverse order.

# Parsing e-mail addresses and URLs from text

Parsing a required text from a given file is a common task that we encounter in text processing. Items such as, e-mails and URLs can be found out with the help of correct regex sequences. Mostly, we need to parse e-mail addresses from a contact list of an e-mail client, which is composed of many unwanted characters and words, or from an HTML web page.

### How to do it...

The regular expression pattern to match an e-mail address is as follows:

```
[A-Za-z0-9.]+@[A-Za-z0-9.]+\.[a-zA-Z]{2,4}
```

For example:

```
$ cat url_email.txt
```

```
this is a line of text contains,<email> #slynux@slynux.com. </email> and email address, blog "http://www.google.com", test@yahoo.com dfdfdfdddfdf;cool.hacks@gmail.com<br/>br />
```

```
<a href="http://code.google.com"><h1>Heading</h1>
```

As we are using extended regular expressions (+, for instance), we should use egrep.

```
$ egrep -o '[A-Za-z0-9.]+@[A-Za-z0-9.]+\.[a-zA-Z]{2,4}' url_email.txt
slynux@slynux.com
test@yahoo.com
cool.hacks@gmail.com
```

The egrep regex pattern for an HTTP URL is as follows:

```
http://[a-zA-Z0-9\-\.]+\.[a-zA-Z]{2,4}
```

For example:

```
$ egrep -o "http://[a-zA-Z0-9.]+\.[a-zA-Z]{2,3}" url_email.txt
http://www.google.com
http://code.google.com
```

### How it works...

The regular expressions are really easy to design part-by-part. In the e-mail regex, we all know that an e-mail address takes the form name@domain.some\_2-4\_letter. Here, the same is written in the regex language as follows:

$$[A-Za-z0-9.]+@[A-Za-z0-9.]+\.[a-zA-Z]{2,4}$$

[A-Za-z0-9.] + means that some combination of characters in the [] block should appear one or more times (that is the meaning of +), before a literal @ character appears. Then, [A-Za-z0-9.] also should appear one or more times (+). The pattern  $\setminus$  . means that a literal period should appear, and finally, the last part should be 2 to 4 alphabetic characters.

The case of an HTTP URL is similar to an e-mail, but we don't need the name@ match part of the e-mail regex.

$$http://[a-zA-Z0-9.]+\.[a-zA-Z]{2,3}$$

### See also

- The Using sed to perform string replacement recipe in this chapter explains the sed command
- ► The *Using regular expressions* recipe in this chapter explains how to use regular expressions

# Removing a sentence in a file containing a word

Removing a sentence containing a word is a simple task when a correct regular expression is identified. This is just an exercise on solving similar problems.

## **Getting ready**

sed is the best utility for making substitutions. Hence, let's use sed to replace the matched sentence with a blank.

### How to do it...

Let's create a file with some text to carry out the substitutions. For example:

#### \$ cat sentence.txt

Linux refers to the family of Unix-like computer operating systems that use the Linux kernel. Linux can be installed on a wide variety of computer hardware, ranging from mobile phones, tablet computers and video game consoles, to mainframes and supercomputers. Linux is predominantly known for its use in servers.

We will remove the sentence containing the words mobile phones. Use the following sed expression for this task:

\$ sed 's/ [^.]\*mobile phones[^.]\*\.//g' sentence.txt

Linux refers to the family of Unix-like computer operating systems that use the Linux kernel. Linux is predominantly known for its use in servers.

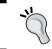

This recipe assumes that no sentence spans more than one line, for example, a sentence should always begin and end on the same line in the text.

### How it works...

Let's evaluate the sed regex 's/ [^.] \*mobile phones [^.] \*\.//g'. It has the format 's/substitution\_pattern/replacement\_string/g. It replaces every occurrence of substitution\_pattern with the replacement string.

Here, the substitution pattern is the regex for a sentence. Every sentence is delimited by ".", and the first character is a space. Therefore, we need to match the text that is in the format "space" some text MATCH\_STRING some text "dot". A sentence may contain any characters except a "dot", which is the delimiter. Hence, we have used [^.]. [^.] \*matches a combination of any characters except the dot. In between, the text match string "mobile phones" is placed. Every match sentence is replaced by // (nothing).

### See also

- The Using sed to perform text replacement recipe in this chapter explains the sed command
- ► The *Using regular expressions* recipe in this chapter explains how to use regular expressions

# Replacing a pattern with text in all the files in a directory

There will be numerous occasions when we will need to replace a particular text with a new text in every file in a directory. An example would be changing a common URI everywhere in a website's source directory. Using the shell for this is one of the quickest methods out there.

### How to do it...

From what we have learnt up to now, we can first use find to locate the files we want to perform the text replacement on. Then, we can use sed to do the actual replacement.

Let's say we want to replace the text Copyright with the word Copyleft in all .cpp files:

$$\$$
 find . -name \*.cpp -print0 | xargs -I{} -0 sed -i 's/Copyright/Copyleft/g' {}

### How it works...

We use find on the current directory to find all the files of .cpp, and use print0 to print a null-separated list of files (recall that this helps, if the filenames have spaces in them). We then pipe this list to xargs, which will pass these files to sed, which in turn will make the modifications.

### There's more...

If you recall, find has an option -exec, which can be used to run a command on each of the files that find will match. We can use this option to achieve the same effect or replace the text with a new one, as follows:

```
$ find . -name *.cpp -exec sed -i 's/Copyright/Copyleft/g' \{\} \;
Or:
```

$$find . -name *.cpp -exec sed -i 's/Copyright/Copyleft/g' \{\} \+$$

While they perform the same function, the first form will call sed once for every file that is found, while in the second form, find will combine multiple filenames and pass them together to sed.

# Text slicing and parameter operations

This recipe walks through some of the simple text-replacement techniques and parameterexpansion shorthands available in Bash. A few simple techniques can often help us avoid having to write multiple lines of code.

### How to do it...

Let's get into the tasks.

Replacing some text from a variable can be done as follows:

```
$ var="This is a line of text"
$ echo ${var/line/REPLACED}
This is a REPLACED of text"
```

line is replaced with REPLACED.

We can produce a substring by specifying the start position and string length, by using the following syntax:

```
${variable name:start position:length}
```

To print from the fifth character onwards, use the following command:

```
$ string=abcdefghijklmnopqrstuvwxyz
$ echo ${string:4}
efghijklmnopqrstuvwxyz
```

To print eight characters starting from the fifth character, use the following command:

```
$ echo ${string:4:8}
efghijkl
```

The index is specified by counting the start letter as 0. We can also specify counting from the last letter as -1. It is used inside a parenthesis. (-1) is the index for the last letter:

```
echo ${string:(-1)}
z
$ echo ${string:(-2):2}
yz
```

### See also

► The Iterating through lines, words, and characters in a file recipe in this chapter explains slicing of a character from a word

# 5 Tangled Web? Not At All!

### In this chapter, we will cover:

- Downloading from a web page
- Downloading a web page as plain text
- ▶ A primer on cURL
- ▶ Accessing unread Gmail e-mails from the command line
- Parsing data from a website
- Image crawler and downloader
- Web photo album generator
- ► Twitter command-line client
- Creating a "define " utility by using the Web backend
- Finding broken links in a website
- Tracking changes to a website
- Posting to a web page and reading response

## Introduction

The Web is becoming the face of technology and the central access point for data processing. Though shell scripting cannot do everything that languages like PHP can do on the Web, there are still many tasks to which shell scripts are ideally suited. In this chapter, we will explore some recipes that can be used to parse website content, download and obtain data, send data to forms, and automate website-usage tasks and similar activities. We can automate many activities that we perform interactively through a browser with a few lines of scripting. Access to the functionalities provided by the HTTP protocol with command-line utilities enables us to write scripts that are suitable for solving most of the web-automation utilities. Have fun while going through the recipes of this chapter.

# Downloading from a web page

Downloading a file or a web page from a given URL is simple. A few command-line download utilities are available to perform this task.

### **Getting ready**

wget is a file download command-line utility. It is very flexible and can be configured with many options.

### How to do it...

A web page or a remote file can be downloaded by using wget, as follows:

It is also possible to specify multiple download URLs, as follows:

\$ wget URL1 URL2 URL3 ..

### How it works...

Usually, files are downloaded with the same filename as in the URL, and the download log information or progress is written to stdout.

You can specify the output filename with the -O option. If the file with the specified filename already exists, it will be truncated first and the downloaded file will be written to the specified file.

You can also specify a different logfile path rather than printing logs to stdout, by using the -o option:

```
$ wget ftp://example domain.com/somefile.img -O dloaded file.img -o log
```

By using the preceding command, nothing will be printed on screen. The log or progress will be written to the log, and the output file will be dloaded file.img.

There is a chance that downloads might break due to unstable Internet connections. In that case, we can use the number of tries as an argument so that once interrupted, the utility will retry the download that many times before giving up.

To specify the number of tries, use the -t flag as follows:

```
$ wget -t 5 URL
```

Or to ask wget to keep trying infinitely, use -t as follows:

\$ wget -t 0 URL

### There's more...

The wget utility has several additional options that can be used under different problem domains. Let us go through a few of them.

### Restricting the download speed

When we have a limited Internet bandwidth and many applications are sharing the Internet connection, and if a large file is given for download, it will suck all the bandwidth and may cause other processes to starve for the bandwidth. The wget command comes with a built-in option to specify the maximum bandwidth limit the download job can possess. Hence, all the applications can simultaneously access the Internet fairly.

We can restrict the speed limits in wget by using the --limit-rate argument as follows:

```
$ wget --limit-rate 20k http://example.com/file.iso
```

In this command, k (kilobyte) specifies the speed limit. You can also use  $\mathfrak m$  for megabyte.

We can also specify the maximum quota for the download. It will stop when the quota is exceeded. It is useful when downloading multiple files, limited by the total download size. This is useful to prevent the download from accidently using too much disk space.

Use -- quota or -Q as follows:

\$ wget -Q 100m http://example.com/file1 http://example.com/file2

### Resume downloading and continue

If a download using wget gets interrupted before it is complete, we can resume the download from where we left off by using the -c option as follows:

\$ wget -c URL

### Copying a complete website (mirroring)

wget has an option to download the complete website by recursively collecting all the URL links in the web pages and downloading all of them like a crawler. Hence, we can completely download all the pages of a website.

In order to download the pages, use the --mirror option as follows:

```
$ wget --mirror --convert-links exampledomain.com
```

Or use the following command:

```
$ wget -r -N -l -k DEPTH URL
```

-1 specifies the depth of web pages as levels. This means it will traverse only that many number of levels. It is used along with -r (recursive). The -N argument is used to enable time stamping for the file. URL is the base URL for a website for which the download needs to be initiated. The -k or --convert-links option instructs wget to convert the links to other pages in a downloaded page, to the local copy of those pages.

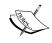

Exercise discretion when mirroring other websites. Unless you have permission, only perform this for your personal use and don't do it too frequently.

### **Accessing pages with HTTP or FTP authentication**

Some web pages require authentication for HTTP or FTP URLs. It can be obtained by using the --user and --password arguments:

\$ wget --user username --password pass URL

It is also possible to ask for a password without specifying the password inline. For this, use --ask-password instead of the --password argument.

# Downloading a web page as plain text

Web pages are HTML pages that contain a collection of HTML tags, along with other elements, such as JavaScript and CSS. Of these, the HTML tags define the content of a web page, which we can parse to look for a specific content, and this is something Bash scripting can help us with. When we download a web page, we receive an HTML file, and in order to view the formatted page, it should be viewed in a web browser.

In most of the circumstances, parsing a text document will be easier than parsing HTML data because we aren't required to strip off the HTML tags. **Lynx** is an interesting command-line web browser, which can get the web page as plaintext. Let us see how to do it.

### How to do it...

Let's download the webpage view, in ASCII character representation, in a text file by using the -dump flag with the lynx command:

\$ lynx URL -dump > webpage as text.txt

This command will also list all the hyperlinks (<a href="link">) separately under a heading References, as the footer of the text output. This will help us avoid parsing of links separately by using regular expressions.

For example:

\$lynx -dump http://google.com > plain text page.txt

You can see the plaintext version of text by using the cat command, as follows:

\$ cat plain\_text\_page.txt

# A primer on cURL

**cURL** is a powerful utility that supports protocols, such as HTTP, HTTPS, and FTP. It supports many features including POST, cookies, authentication, downloading partial files from a specified offset, referer, user agent string, extra headers, limit speed, maximum file size, progress bar, and so on. cURL is very useful when we play around with automating a web page usage sequence, and to retrieve data. This recipe is a list of the most important features of cURL.

### **Getting ready**

cURL mostly doesn't come with any Linux distros; you may have to install it by using the package manager. By default, distributions ship with wget.

cURL usually dumps the downloaded files to stdout, and progress information to stderr. To avoid the progress information from being shown, we use the --silent option.

### How to do it...

The curl command can be used to perform different activities, such as downloading, sending different HTTP requests, and specifying HTTP headers. Let's see how we can perform different tasks with cURL:

- ► To dump the downloaded file onto the terminal (the downloaded data is written to stdout, use the following command:
  - \$ curl URL
- To prevent the curl command from displaying the progress information, mention --silent.
  - \$ curl URL --silent
- ► To write the downloaded data into a file with the filename parsed from the URL rather than writing into the standard output, use the -o option:
  - \$ curl URL --silent -0
- ► To show the # progress bar while downloading, use --progress instead of --silent:
  - \$ curl http://slynux.org -o index.html --progress
    ############################### 100.0%

### How it works...

cURL writes a web page or file to the filename as in the URL, instead of writing to stdout. If the filenames are not present in the URL, it will produce an error. Hence, make sure that the URL is a URL to a remote file. curl http://slynux.org -O --silent will display an error, since the filename cannot be parsed from the URL. In such cases, we can manually specify the filename as follows, by using the -o option:

\$ curl URL --silent -o new filename

### There's more...

In the preceding sections, we learned how to download files and dump HTML pages to the terminal. There are several advanced options that come along with cURL. Let us explore more of cURL.

### **Continuing and resuming downloads**

cURL has advanced resume download features to continue at a given offset. It helps to download portions of files by specifying an offset:

\$ curl URL/file -C offset

The offset is an integer value in bytes.

cURL doesn't require us to know the exact byte offset, if we want to resume downloading a file. If you want cURL to figure out the correct resume point, use the -C - option, as follows:

\$ curl -C - URL

cURL will automatically figure out where to restart the download of the specified file.

### Setting the referer string with cURL

**Referer** is a string in the HTTP header, used to identify the page from which the user reaches the current web page. When a user clicks on a link on web page A to go to web page B, the referer header string for page B will contain the URL of page A.

Some dynamic pages check the referer string before returning the HTML data. For example, a web page shows a Google logo attached page when a user navigates to a website by searching on Google, and shows a different page when the user navigates to the web page by manually typing the URL.

The author of a website can write a condition to return a Google page if the referer is www.google.com, or else return a different page.

You can use --referer with the curl command to specify the referer string as follows:

```
$ curl --referer Referer_URL target_URL
```

For example:

```
$ curl --referer http://google.com http://slynux.org
```

### Cookies with cURL

By using curl we can specify, as well as store, the cookies that are encountered during HTTP operations.

To specify cookies, use the --cookie "COOKIES" option.

Cookies should be provided as name=value. Multiple cookies should be delimited by a semicolon (;). For example:

```
$ curl http://example.com --cookie "user=slynux;pass=hack"
```

To specify a file to which the cookies encountered are to be stored, use the --cookie-jar option. For example:

```
$ curl URL --cookie-jar cookie file
```

### Setting a user agent string with cURL

Some web pages that check the user agent won't work if there is no user agent specified. You must have noticed that certain old websites work only on **Internet Explorer** (**IE**). If a different browser is used, it will show a message that it will work only on IE. This is because the website checks for a user agent. You can set the user agent with curl.

Using cURL it can be set using --user-agent or -A as follows:

```
$ curl URL --user-agent "Mozilla/5.0"
```

Additional headers can be passed with cURL. Use -H "Header" to pass multiple additional headers. For example:

```
$ curl -H "Host: www.slynux.org" -H "Accept-language: en" URL
```

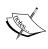

There are many different user agent strings across multiple browsers and crawlers on the web. You can find a list of some of them at http://www.useragentstring.com/pages/useragentstring.php.

### Specifying a bandwidth limit on cURL

When the available bandwidth is limited and multiple users are sharing the Internet, in order to share bandwidth smoothly, we can limit the download rate to a specified limit in curl by using the --limit-rate option, as follows:

```
$ curl URL --limit-rate 20k
```

In this command,  ${\bf k} \;\; \text{(kilobyte)}$  specifies the download rate limit. You can also use  ${\bf m}$  for megabyte.

### Specifying the maximum download size

The maximum download file size for cURL can be specified by using the -max-filesize option as follows:

```
$ curl URL --max-filesize bytes
```

It will return a non-zero exit code if the file size exceeds. It will return zero if it succeeds.

### **Authenticating with cURL**

HTTP authentication or FTP authentication can be done by using cURL with the -u argument.

The username and password can be specified by using -u username:password. It is possible to not provide a password in such a way that it will prompt for the password while executing. For example:

```
$ curl -u user:pass http://test auth.com
```

If you prefer to be prompted for the password, you can do that by using only -u username.

```
$ curl -u user http://test auth.com
```

### Printing response headers excluding the data

It is useful to print only response headers to apply many checks or statistics. For example, to check whether a page is reachable or not, we don't need to download the entire page contents; just reading the HTTP response header can be used to identify whether a page is available or not.

An example use case for checking the HTTP header, is to check the file size before downloading. We can check the Content-length parameter in the HTTP header to find out the length of a file before downloading. Also, several useful parameters can be retrieved from the header. The Last-Modified parameter enables us to know the last modification time for the remote file.

Use the -I or -head option with curl to dump only the HTTP headers, without downloading the remote file. For example:

```
$ curl -I http://slynux.org
HTTP/1.1 200 OK
Date: Sun, 01 Aug 2010 05:08:09 GMT
Server: Apache/1.3.42 (Unix) mod_gzip/1.3.26.1a mod_log_bytes/1.2
mod_bwlimited/1.4 mod_auth_passthrough/1.8 FrontPage/5.0.2.2635 mod_ssl/2.8.31 OpenSSL/0.9.7a
Last-Modified: Thu, 19 Jul 2007 09:00:58 GMT
ETag: "17787f3-3bb0-469f284a"
Accept-Ranges: bytes
Content-Length: 15280
Connection: close
Content-Type: text/html
```

### See also

▶ The Posting to a web page and reading response recipe in this chapter

# Accessing Gmail e-mails from the command line

Gmail is a widely-used free e-mail service from Google—http://mail.google.com/. It allows you to read your mail via authenticated RSS feeds. We can parse the RSS feeds with the sender's name, and an e-mail with a subject. It will help us to have a look at the unread e-mails in the inbox, without opening the web browser.

### How to do it...

Let's go through the shell script to parse the RSS feeds for Gmail to display the unread mails:

```
#!/bin/bash
#Desc: Fetch gmail tool

username='PUT_USERNAME_HERE'
password='PUT_PASSWORD_HERE'

SHOW_COUNT=5 # No of recent unread mails to be shown
echo
```

```
curl -u $username:$password --silent "https://mail.google.com/mail/
feed/atom" | \
tr -d '\n' | sed 's:</entry>:\n:g' |\
  sed -n 's/.*<title>\(.*\)<\/title.*<author><name>\([^<]*\)<\/
  name><email>
\([^<]*\).*/From: \2 [\3] \nSubject: \1\n/p' | \
head -n $(( $SHOW_COUNT * 3 ))</pre>
```

The output will be as follows:

```
$ ./fetch_gmail.sh
From: SLYNUX [ slynux@slynux.com ]
Subject: Book release - 2
From: SLYNUX [ slynux@slynux.com ]
Subject: Book release - 1
.
... 5 entries
```

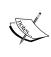

If you are using a Google Mail account with two factor authentication, you will have to generate a new key for this script and use it. Your regular password won't work.

### How it works...

The script uses cURL to download the RSS feed by using user authentication. User authentication is provided by the -u user:pass argument. You can use -u user without providing the password. Then, while executing cURL, it will interactively ask for the password. Here, you can split the piped commands into different blocks to illustrate how they work.

 ${\tt tr}\ -{\tt d}\ '\ {\tt 'n'}$  removes the newline character, so that we restructure each e-mail entry with  ${\tt 'n'}$  as the delimiter.

sed 's:</entry>:\n:g' replaces every </entry> element with a newline, so that each e-mail entry is delimited by a new line and, hence, mails can be parsed one-by-one. Have a look at the source of https://mail.google.com/mail/feed/atom for XML tags used in the RSS feeds. <entry> TAGS </entry> corresponds to a single mail entry.

The next block of script is as follows:

```
sed 's/.*<title>\(.*\)<\/title.*<author><name>\([^<]*\)<\/name><email> \([^<]*\).*/Author: \2 [\3] \nSubject: \1\n/'
```

This script matches the substring title by using <code><title>\(.\*\)<\/title</code>, the sender name by using <code><author><name>\([^<]\*\)<\/name></code>, and e-mail by using <code><email>\([^<]\*\)</code>. Then back referencing is used as follows:

```
Author: \2 [\3] \nSubject: \1\n
```

This is to replace an entry for a mail with the matched items in an easy-to-read format.  $\ 1$  corresponds to the first substring match,  $\ 2$  for the second substring match, and so on.

The SHOW\_COUNT=5 variable is used to take the number of unread mail entries to be printed on the terminal.

head is used to display only the SHOW\_COUNT\*3 lines from the first line. SHOW\_COUNT is multiplied by three in order to show three lines of the output.

### See also

- ▶ The A primer on cURL recipe in this chapter explains the curl command
- ▶ The Basic sed primer recipe in this chapter explains the sed command

# Parsing data from a website

It is often useful to parse data from web pages by eliminating unnecessary details. sed and awk are the main tools that we will use for this task. You might have come across a list of actress rankings in a grep recipe in the *Chapter 4*, *Texting and driving*; it was generated by parsing the website page http://www.johntorres.net/BoxOfficefemaleList.html.

Let us see how we can parse the same data by using text-processing tools.

### How to do it...

Let's go through the commands used to parse details of actresses from the website:

```
$ lynx -dump -nolist http://www.johntorres.net/BoxOfficefemaleList.html
| \
grep -o "Rank-.*" | \
sed -e 's/ *Rank-\([0-9]*\) *\(.*\)/\1\t\2/' | \
sort -nk 1 > actresslist.txt
```

The output will be as follows:

# Only 3 entries shown. All others omitted due to space limits

- 1 Keira Knightley
- 2 Natalie Portman
- 3 Monica Bellucci

## How it works...

Lynx is a command-line web browser—it can dump a text version of a website as we would see in a web browser, rather than showing us the raw code. Hence, we can avoid the job of removing the HTML tags. We use the -nolist option for lynx, as we don't need the numbers that it adds automatically with each link. Parsing and formatting the lines that contain Rank is done by using sed, as follows:

```
sed -e 's/ *Rank-\([0-9]*\) *\(.*\)/\1\t\2/'
```

These lines are then sorted according to the ranks.

### See also

- ▶ The Basic sed primer recipe in this chapter explains the sed command
- The Downloading a web page as plain text recipe in this chapter explains the lynx command

# Image crawler and downloader

**Image crawlers** are very useful when we need to download all the images that appear in a web page. Instead of going through the HTML sources and picking all the images, we can use a script to parse the image files and download them automatically. Let's see how to do it.

### How to do it...

Let's write a Bash script to crawl and download the images from a web page, as follows:

```
#!/bin/bash
#Desc: Images downloader
#Filename: img_downloader.sh

if [ $# -ne 3 ];
then
   echo "Usage: $0 URL -d DIRECTORY"
   exit -1
```

```
fi
for i in {1..4}
do
  case $1 in
  -d) shift; directory=$1; shift ;;
   *) url=${url:-$1}; shift;;
done
mkdir -p $directory;
baseurl=$(echo $url | egrep -o "https?://[a-z.]+")
echo Downloading $url
curl -s $url | egrep -o "<img src=[^>]*>" |
sed 's/<img src=\"\([^"]*\).*/\1/g' > /tmp/$$.list
sed -i "s|^/|$baseurl/|" /tmp/$$.list
cd $directory;
while read filename;
  echo Downloading $filename
  curl -s -0 "$filename" --silent
done < /tmp/$$.list</pre>
```

An example usage is as follows:

\$ ./img downloader.sh http://www.flickr.com/search/?q=linux -d images

### How it works...

The preceding image downloader script parses an HTML page, strips out all tags except <img>, then parses src="URL" from the <img> tag, and downloads them to the specified directory. This script accepts a web page URL and the destination directory path as command-line arguments. The [ \$# -ne 3 ] statement checks whether the total number of arguments to the script is three, otherwise it exits and returns a usage example.

If there are three arguments, we parse the URL and destination directory. This is done as follows:

```
while [ -n "$1" ]
do
   case $1 in
   -d) shift; directory=$1; shift;;
   *) url=${url:-$1}; shift;;
esac
done
```

A while loop is used. It runs as long as there are more arguments to be processed. The case statement will evaluate the first argument (\$1), and matches -d or any other string arguments are checked. The advantage of parsing arguments in this way is that we can place the -d argument anywhere in the command line:

```
$ ./img_downloader.sh -d DIR URL
```

\$ ./img\_downloader.sh URL -d DIR

Or:

shift is used to shift arguments to the left in such a way that when shift is called, \$1 will take the next argument's value; that is, \$2, and so on. Hence, we can evaluate all arguments through \$1 itself.

When -d is matched, it is obvious that the next argument is the value for the destination directory. \*) corresponds to a default match. It will match anything other than -d. Hence, while iteration 1=0 or 1=0 in the default match, we need to take 1=0 url. avoiding "" to overwrite. Hence, we use the expression 1=0 lt will return a URL value if already not "", otherwise it will assign \$1.

egrep -o "<img src=[^>] \*>" will print only the matching strings, which are the <img> tags including their attributes. [^>] \* is used to match all the characters except the closing >, that is, <img src="image.jpg"  $\dots$  >.

sed 's/<img src=\"\([^"]\*\).\*/\1/g' parses src="url", so that all the image URLs can be parsed from the <img> tags already parsed.

There are two types of image source paths—relative and absolute. **Absolute paths** contain full URLs that start with http://orhttps://. Relative URLs starts with / or image\_name itself. An example of an absolute URL is http://example.com/image.jpg. An example of a relative URL is /image.jpg.

For relative URLs, the starting / should be replaced with the base URL to transform it to http://example.com/image.jpg. For this transformation, we initially find out baseurl by parsing, and then in every URL that starts with /, we replace it with baseurl:

```
"s|^/|$baseurl/|" /tmp/$$.list
```

Then, a while loop is used to iterate each line of the list and download the images by using curl. The --silent argument is used with curl to avoid extra progress messages from being printed on the screen.

### See also

- ▶ The A primer on curl recipe in this chapter explains the curl command
- ▶ The Basic sed primer recipe in this chapter explains the sed command
- ► The Searching and mining \*test\* inside a file with grep recipe in this chapter explains the grep command

## Web photo album generator

Web developers commonly design photo album pages for websites that consist of a number of image thumbnails on the page. When thumbnails are clicked, a large version of the picture will be displayed. However, to do this, many images are required. Afterwards, copying the <img> tags, resizing the image to create a thumbnail, placing them in the thumbs directory, and so on, is a real hurdle. As with any repetitive task, this can be automated easily by writing a simple bash script. By writing a script, we can create thumbnails, place them in exact directories, and generate the code fragment for <img> tags automatically in few seconds. This recipe will do exactly this.

## **Getting ready**

We can perform this task with a for loop that iterates every image in the current directory. The usual Bash utilities such as cat and convert (from the Image Magick package) are used. These will generate an HTML album, using all the images, to index.html.

### How to do it...

Let's write a Bash script to generate an HTML album page:

```
#!/bin/bash
#Filename: generate_album.sh
#Description: Create a photo album using images in current directory
echo "Creating album.."
```

```
mkdir -p thumbs
cat <<EOF1 > index.html
<html>
<head>
<style>
body
 width:470px;
 margin:auto;
 border: 1px dashed grey;
 padding:10px;
}
img
 margin:5px;
 border: 1px solid black;
</style>
</head>
<body>
<center><h1> #Album title </h1></center>
>
EOF1
for img in *.jpg;
 convert "$img" -resize "100x" "thumbs/$img"
  echo "<a href=\"$img\" ><img src=\"thumbs/$img\" title=\"$img\" /></
a>" >> index.html
done
cat <<EOF2 >> index.html
</body>
</html>
EOF2
echo Album generated to index.html
```

Run the script as follows:

\$ ./generate\_album.sh

Creating album..

Album generated to index.html

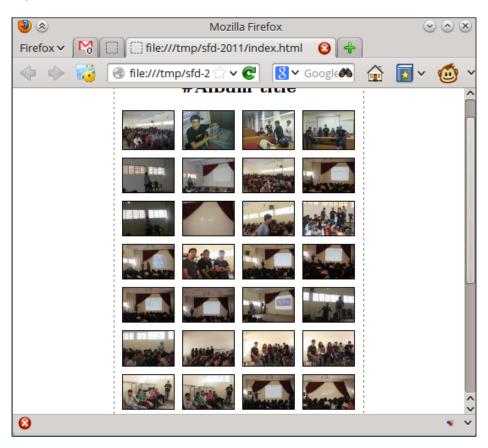

# How it works...

The initial part of the script is used to write the header part of the HTML page.

The following script redirects all the contents up to EOF1 to index.html:

```
cat <<EOF1 > index.html
contents...
EOF1
```

The header includes the HTML and CSS styling.

for img in \*.jpg \*.JPG; will iterate through the names of each file and will perform the necessary actions.

convert " $\mbox{simg}$ " -resize "100x" "thumbs/ $\mbox{simg}$ " will create images of 100 px width as thumbnails.

The following statement will generate the required <img> tag and append it to index.html:

```
echo "<a href=\"\sing\" ><img src=\"thumbs/\sing\" title=\"\sing\" /></a>" >> index.html
```

Finally, the footer HTML tags are appended with cat as well.

#### See also

► The Playing with file descriptors and redirection recipe in this chapter explains EOF and stdin redirection

# Twitter command-line client

**Twitter** is the hottest micro-blogging platform, as well as the latest buzz of the online social media now. We can use Twitter API to read tweets on our timeline from the command line! Let us see how to do it.

# **Getting ready**

Recently, Twitter has stopped allowing people to log in by using plain HTTP Authentication, and we must use OAuth to authenticate ourselves. A full explanation of OAuth is out of the scope of this book, so we will use a library which makes it easy to use OAuth from bash scripts. Perform the following steps:

- 1. Download the bash-oauth library from https://github.com/livibetter/bash-oauth/archive/master.zip, and unzip it to any directory
- 2. Go to that directory and then inside the subdirectory bash-oauth-master, run make install-all as root.

3. Go to https://dev.twitter.com/apps/new and register a new app. This will make it possible to use OAuth:

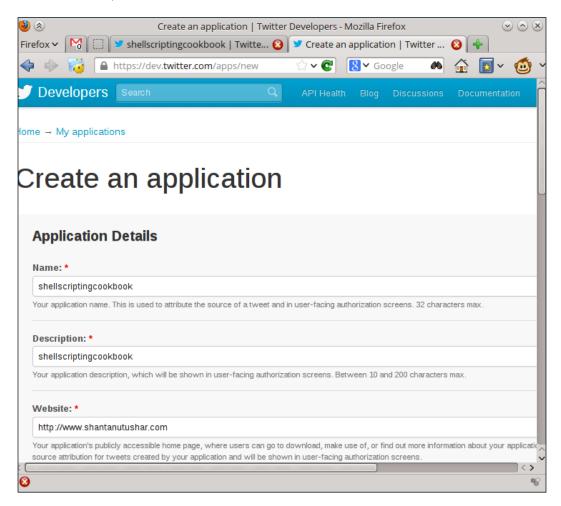

4. After registering the new app, go to your app's settings and change **Access type** to **Read and Write**:

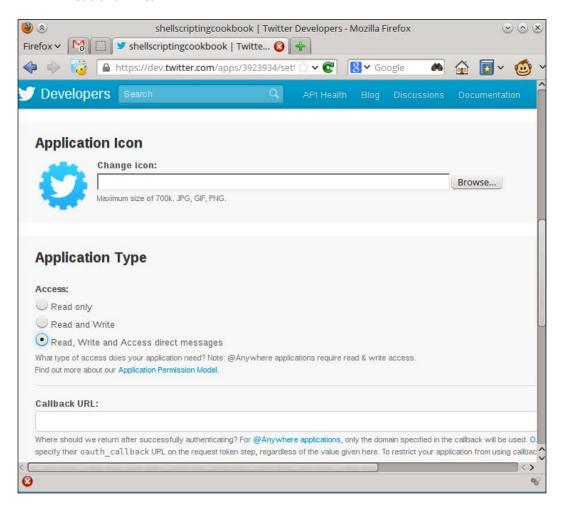

5. Now, go to the **Details** section of the app and note two things—**Consumer Key** and **Consumer Secret**, so that you can substitute these in the script we are going to write:

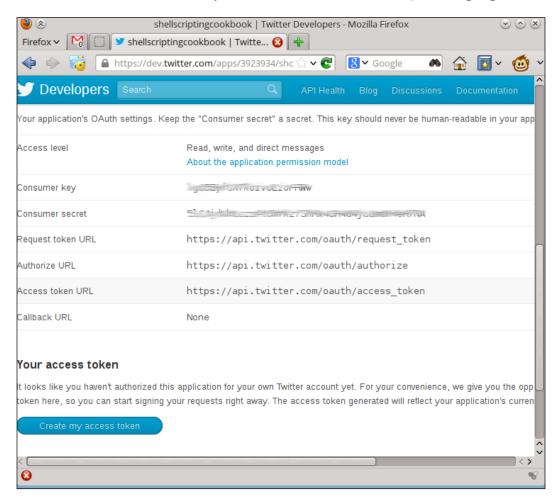

Great, now let us write the script that uses this.

# How to do it...

Let's write a Bash script by using the library:

```
#!/bin/bash
#Filename: twitter.sh
#Description: Basic twitter client
oauth_consumer_key=YOUR_CONSUMER_KEY
```

```
oauth_consumer_secret=YOUR_CONSUMER_SECRET
config_file=~/.$oauth_consumer_key-$oauth_consumer_secret-rc
if [[ "$1" != "read" ]] && [[ "$1" != "tweet" ]];
 echo -e "Usage: $0 tweet status_message\n
                                              OR\n
                                                        $0 read\n"
 exit -1;
fi
source TwitterOAuth.sh
TO init
if [ ! -e $config file ]; then
TO access token helper
if (( \$? == 0 )); then
   echo oauth token=${TO ret[0]} > $config file
   echo oauth token secret=${TO ret[1]} >> $config file
fi
fi
source $config_file
if [[ "$1" = "read" ]];
then
  TO statuses home timeline '' 'shantanutushar' '10'
  echo $TO_ret | sed 's/<\([a-z]\)/\n<\1/g' | \
grep -e '^<text>' -e '^<name>' | sed 's/<name>/\ - by /g' | \
sed 's$</*[a-z]*>$$g'
elif [[ "$1" = "tweet" ]];
then
  TO statuses update '' "$@"
  echo 'Tweeted :)'
fi
```

Run the script as follows:

#### \$./twitter.sh read

Please go to the following link to get the PIN: https://api.twitter.com/oauth/authorize?oauth\_token=GaZcfsdnhMO4HiBQuUTdeLJAzeaUamnOljWGnU

PIN: 4727143

Now you can create, edit and present Slides offline.

- by A Googler

- \$./twitter.sh tweet "I am reading Packt Shell Scripting Cookbook"
  Tweeted :)
- \$./twitter.sh read | head -2
- I am reading Packt Shell Scripting Cookbook
  - by Shantanu Tushar Jha

#### How it works...

First of all, we use the source command to include the TwitterOAuth.sh library, so we can use its functions to easily access Twitter. We are required to call the TO\_init function, so the library can initialize itself.

Now, every app needs to get an OAuth token and token secret the first time a user uses it. We check if we have already got these; if not, we use the library function TO\_access\_token\_helper, which will let us get these. Once we have these, we save these to a config file, so we can simply source it the next time the script is run.

To read the tweets, we use the library function <code>TO\_statuses\_home\_timeline</code>, which fetches the tweets from Twitter, and sets the XML into a variable <code>TO\_ret</code>. We then use <code>sed</code> to put a newline for each tag, filter out only the <code><text></code> and <code><name></code> tags, and then finally remove the tags and replace with user-friendly text.

To post a new tweet, we use the library function <code>TO\_statuses\_update</code>, to which we pass an empty first parameter, which tells it to use the default format, and then we pass the message as a part of the second parameter.

#### See also

- ▶ The Basic sed primer recipe in this chapter explains the sed command
- ► The Searching and mining text inside a file with grep recipe in this chapter explains the grep command

# Creating a "define" utility by using the Web backend

There are a lot of dictionaries on the Web that offer APIs that can be used to get a machine-readable definition of words. Let us use one of the APIs and see how to write a define script.

# **Getting ready**

We are going to use curl, sed, and grep to write the define utility. There are a lot of dictionary websites, where you can register and use their APIs for personal use for free. In this example, we are using Merriam-Webster's dictionary API. Please perform the following steps:

1. Go to http://www.dictionaryapi.com/register/index.htm, and register an account for yourself. Select **Collegiate Dictionary** and **Learner's Dictionary**:

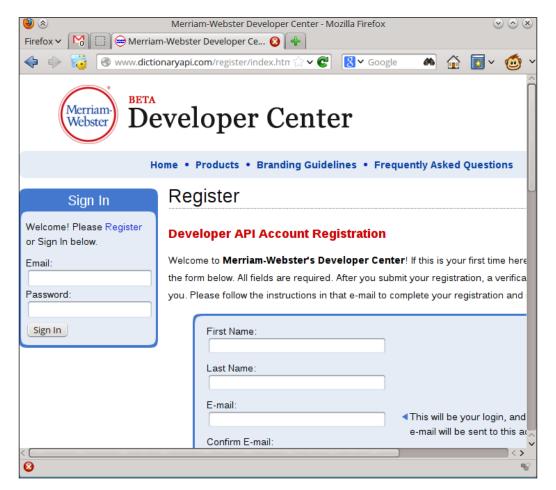

2. Log in using the newly created account and go to **My Keys** to access the keys. Note down the key for the learner's dictionary:

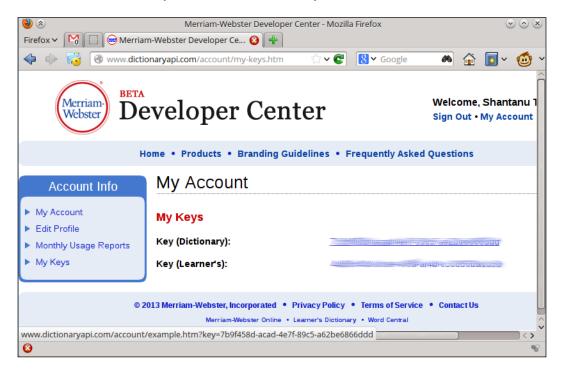

# How to do it...

Let's go through the code for the define utility script:

```
#!/bin/bash
#Filename: define.sh
#Desc: A script to fetch definitions from dictionaryapi.com

apikey=YOUR_API_KEY_HERE

if [ $# -ne 2 ];
then
    echo -e "Usage: $0 WORD NUMBER"
    exit -1;
fi

curl --silent http://www.dictionaryapi.com/api/v1/references/learners/
xml/$1?key=$apikey | \
grep -o \<dt\>.*\</dt\> | \
sed 's$</*[a-z]*>$$g' | \
head -n $2 | nl
```

Run the script as follows:

#### \$ ./define.sh usb 1

1 :a system for connecting a computer to another device (such as a printer, keyboard, or mouse) by using a special kind of cord a USB cable/port USB is an abbreviation of "Universal Serial Bus."How it works...

#### How it works...

We use curl to fetch the data from the dictionary API webpage by specifying our API Key (\$apikey), and the word that we want the definition for (\$1). The result contains definitions in the <dt> tags, which we select by using grep and then we remove the tags by using sed. We then pick the required number of lines from the definitions and use nl to put the line numbers in each line.

#### See also

- ▶ The Basic sed primer recipe in this chapter explains the sed command
- ► The Searching and mining text inside a file with grep recipe in this chapter explains the grep command

# Finding broken links in a website

Some people manually check every page on a website to search for broken links. It is feasible for websites having very few pages, but gets difficult when the number of pages become large. It becomes really easy if we can automate the process of finding broken links. We can find the broken links by using HTTP manipulation tools. Let's see how to do it.

#### **Getting ready**

To identify the links and find the broken ones from the links, we can use lynx and curl. It has an option, namely -traversal, which will recursively visit pages on the website and build a list of all hyperlinks in the website. We can use cURL to verify each of the links for whether they're broken or not.

# How to do it...

Let's write a Bash script with the help of the curl command to find out the broken links on a web page:

```
#!/bin/bash
#Filename: find broken.sh
#Desc: Find broken links in a website
if [ $# -ne 1 ];
then
  echo -e "$Usage: $0 URL\n"
  exit 1;
fi
echo Broken links:
mkdir /tmp/$$.lynx
cd /tmp/$$.lynx
lynx -traversal $1 > /dev/null
count=0;
sort -u reject.dat > links.txt
while read link;
do
  output=`curl -I $link -s | grep "HTTP/.*OK"`;
  if [[ -z $output ]];
  then
    echo $link;
    let count++
  fi
done < links.txt</pre>
[ $count -eq 0 ] && echo No broken links found.
```

#### How it works...

lynx -traversal URL will produce a number of files in the working directory. It includes a file reject.dat, which will contain all the links in the website. sort -u is used to build a list by avoiding duplicates. Then, we iterate through each link and check the header response by using curl -I. If the header contains the first line to have  $\mathtt{HTTP/1.0~200~OK}$  as the response, it means that the target is not broken. All other responses corresponding to the broken links are printed on the screen.

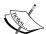

From its name, it might seem like reject.dat should contain a list of URLs, which were broken or unreachable. However, this is not the case, and lynx just adds all the URLs there.

Also note that lynx generates a file called traverse.errors, which contains all the URLs that had problems in browsing. However, lynx will only add URLs which return HTTP 404 (not found), and so we will lose other errors (for instance, HTTP 403 Forbidden). This is why we manually check for statuses.

#### See also

- ► The Downloading web page as formatted plain text recipe in this chapter explains the lynx command
- The A primer on cURL recipe in this chapter explains the curl command

# Tracking changes to a website

Tracking changes to a website is helpful to web developers and users. Checking a website manually in intervals is really hard and impractical. Hence, we can write a change tracker running at repeated intervals. When a change occurs, it can play an audio or send some other notification. Let us see how to write a basic tracker for the website changes.

# **Getting ready**

Tracking changes in terms of Bash scripting means fetching websites at different times and taking the difference by using the diff command. We can use curl and diff to do this.

# How to do it...

Let's write a Bash script by combining different commands, to track changes in a web page:

```
#!/bin/bash
#Filename: change_track.sh
#Desc: Script to track changes to webpage
if [ $# -ne 1 ];
then
 echo -e "$Usage: $0 URL\n"
 exit 1;
fi
first_time=0
# Not first time
if [ ! -e "last.html" ];
then
 first_time=1
 # Set it is first time run
fi
curl --silent $1 -o recent.html
if [ $first_time -ne 1 ];
  changes=$(diff -u last.html recent.html)
 if [ -n "$changes" ];
 then
   echo -e "Changes:\n"
   echo "$changes"
    echo -e "\nWebsite has no changes"
 fi
  echo "[First run] Archiving.."
fi
cp recent.html last.html
```

Let's look at the output of the  $track\_changes.sh$  script when changes are made to the webpage and when the changes are not made to the page:

- ► First, run the following command:
  - \$ ./track\_changes.sh http://web.sarathlakshman.info/test.html
    [First run] Archiving..
- ▶ Second, run the following command:
  - \$ ./track\_changes.sh http://web.sarathlakshman.info/test.html
    Website has no changes
- ▶ Third, run the following command after making changes to the web page:
  - \$ ./test.sh http://web.sarathlakshman.info/test\_change/test.html
    Changes:

```
--- last.html 2010-08-01 07:29:15.000000000 +0200
+++ recent.html 2010-08-01 07:29:43.000000000 +0200
@@ -1,3 +1,4 @@
<html>
+added line :)
data
</html>
```

# How it works...

The script checks whether the script is running for the first time by using [ ! -e "last.html"]; If last.html doesn't exist, it means that it is the first time and, hence, the webpage must be downloaded and copied as last.html.

If it is not the first time, it should download the new copy (recent.html) and check the difference by using the diff utility. If there are changes, it should print the changes and finally, copy recent.html to last.html.

#### See also

▶ The A primer on cURL recipe in this chapter explains the curl command

# Posting to a web page and reading the response

POST and GET are two types of requests in HTTP to send information to, or retrieve information from a website. In a GET request, we send parameters (name-value pairs) through the webpage URL itself. In the case of POST, it won't be attached with the URL. POST is used when a form needs to be submitted. For example, a username, the password to be submitted, and the login page to be retrieved.

Posting to pages is used frequently while writing scripts based on webpage retrievals. Let us see how to work with POST. Automating the HTTP GET and POST request by sending the POST data and retrieving the output is a very important task that we practice while writing shell scripts that parse data from websites.

#### **Getting ready**

For this recipe, we will use a test website (http://book.sarathlakshman.com/lsc/mlogs/), which is used to submit the current user information, such as the hostname and username. In the home page of the website, there are two fields **HOSTNAME** and **USER**, and a **SUBMIT** button. When the user enters a hostname, a user name, and clicks on the **Submit** button, the details will be stored in the website. This process can be automated by using a single line of curl (or wget) command by automating the POST request. Let's see how to do this by using curl or wget.

#### How to do it...

POST and read the HTML response from a real website using curl as follows:

```
$ curl URL -d "postvar=postdata2&postvar2=postdata2"
```

For example,

```
$ curl http://book.sarathlakshman.com/lsc/mlogs/submit.php -d "host=test-host&user=slynux"
<html>
You have entered :
HOST : test-host
USER : slynux
<html>
```

curl prints the response page.

-d is the argument used for posting. The string argument for -d is similar to the GET request semantics. var=value pairs are to be delimited by &.

You can POST the data using wget by using --post-data "string". For example:

```
$ get http://book.sarathlakshman.com/lsc/mlogs/submit.php --post-data
"host=test-host&user=slynux" -0 output.html
$ cat output.html
<html>
You have entered :
HOST : test-host
USER : slynux
<html>
```

Use the same format as cURL for name-value pairs.

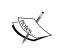

The string to the post arguments (for example, to -d or --post-data) should always be given in quotes. If quotes are not used, & is interpreted by the shell to indicate that this should be a background process.

#### How it works...

If you look at the website source (use the **View Source** option from the web browser), you will see an HTML form defined, similar to the following code:

```
<form action="http://book.sarathlakshman.com/lsc/mlogs/submit.php"
method="post" >

<input type="text" name="host" value="HOSTNAME" >
    <input type="text" name="user" value="USER" >
    <input type="submit" >
    </form>
```

Here, http://book.sarathlakshman.com/lsc/mlogs/submit.php is the target URL. When the user enters the details and clicks on the **Submit** button, the host and user inputs are sent to submit.php as a POST request, and the response page is returned on the browser.

#### See also

- ▶ The A primer on cURL recipe in this chapter explains the curl command
- ► The Download a file from a website recipe in this chapter explains the wget command

# 6 The Backup Plan

In this chapter, we will cover:

- Archiving with tar
- Archiving with cpio
- Compressing data with gzip
- Archiving and compressing with zip
- Faster archiving with pbzip2
- ▶ Creating filesystems with compression
- Backup snapshots with rsync
- Version control-based backup with Git
- Creating entire disk images using fsarchiver

# Introduction

Taking snapshots and backups of data are regular tasks we come across and they are even more important when it comes to a server or large data storage systems. Shell scripting is one of the easiest ways to automate such backups, because if not automated they aren't very useful. Also, it is desirable to use various compression formats so that we don't create large backups. Encryption is another task that comes under frequent usage for protection of data. It is also important to note that in order to reduce the size of data to encrypted, usually files are archived and compressed before encrypting. Many standard encryption algorithms are available and can be handled with shell utilities. This chapter walks through different recipes for creating and maintaining files or folder archives, compression formats, and encrypting techniques with shell. Let's go through the recipes.

# Archiving with tar

The tar command can be used to archive files, originally designed for storing data on Tape archives. It allows you to store multiple files and directories as a single file while retaining all the file attributes, such as owner, permissions, and so on. The file created by the tar command is often referred to as a tarball. In this recipe, we will learn how to create archives using tar.

#### **Getting ready**

The tar command comes by default with all Unix-like operating systems. It has a simple syntax and is a portable file format. It supports these arguments: A, c, d, r, t, u, x, f, and v. Each of these options can be used independently for different purposes corresponding to it.

#### How to do it...

We can use tar to create archives, and perform operations on existing archives. Let's see how:

1. To archive files with tar, use the following syntax:

```
$ tar -cf output.tar [SOURCES]
For example:
$ tar -cf output.tar file1 file2 file3 folder1 ..
```

2. To list files in an archive, use the -t option:

```
$ tar -tf archive.tar
file1
file2
```

3. In order to print more details while archiving or listing, use the -v or the -vv flag. This feature is called verbose (v), which for most of the commands will turn on printing more details on the terminal. For example, using verbose you could print more details, such as file permissions, owner group, modification date, and so on:

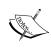

The file name must appear immediately after the -f and it should be the last option in the argument group. For example, if you want verbose output, you should use the options like this:

\$ tar -cvf output.tar file1 file2 file3 folder1 ..

#### How it works...

In this command, -c stands for "create file" and -f stands for "specify filename".

We can specify folders and filenames as SOURCES. We can use a list of file names or wildcards such as \*.txt to specify the sources. When finished, tar will archive the source files into a file called output.tar.

We cannot pass hundreds of files or folders as command-line arguments because there is a limit. So, it is safer to use the append option (see below) if many files are to be archived.

#### There's more...

Let's go through additional features that are available with the tar command.

#### Appending files to an archive

Sometimes we may need to add files to an archive that already exists, we can use the append option -r for this.

In order to append a file into an already existing archive use:

```
$ tar -rvf original.tar new_file
```

Let's create an archive with one text file in it:

```
$ tar -cf archive.tar hello.txt
```

To list the files present in the archive, use:

```
$ tar -tf archive.tar
```

hello.txt

Now add another file to the archive and list its contents again:

```
$ tar -rf archive.tar world.txt
$ tar -tf archive.tar
hello.txt
```

nello.txt

world.txt

The archive now contains both the files.

#### **Extracting files and folders from an archive**

The following command extracts the contents of the archive to the current directory:

```
$ tar -xf archive.tar
```

The -x option stands for extract.

When -x is used, the tar command extracts the contents of the archive to the current directory. We can also specify the directory where the files need to be extracted by using the -C flag, as follows:

```
$ tar -xf archive.tar -C /path/to/extraction_directory
```

The command extracts the contents of an archive to a specified directory. It extracts the entire contents of the archive. We can also extract only a few files by specifying them as command arguments:

```
$ tar -xvf file.tar file1 file4
```

The command above extracts only file1 and file4, and ignores other files in the archive.

#### stdin and stdout with tar

While archiving, we can specify stdout as the output file so that another command appearing through a pipe can read it as stdin and then do some process or extract the archive.

This is very helpful in order to transfer data through a Secure Shell (SSH) connection (while on a network). For example:

```
$ tar cvf - files/ | ssh user@example.com "tar xv -C Documents/"
```

In the preceding example, the directory files/ is added to a tar archive which is output to stdout (denoted by '-')

#### Concatenating two archives

We can easily merge multiple tar files with the -A option.

Let's pretend we have two tarballs: file1.tar and file2.tar. We can merge the contents of file2.tar to file1.tar as follows:

```
$ tar -Af file1.tar file2.tar
```

Verify it by listing the contents:

```
$ tar -tvf file1.tar
```

#### Updating files in an archive with a timestamp check

The append option appends any given file to the archive. If the same file is inside the archive is given to append, it will append that file and the archive will contain duplicates. We can use the update option  $-\mathbf{u}$  to specify only append files that are newer than the file inside the archive with the same name.

```
$ tar -tf archive.tar
filea
fileb
filec
```

This command lists the files in the archive.

To append filea only if filea has been modified since the last time it was added to archive.tar, use:

```
$ tar -uf archive.tar filea
```

Nothing happens if the version of filea outside the archive and the filea inside archive. tar have the same timestamp.

Use the touch command to modify the file timestamp and then try the tar command again:

```
$ tar -uvvf archive.tar filea
-rw-r--r-- slynux/slynux     0 2010-08-14 17:53 filea
```

The file is appended since its timestamp is newer than the one inside the archive. Let's verify that:

As you can notice, a new filea has been appended to the tar archive. While extracting this archive, tar will pick up the latest version of filea.

#### Comparing files in the archive and file system

Sometimes it is useful to know whether files in the archive and the files with the same filename in the filesystem are the same or contain any differences. The -d flag can be used to print the differences:

```
$ tar -df archive.tar
afile: Mod time differs
afile: Size differs
```

#### **Deleting files from the archive**

We can remove files from a given archive using the -delete option. For example:

```
$ tar -f archive.tar --delete file1 file2 ..
Or,
$ tar --delete --file archive.tar [FILE LIST]
Let's see an example:
$ tar -tf archive.tar
filea
fileb
filec
Now let's delete filea:
$ tar --delete --file archive.tar filea
$ tar -tf archive.tar
fileb
filec
```

#### **Compression with the tar archive**

The tar command only archives files, it does not compress them. For this reason, most people usually add some form of compression when working with tarballs. This can significantly decrease the size of the files. Tarballs are often compressed into one of the following formats:

```
file.tar.gz
file.tar.bz2
file.tar.lzma
```

Different tar flags are used to specify different compression formats:

- → -j for bunzip2
- ► -z for gzip
- ▶ --1zma for Izma

They are explained in the following compression-specific recipes.

It is possible to use compression formats without explicitly specifying special options as above. tar can compress by looking at the given extension of the output or input file names. In order for tar to support compression automatically by looking at the extensions, use -a or --auto-compress with tar:

```
$ tar acvf archive.tar.gz filea fileb filec
filea
fileb
filec
$ tar tf archive.tar.gz
filea
fileb
filec
```

#### **Excluding a set of files from archiving**

It is possible to exclude a set of files from archiving by specifying patterns. Use --exclude [PATTEN] for excluding files matched by wildcard patterns.

For example, to exclude all .txt files from archiving use:

```
$ tar -cf arch.tar * --exclude "*.txt"
```

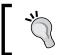

Note, that the pattern should be enclosed within quotes to prevent the shell from expanding it.

The Backup Plan -

It is also possible to exclude a list of files provided in a list file with the -x flag as follows:

```
$ cat list
filea
fileb
$ tar -cf arch.tar * -X list
```

Now it excludes filea and fileb from archiving.

#### **Excluding version control directories**

We usually use tarballs for distributing source code. In general, most source code is maintained using version control systems such as subversion, Git, mercurial, cvs, and so on. Code directories under version control will contain special directories used to manage versions like .svn or .git. However, these directories aren't needed by the code itself and so should be eliminated from the tarball of the source code.

In order to exclude version control related files and directories while archiving use the --exclude-vcs option along with tar. For example:

```
$ tar --exclude-vcs -czvvf source code.tar.gz eye of gnome svn
```

#### **Printing total bytes**

It is sometimes useful if we can print total bytes copied to the archive. To print the total bytes copied after archiving use the --totals option as follows:

```
$ tar -cf arc.tar * --exclude "*.txt" --totals
Total bytes written: 20480 (20KiB, 12MiB/s)
```

#### See also

▶ Compressing with gzip, explains the gzip command

# **Archiving with cpio**

cpio is another archiving format similar to tar. It is used to store files and directories in a file with attributes such as permissions, ownership, and so on. But, it is not commonly used as much as tar. However, cpio is used in RPM package archives (which are used in distros such as Fedora), initramfs files for the Linux kernel which contain the kernel image, and so on. This recipe will give minimal usage examples of cpio.

# How to do it...

cpio takes input filenames through stdin and it writes the archive into stdout. We have to redirect stdout to a file to receive the output cpio file as follows:

- 1. Create test files:
  - \$ touch file1 file2 file3
- 2. We can archive the test files as follows:
  - \$ echo file1 file2 file3 | cpio -ov > archive.cpio
- 3. In order to list files in a cpio archive use the following command:
  - \$ cpio -it < archive.cpio</pre>
- 4. In order to extract files from the cpio archive use:
  - \$ cpio -id < archive.cpio</pre>

# How it works...

For the archiving command:

- ▶ -o specifies the output
- → ¬v is used for printing a list of files archived

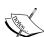

By using cpio, we can also archive using files as absolute paths. /usr/somedir is an absolute path as it contains the full path starting from root (/).

A relative path will not start with / but it starts the path from the current directory. For example, test/file means that there is a directory test and the file is inside the test directory.

While extracting,  ${\tt cpio}$  extracts to the absolute path itself. But in case of  ${\tt tar}$  it removes the / in the absolute path and converts it as a relative path.

In the command for listing all the files in the given cpio archive:

- ▶ -i is for specifying the input
- ▶ -t is for listing

While using the command for extraction, -d stands for extracting and cpio overwrites files without prompting.

# Compressing data with gzip

**gzip** is a commonly used compression format in the GNU/Linux platform. It is one of the utilities (such as gzip, gunzip, and zcat) that handle gzip compression. However, gzip can be applied only on a single file or data stream. This means that it cannot archive directories and multiple files. Hence, we must first create a tar archive and compress it with gzip. Let's see how to operate with gzip.

# How to do it...

gzip can be used both to compress files and decompress them back to the original:

1. In order to compress a file with gzip use the following command:

```
$ gzip filename
$ ls
filename.gz
```

2. Extract a gzip compressed file as follows:

```
$ gunzip filename.gz
$ ls
file
```

3. In order to list out the properties of a compressed file use:

```
$ gzip -l test.txt.gz
compressed uncompressed ratio uncompressed_name
35 6 -33.3% test.txt
```

4. The gzip command can read a file from stdin and also write a compressed file into stdout.

Read data from stdin and output the compressed data to stdout as follows:

```
$ cat file | gzip -c > file.gz
```

The -c option is used to specify output to stdout.

5. We can specify the compression level for gzip using --fast or the--best option to provide low and high compression ratios, respectively.

# There's more...

The gzip command is often used with other commands and also has advanced options to specify the compression ratio. Let's see how to work with these features.

#### Gzip with tarball

A gzipped tarball is basically a tar archive compressed using gzip. We can use two methods to create such tarballs:

▶ The first method is as follows:

```
$ tar -czvvf archive.tar.gz [FILES]

Or
$ tar -cavvf archive.tar.gz [FILES]
```

The -a option specifies that the compression format should automatically be detected from the extension.

Alternatively, here's the second method:

First, create a tarball:

```
$ tar -cvvf archive.tar [FILES]
```

Compress the tarball as follows:

```
$ gzip archive.tar
```

If many files (a few hundreds) are to be archived in a tarball and need to be compressed, we use the second method with few changes. The issue with giving many files as command arguments to tar is that it can accept only a limited number of files from the command line. In order to solve this issue, we can create a tar file by adding files one by one using a loop with an append option (-r) as follows:

```
FILE_LIST="file1 file2 file3 file4 file5"
for f in $FILE_LIST;
do
tar -rvf archive.tar $f
done
gzip archive.tar
```

The Backup Plan —

In order to extract a gzipped tarball, use the following command:

```
$ tar -xavvf archive.tar.gz -C extract_directory
```

In the above command, the -a option is used to detect the compression format automatically.

#### zcat - reading gzipped files without extracting

zcat is a command that can be used to dump an extracted file from a .gz file to stdout without manually extracting it. The .gz file remains as before but it will dump the extracted file into stdout as follows:

```
$ ls
test.gz

$ zcat test.gz
A test file
# file test contains a line "A test file"

$ ls
test.gz
```

#### **Compression ratio**

We can specify the compression ratio, which is available in range 1 to 9, where:

- ▶ 1 is the lowest, but fastest
- ▶ 9 is the best, but slowest

You can specify any ratio in that range as follows:

```
$ gzip -5 test.img
```

This should give a good balance between compression speed and ratio.

#### Using bzip2

bzip2 is another commonly used tool which is very similar to gzip in function and syntax. The only difference is that bzip2 offers more effective compression than gzip, while taking more time than gzip.

To compress a file using bzip2:

```
$ bzip2 filename
```

Extract a bzipped file as follows:

\$ bunzip2 filename.bz2

The way to compress to and extract from tar.bz2 files is similar to tar.gz discussed earlier:

\$ tar -xjvf archive.tar.bz2

where -j denotes that the archive is bzip2 format.

#### Using Izma

lzma is a compression tool which has even better compression ratios than gzip and bzip2. To compress a file using lzma:

\$ lzma filename

Extract a lzma'd file as follows:

\$ unlzma filename.lzma

A tarball can be compressed by using the --lzma option passed to the tar command while archiving and extracting.

\$ tar -cvvf --lzma archive.tar.lzma [FILES]

or

\$ tar -cavvf archive.tar.lzma [FILES]

In order to extract a tarball compressed with 1zma compression to a specified directory, use:

\$ tar -xvvf --lzma archive.tar.lzma -C extract\_directory

In this command, -x is used for extraction. --lzma specifies the use of lzma to decompress the resulting file.

Or, we could also use:

\$ tar -xavvf archive.tar.lzma -C extract\_directory

#### See also

Archiving with tar, explains the tar command

# **Archiving and compressing with zip**

ZIP is a popular compression format used on many platforms. It isn't as commonly used as gzip or bzip2 on Linux platforms, but files from the Internet are often saved in this format. In this recipe we will see how to use zip to perform compression and extraction.

#### How to do it...

Let's see how to use various options with  ${\tt zip}$ :

1. In order to archive with ZIP, the following syntax is used:

```
$ zip archive_name.zip [SOURCE FILES/DIRS]
```

For example:

```
$ zip file.zip file
```

Here, the file.zip file will be produced.

2. Archive directories and files recursively as follows:

```
$ zip -r archive.zip folder1 folder2
```

In this command, -r is used for specifying recursive.

3. In order to extract files and folders in a ZIP file, use:

```
$ unzip file.zip
```

It will extract the files without removing filename.zip (unlike unlzma or gunzip).

1. In order to update files in the archive with newer files in the filesystem, use the-u flag:

```
$ zip file.zip -u newfile
```

2. Delete a file from a zipped archive, by using -d as follows:

```
$ zip -d arc.zip file.txt
```

3. In order to list the files in an archive use:

```
$ unzip -l archive.zip
```

#### How it works...

While being similar to most of the archiving and compression tools we have already discussed, zip unlike lzma, gzip, or bzip2 won't remove the source file after archiving. Most importantly, while zip is similar to tar, it performs both archiving and compression while tar by itself does not perform compression.

# Faster archiving with pbzip2

Most modern computers today are equipped with at least two CPU cores - for the user it means almost the same as two real CPUs doing your work. However, just having a multicore CPU doesn't mean your programs will run faster, it is important that the programs themselves have been designed to run faster on multicore processors.

Most of the compression commands that we saw up to now will use only one CPU and, hence, won't be very fast. pbzip2 can use multiple cores, hence decreasing overall time taken to compress your files.

#### **Getting ready**

pbzip2 usually doesn't come preinstalled with most distros, you will have to use your package manager to install it.

#### How to do it...

Let's see how to use pbzip2 to compress files and extract them:

1. Compress a single file like this:

```
pbzip2 myfile.tar
```

pbzip2 will automatically detect the number of cores on your system and compress myfile.tar, to myfile.tar.bz2

2. To compress and archive multiple files or directories, we use pbzip2 in combination with tar as follows:

```
tar cf myfile.tar.bz2 --use-compress-prog=pbzip2 dir_to_compress/
Or:
```

```
tar -c directory_to_compress/ | pbzip2 -c > myfile.tar.bz2
```

3. Extracting a pbzip2'd file

If it's a tar.bz2 file, we can perform the decompression and extraction in one step:

```
pbzip2 -dc myfile.tar.bz2 | tar x
```

If the archive is a single file which was pbzip2'd, use this:

```
pbzip2 -d myfile.tar.bz2
```

#### How it works...

pbzip2 internally uses the same compression algorithms as bzip2, but it compresses separate chunks of data simultaneously using pthreads - a threading library. However, this is all transparent to the user and all that happens is a much faster compression.

Just like gzip or bzip2, pbzip2 does not create archives itself, it can only work on a single file. Hence, to compress multiple files and directories, we use it in conjunction with tar.

#### There's more...

There are other useful options we can use with pbzip2:

#### Manually specifying the number of CPUs

Use the -p option to pbzip2 to specify the number of CPU cores manually. This is useful if the automatic detection fails or you want some CPU cores to be free for some other job.

pbzip2 -p4 myfile.tar

This will tell pbzip2 to use 4 CPUs.

#### Specifying the compression ratio

Just like other compression tools we saw up to now, we can use the options from 1 to 9 to specify the fastest and best compression ratios respectively.

# **Creating filesystems with compression**

squashfs is a heavy-compression based read-only filesystem that is capable of compressing 2 to 3 GB of data onto a 700 MB file. If you have ever used a Linux LiveCD (or LiveUSB), they are built using squashfs. These CDs make use of a read-only compressed filesystem which keeps the root filesystem on a compressed file. It can be loopback mounted and loads a complete Linux environment. Thus, when some files are required by processes, they are decompressed and loaded onto the RAM and used.

squashfs can be useful when it is required to keep files heavily compressed and to access a few of them without extracting all the files. This is because completely extracting a large compressed archive takes a long time. However, if an archive is loopback mounted, it will be very fast since only the required portion of the compressed archive is decompressed when requested. Let's see how we can use squashfs.

# **Getting ready**

squashfs internally uses compression algorithms such as gzip and lzma and is supported in all modern Linux distros. However, in order to create squashfs files we need to install **squashfs-tools** using the package manager.

#### How to do it...

Let's see how to create and mount squashfs files:

- 1. In order to create a squashfs file by adding source directories and files, use:
  - \$ mksquashfs SOURCES compressedfs.squashfs

Sources can be wildcards, or file, or folder paths.

For example:

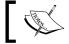

More details will be printed on the terminal. The output is stripped to save space

- 2. To mount the squashfs file to a mount point, use loopback mounting as follows:
  - # mkdir /mnt/squash
  - # mount -o loop compressedfs.squashfs /mnt/squash

You can access the contents at /mnt/squashfs.

#### There's more...

The squashfs file system can be customized by specifying additional parameters. Let's go through the additional options.

#### Excluding files while creating a squashfs file

While creating a squashfs file, we can exclude a list of files or a file pattern specified using wildcards.

The Backup Plan -

To exclude a list of files specified as command-line arguments use the -e option. For example:

\$ sudo mksquashfs /etc test.squashfs -e /etc/passwd /etc/shadow

The -e option is used to exclude passwd and shadow files.

It is also possible to specify a list of exclude files given in a file with -ef as follows:

\$ cat excludelist
/etc/passwd
/etc/shadow

\$ sudo mksquashfs /etc test.squashfs -ef excludelist

If we want to support wildcards in excludes lists, use -wildcard as an argument.

# **Backup snapshots with rsync**

Backing up data is something that most sysadmins need to do regularly. In addition to backing up local files, we may need to backup data from a web server or from remote locations. rsync is a command that can be used to synchronize files and directories from one location to another while minimizing data transfer using file difference calculations and compression. The advantage of rsync over the cp command is that rsync uses strong difference algorithms. Additionally, it supports data transfer across remote machines. While making copies, it compares the files in the original and destination locations and will only copy the files that are newer. It also supports compression, encryption, and a lot more. Let us see how to work with rsync.

#### How to do it...

Let's see how to copy files and create backups with rsync:

1. To copy a source directory to a destination use:

```
$ rsync -av source_path destination_path
For example,
```

\$ rsync -av /home/slynux/data slynux@192.168.0.6:/home/backups/
data

In this command:

- -a stands for archiving
- □ -v (verbose) prints the details or progress on stdout

The above command will recursively copy all the files from the source path to the destination path. We can specify paths as remote or local paths.

2. In order to backup data to a remote server or host, use:

```
$ rsync -av source dir username@host:PATH
```

To keep a mirror at the destination, run the same rsync command scheduled at regular intervals. It will copy only changed files to the destination.

- 3. Restore the data from the remote host to localhost as follows:
  - \$ rsync -av username@host:PATH destination

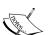

The rsync command uses SSH to connect to the remote machine, hence you should provide the remote machine's address in the format user@host, where user is the username and host is the IP address or host name attached to the remote machine. PATH is the path on the remote machine from where the data needs to be copied.

Make sure that OpenSSH server is installed and running on the remote machine. Additionally, to prevent the prompt for a password for the remote machine, see the recipe "Passwordless auto-login with SSH" from Chapter 7.

- 4. Compressing data while transferring through the network can significantly optimize the speed of the transfer. We can use the rsync option -z to specify to compress data while transferring through a network. For example:
  - \$ rsync -avz source destination
- 5. Synchronize one directory to another directory as follows:
  - \$ rsync -av /home/test/ /home/backups

This command copies the source (/home/test) to an existing folder called backups.

- 6. Copy a full directory inside another directory as follows:
  - \$ rsync -av /home/test /home/backups

This command copies the source (/home/test) to a directory named backups by creating that directory.

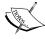

For the PATH format, if we use / at the end of the source, rsync will copy contents of that end directory specified in the source\_path to the destination.

If / is not present at the end of the source,  ${\tt rsync}$  will copy that end directory itself to the destination.

The Backup Plan -

For example, the following command copies the content of the test directory:

The following command copies the test directory to the destination:

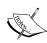

If / is at the end of destination\_path, rsync will copy the source to the destination directory.

If / is not used at the end of the destination path, rsync will create a folder, named similar to the source directory, at the end of the destination path and copy the source into that directory.

### For example:

```
$ rsync -av /home/test /home/backups/
```

\$ rsync -av /home/test /home/backups

### How it works...

rsync works with source and destination paths which can be either local or remote. Most importantly, even both the paths can be remote paths. Usually the remote connections are made using SSH so that rsync can calculate what files to copy and what not to. Local and remote paths look like this:

- /home/slynux/data (local path)
- slynux@192.168.0.6:/home/backups/data (remote path)

/home/slynux/data specifies the absolute path in the machine in which the rsync command is executed. slynux@192.168.0.6:/home/backups/data specifies that the path is/home/backups/data in the machine with IP address 192.168.0.6 and is logged in as user slynux.

### There's more...

The rsync command has several additional functionalities that can be specified using its command-line options. Let's go through them.

### **Excluding files while archiving with rsync**

Some files need not be updated while archiving to a remote location. It is possible to tell rsync to exclude certain files from the current operation. Files can be excluded by two options:

--exclude PATTERN

We can specify a wildcard pattern of files to be excluded. For example:

```
$ rsync -avz /home/code/some code /mnt/disk/backup/code --exclude "*.txt"
```

This command excludes .txt files from backing up.

Or, we can specify a list of files to be excluded by providing a list file.

Use --exclude-from FILEPATH.

### Deleting non-existent files while updating rsync backup

By default, rsync does not remove files from the destination if they no longer exist at the source. In order to remove the files from the destination that do not exist at the source, use the rsync --delete option:

\$ rsync -avz SOURCE DESTINATION --delete

### Scheduling backups at intervals

You can create a cron job to schedule backups at regular intervals.

A sample is as follows:

\$ crontab -ev

Add the following line:

0 \*/10 \* \* \* rsync -avz /home/code user@IP ADDRESS:/home/backups

The above crontab entry schedules the rsync to be executed every 10 hours.

\*/10 is the hour position of the crontab syntax. /10 specifies to execute the backup every 10 hours. If \*/10 is written in the minutes position, it will execute every 10 minutes.

Have a look at the Scheduling with cron recipe in Chapter 9, Administration Calls to understand how to configure crontab.

# Version control-based backup with Git

People use different strategies for backing up data. Out of these, differential backups are more efficient than making copies of the entire source directory to a target of the backup directory with the version number using date or time of a day as it causes wastage of space. We only need to copy the changes that occurred to files from the second time that the backups occur - this is also called incremental backup. We can manually create incremental backups using tools like rsync but restoring this sort of backup can be difficult. The best way to maintain and restore changes is to use version control systems. They are very much used in software development and maintenance of code, since coding frequently undergoes changes. Git is the most famous and the most efficient version control system available. Let us use Git for the backup of regular files in a non-programming context.

# **Getting ready**

We have a directory that contains several files and subdirectories. We need to keep track of changes occurring to the directory contents and back them up. If data becomes corrupted or goes missing, we must be able to restore a previous copy of that data. We will either need to take the backup at different locations in the local machine, or to a remote machine. To install git, just use your distro's package manager and let's get started:

### How to do it...

Let's see how to use git to version control data, in this case backups:

- 1. In the directory which is to be backed up use:
  - \$ cd /home/data/source

Let it be the directory source to be tracked.

- 2. Set up and initiate the remote backup directory. In the remote machine, create the backup destination directory:
  - \$ mkdir -p /home/backups/backup.git
  - \$ cd /home/backups/backup.git
  - \$ git init --bare

The following steps are to be performed in the source host machine:

1. Add user details to Git in the source host machine:

```
$ git config --global user.name "Sarath Lakshman"
```

- \$ git config --global user.email slynux@slynux.com
- 2. Initiate the source directory to backup from the host machine. In the source directory in the host machine whose files are to be backed up, execute the following commands:
  - \$ git init

```
Initialized empty Git repository in /home/backups/backup.git/
```

```
$ git commit --allow-empty -am "Init"
[master (root-commit) b595488] Init
```

3. In the source directory, execute the following command to add the remote git directory and synchronize backup:

```
$ git remote add origin user@remotehost:/home/backups/backup.git
```

```
$ git push origin master
Counting objects: 2, done.
Writing objects: 100% (2/2), 153 bytes, done.
Total 2 (delta 0), reused 0 (delta 0)
To user@remotehost:/home/backups/backup.git
 * [new branch] master -> master
```

4. Add or remove files for Git tracking.

```
The following command adds all files and folders in the current directory to the backup list:
```

```
$ git add *
```

We can conditionally add certain files only to the backup list as follows:

```
$ git add *.txt
$ git add *.py
```

We can remove the files and folders not required to be tracked by using:

```
$ git rm file
```

It can be a folder or even a wildcard as follows:

```
$ git rm *.txt
```

5. Check-pointing or marking backup points.

We can mark checkpoints for the backup with a message using the following command:

```
$ git commit -m "Commit Message"
```

We need to update the backup at the remote location at regular intervals. Hence, set up a cron job (for example, backing up every five hours):

Create a file crontab entry with lines:

```
0 */5 * * * /home/data/backup.sh
```

Create a script /home/data/backup.sh as follows:

```
#!/bin/ bash
cd /home/data/source
git add .
git commit -am "Backup taken at @ $(date)"
git push
```

Now we have set up the backup system.

6. To view all backup versions:

```
$ git log
```

7. To revert back to any previous state or version, look into the commit ID, which is a 32-character hex string. Use the commit ID with git checkout.

For commit ID 3131f9661ec1739f72c213ec5769bc0abefa85a9 it will be:

\$ git checkout 3131f9661ec1739f72c213ec5769bc0abefa85a9

To make this revert permanent:

\$ git commit -am "Restore @ \$(date) commit ID:
3131f9661ec1739f72c213ec5769bc0abefa85a9"

In order to view the details about versions again, use:

\$ git log

- 8. If the working directory is broken due to some issues, we need to fix the directory with the backup at the remote location. We can recreate the contents from the backup at the remote location as follows:
  - \$ git clone user@remotehost:/home/backups/backup.git

It will create a directory backup with all contents.

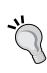

While git is pretty good for keeping versioned copies of text files which includes documents, source code and so on, it's not a good idea to use git for a large amount of binary-only data. For example, it's not sensible to use git to backup/version control your photo collection. The reason for this is git keeps whole files instead of differences when it comes to binary files, and this will make it occupy a huge amount of space.

# Creating entire disk images using fsarchiver

fsarchiver is a tool which can save the contents of a complete filesystem to a compressed archive file. Due to these abilities, it is one of the most complete and easy to use tools for backup.

fsarchiver is the successor of partimage - the well-known **filesystem** backup solution. fsarchiver has the advantage of supporting newer **filesystems** like **ext4** when compared to partimage, however the latter has a minimal GUI that makes it somewhat easier to use.

# **Getting ready**

fsarchiver is not installed in most of the distros by default. You will have to manually install it using your package manager. If you want more information, go to http://www.fsarchiver.org/Installation

### How to do it...

1. Creating a backup of a filesystem/partition

Use the savefs option of fsarchiver like this:

fsarchiver savefs backup.fsa /dev/sda1

where backup.fsa is the final backup file and /dev/sda1 is the partition to backup

2. Backup more than one partition at the same time

Use the savefs option as earlier and pass the partitions as the last parameters to fsarchiver:

fsarchiver savefs backup.fsa /dev/sda1 /dev/sda2

3. Restore a partition from a backup archive

Use the restfs option of fsarchiver like this:

fsarchiver restfs backup.fsa id=0,dest=/dev/sda1

id=0 denotes that we want to pick the first partition from the archive to the partition specified as dest=/dev/sda1

4. Restore multiple partitions from a backup archive

As earlier, use the restfs option as follows:

fsarchiver restfs backup.fsa id=0,dest=/dev/sda1 id=1,dest=/dev/sdb1

Here, we use two sets of the id, dest parameter to tell fsarchiver to restore the first two partitions from the backup to two physical partitions.

# How it works...

Very similar to the way tar works, <code>fsarchiver</code> goes through the filesystem to create a list of files and then saves them to a compressed archive file. The advantage here is that unlike tar which only saves information about the files, <code>fsarchiver</code> performs a backup of the filesystem as well. This means that it is easier to restore the backup on a fresh system as it is not necessary to recreate the filesystem.

If you are seeing the /dev/sda1 notation for partitions for the first time, this deserves some explanation. /dev in Linux holds special files called device files which refer to a physical device. The sd in sda1 refers to **S**ATA **d**isk, the next letter can be a, b, c and so on, followed by the partition number.

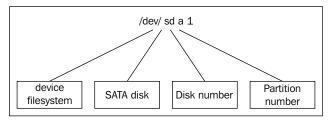

Diagram showing the various parts of a disk device's filename in Linux

# The Old-boy Network

In this chapter, we will cover:

- Setting up the network
- ▶ Let us ping!
- Listing all the machines alive on a network
- Running commands on a remote host with SSH
- Transferring files through the network
- Connecting to a wireless network
- Password-less auto-login with SSH
- Port forwarding using SSH
- Mounting a remote drive at a local mount point
- Network traffic and port analysis
- Creating arbitrary sockets
- Sharing an Internet connection
- Basic firewall using iptables

# Introduction

Networking is the act of interconnecting machines to form a network so that the machines can interchange information. The most widely used networking stack is TCP/IP, where each node is assigned a unique IP address for identification. There are many parameters in networking, such as subnet mask, route, ports, host names, and so on which require a basic understanding to follow.

Several applications that make use of a network operate by opening and connecting to something called ports, which denote services such as data transfer, remote shell login, and so on. Several interesting management tasks can be performed on a network consisting of many machines. Shell scripts can be used to configure the nodes in a network, test the availability of machines, automate execution of commands at remote hosts, and so on. This chapter focuses on different recipes that introduce interesting tools or commands related to networking, and also how they can be used for solving different problems.

# Setting up the network

Before digging through recipes based on networking, it is essential to have a basic understanding of setting up a network, terminologies, and commands for assigning IP address, adding routes, and so on. This recipe will give an overview of different commands used in GNU/Linux for networking and their usages from the basics.

### **Getting ready**

A network interface is used to connect a machine to a network. Usually, Linux denotes network interfaces using names like eth0, eth1 (referring to Ethernet interfaces). Other interfaces, such as usb0, wlan0, and so on are available for USB network interfaces, wireless LAN respectively.

In this recipe, we will use these commands: ifconfig, route, nslookup, and host.

ifconfig is the command that is used to configure and display details about network interfaces, subnet mask, and so on. On a typical system, it should be available at /sbin/ifconfig.

### How to do it...

1. List the current network interface configuration:

```
$ ifconfig
lo     Link encap:Local Loopback
inet addr:127.0.0.1 Mask:255.0.0.0
inet6addr: ::1/128 Scope:Host
                UP LOOPBACK RUNNING MTU:16436 Metric:1
                RX packets:6078 errors:0 dropped:0 overruns:0 frame:0
                TX packets:6078 errors:0 dropped:0 overruns:0 carrier:0
collisions:0 txqueuelen:0
                RX bytes:634520 (634.5 KB) TX bytes:634520 (634.5 KB)
```

The left-most column in the ifconfig output lists the names of network interfaces, and the right-hand columns show the details related to the corresponding network interface.

2. In order to manually set the IP address for a network interface, use:

```
# ifconfig wlan0 192.168.0.80
```

You will need to run the preceding command .as root. 192.168.0.80 is the address to be set.

Set the subnet mask along with the IP address as follows:

```
# ifconfig wlan0 192.168.0.80 netmask 255.255.252.0
```

- 3. Automatically configure network interfaces. If you are connecting to, let's say a wired network which supports automatically assigning IPs, just use this to configure the network interface:
  - # dhclient eth0

### There's more...

Let's go through a few more essential commands and their usage.

### Printing the list of network interfaces

Here is a one-line command sequence to print the list of network interfaces available on a system:

```
$ ifconfig | cut -c-10 | tr -d ' ' | tr -s '\n'
lo
wlan0
```

The first 10 characters of each line in ifconfig output is reserved for writing names of network interfaces. Hence, we use cut to extract the first 10 characters of each line. tr -d + d deletes every space character in each line. Now, the n newline character is squeezed using tr -s + n to produce a list of interface names.

### **Displaying IP addresses**

The ifconfig command displays details of every active network interface available on the system. However, we can restrict it to a specific interface using:

```
$ ifconfig iface name
```

For example:

```
$ ifconfig wlan0
```

```
wlan0 Link encap:EthernetHWaddr 00:1c:bf:87:25:d2
inet addr:192.168.0.82 Bcast:192.168.3.255
Mask:255.255.252.0
```

From the outputs of the previously mentioned command, our interests lie in the IP address, broadcast address, hardware address, and subnet mask. They are as follows:

- ► HWaddr 00:1c:bf:87:25:d2 is the hardware address (MAC address)
- ▶ inet addr:192.168.0.82 is the IP address
- ▶ Bcast:192.168.3.255 is the broadcast address
- ▶ Mask: 255.255.252.0 is the subnet mask

In several scripting contexts, we may need to extract any of these addresses from the script for further manipulations. Extracting the IP address is a frequently needed task. In order to extract the IP address from the ifconfig output use:

```
$ ifconfig wlan0 | egrep -o "inet addr:[^ ]*" | grep -o "[0-9.]*"
192.168.0.82
```

Here ,the first command egrep -o "inet addr: [^ ] \*" will print inet addr:192.168.0.82. The pattern starts with inet addr: and ends with some non-space character sequence (specified by [^ ] \*). Now in the next pipe, it prints the character combination of digits and '.'.

### Spoofing the hardware address (MAC address)

In certain circumstances where authentication or filtering of computers on a network are based on the hardware address, we can use hardware address spoofing. The hardware address appears in ifconfig output as HWaddr 00:1c:bf:87:25:d2.

We can spoof the hardware address at the software level as follows:

```
# ifconfig eth0 hw ether 00:1c:bf:87:25:d5
```

In the preceding command, 00:1c:bf:87:25:d5 is the new MAC address to be assigned. This can be useful when we need to access the Internet through MAC-authenticated service providers that provide access to the Internet for a single machine. However, note that this only lasts until a machine restarts.

### Name server and DNS (Domain Name Service)

The elementary addressing scheme for the Internet is IP addressing (dotted decimal form, for example, 202.11.32.75). However, the resources on the Internet (for example, websites) are accessed through a combination of ASCII characters called **URLs** or **domain names**. For example, www.google.com is a domain name and it corresponds to one (or more) IP address. Typing the IP address in the browser can also access the URL www.google.com.

This technique of abstracting IP addresses with symbolic names is called **Domain Name Service** (**DNS**). When we enter www.google.com, our computer uses the DNS servers configured with the network to resolve the domain name into the corresponding IP address. While on a local network, we set up the local DNS for naming local machines on the network symbolically using their hostnames.

Name servers assigned to the current system can be viewed by reading /etc/resolv.conf, for example:

```
$ cat /etc/resolv.conf
nameserver 8.8.8.8
```

We can add name servers manually as follows:

```
# echo nameserver IP ADDRESS >> /etc/resolv.conf
```

How can we obtain the IP address for a corresponding domain name? The easiest method to obtain an IP address is by trying to ping the given domain name and looking at the echo reply. For example:

```
$ ping google.com
PING google.com (64.233.181.106) 56(84) bytes of data.
Here 64.233.181.106 is the corresponding IP address.
```

A domain name can have multiple IP addresses assigned. In that case, ping will show one address among the list of IP addresses. To obtain all the addresses assigned to the domain name, we should use a DNS lookup utility.

### **DNS** lookup

There are different DNS lookup utilities available from the command line, which will request a DNS server for an IP address resolution. host and nslookup are two of such DNS lookup utilities.

| The Old-bo | v Network |
|------------|-----------|
|------------|-----------|

When host is executed it will list out all of the IP addresses attached to the domain name. nslookup is another command that is similar to host, which can be used to query details related to DNS and resolving of names. For example:

### \$ host google.com

```
google.com has address 64.233.181.105
google.com has address 64.233.181.99
google.com has address 64.233.181.147
google.com has address 64.233.181.106
google.com has address 64.233.181.103
google.com has address 64.233.181.104
```

We can also list out all the DNS resource records as follows:

### \$ nslookup google.com

Server: 8.8.8.8 Address: 8.8.8.8#53

### Non-authoritative answer:

Name: google.com

Address: 64.233.181.105

Name: google.com

Address: 64.233.181.99

Name: google.com

Address: 64.233.181.147

Name: google.com

Address: 64.233.181.106

Name: google.com

Address: 64.233.181.103

Name: google.com

Address: 64.233.181.104

Server: 8.8.8.8

The last line in the preceding command-line snippet corresponds to the default name server used for resolution.

Without using the DNS server, it is possible to add a symbolic name to the IP address resolution just by adding entries into the file /etc/hosts. In order to add an entry, use the following syntax:

# echo IP\_ADDRESS symbolic\_name >> /etc/hosts

For example:

# echo 192.168.0.9 backupserver >> /etc/hosts

After adding this entry, whenever resolution to backupserver occurs, it will resolve to 192.168.0.9.

### Showing routing table information

Having more than one network connected with each other is a very common scenario. An example of this is in a college, where different departments may be on separate networks. In this case, when a device on one network wants to communicate with a device on the other network, it needs to go through a device which is common to the two networks. This special device is called a **gateway** and its function is to route packets to and from different networks.

The operating system maintains a table called the **routing table**, which contains the information on how packets are to be forwarded through machines on the network. The routing table can be displayed as follows:

### \$ route

### Kernel IP routing table

| Destination | Gateway  | Genmask       | Flags | Metric | Ref | UseIface |
|-------------|----------|---------------|-------|--------|-----|----------|
| 192.168.0.0 | *        | 255.255.252.0 | υ υ   | 2      | 0   | 0wlan0   |
| link-local  | *        | 255.255.0.0   | υ     | 1000   | 0   | 0wlan0   |
| default     | p4.local | 0.0.0.0       | UG    | 0      | 0   | 0wlan0   |

Or, you can also use:

#### \$ route -n

### Kernel IP routing table

| Destination | Gateway     | Genmask       | Flags | Metric | Ref | Use | Iface |
|-------------|-------------|---------------|-------|--------|-----|-----|-------|
| 192.168.0.0 | 0.0.0.0     | 255.255.252.0 | U     | 2      | 0   | 0   | wlan0 |
| 169.254.0.0 | 0.0.0.0     | 255.255.0.0   | U     | 1000   | 0   | 0   | wlan0 |
| 0.0.0.0     | 192.168.0.4 | 0.0.0.0       | ŪĠ    | 0      | 0   | 0   | wlan0 |

Using -n specifies to display the numerical addresses. When -n is used it will display every entry with a numerical IP address, else it will show symbolic hostnames instead of IP addresses in DNS entries for IP addresses that are available.

The Old-boy Network -

A default gateway is set as follows:

# route add default gw IP\_ADDRESS INTERFACE\_NAME

For example:

# route add default gw 192.168.0.1 wlan0

### See also

- ► The Playing with variables and environment variables recipe of Chapter 1, Shell Something Out, explains the PATH variable
- ► The Searching and mining text inside a file with grep recipe of Chapter 4, Texting and Driving, explains the grep command

# Let us ping!

ping is the most basic network command every user should first know and is available on all major Operating Systems. It is also a diagnostic tool used for verifying the connectivity between two hosts on a network. It can be used to find out which machines are alive on a network. Let us see how to use ping.

### How to do it...

In order to check the connectivity of two hosts on a network, the ping command uses **Internet Control Message Protocol** (**ICMP**) echo packets. When these echo packets are sent towards a host, the host responds back with a reply if it is reachable or alive.

Check whether a host is reachable as follows:

### \$ ping ADDRESS

The ADDRESS can be a hostname, domain name, or an IP address itself.

ping will continuously send packets and the reply information is printed on the terminal. Stop the pinging process by pressing Ctrl + C.

For example:

▶ When a host is reachable, the output will be similar to the following:

```
$ ping 192.168.0.1
PING 192.168.0.1 (192.168.0.1) 56(84) bytes of data.
64 bytes from 192.168.0.1: icmp_seq=1 ttl=64 time=1.44 ms
^C
```

```
--- 192.168.0.1 ping statistics ---

1 packets transmitted, 1 received, 0% packet loss, time 0ms

rtt min/avg/max/mdev = 1.440/1.440/1.440/0.000 ms

$ ping google.com

PING google.com (209.85.153.104) 56(84) bytes of data.

64 bytes from bom01s01-in-f104.1e100.net (209.85.153.104): icmp_seq=1 ttl=53 time=123 ms

^C
--- google.com ping statistics ---

1 packets transmitted, 1 received, 0% packet loss, time 0ms

rtt min/avg/max/mdev = 123.388/123.388/123.388/0.000 ms
```

▶ When a host is unreachable, the output will be similar to:

```
$ ping 192.168.0.99
PING 192.168.0.99 (192.168.0.99) 56(84) bytes of data.
From 192.168.0.82 icmp_seq=1 Destination Host Unreachable
From 192.168.0.82 icmp_seq=2 Destination Host Unreachable
```

Once the host is not reachable, the ping returns with the Destination Host Unreachable error message.

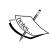

Network administrators generally configure devices such as routers not to respond to ping. This is done to lower security risks, as ping can be used by attackers (using brute-force) to find out IP addresses of machines.

### There's more

In addition to checking the connectivity between two points in a network, the ping command can be used with additional options to get useful information. Let us go through the additional options of ping.

### **Round trip time**

The ping command can be used to find out the **Round Trip Time** (**RTT**) between two hosts on a network. RTT is the time required for the packet to reach the destination host and come back to the source host. RTT in milliseconds can be obtained from ping. An example is as follows:

```
--- google.com ping statistics ---
5 packets transmitted, 5 received, 0% packet loss, time 4000ms
rtt min/avg/max/mdev = 118.012/206.630/347.186/77.713 ms
```

Here, the minimum RTT is 118.012ms, the average RTT is 206.630ms, and the maximum RTT is 347.186ms. The mdev (77.713ms) parameter in the ping output stands for mean deviation.

### Limiting the number of packets to be sent

The ping command sends echo packets and waits for the reply of echo indefinitely until it is stopped by pressing Ctrl + C. However, we can limit the count of echo packets to be sent by using the -c flag. The usage is as follows:

```
For example:

$ ping 192.168.0.1 -c 2

PING 192.168.0.1 (192.168.0.1) 56(84) bytes of data.

64 bytes from 192.168.0.1: icmp_seq=1 ttl=64 time=4.02 ms

64 bytes from 192.168.0.1: icmp_seq=2 ttl=64 time=1.03 ms

--- 192.168.0.1 ping statistics ---

2 packets transmitted, 2 received, 0% packet loss, time 1001ms

rtt min/avg/max/mdev = 1.039/2.533/4.028/1.495 ms
```

In the previous example, the ping command sends two echo packets and stops. This is useful when we need to ping multiple machines from a list of IP addresses through a script and check its statuses.

### Return status of the ping command

The ping command returns exit status 0 when it succeeds and returns non-zero when it fails. Successful means destination host is reachable, whereas Failure is when the destination host is unreachable.

-c COUNT

The return status can be easily obtained as follows:

```
$ ping domain -c2
if [ $? -eq 0 ];
then
  echo Successful ;
else
  echo Failure
fi
```

### **Traceroute**

When an application requests a service through the Internet, the server may be at a distant location and connected through many number of gateways or device nodes. The packets travel through several gateways and reach the destination. There is an interesting command traceroute that displays the address of all intermediate gateways through which a packet travelled to reach a particular destination. traceroute information helps us to understand how many hops each packet should take in order to reach the destination. The number of intermediate gateways or routers gives a metric to measure the distance between two nodes connected in a large network. An example of traceroute is as follows:

### \$ traceroute google.com

```
traceroute to google.com (74.125.77.104), 30 hops max, 60 byte packets

1 gw-c6509.lxb.as5577.net (195.26.4.1) 0.313 ms 0.371 ms 0.457 ms

2 40g.lxb-fra.as5577.net (83.243.12.2) 4.684 ms 4.754 ms 4.823 ms

3 de-cix10.net.google.com (80.81.192.108) 5.312 ms 5.348 ms 5.327 ms

4 209.85.255.170 (209.85.255.170) 5.816 ms 5.791 ms 209.85.255.172
(209.85.255.172) 5.678 ms

5 209.85.250.140 (209.85.250.140) 10.126 ms 9.867 ms 10.754 ms

6 44.233.175.246 (64.233.175.246) 12.940 ms 72.14.233.114
(72.14.233.114) 13.736 ms 13.803 ms

7 72.14.239.199 (72.14.239.199) 14.618 ms 209.85.255.166
(209.85.255.166) 12.755 ms 209.85.255.143 (209.85.255.143) 13.803 ms

8 209.85.255.98 (209.85.255.98) 22.625 ms 209.85.255.110
(209.85.255.110) 14.122 ms

*

9 ew-in-f104.1e100.net (74.125.77.104) 13.061 ms 13.256 ms 13.484 ms
```

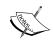

Modern Linux distributions also ship with a command  $\mathfrak{mtr}$ , which is similar to traceroute but shows real-time data which keeps refreshing. It is very useful to check your network carrier quality and so on.

# Listing all the machines alive on a network

When we deal with a large local area network, we may need to check the availability of other machines in the network. A machine may not be alive in two conditions: either it is not powered on, or due to a problem in the network. By using shell scripting, we can easily find out and report which machines are alive on the network. Let's see how to do it.

### **Getting ready**

In this recipe, we use two methods. The first method uses ping and the second method uses fping. fping is easier to use for scripts and has more features as compared to the ping command. Usually it won't be shipped with your Linux distribution by default, so manually install it using your package manager.

### How to do it...

Let's go through the script to find out all the live machines on the network and alternate methods to find out the same.

1. The first method is as follows:

We can write our own script using the ping command to query a list of IP addresses and check whether they are alive or not as follows:

```
#!/bin/bash
#Filename: ping.sh
# Change base address 192.168.0 according to your network.

for ip in 192.168.0.{1..255};

do
   ping $ip -c 2 &> /dev/null;

if [ $? -eq 0 ];
   then
    echo $ip is alive
   fi
```

#### done

The output is as follows:

```
$ ./ping.sh
192.168.0.1 is alive
192.168.0.90 is alive
```

2. Using fping, the second method is as follows:

We can use an existing command-line utility to query the status of machines on a network as follows:

```
$ fping -a 192.160.1/24 -g 2> /dev/null
192.168.0.1
192.168.0.90
Or, use:
$ fping -a 192.168.0.1 192.168.0.255 -g
```

### How it works...

In the first method, we used the ping command to find out the alive machines on the network. We used a for loop for iterating through a list of IP addresses generated using the expression  $192.168.0.\{1..255\}$ . The  $\{start..end\}$  notation will expand and will generate a list of IP addresses, such as 192.168.0.1, 192.168.0.2, 192.168.0.3 up to 192.168.0.255.

In this script, each ping command for the IP address is executed one after the other. Even though all the IP addresses are independent of each other, the ping command is executed as a sequential program, it takes a delay of sending two echo packets and receiving them or the time-out for a reply for executing the next ping command.

### There's more...

We discussed a method for finding out the alive machines on a network. Let's see some enhancements and another method to do the same thing.

### **Parallel pings**

When it comes to 255 addresses, the delay gets accumulated and becomes large. We can run all the ping commands in parallel to make this faster. To make the ping commands run in parallel, we enclose the loop body in ( ) &. ( ) encloses a block of commands to run as a subshell and & sends it to the background. For example:

```
#!/bin/bash
#Filename: fast_ping.sh
# Change base address 192.168.0 according to your network.

for ip in 192.168.0.{1..255};

do
    (
        ping $ip -c2 &> /dev/null;

        if [ $? -eq 0 ];
        then
        echo $ip is alive
        fi
    )&
        done
wait
```

In the for loop, we execute many background processes and come out of the loop, terminating the script. In order to prevent the script to terminate until all its entire child processes end, we have a command called wait. Place wait at the end of the script, so that it waits for the time until all the child () subshell processes complete.

### **Using fping**

The second method uses a different command called fping. It can ping a list of IP addresses simultaneously and respond very quickly. The options available with fping are as follows:

- ► The -a option with fping specifies to print all alive machine's IP addresses
- ▶ The -u option with fping specifies to print all unreachable machines
- ► The -g option specifies to generate a range of IP addresses from slash-subnet mask notation specified as IP/mask or start and end IP addresses as:

```
$ fping -a 192.160.1/24 -g
Or
$ fping -a 192.160.1 192.168.0.255 -g
```

 2>/dev/null is used to dump error messages printed due to an unreachable host to null device It is also possible to manually specify a list of IP addresses as command-line arguments or as a list through stdin. For example:

```
$ fping -a 192.168.0.1 192.168.0.5 192.168.0.6
```

- # Passes IP address as arguments
- \$ fping -a < ip.list</pre>
- # Passes a list of IP addresses from a file

### See also

- The Playing with file descriptors and redirection recipe of Chapter 1, Shell Something Out, explains the data redirection
- ► The Comparisons and tests recipe of Chapter 1, Shell Something Out, explains numeric comparisons

# Running commands on a remote host with SSH

SSH is an interesting system administration tool that gives you access to a shell on a remote computer which you can use to run commands. **SSH** stands for **Secure Shell** as it transfers the network data transfer over an encrypted tunnel. This recipe will introduce different ways in which commands can be executed at a remote host.

### **Getting ready**

SSH doesn't come preinstalled with all GNU/Linux distributions, and you may have to install the openssh-server and openssh-client packages using a package manager. SSH service runs at default port number 22.

### How to do it...

- 1. To connect to a remote host with the SSH server running, use:
  - \$ ssh username@remote\_host

In this command:

- username is the user that exists at the remote host
- □ remote host can be the domain name or IP address

For example:

\$ ssh mec@192.168.0.1

The authenticity of host '192.168.0.1 (192.168.0.1)' can't be established.

RSA key fingerprint is 2b:b4:90:79:49:0a:f1:b3:8a:db:9f:73:2d:75:d 6:f9.

Are you sure you want to continue connecting (yes/no)? yes Warning: Permanently added '192.168.0.1' (RSA) to the list of known hosts.

Password:

Last login: Fri Sep 3 05:15:21 2010 from 192.168.0.82 mec@proxy-1:~\$

It will interactively ask for a user password, and upon successful authentication it will return the shell for the user.

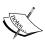

SSH performs a fingerprint verification to make sure that we are actually connecting to the remote computer we want to. This is to avoid what is called a **man-in-the-middle attack**, where an attacker tries to impersonate another computer. SSH will, by default, store the fingerprint the first time we connect to a server and verify that it does not change for future connections.

By default, the SSH server runs at port 22. But certain servers run SSH service at different ports. In that case, use <code>-p port\_num</code> with the <code>ssh</code> command to specify the port.

2. In order to connect to an SSH server running at port 422, use:

\$ ssh user@locahost -p 422

You can execute commands in the shell that corresponds to the remote host. However, when using ssh in shell scripts, we do not want an interactive shell as we require to execute several commands and display or store their output.

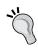

Issuing a password every time is not practical for an automated script, hence password-less login using SSH keys should be configured. The *Password-less auto-login with SSH* recipe explains the SSH commands to set this up.

3. To run a command at the remote host and display its output on the local shell, use the following syntax:

```
$ ssh user@host 'COMMANDS'
   For example:
   $ ssh mec@192.168.0.1 'whoami'
   mec
   Multiple commands can be given by using a semicolon delimiter in between the
   commands as:
   $ ssh user@host "command1 ; command2 ; command3"
   For example:
    $ ssh mec@192.168.0.1 "echo user: $(whoami);echo OS: $(uname)"
   Password:
   user: mec
   OS: Linux
   In this example, the commands executed at the remote host are:
   echo user: $(whoami);
    echo OS: $(uname)
   It can be generalized as:
   COMMANDS="command1; command2; command3"
    $ ssh user@hostname
                           "$COMMANDS"
   We can also pass a more complex subshell in the command sequence by using the
    ( ) subshell operator.
4. Let's write an SSH-based shell script that collects the uptime of a list of remote hosts.
   Uptime is the time for which the system is powered on and the uptime command is
   used to display this information.
   It is assumed that all systems in IP_LIST have a common user test.
   #!/bin/bash
   #Filename: uptime.sh
   #Description: Uptime monitor
   IP_LIST="192.168.0.1 192.168.0.5 192.168.0.9"
   USER="test"
```

for IP in \$IP LIST;

```
do
    utime=$(ssh ${USER}@${IP} uptime | awk '{ print $3 }' )
    echo $IP uptime: $utime
done

Expected output:
$ ./uptime.sh
192.168.0.1 uptime: 1:50,
192.168.0.5 uptime: 2:15,
192.168.0.9 uptime: 10:15,
```

# There's more...

The ssh command can be executed with several additional options. Let's go through them.

### **SSH** with compression

The SSH protocol also supports data transfer with compression, which comes in handy when bandwidth is an issue. Use the -C option with the ssh command to enable compression as follows:

```
$ ssh -C user@hostname COMMANDS
```

### Redirecting data into stdin of remote host shell commands

Sometimes, we need to redirect some data into stdin of remote shell commands. Let's see how to do it. An example is as follows:

```
$ echo 'text' | ssh user@remote_host 'echo'
text
Or
# Redirect data from file as:
$ ssh user@remote_host 'echo' < file</pre>
```

echo on the remote host prints the data received through  $\mathtt{stdin}$  which in turn is passed to  $\mathtt{stdin}$  from localhost.

### Running graphical commands on a remote machine

If you attempt to use this recipe with a command that needs to show some kind of GUI to the user, you will see an error similar to "cannot open display". This is because the ssh shell is not able to connect to the X server running on the remote machine. For this you need to set the \$DISPLAY variable like this:

```
ssh user@host "export DISPLAY=:0; command1; command2"""
```

This will launch the graphical output on the remote machine. If you want to show the graphical output on your local machine, use SSH's X11 forwarding option as follows:

### ssh -X user@host "command1; command2"

This will run the commands on the remote machine, but it will bring the graphical output to your machine.

### See also

► The Password less auto-login with SSH recipe, explains how to configure auto-login to execute commands without prompting for a password.

# Transferring files through the network

The major driver for networking of computers is resource sharing, and file sharing is the most prominent shared resource. There are different methods by which we can transfer files between different nodes on a network. This recipe discusses how to transfer files using commonly used protocols FTP, SFTP, RSYNC, and SCP.

### **Getting ready**

The commands for performing file transfer over the network are mostly available by default with Linux installation. Files can be transferred via FTP using the lftp command. Files can be transferred via a SSH connection using sftp. Further, we can use RSYNC over SSH with rsync command and transfer files through SSH using scp.

### How to do it...

**File Transfer Protocol** (**FTP**) is a very old file transfer protocol for transferring files between machines on a network. We can use the command lftp for accessing FTP-enabled servers for file transfer. FTP can only be used if the FTP server is installed on the remote machine. FTP is used in many public websites to share files and the service usually runs on port 21.

To connect to an FTP server and transfer files in between, use:

### \$ lftp username@ftphost

It will prompt for a password and then display a logged in prompt as follows:

lftp username@ftphost:~>

You can type commands in this prompt. For example:

- ▶ To change to a directory, use cd directory
- ▶ To change the directory of a local machine, use lcd
- ▶ To create a directory use mkdir
- ▶ To list files in the current directory on the remote machine, use ls
- ➤ To download a file, use get filename as follows:

```
lftp username@ftphost:~> get filename
```

▶ To upload a file from the current directory, use put filename as follows:

```
lftp username@ftphost:~> put filename
```

▶ An lftp session can be terminated by using the quit command

Autocompletion is supported by in the lftp prompt.

### There's more...

Let's go through additional techniques and commands used for file transfer through a network.

### **Automated FTP transfer**

ftp is another command used for FTP-based file transfer. 1ftp is more flexible for usage. 1ftp and the ftp commands open an interactive session with the user (it prompts for user input by displaying messages). What if we want to automate file transfer instead of an interactive mode? We can automate FTP file transfers by writing a shell script as follows:

```
#!/bin/bash
#Filename: ftp.sh
#Automated FTP transfer
HOST='domain.com'
USER='foo'
PASSWD='password'
ftp -i -n $HOST <<EOF
user ${USER} ${PASSWD}
binary
cd /home/slynux
puttestfile.jpg
getserverfile.jpg
quit
EOF</pre>
```

The preceding script has the following structure:

```
<<EOF
DATA
EOF
```

This is used to send data through stdin to the ftp command. The Playing with file descriptors and redirection recipe of Chapter 1, Shell Something Out, explains various methods for redirection into stdin.

The -i option of ftp turns off the interactive session with user. user  $\{USER\}$   $\{PASSWD\}$  sets the username and password. binary sets the file mode to binary. The -n option tells ftp to not attempt automatically logging in and use the username and password we supply it.

### SFTP (Secure FTP)

SFTP is a FTP-like file transfer system that runs on top of an SSH connection and emulates as an FTP interface. It doesn't require an FTP server at the remote end to perform file transfer, but it requires an OpenSSH server to be installed and running. It is an interactive command, which offers an sftp prompt.

The following commands are used to perform the file transfer. All other commands remain the same for every automated FTP session with a specific HOST, USER, and PASSWORD:

```
cd /home/slynux
put testfile.jpg
get serverfile.jpg
In order to run sftp, use:
```

### \$ sftp user@domainname

Similar to 1ftp, an sftp session can be terminated by typing the quit command.

Sometimes, the SSH server will not be running at the default port 22. If it is running at a different port, we can specify the port along with sftp as -oPort=PORTNO. For example:

```
$ sftp -oPort=422 user@slynux.org
```

-oPort should be the first argument of the sftp command.

### The rsync command

rsync is an important command-line utility that is widely used for copying files over networks and for taking backup snapshots. This is better explained in the *Backup snapshots with rsync* recipe of *Chapter 6*, *The Backup Plan*, that explains the usage of rsync.

### **SCP** (secure copy program)

SCP is a file copy technique which is more secure than the traditional remote copy tool called rcp. The files are transferred through an encrypted channel. SSH is used over an encryption channel and we can easily transfer files to a remote machine as follows:

### \$ scp filename user@remotehost:/home/path

This will prompt for a password and can be made password-less by using the auto-login SSH technique. The *Password-less auto-login with SSH* recipe explains SSH auto-login. Therefore, file transfer using scp doesn't require specific scripting. Once SSH login is automated, the scp command can be executed without an interactive prompt for the password.

Here, remotehost can be an IP address or domain name. The format of the scp command is:

### \$ scp SOURCE DESTINATION

SOURCE or DESTINATION can be in the format username@host:/path.for example:

### \$ scp user@remotehost:/home/path/filename filename

The preceding command copies a file from the remote host to the current directory with the given filename.

If SSH is running at a different port than 22, use -oPort with the same syntax, sftp.

### **Recursive copying with SCP**

By using scp, we can recursively copy a directory between two machines on a network as follows with the -r parameter:

- \$ scp -r /home/slynux user@remotehost:/home/backups
- # Copies the directory /home/slynux recursively recurisvely to a remote location

scp can also copy files by preserving permissions and modes by using the -p parameter.

# See also

► The Playing with file descriptors and redirection recipe of Chapter 1, Shell Something Out, explains the standard input using EOF

# Connecting to a wireless network

An Ethernet connection is simple to configure, since it is connected through wired cables with no special requirements like authentication. However, wireless LAN may require authentication like a secret key as well as ESSID of the wireless network to connect. **ESSID**, or **Extended Service Set Identification**, is the name of the network. Let's see how to connect to a wireless network by writing a shell script.

### **Getting ready**

To connect to a wired network, we need to assign an IP address and subnet mask by using the ifconfig utility. But for a wireless network connection, it will require additional utilities such as iwconfig and iwlist to configure more parameters.

# How to do it...

Let's write a script for connecting to a wireless LAN with WEP (Wired Equivalent Privacy):

```
#!/bin/bash
#Filename: wlan_connect.sh
#Description: Connect to Wireless LAN
#Modify the parameters below according to your settings
######## PARAMETERS ##########
IFACE=wlan0
IP_ADDR=192.168.1.5
SUBNET MASK=255.255.255.0
GW=192.168.1.1
HW ADDR='00:1c:bf:87:25:d2'
#Comment above line if you don't want to spoof mac address
ESSID="homenet"
WEP KEY=8b140b20e7
FREQ=2.462G
#####################################
KEY PART=""
if [[ -n $WEP_KEY ]];
  KEY_PART="key $WEP_KEY"
fi
```

```
# Turn the interface down before setting new config
/sbin/ifconfig $IFACE down

if [ $UID -ne 0 ];
then
    echo "Run as root"
    exit 1;
fi

if [[ -n $HW_ADDR ]];
then
    /sbin/ifconfig $IFACE hw ether $HW_ADDR
    echo Spoofed MAC ADDRESS to $HW_ADDR
fi

/sbin/iwconfig $IFACE essid $ESSID $KEY_PART freq $FREQ
/sbin/ifconfig $IFACE $IP_ADDR netmask $SUBNET_MASK
route add default gw $GW $IFACE
echo Successfully configured $IFACE
```

# How it works...

The commands ifconfig, iwconfig, and route are to be run as root. Hence, a check for the root user is performed before performing any actions in the scripts.

Wireless LAN requires some parameters such as **essid**, **key**, and **frequency** to connect to the network. essid is the name of the wireless network to which we need to connect. Some networks use a WEP key for authentication, which is usually a 5 or 10 letter hex passphrase. Another parameter is the frequency assigned to the network which the <code>iwconfig</code> command uses to attach the wireless card with the proper wireless network.

We can scan and list the available wireless network using the utility iwlist. To scan, use the following command:

The Frequency parameter can be extracted from the scan result, from the line Frequency: 2.462 GHz (Channel 11).

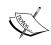

WEP is used in this example for simplicity, but its worthy to note that currently it is considered insecure. If you are administering the wireless network, make sure that you use a variant of **Wi-Fi Protected Access2** (**WPA2**) to be secure.

### See also

► The Comparisons and tests recipe of Chapter 1, Shell Something Out, explains string comparisons

# Password-less auto-login with SSH

SSH is widely used with automation scripting, as it makes it possible to remotely execute commands at remote hosts and read their outputs. Usually, SSH is authenticated by using a username and password, which are prompted during the execution of SSH commands. However, providing passwords in automated scripts is impractical, so we need to automate logins. SSH has an in-built feature by which SSH can auto-login using SSH keys. This recipe describes how to create SSH keys and facilitate auto-login.

# **Getting ready**

SSH uses an encryption technique called **asymmetric keys** consisting of two keys: a public key and a private key for automatic authentication. We can create an authentication key pair using the ssh-keygen command. For automating the authentication, the public key must be placed at the server (by appending the public key to the ~/.ssh/authorized\_keys file) and its private key file of the pair should be present at the ~/.ssh directory of the user at the client machine, which is the computer you are logging in from. Several configurations (for example, path and name of the authorized\_keys file) regarding the SSH can be configured by altering the configuration file /etc/ssh/sshd config.

# How to do it...

There are two steps towards setup of automatic authentication with SSH. They are:

- Creating the SSH key on the machine, which requires a login to a remote machine
- ► Transferring the public key generated to the remote host and appending it to ~/.ssh/authorized keys

In order to create an SSH key, enter the ssh-keygen command with the encryption algorithm type specified as RSA as follows:

```
$ ssh-keygen -t rsa
Generating public/private rsa key pair.
Enter file in which to save the key (/home/slynux/.ssh/id_rsa):
Created directory '/home/slynux/.ssh'.
Enter passphrase (empty for no passphrase):
Enter same passphrase again:
Your identification has been saved in /home/slynux/.ssh/id rsa.
Your public key has been saved in /home/slynux/.ssh/id rsa.pub.
The key fingerprint is:
f7:17:c6:4d:c9:ee:17:00:af:0f:b3:27:a6:9c:0a:05 slynux@slynux-laptop
The key's randomart image is:
+--[ RSA 2048]----+
            0 . .
     E
            0 0.
      ...00
       .S .+ +o.
      . . .=...
      .+.0...
       . . + 0. .
        . . +
```

You need to enter a passphrase for generating the public-private key pair. It is also possible to generate the key pair without entering a passphrase, but it is insecure. We can write monitoring scripts that use automated login from the script to several machines. In such cases, you should leave the passphrase empty while running the ssh-keygen command to prevent the script from asking for a passphrase while running.

Now ~/.ssh/id\_rsa.pub and ~/.ssh/id\_rsa have been generated.id\_rsa.pub is the generated public key and id\_rsa is the private key. The public key has to be appended to the ~/.ssh/authorized\_keys file on remote servers where we need to auto-login from the current host.

In order to append a key file, use:

```
$ ssh USER@REMOTE_HOST "cat >> ~/.ssh/authorized_keys" < ~/.ssh/id_rsa.
pub</pre>
```

### Password:

Provide the login password in the previous command.

The auto-login has been set up and from now onwards, SSH will not prompt for passwords during execution. Test this with the following command:

\$ ssh USER@REMOTE HOST uname

Linux

You will not be prompted for a password.

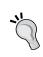

Most Linux distros ship with a tool called ssh-copy-id which will automatically add your private key to the authorized\_keys file on the remote server. Use it like this:

ssh-copy-id USER@REMOTE\_HOST

# Port forwarding using SSH

Port forwarding is a technique by which you can enable other computers to connect to a particular service on a remote server using your machine. To understand this with an example, let's say your machine is assigned the IP 192.168.1.2 on a network and it has an Internet connection as well. Now, if you forward your machine's port 8000 to port 80 of www.kernel.org, it will be possible for some other computer to access the Linux Kernel website by going to http://192.168.1.2:8000 using a browser. Let's see how to do this.

# How to do it...

You can either forward a port on your local machine to another machine and it's also possible to forward a port on a remote machine to another machine. In the following methods, you will eventually get a shell prompt once the forwarding is complete. Keep this shell open to use the port forward and exit it whenever you want to stop the port forward.

 Use this command to forward a port 8000 on your local machine to port 80 of www.kernel.org:

ssh -L 8000:www.kernel.org:80 user@localhost

Here, replace user with the username on your local machine.

2. Use this command to forward a port 8000 on a remote machine to port 80 of www.kernel.org:

ssh -L 8000:www.kernel.org:80 user@REMOTE MACHINE

Here, replace REMOTE\_MACHINE with the hostname or IP address of the remote machine and user with the username that you have SSH access to.

### There's more...

Port forwarding can be made more useful using non-interactive mode or reverse port forwarding. Let's see these.

### Non-interactive port forward

If you want to just set the port forwarding instead of having a shell to be kept open for the port forwarding to be effective, use the following form of ssh:

ssh -fL 8000:www.kernel.org:80 user@localhost -N

The -f instructs ssh to fork to background just before executing the command, and -1 for the login name for the remote host machine. -N tells ssh that there is no command to run; we only want to forward ports.

### **Reverse port forwarding**

Reverse port forwarding is one of the most powerful features of SSH. This is most useful in situations where you have a machine which isn't publicly accessible from the Internet, but you want others to be able to access a service on this machine. In this case, if you have SSH access to a remote machine which is publicly accessible on the Internet, you can set up a reverse port forward on that remote machine to the local machine which is running the service.

Reverse port forwarding is very similar to port forwarding:

ssh -R 8000:localhost:80 user@REMOTE MACHINE

This will forward port 8000 on the remote machine to port 80 on the local machine. As always, don't forget to replace REMOTE\_MACHINE with the hostname of the IP address of the remote machine.

Using this method, if you browse to http://localhost on the remote machine, you will actually connect to a web server running on port 8000 of the local machine.

# Mounting a remote drive at a local mount point

Having a local mount point to access the remote host filesystem is really helpful while carrying out both read and write data transfer operations. SSH is the common transfer protocol available in a network and hence, we can make use of it with sshfs which enables you to mount a remote filesystem to a local mount point. Let's see how to do it.

# **Getting ready**

sshfs doesn't come by default with GNU/Linux distributions. Install sshfs by using a package manager. sshfs is an extension to the FUSE filesystem package that allows supported OSs to mount a wide variety of data as if it were a local filesystem.

For more information on FUSE, visit its website at http://fuse.sourceforge.net/.

### How to do it...

In order to mount a filesystem location at a remote host to a local mount point, use:

# sshfs -o allow\_other user@remotehost:/home/path /mnt/mountpoint
Password:

Issue the password when prompted, and data at /home/path on the remote host can be accessed via a local mount point /mnt/mountpoint.

In order to unmount after completing the work, use:

# umount /mnt/mountpoint

### See also

The Running commands on remote host with SSH recipe, explains the ssh command

# **Network traffic and port analysis**

Network ports are essential parameters of network-based applications. Applications open ports on the host and communicate to a remote host through opened ports at the remote host. Having awareness of opened and closed ports is essential for security context. Malwares and root kits may be running on the system with custom ports and custom services that allow attackers to capture unauthorized access to data and resources. By getting the list of opened ports and services running on the ports, we can analyze and defend the system from being controlled by root kits and helps to remove them efficiently. The list of opened ports is not only helpful for malware detection, but is also useful for collecting information about opened ports on the system which enables us to debug network-based applications. It helps to analyze whether certain port connections and port listening functionalities are working fine. This recipe discusses various utilities for port analysis.

#### **Getting ready**

Various commands are available for listing ports and services running on each port (for example, lsof and netstat). These commands are, by default, available on all GNU/Linux distributions.

#### How to do it...

In order to list all opened ports on the system along with the details on each service attached to it, use:

#### \$ lsof -i

| COMMINT                        | DID     | HARR          |        | murnn  | D = 111 C = | GTED /000  | MODE | *****             |
|--------------------------------|---------|---------------|--------|--------|-------------|------------|------|-------------------|
| COMMAND                        | PID     | USER          | FD     | TYPE   | DEATCE      | SIZE/OFF   | NODE | NAME              |
| firefox-b                      | 2261    | slynux        | 78u    | IPv4   | 63729       | 0t0        | TCP  | localhost:47797-  |
| >localhost                     |         | -             |        |        |             |            |      |                   |
|                                |         | •             |        | •      |             |            |      |                   |
| firefox-b                      | 2261    | ${	t slynux}$ | 80u    | IPv4   | 68270       | 0t0        | TCP  | slynux-laptop.    |
| local:4120                     | 04->19  | 2.168.0.2     | 2:312  | B (CLC | DSE_WAIT    | <b>r</b> ) |      |                   |
| firefox-b                      | 2261    | slynux        | 82u    | IPv4   | 68195       | 0t0        | TCP  | slynux-laptop.    |
| local:4119                     |         | _             |        |        |             | ED)        |      |                   |
|                                |         |               |        |        |             | •          |      |                   |
| ssh                            | 3570    | ${	t slynux}$ | 3u     | IPv6   | 30025       | 0t0        | TCP  | localhost:39263-  |
| >localhost                     | t:ssh   | (ESTABLIS     | SHED)  |        |             |            |      |                   |
| ssh                            | 3836    | slvnux        | 311    | IPv4   | 43431       | 0±0        | TCP  | slynux-laptop.    |
| local:4041                     |         | -             |        |        |             |            |      | Day and a suppose |
| 10041.101.                     | 14-200. | neym.mcve     | sur op | e.org. | . 422 (86   | TADDIDIE   | ,    |                   |
| GoogleTal                      | 4022    | slynux        | 12u    | IPv4   | 55370       | 0t0        | TCP  | localhost:42486   |
| (LISTEN)                       |         |               |        |        |             |            |      |                   |
| G 1 - M - 1                    | 4000    |               | 1 2    | TD4    | FF270       | 0+0        | man  | 111 40406         |
| GoogleTal                      |         | -             |        |        | 553/9       | 0t0        | TCP  | localhost:42486-  |
| >localhost:32955 (ESTABLISHED) |         |               |        |        |             |            |      |                   |

Each entry in the output of lsof corresponds to each service that opens a port for communication. The last column of output consists of lines similar to:

```
laptop.local:41197->192.168.0.2:3128
```

In this output, laptop.local:41197 corresponds to the localhost and 192.168.0.2:3128 corresponds to the remote host. 41197 is the port opened from the current machine, and 3128 is the port to which the service connects at the remote host.

In order to list out the opened ports from the current machine, use:

```
$ lsof -i | grep ":[0-9]\+->" -o | grep "[0-9]\+" -o | sort | uniq
```

#### How it works...

The : [0-9] \+-> regex for grep is used to extract the host port portion (:34395->) from the lsof output. The next grep is used to extract the port number (which is numeric). Multiple connections may occur through the same port and hence, multiple entries of the same port may occur. In order to display each port once, they are sorted and the unique ones are printed.

#### There's more...

Let's go through additional utilities that can be used for viewing the opened port and network traffic related information.

#### Opened port and services using netstat

netstat is another command for the network service analysis. Explaining all the features of netstat is not in the scope of this recipe. We will now look at how to list services and port numbers.

Use netstat -tnp to list opened port and services as follows:

#### \$ netstat -tnp

(Not all processes could be identified, non-owned process info will not be shown, you would have to be root to see it all.)

Active Internet connections (w/o servers)

| Proto Recv-<br>PID/Program | - | -Q Local Address                    | Foreign Address    | State |
|----------------------------|---|-------------------------------------|--------------------|-------|
| tcp<br>ESTABLISHEI         |   | 0 192.168.0.82:38163<br>firefox-bin | 192.168.0.2:3128   |       |
| tcp<br>WAIT -              | 0 | 0 192.168.0.82:38164                | 192.168.0.2:3128   | TIME_ |
| tcp<br>ESTABLISHEI         |   | 0 192.168.0.82:40414<br>ssh         | 193.107.206.24:422 |       |
| -                          |   | 0 127.0.0.1:42486<br>GoogleTalkPlug | 127.0.0.1:32955    |       |
| tcp<br>ESTABLISHEI         |   | 0 192.168.0.82:38152<br>firefox-bin | 192.168.0.2:3128   |       |
| tcp6<br>ESTABLISHEI        |   | 0 ::1:22                            | ::1:39263          |       |
| tcp6<br>ESTABLISHEI        |   | 0 ::1:39263<br>ssh                  | ::1:22             |       |

# **Creating arbitrary sockets**

For defined operations such as file transfer, remote shells, and so on, we have prebuilt tools such as ftp and ssh respectively. However, in some cases you will find the need to do a customized network operation. An example for this might be writing a script which will do something when a remote client connects to your machine. In this recipe, we will create simple network sockets and use them for communication.

#### **Getting ready**

To perform these things, we will need to create network sockets which enable us to do data transfer over a TCP/IP network. The easiest way to do this is by using the command netcat (or nc). We need two sockets: one listens for connections and the other connects to this one.

#### How to do it...

1. Set up the listening socket using the following:

nc -1 1234

This will create a listening socket on port 1234 on the local machine.

2. Connect to the socket using the following:

nc HOST 1234

If you are running this on the same machine that the listening socket is, replace HOST with localhost, otherwise replace it with the IP address or hostname of the machine.

3. To actually send messages, type something and press *Enter* on the terminal where you performed step 2. The message will appear on the terminal where you performed step 1.

#### There's more...

Network sockets can be used for more than just text communication; let's see how.

#### Quickly copying files over the network

We can exploit netcat and shell redirection to easily copy files over the network:

1. On the receiver machine, run the following command:

```
nc -1 1234 > destination_filename
```

2. On the sender machine, run the following command:

```
nc HOST 1234 < source filename
```

# **Sharing an Internet connection**

In the modern computing world, we are using different kinds of devices in our day-to-day life. We use desktop computers, netbooks, laptop computers, tablets, smartphones and so on. Additionally, we feel the need to keep all of these connected to the Internet for which people usually keep a wireless router which distributes an Internet connection across these devices. But what if you don't have a router (or your router just blew up) and you need to share the Internet? No problem! Linux, iptables and some scripting are at your rescue.

#### **Getting ready**

This recipe uses iptables for setting up **Network Address Translation** (**NAT**) which lets a networking device share a connection with other devices. You will need the name of your wireless interface for which just use the iwconfig command.

#### How to do it...

- 1. Connect to the Internet. In this recipe, we are assuming that the primary wired network connection, eth0 is connected to Internet. Change it according to your setup.
- 2. Using your distro's network management tool, create a new ad hoc wireless connection with the following settings:
  - IP address: 10.99.66.55
  - Subnet mask: 255.255.0.0 (16)
- 3. Use the following shell script to share the internet connection:

```
#!/bin/bash
#filename: netsharing.sh
echo 1 > /proc/sys/net/ipv4/ip_forward
iptables -A FORWARD -i $1 -o $2 -s 10.99.0.0/16 -m conntrack
--ctstate NEW -j ACCEPT
iptables -A FORWARD -m conntrack --ctstate ESTABLISHED,RELATED -j
ACCEPT
iptables -A POSTROUTING -t nat -j MASQUERADE
```

4. Run the script as follows:

```
./netsharing.sh eth0 wlan0
```

Where eth0 is the interface which is connected to the Internet and wlan0 is the wireless interface which is supposed to share the Internet to other devices.

Connect your devices to the wireless network you just created with the following settings:

□ IP address: 10.99.66.56 (and so on)

Subnet mask: 255.255.0.0

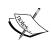

To make this more convenient, you might want to install a DHCP and DNS server on your machine, so it's not necessary to configure IPs on devices manually. A handy tool for this is dnsmasq which you can use for performing both DHCP and DNS operations.

# **Basic firewall using iptables**

A firewall is a network service which is used to filter network traffic for unwanted traffic, block it, and allow the desired traffic to pass. The most powerful tool on Linux is iptables, which has kernel integration in recent versions of the kernels.

#### How to do it...

iptables is present, by default, on all modern Linux distributions. We will see how to configure iptables for common scenarios.

1. Block traffic to a specific IP address:

```
#iptables -A OUTPUT -d 8.8.8.8 -j DROP
```

If you run PING 8.8.8.8 in another terminal before running the iptables command, you will see this:

```
PING 8.8.8.8 (8.8.8.8) 56(84) bytes of data.

64 bytes from 8.8.8.8: icmp_req=1 ttl=56 time=221 ms

64 bytes from 8.8.8.8: icmp_req=2 ttl=56 time=221 ms

ping: sendmsg: Operation not permitted

ping: sendmsg: Operation not permitted
```

Here, the ping fails the third time because we used the iptables command to drop all traffic to 8.8.8.8.

2. Block traffic to a specific port:

```
#iptables -A OUTPUT -p tcp -dport 21 -j DROP
$ ftp ftp.kde.org
ftp: connect: Connection timed out
```

#### How it works...

iptables is the standard command used for firewall on Linux. The first argument in iptables is -A which instructs iptables to append a new rule to the **chain** specified as the next parameter. A chain is simply a collection of rules, and in this recipe we have used the OUTPUT chain which runs on all the outgoing traffic.

In the first step, the -d parameter specifies the destination to match with the packet being sent. After that, we use the parameter -j to instruct iptables to DROP the packet.

Similarly, in the second one, we use the -p parameter to specify that this rule should match only TCP on the port specified with -dport. Using this we can block all the outbound FTP traffic.

#### There's more...

While playing with iptables commands, you might want to clear the changes made to the iptables chains. To do this, just use:

#iptables --flush

# 8

# **Put on the Monitor's Cap**

In this chapter, we will cover:

- Monitoring disk usage
- Calculating the execution time for a command
- Collecting information about logged in users, boot logs, and boot failures
- Listing the top 10 CPU consuming processes in an hour
- Monitoring command outputs with watch
- Logging access to files and directories
- Logfile management with logrotate
- Logging with syslog
- Monitoring user logins to find intruders
- Remote disk usage health monitor
- Finding out active user hours on a system
- Measuring and optimizing power usage
- Monitoring disk activity
- Checking disks and filesystems for errors

### Introduction

An operating system consists of a collection of system software that is designed for different purposes. It is a good idea to monitor each of these programs in order to know whether they are working properly or not. We will also use a technique called logging by which we can get important information in a file while the program is running. The content of this file can be used to understand the timeline of operations that are taking place in a running program or daemon. For instance, if an application or a service crashes, this information helps to debug the issue and enables us to fix any issues.

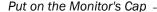

This chapter deals with different commands that can be used to monitor different activities. It also goes through logging techniques and their usages.

# **Monitoring disk usage**

Disk space is a limited resource. We frequently perform disk usage calculation on storage media (such as hard disks) to find out the free space available on them. When free space becomes scarce, we find out large files to be deleted or moved in order to create free space. In addition to this, disk usage manipulations are also used in shell scripting contexts. This recipe will illustrate various commands used for disk manipulations with a variety of options.

### **Getting ready**

 $\mathtt{df}$  and  $\mathtt{du}$  are the two significant commands that are used for calculating disk usage in Linux. The command  $\mathtt{df}$  stands for disk free and  $\mathtt{du}$  stands for disk usage. Let's see how we can use them to perform various tasks that involve disk usage calculation.

#### How to do it...

To find the disk space used by a file (or files), use:

\$ du FILENAME1 FILENAME2 ..

For example:

\$ du file.txt

4

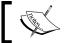

The result is, by default, shown as size in bytes.

To obtain the disk usage for all files inside a directory along with the individual disk usage for each file showed in each line, use:

- \$ du -a DIRECTORY
- -a outputs results for all files in the specified directory or directories recursively.

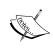

Running du DIRECTORY will output a similar result, but it will show only the size consumed by subdirectories. However, this does not show the disk usage for each of the files. For printing the disk usage by files, -a is mandatory.

#### For example:

```
$ du -a test
4 test/output.txt
4 test/process_log.sh
4 test/pcpu.sh
16 test
An example of using du DIRECTORY is as follows:
```

# \$ du test

16 test

#### There's more...

Let's go through additional usage practices for the du command.

#### Displaying disk usage in KB, MB, or Blocks

By default, the disk usage command displays the total bytes used by a file. A more human-readable format is expressed in units such as KB, MB, or GB. In order to print the disk usage in a display-friendly format, use -h as follows:

```
du -h FILENAME
For example:
$ du -h test/pcpu.sh
4.0K test/pcpu.sh
# Multiple file arguments are accepted
Or
# du -h DIRECTORY
$ du -h hack/
16K hack/
```

#### Displaying the grand total sum of disk usage

If we need to calculate the total size taken by all the files or directories, displaying individual file sizes won't help. du has an option -c such that it will output the total disk usage of all files and directories given as an argument. It appends a line SIZE total with the result. The syntax is as follows:

```
$ du -c FILENAME1 FILENAME2..
```

For example:

```
du -c process_log.shpcpu.sh
4  process_log.sh
4  pcpu.sh
8  total
Or
$ du -c DIRECTORY
For example:
$ du -c test/
16  test/
16  total
Or
$ du -c *.txt
# Wildcards
```

-c can be used along with other options like -a and -h, in which case they will produce their usual output with an extra line containing the total size.

There is another option -s (summarize), which will print only the grand total as the output. It will print the total sum, and the flag -h can be used along with it to print in human-readable format. This combination has frequent use in practice:

```
$ du -s FILES(s)
$ du -sh DIRECTORY
For example:
$ du -sh slynux
680K slynux
```

#### Printing files in specified units

We can force  ${\tt du}$  to print the disk usage in specified units. For example:

Print the size in bytes (by default) by using:

```
$ du -b FILE(s)
```

Print the size in kilobytes by using:

```
$ du -k FILE(s)
```

Print the size in megabytes by using:

```
$ du -m FILE(s)
```

▶ Print the size in the given BLOCK size specified by using:

```
$ du -B BLOCK_SIZE FILE(s)
```

Here, BLOCK SIZE is specified in bytes.

An example consisting of all the commands is as follows:

```
$ du pcpu.sh
4 pcpu.sh
$ du -b pcpu.sh
439 pcpu.sh
$ du -k pcpu.sh
4 pcpu.sh
$ du -m pcpu.sh
1 pcpu.sh
$ du -B 4 pcpu.sh
1024 pcpu.sh
```

#### **Excluding files from the disk usage calculation**

There are circumstances when we need to exclude certain files from the disk usage calculation. Such excluded files can be specified in two ways:

▶ Wildcards: We can specify a wildcard as follows:

```
$ du --exclude "WILDCARD" DIRECTORY
```

For example:

```
$ du --exclude "*.txt" FILES(s)
# Excludes all .txt files from calculation
```

**Exclude list**: We can specify a list of files to be excluded from a file as follows:

```
$ du --exclude-from EXCLUDE.txt DIRECTORY
# EXCLUDE.txt is the file containing list
```

There are also some other handy options available with du to restrict the disk usage calculation. With the <code>--max-depth</code> parameter, we can specify the maximum depth of the hierarchy du should traverse while calculating disk usage. Specifying a depth of 1 calculates the size of files in the current directory, a depth of 2, specifies to calculate files in the current directory and the next subdirectory, and so on. For example:

\$ du --max-depth 2 DIRECTORY

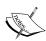

du can be restricted to traverse only one filesystem by using the  $-\mathbf{x}$  argument. Suppose du <code>DIRECTORY</code> is run, it will traverse through every possible subdirectory of <code>DIRECTORY</code> recursively. A subdirectory in the directory hierarchy may be a mount point (for example, <code>/mnt/sdal</code> is a subdirectory of <code>/mnt</code> and it is a mount point for the device <code>/dev/sdal</code>). du will traverse that mount point and calculate the sum of disk usage for that device filesystem also. <code>-x</code> is used to prevent du from doing this. For example, <code>du -x /</code> will exclude all mount points in <code>/mnt/</code> for the disk usage calculation.

While using du make sure that the directories or files it traverses have the proper read permissions.

#### Finding the 10 largest size files from a given directory

Finding large files is a task we come across regularly so that we can delete or move them. We can easily find out such files using du and sort commands like this:

```
$ du -ak SOURCE_DIR | sort -nrk 1 | head
```

Here, -a makes du traverse the SOURCE\_DIR and calculates the size of all files and directories. The first column of the output contains the size in kilobytes since -k is specified, and the second column contains the file or folder name.

sort is used to perform a numerical sort with column 1 and reverse it. head is used to parse the first 10 lines from the output. For example:

```
$ du -ak /home/slynux | sort -nrk 1 | head -n 4
50220 /home/slynux
43296 /home/slynux/.mozilla
43284 /home/slynux/.mozilla/firefox
43276 /home/slynux/.mozilla/firefox/8c22khxc.default
```

One of the drawbacks of the preceding one-liner is that it includes directories in the result. However, when we need to find only the largest files and not directories, we can improve the one-liner to output only the large files as follows:

```
$ find . -type f -exec du -k {} \; | sort -nrk 1 | head
```

We used find to filter only files to du rather than allow du to traverse recursively by itself.

#### **Disk free information**

The  $\mathtt{du}$  command provides information about the usage, whereas  $\mathtt{df}$  provides information about free disk space. Use  $\mathtt{-h}$  with  $\mathtt{df}$  to print the disk space in human-readable format. For example:

| \$ df -h   |      |      |       |      |                             |
|------------|------|------|-------|------|-----------------------------|
| Filesystem | Size | Used | Avail | Use% | Mounted on                  |
| /dev/sda1  | 9.2G | 2.2G | 6.6G  | 25%  | /                           |
| none       | 497M | 240K | 497M  | 1%   | /dev                        |
| none       | 502M | 168K | 501M  | 1%   | /dev/shm                    |
| none       | 502M | 88K  | 501M  | 1%   | /var/run                    |
| none       | 502M | 0    | 502M  | 0%   | /var/lock                   |
| none       | 502M | 0    | 502M  | 0%   | /lib/init/rw                |
| none       | 9.2G | 2.2G | 6.6G  | 25%  | /var/lib/ureadahead/debugfs |

# Calculating the execution time for a command

While testing an application's efficiency or comparing different algorithms to solve a given problem, the execution time taken is very critical. A good algorithm should execute in a minimum amount of time. Let's see how to calculate the execution time.

#### How to do it...

To measure the execution time, just prefix time to the command you want to run.
 For example:

#### \$ time COMMAND

The command will execute and its output will be shown. Along with the output, the time command appends the time taken in stderr. An example is as follows:

It will show real, user, and system times for execution.

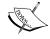

An executable binary of the time command is available at /usr/bin/time, as well as a shell built-in named time exists. When we run time, it calls the shell built-in by default. The shell built-in time has limited options. Hence, we should use an absolute path for the executable (/usr/bin/time) for performing additional functionalities.

2. We can write these time statistics to a file using the -o filename option as follows:

```
$ /usr/bin/time -o output.txt COMMAND
```

The filename should always appear after the -o flag.

In order to append the time statistics to a file without overwriting, use the -a flag along with the -o option as follows:

```
$ /usr/bin/time -a -o output.txt COMMAND
```

- 3. We can also format the time outputs using format strings with -f option. A format string consists of parameters corresponding to specific options prefixed with %. Format strings for real time, user time, and sys time are as follows:
  - Real time: %e
  - □ User: %∪
  - □ sys: %S

By combining parameter strings, we can create a formatted output as follows:

```
$ /usr/bin/time -f "FORMAT STRING" COMMAND
```

For example:

```
$ /usr/bin/time -f "Time: %U" -a -o timing.log uname
Linux
```

Here %U is the parameter for user time.

When a formatted output is produced, the formatted output of the command is written to the standard output and the output of the COMMAND, which is timed, is written to standard error. We can redirect the formatted output using a redirection operator (>) and redirect the time information output using the (2>) error redirection operator.

For example:

```
$ /usr/bin/time -f "Time: %U" uname> command_output.txt 2>time.log
$ cat time.log
Time: 0.00
$ cat command_output.txt
Linux
```

4. To show the page size, use the %Z parameters as follows:

```
$ /usr/bin/time -f "Page size: %Z bytes" ls> /dev/null
Page size: 4096 bytes
```

Here the output of the timed command is not required and hence, the standard output is directed to the /dev/null device in order to prevent it from writing to the terminal.

More format string parameters are available. Try man time for more details.

#### How it works...

The three different times can be defined as follows:

- ▶ **Real** is wall clock time—the time from start to finish of the call. This is all elapsed time including time slices used by other processes and the time that the process spends when blocked (for example, if it is waiting for I/O to complete).
- ▶ **User** is the amount of CPU time spent in user-mode code (outside the kernel) within the process. This is only the actual CPU time used in executing the process. Other processes, and the time that the process spends when blocked do not count towards this figure.
- Sys is the amount of CPU time spent in the kernel within the process. This means executing the CPU time spent in system calls within the kernel, as opposed to the library code, which is still running in the user space. Like user time, this is only the CPU time used by the process. Refer to the following table for a brief description of kernel mode (also known as supervisor mode) and the system call mechanism.

Many details regarding a process can be collected using the time command. The important details include, exit status, number of signals received, number of context switches made, and so on. Each parameter can be displayed by using a suitable format string.

The following table shows some of the interesting parameters that can be used:

| Parameter | Description                                                                             |
|-----------|-----------------------------------------------------------------------------------------|
| %C        | Name and command-line arguments of the command being timed.                             |
| %D        | Average size of the process's unshared data area, in kilobytes.                         |
| %E        | Elapsed real (wall clock) time used by the process in [hours:]minutes:seconds.          |
| %x        | Exit status of the command.                                                             |
| %k        | Number of signals delivered to the process.                                             |
| %W        | Number of times the process was swapped out of the main memory.                         |
| %Z        | System's page size in bytes. This is a per-system constant, but varies between systems. |

| Parameter | Description                                                                                                    |
|-----------|----------------------------------------------------------------------------------------------------|
| %P        | Percentage of the CPU that this job got. This is just user + system times divided by the total running time. It also prints a percentage sign. |
| %K        | Average total (data + stack + text) memory usage of the process, in Kilobytes.                                                                 |
| %W        | Number of times that the program was context-switched voluntarily, for instance while waiting for an I/O operation to complete.                |
| %C        | Number of times the process was context-switched involuntarily (because the time slice expired).                                               |

# Collecting information about logged in users, boot logs, and boot failures

Collecting information about the operating environment, logged in users, the time for which the computer has been powered on, and boot failures are very helpful. This recipe will go through a few commands used to gather information about a live machine.

#### **Getting ready**

This recipe will introduce commands who, w, users, uptime, last, and lastb.

#### How to do it...

1. To obtain information about users currently logged into the machine use:

\$ who

slynux pts/0 2010-09-29 05:24 (slynuxs-macbook-pro.local) slynux tty7 2010-09-29 07:08 (:0)

This output lists the login name, the TTY used by the users, login time, and remote hostname (or X display information) about logged in users.

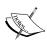

**TTY** (the term comes from **TeleTYpewriter**) is the device file associated with a text terminal which is created in /dev when a terminal is newly spawned by the user (for example, /dev/ pts/3). The device path for the current terminal can be found out by typing and executing the command tty.

2. To obtain more detailed information about the logged in users, use:

This first line lists the current time, system uptime, number of users currently logged on, and the system load averages for the past 1, 5, and 15 minutes. Following this, the details about each login are displayed with each line containing the login name, the TTY name, the remote host, login time, idle time, total CPU time used by the user since login, CPU time of the currently running process, and the command line of their current process.

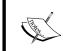

Load average in the uptime command's output is a parameter that indicates system load. This is explained in more detail in *Chapter 9*, *Administration Calls*.

In order to list only the usernames of the users currently logged into the machine, use:

#### \$ users

slynux slynux slynux hacker

If a user has opened multiple terminals, it will show that many entries for the same user. In the preceding output, the user slynux has opened three pseudo terminals. The easiest way to print unique users is to use sort and uniq to filter as follows:

```
$ users | tr ' ' '\n' | sort | uniq
slynux
hacker
```

We have used tr to replace ' ' with '\n'. Then a combination of sort and uniq will produce unique entries for each user.

4. In order to see how long the system has been powered on, use:

```
$ uptime
21:44:33 up 3:17, 8 users, load average: 0.09, 0.14, 0.09
```

The time that follows the word up indicates the time for which the system has been powered on. We can write a simple one-liner to extract the uptime only:

This uses grep with a perl-style regex to extract only three two-digit numbers separated by colons.

5. In order to get information about previous boot and user logged sessions, use:

The last command will provide information about logged in sessions. It is actually a log of system logins that consists of information, such as tty from which it has logged in, login time, status, and so on.

The last command uses the log file /var/log/wtmp for the input log data. It is also possible to explicitly specify the log file for the last command using the -f option. For example:

- \$ last -f /var/log/wtmp
- 6. In order to obtain information about login sessions for a single user, use:
  - \$ last USER
- 7. Get information about reboot sessions as follows:
  - \$ last reboot

```
reboot system boot 2.6.32-21-generi Tue Sep 28 18:10 - 21:48 (03:37)

reboot system boot 2.6.32-21-generi Tue Sep 28 05:14 - 21:48 (16:33)
```

8. In order to get information about failed user login sessions, use:

#### # lastb

```
test tty8 :0 Wed Dec 15 03:56 - 03:56 (00:00)

slynux tty8 :0 Wed Dec 15 03:55 - 03:55 (00:00)
```

You should run lastb as the root user.

# Listing the top 10 CPU consuming processes in an hour

CPU is a major resource and it is good to keep a track of the processes that consume most of the CPU in a period of time. By monitoring the CPU usage for a certain period, we can identify the processes that keep the CPU busy all the time and troubleshoot them to efficiently use the CPU. In this recipe, we will discuss process monitoring and logging.

#### **Getting ready**

 $_{
m PS}$  command is used for collecting details about the processes running on the system. It can be used to gather details, such as CPU usage, commands under execution, memory usage, status of processes, and so on. Processes that consume the CPU for one hour can be logged, and the top 10 can be determined by proper usage of  $_{
m PS}$  and text processing. For more details on the ps command, refer to *Chapter 9*, *Administration Calls*.

#### How to do it...

Let's go through the following shell script for monitoring and calculating CPU usages in one hour:

```
#!/bin/bash
#Name: pcpu_usage.sh
#Description: Script to calculate cpu usage by processes for 1 hour
SECS=3600
UNIT_TIME=60
#Change the SECS to total seconds for which monitoring is to be performed.
#UNIT_TIME is the interval in seconds between each sampling
STEPS=$(( $SECS / $UNIT_TIME ))
echo Watching CPU usage...;
for((i=0;i<STEPS;i++))
do
    ps -eocomm,pcpu | tail -n +2 >> /tmp/cpu usage.$$
```

```
sleep $UNIT_TIME
done
echo
echo CPU eaters :
cat /tmp/cpu_usage.$$ | \
awk '
{ process[$1]+=$2; }
END{
  for(i in process)
    printf("%-20s %s\n",i, process[i]) ;
  }
   }' | sort -nrk 2 | head
rm /tmp/cpu_usage.$$
#Remove the temporary log file
A sample output is as follows:
$ ./pcpu_usage.sh
Watching CPU usage...
CPU eaters :
Xorg
firefox-bin 15
bash
            3
evince
pulseaudio
                0.3
pcpu.sh
wpa_supplicant 0
wnck-applet
watchdog/0
                0
             0
usb-storage
```

#### How it works...

In the preceding script, the major input source is ps -eocomm, pcpu. comm stands for command name and pcpu stands for the CPU usage in percent. It will output all the process names and the CPU usage in percent. For each process there exists a line in the output. Since we need to monitor the CPU usage for one hour, we repeatedly take usage statistics using ps -eocomm, pcpu | tail -n +2 and append to a file  $/\texttt{tmp/cpu\_usage}$ .\$\$ running inside a for loop with 60 seconds wait in each iteration. This wait is provided by sleep 60. It will execute ps once in each minute. tail -n +2 is used to strip off the header and COMMAND %CPU in the ps output.

\$\$ in cpu\_usage.\$\$ signifies that it is the process ID of the current script. Suppose PID is 1345; during execution it will be replaced as /tmp/cpu\_usage.1345. We place this file in /tmp since it is a temporary file.

The statistics file will be ready after one hour and will contain 60 sets of entries, each set containing entries corresponding to the process status for each minute. Then awk is used to sum the total CPU usage for each process. An associative array process is used for the summation of CPU usages. It uses the process name as array index. Finally, it sorts the result with a numeric reverse sort according to the total CPU usage and pass through head to obtain the top 10 usage entries.

#### See also

- ► The Using awk for advanced text processing recipe of Chapter 4, Texting and Driving, explains the awk command
- ► The Using head and tail for printing the last or first 10 lines recipe of Chapter 3, File In, File Out, explains the tail command

# Monitoring command outputs with watch

We might need to continuously watch the output of a command for a period of time in equal intervals. For example, while copying a large file, we might need to watch the growth of the file size. In order to do that, we can use the watch command to execute the du command and output repeatedly. This recipe explains how to do that.

#### How to do it...

The watch command can be used to monitor the output of a command on the terminal at regular intervals. The syntax of the watch command is as follows:

#### \$ watch COMMAND

Put on the Monitor's Cap -

For example:

\$ watch 1s

Or

\$ watch 'COMMANDS'

For example:

```
$ watch 'ls -1 | grep "^d"'
```

# list only directories

This command will update the output at a default interval of two seconds.

We can also specify the time interval at which the output needs to be updated, by using -n SECONDS. For example:

```
$ watch -n 5 'ls -1'
```

#Monitor the output of ls -1 at regular intervals of 5 seconds

#### There's more

Let's explore an additional feature of the watch command.

#### Highlighting the differences in the watch output

In watch, there is an option for updating the differences that occur during the execution of the command at an update interval to be highlighted using colors. Difference highlighting can be enabled by using the -d option as follows:

```
$ watch -d 'COMMANDS'
```

# Logging access to files and directories

Logging of file and directory access is very helpful to keep a track of changes that are happening to files and folders. This recipe will describe how to log such accesses.

#### **Getting ready**

The inotifywait command can be used to gather information about file accesses. It doesn't come by default with every Linux distro. You have to install the inotify-tools package by using a package manager. It also requires the Linux kernel to be compiled with inotify support. Most of the new GNU/Linux distributions come with inotify enabled in the kernel.

### How to do it...

Let's walk through the shell script to monitor the directory access:

#/bin/bash

#Filename: watchdir.sh

#Description: Watch directory access

path=\$1

#Provide path of directory or file as argument to script

inotifywait -m -r -e create, move, delete \$path -q

A sample output is as follows:

- \$ ./watchdir.sh .
- ./ CREATE new
- ./ MOVED FROM new
- ./ MOVED\_TO news
- ./ DELETE news

#### How it works...

The previous script will log events, create, move, and delete files and folders from the given path. The -m option is given for monitoring the changes continuously, rather than going to exit after an event happens, and -r enables a recursive watch of the directories (symbolic links are ignored). Finally, -e specifies the list of events to be watched and -q is to reduce the verbose messages and print only the required ones. This output can be redirected to a log file.

We can add or remove the event list. Important events available are as follows:

| Event  | Description                              |
|--------|------------------------------------------|
| access | When a read happens to a file.           |
| modify | When file contents are modified.         |
| attrib | When metadata is changed.                |
| move   | When a file undergoes a move operation.  |
| create | When a new file is created.              |
| open   | When a file undergoes an open operation. |
| close  | When a file undergoes a close operation. |
| delete | When a file is removed.                  |

# Logfile management with logrotate

Logfiles are essential components of a Linux system to keep track of events happening on different services on the system. This helps to debug issues as well as provide statistics on the live machine. Management of logfiles is required because as time passes, the size of a logfile gets bigger and bigger. Therefore, we use techniques called **rotation** such that we limit the size of the logfile and if the logfile reaches a size beyond the limit, it will strip the logfile with that size and store the older entries in the logfile archived in log directories. Hence, older logs can be stored and kept for future references. Let's see how to rotate logs and store them.

#### **Getting ready**

logrotate is a command every Linux system admin should know. It helps to restrict the size of the logfile to the given SIZE. In a logfile, the logger appends information to the log file. Hence, the recent information appears at the bottom of the log file. logrotate will scan specific logfiles according to the configuration file. It will keep the last 100 kilobytes (for example, specified SIZE =  $100 \, \text{k}$ ) from the logfile and move rest of the data (older log data) to a new file  $logfile_name.1$  with older entries. When more entries occur in the logfile ( $logfile_name.1$ ) and it exceeds the SIZE, it updates the logfile with recent entries and creates  $logfile_name.2$  with older logs. This process can easily be configured with logrotate.logrotate can also compress the older logs as  $logfile_name.1.gz$ ,  $logfile_name.2.gz$ , and so on. The option of whether older log files are to be compressed or not is available with the logrotate configuration.

#### How to do it...

logrotate has the configuration directory at /etc/logrotate.d. If you look at this directory by listing its contents, many other logfile configurations can be found.

We can write our custom configuration for our logfile (say /var/log/program.log) as follows:

```
$ cat /etc/logrotate.d/program
/var/log/program.log {
missingok
notifempty
size 30k
  compress
weekly
  rotate 5
create 0600 root root
}
```

Now the configuration is complete. /var/log/program.log in the configuration specifies the logfile path. It will archive old logs in the same directory path.

#### How it works...

Let's see what each of the parameters in the configuration mean:

| Parameter             | Description                                                                                                    |
|-----------------------|----------------------------------------------------------------------------------------------------|
| missingok             | Ignore if the logfile is missing and return without rotating the log.                                                                                                    |
| notifempty            | Only rotate the log if the source logfile is not empty.                                                                                                    |
| size 30k              | Limit the size of the logfile for which the rotation is to be made. It can be 1 M for 1 MB.                                                                                 |
| compress              | Enable compression with gzip for older logs.                                                                                                    |
| weekly                | Specify the interval at which the rotation is to be performed. It can be weekly, yearly, or daily.                                                                          |
| rotate 5              | It is the number of older copies of logfile archives to be kept. Since 5 is specified, there will be program. log.1.gz, program.log.2.gz, and so on up to program.log.5.gz. |
| create 0600 root root | Specify the mode, user, and the group of the logfile archive to be created.                                                                                                 |

The options specified in the table are optional; we can specify the required options only in the logrotate configuration file. There are numerous options available with logrotate, please refer to the man pages (http://linux.die.net/man/8/logrotate) for more information on logrotate.

# Logging with syslog

Usually, logfiles related to different daemons and applications are located in the /var/log directory, as it is the common directory for storing log files. If you read through a few lines of the logfiles, you can see that lines in the log are in a common format. In Linux, creating and writing log information to logfiles at /var/log are handled by a protocol called **syslog**, handled by the syslogd daemon. Every standard application makes use of syslog for logging information. In this recipe, we will discuss how to make use of syslogd for logging information from a shell script.

#### **Getting ready**

Logfiles are very good for helping you deduce what is going wrong with a system. Hence, while writing critical applications, it is always a good practice to log the progress of an application with messages into a logfile. We will learn the command logger to log into log files with syslogd. Before getting to know how to write into logfiles, let's go through a list of important logfiles used in Linux:

| Logfile             | Description                   |
|---------------------|-------------------------------|
| /var/log/boot.log   | Boot log information.         |
| /var/log/httpd      | Apache web server log.        |
| /var/log/messages   | Post boot kernel information. |
| /var/log/auth.log   | User authentication log.      |
| /var/log/dmesg      | System boot up messages.      |
| /var/log/mail.log   | Mail server log.              |
| /var/log/Xorg.0.log | X Server log.                 |

# How to do it...

Let's see how to use logger to create and manage log messages:

- 1. In order to log to the syslog file /var/log/messages, use:
  - \$ logger LOG\_MESSAGE

For example:

- \$ logger This is a test log line
- \$ tail -n 1 /var/log/messages

Sep 29 07:47:44 slynux-laptop slynux: This is a test log line

The logfile /var/log/messages is a general purpose logfile. When the logger command is used, it logs to /var/log/messages by default.

- 2. In order to log to the syslog with a specified tag, use:
  - \$ logger -t TAG This is a message
  - \$ tail -n 1 /var/log/messages
  - Sep 29 07:48:42 slynux-laptop TAG: This is a message

syslog handles a number of logfiles in /var/log. However, while logger sends a message, it uses the tag string to determine in which logfile it needs to be logged. syslogd decides to which file the log should be made by using the TAG associated with the log. You can see the tag strings and associated logfiles from the configuration files located in the /etc/rsyslog.d/ directory.

3. In order to log in to the system log with the last line from another logfile, use:

\$ logger -f /var/log/source.log

#### See also

► The Using head and tail for printing the last or first 10 lines recipe of Chapter 3, File In, File Out, explains the head and tail commands

# Monitoring user logins to find intruders

Logfiles can be used to gather details about the state of the system. Here is an interesting scripting problem statement:

We have a system connected to the Internet with SSH enabled. Many attackers are trying to log in to the system, and we need to design an intrusion detection system by writing a shell script. Intruders are defined as users who are trying to log in with multiple attempts for more than two minutes and whose attempts are all failing. Such users are to be detected, and a report should be generated with the following details:

- User account to which a login is attempted
- Number of attempts
- IP address of the attacker
- Host mapping for the IP address
- ▶ Time for which login attempts were performed

#### **Getting ready**

We can write a shell script that scans through the logfiles and gather the required information from them. For dealing with SSH login failures, it is useful to know that the user authentication session log is written to the logfile /var/log/auth.log. The script should scan the logfile to detect the failure login attempts and perform different checks on the log to infer the data. We can use the host command to find out the host mapping from the IP address.

#### How to do it...

Let's write the intruder detection script that can generate a report to intruders by using a authentication logfile as follows:

```
#!/bin/bash
#Filename: intruder detect.sh
#Description: Intruder reporting tool with auth.log input
AUTHLOG=/var/log/auth.log
if [[ -n $1 ]];
then
 AUTHLOG=$1
  echo Using Log file : $AUTHLOG
fi
LOG=/tmp/valid.$$.log
grep -v "invalid" $AUTHLOG > $LOG
users=$(grep "Failed password" $LOG | awk '{ print $(NF-5) }' | sort |
uniq)
printf "%-5s|%-10s|%-10s|%-13s|%-33s|%s\n" "Sr#" "User" "Attempts" "IP
address" "Host_Mapping" "Time range"
ucount=0;
ip_list="$(egrep -o "[0-9]+\.[0-9]+\.[0-9]+\.[0-9]+" $LOG | sort |
uniq)"
for ip in $ip_list;
  grep $ip $LOG > /tmp/temp.$$.log
  for user in $users;
   grep $user /tmp/temp.$$.log> /tmp/$$.log
   cut -c-16 /tmp/$$.log > $$.time
    tstart=$(head -1 $$.time);
    start=$(date -d "$tstart" "+%s");
```

```
tend=$(tail -1 $$.time);
    end=$(date -d "$tend" "+%s")
    limit=$(( $end - $start ))
    if [ $limit -gt 120 ];
    then
      let ucount++;
      IP=\$(egrep - o "[0-9] + \.[0-9] + \.[0-9] + \.[0-9] + "/tmp/$$.log |
head -1 );
      TIME RANGE="$tstart-->$tend"
      ATTEMPTS=$(cat /tmp/$$.log|wc -1);
      HOST=$(host $IP | awk '{ print $NF }' )
    printf "%-5s|%-10s|%-10s|%-10s|%-33s|%-s\n" "$ucount" "$user"
"$ATTEMPTS" "$IP" "$HOST" "$TIME RANGE";
    fi
  done
done
```

rm /tmp/valid.\$\$.log /tmp/\$\$.log \$\$.time /tmp/temp.\$\$.log 2> /dev/null

#### A sample output is as follows:

```
slynux@slynux-laptop:~$ ./intruder_detect.sh sampleauth.log
Using Log file : sampleauth.log
Sr#
     |User
             |Attempts|IP address
                                     |Host_Mapping |Time range
     alice
                      |203.110.250.34|attk1.foo.com|Oct 29 05:28:59 -->Oct 29 05:31:59
1
     |bob1
             |3
                       |203.110.251.31|attk2.foo.com|Oct 29 05:21:52 -->Oct 29 05:29:52
2
3
4
     |bob2
                       |203.110.250.34|attk1.foo.com|Oct 29 05:22:59 -->Oct 29 05:25:52
             13
     |gvraju |20
                       |203.110.251.31|attk2.foo.com|Oct 28 04:37:10 -->Oct 29 05:19:09
5
                      |203.110.253.32|attk3.foo.com|Oct 29 05:18:01 -->Oct 29 05:37:01
     root
             121
```

#### How it works...

In the intruder\_detect.sh script, we use the auth.log file as input. We can either provide a logfile as input to the script by using a command-line argument to the script or, by default, it reads the /var/log/auth.log file. We need to log details about login attempts for valid usernames only. When a login attempt for an invalid user occurs, a log similar to Failed password for invalid user bob from 203.83.248.32 port 7016 ssh2 is logged to auth.log. Hence, we need to exclude all lines in the logfile having the word invalid. The grep command with the invert option (-v) is used to remove all logs corresponding to invalid users. The next step is to find out the list of users for which login attempts occurred and failed. The SSH will log lines similar to sshd[21197]: Failed password for bob1 from 203.83.248.32 port 50035 ssh2 for a failed password. Hence, we should find all the lines with words Failed password.

Next, all the unique IP addresses are to be found out for extracting all the log lines corresponding to each IP address. The list of IP addresses is extracted by using a regular expression for the IP address and the egrep command. A for loop is used to iterate through the IP address, and the corresponding log lines are found using grep and are written to a temporary file. The sixth word from the last word in the log line is the username (for example, bob1). The awk command is used to extract the sixth word from the last word. NF returns the column number of the last word. Therefore, NF-5 gives the column number of the sixth word from the last word. We use sort and uniq commands to produce a list of users without duplication.

Now, we should collect the failed login log lines containing the name of each user. A for loop is used for reading the lines corresponding to each user and the lines are written to a temporary file. The first 16 characters in each of the log lines is the timestamp. The cut command is used to extract the timestamp. Once we have all the timestamps for failed login attempts for a user, we should check the difference in time between the first attempt and the last attempt. The first log line corresponds to the first attempt and the last log line corresponds to the last attempt. We have used head -1 to extract the first line and tail -1 to extract the last line. Now, we have a timestamp for first (tstart) and last attempt (tends) in string format. Using the date command, we can convert the date in string representation to total seconds in Unix Epoch time (the Getting, setting dates, and delays recipe of Chapter 1, Shell Something Out, explains Epoch time).

The variable's start and end has the time in seconds corresponding to the start and end timestamps in the date string. Now, take the difference between them and check whether it exceeds two minutes (120 seconds). Thus, the particular user is termed as an intruder and the corresponding entry with details are to be produced as a log. IP addresses can be extracted from the log by using a regular expression for the IP address and the egrep command. The number of attempts is the number of log lines for the user. The number of lines can be found out by using the wc command. The hostname mapping can be extracted from the output of the host command by running with the IP address as the argument. The time range can be printed using the timestamp we extracted. Finally, the temporary files used in the script are removed.

The previous script is aimed only at illustrating a model for scanning the log and producing a report from it. It has tried to make the script smaller and simpler to leave out the complexity. Hence, it has few bugs. You can improve the script by using a better logic.

# Remote disk usage health monitor

A network consists of several machines with different users and requires centralized monitoring of disk usage of remote machines. The system administrator of the network needs to log the disk usage of all the machines in the network every day. Each log line should contain details like the date, IP address of the machine, device, capacity of device, used space, free space, percentage usage, and health status. If the disk usage of any of the partitions in any remote machine exceeds 80 percent, the health status should be set as ALERT, else it should be set as SAFE. This recipe will illustrate how to write a monitoring script that can collect details from remote machines in a network.

#### **Getting ready**

We need to collect the disk usage statistics from each machine on the network, individually, and write a logfile in the central machine. A script that collects the details and writes the log can be scheduled to run every day at a particular time. SSH can be used to log in to remote systems to collect disk usage data.

#### How to do it...

First, we have to set up a common user account on all the remote machines in the network. It is for the disklog program to log in to the system. We should configure auto-login with SSH for that particular user (the *Password less auto-login with SSH* recipe of *Chapter 7*, *The Old-boy Network*, explains configuration of auto-login). We assume that there is a user test in all remote machines configured with auto-login. Let's go through the shell script:

```
#!/bin/bash
#Filename: disklog.sh
#Description: Monitor disk usage health for remote systems
logfile="diskusage.log"

if [[ -n $1 ]]
then
   logfile=$1
fi

if [ ! -e $logfile ]
```

then

```
printf "%-8s %-14s %-9s %-8s %-6s %-6s %-6s %s\n" "Date" "IP
address" "Device" "Capacity" "Used" "Free" "Percent" "Status" >
$logfile
fi
IP_LIST="127.0.0.1 0.0.0.0"
#provide the list of remote machine IP addresses
for ip in $IP_LIST;
do
  #slynux is the username, change as necessary
  ssh slynux@$ip 'df -H' | grep ^/dev/ > /tmp/$$.df
  while read line;
  do
    cur date=$(date +%D)
   printf "%-8s %-14s " $cur date $ip
    echo $line | awk '{ printf("%-9s %-8s %-6s %-6s
%-8s",$1,$2,$3,$4,$5); }'
 pusg=$(echo $line | egrep -o "[0-9]+%")
 pusg=${pusg/\%/};
 if [ $pusg -lt 80 ];
  then
    echo SAFE
  else
    echo ALERT
  fi
  done< /tmp/$$.df
done
) >> $logfile
```

We can use the <code>cron</code> utility to run the script at regular intervals. For example, to run the script every day at 10 a.m., write the following entry in the <code>crontab</code>:

```
00 10 * * * /home/path/disklog.sh /home/user/diskusg.log
```

Run the command crontab -e and add the preceding line. You can run the script manually as follows:

#### \$ ./disklog.sh

A sample output log for the previous script is as follows:

| slynux@slynux-laptop:~/book\$ cat diskusage.log |            |           |          |      |      |         |        |
|-------------------------------------------------|------------|-----------|----------|------|------|---------|--------|
| Date                                            | IP address | Device    | Capacity | Used | Free | Percent | Status |
| 12/15/10                                        | 127.0.0.1  | /dev/sda1 | 9.9G     | 2.4G | 7.0G | 26%     | SAFE   |
| 12/15/10                                        | 0.0.0.0    | /dev/sda1 | 9.9G     | 2.4G | 7.0G | 26%     | SAFE   |

#### How it works...

In the disklog.sh script, we can provide the logfile path as a command-line argument or else it will use the default logfile. If the logfile does not exist, it will write the logfile header text into the new file. -e \$logfile is used to check whether the file exists or not. The list of IP addresses of remote machines are stored in the variable IP\_LIST delimited with spaces. It should be made sure that all the remote systems listed in the IP\_LIST have a common user test with auto-login with SSH configured. A for loop is used to iterate through each of the IP addresses. A remote command df -H is executed to get the disk free usage data using the ssh command. It is stored in a temporary file. A while loop is used to read the file line by line. Data is extracted using awk and is printed. The date is also printed. The percentage usage is extracted using the egrep command and % is replaced with nothing to get the numeric value of percent. It is checked whether the percentage value exceeds 80. If it is less than 80, the status is set as SAFE and if greater than, or equal to 80, the status is set as ALERT. The entire printed data should be redirected to the logfile. Hence, the portion of code is enclosed in a subshell () and the standard output is redirected to the logfile.

#### See also

► The Scheduling with cron recipe in Chapter 9, Administration Calls, explains the crontab command

# Finding out active user hours on a system

Consider a web server with shared hosting. Many users log in and log out to the server every day and the user activity gets logged in the server's system log. This recipe is a practice task to make use of the system logs and to find out how many hours each of the users have spent on the server and rank them according to the total usage hours. A report should be generated with the details, such as rank, user, first logged in date, last logged in date, number of times logged in, and total usage hours. Let's see how we can approach this problem.

#### **Getting ready**

The last command is used to list the details about the login sessions of the users in a system. The log data is stored in the /var/log/wtmp file. By individually adding the session hours for each user, we can find out the total usage hours.

#### How to do it...

Let's go through the script to find out active users and generate the report:

```
#!/bin/bash
#Filename: active users.sh
#Description: Reporting tool to find out active users
log=/var/log/wtmp
if [[ -n $1 ]];
then
  log=$1
fi
printf "%-4s %-10s %-10s %-6s %-8s\n" "Rank" "User" "Start" "Logins"
"Usage hours"
last -f slog \mid head -n -2 > /tmp/ulog.$$
cat /tmp/ulog.$$ | cut -d' ' -f1 | sort | uniq> /tmp/users.$$
while read user;
  grep ^$user /tmp/ulog.$$ > /tmp/user.$$
  minutes=0
  while read t
    s=\$(echo \$t \mid awk -F: '\{ print (\$1 * 60) + \$2 \}')
    let minutes=minutes+s
  done< <(cat /tmp/user.$$ | awk '{ print $NF }' | tr -d ')(')</pre>
  firstlog=$(tail -n 1 /tmp/user.$$ | awk '{ print $5,$6 }')
  nlogins=$(cat /tmp/user.$$ | wc -1)
  hours=$(echo "$minutes / 60.0" | bc)
  printf "%-10s %-10s %-6s %-8s\n" $user "$firstlog" $nlogins $hours
done< /tmp/users.$$</pre>
) | sort -nrk 4 | awk '{ printf("%-4s %s\n", NR, $0) }'
rm /tmp/users.$$ /tmp/user.$$ /tmp/ulog.$$
```

A sample output is as follows:

#### \$ ./active\_users.sh

| Rank | User     | Start  | Logins | Usage hours |
|------|----------|--------|--------|-------------|
| 1    | easyibaa | Dec 11 | 531    | 349         |
| 2    | demoproj | Dec 10 | 350    | 230         |
| 3    | kjayaram | Dec 9  | 213    | 55          |
| 4    | cinenews | Dec 11 | 85     | 139         |
| 5    | thebenga | Dec 10 | 54     | 35          |
| 6    | gateway2 | Dec 11 | 52     | 34          |
| 7    | soft132  | Dec 12 | 49     | 25          |
| 8    | sarathla | Nov 1  | 45     | 29          |
| 9    | gtsminis | Dec 11 | 41     | 26          |
| 10   | agentcde | Dec 13 | 39     | 32          |

#### How it works...

In the active\_users.sh script, we can either provide the wtmp logfile as a command-line argument or it will use the default wtmp log file. The last -f command is used to print the logfile contents. The first column in the logfile is the username. By using cut, we extract the first column from the logfile. Then, the unique users are found out by using the sort and uniq commands. Now for each user, the log lines corresponding to their login sessions are found out using grep and are written to a temporary file. The last column in the last log is the duration for which the user logged in to the session. Hence, in order to find out the total usage hours for a user, the session duration is to be added. The usage duration is in (HOUR: SEC) format and it is converted into minutes using a simple awk script.

In order to extract the session hours for the users, we have used the awk command. For removing the parenthesis, tr-d is used. The list of the usage hour string is passed to the standard input for the while loop using the < ( COMMANDS ) operator, which acts as a file input. Each hour string is converted into seconds by using the date command and added to the variable seconds. The first login time for a user is in the last line and it is extracted. The number of login attempts is the number of log lines. In order to calculate the rank of each user according to the total usage hours, the data record is to be sorted in the descending order with usage hours as the key. For specifying the number reverse sort, the -nr option is used along with sort command. -k4 is used to specify the key column (usage hour). Finally, the output of the sort is passed to awk. The awk command prefixes a line number to each of the lines, which becomes the rank for each user.

# Measuring and optimizing power usage

Power consumption is one of the factors that one must keep on monitoring, especially on mobile devices, such as notebook computers, tablets, and so on. There are few tools available for Linux systems to measure power consumption, one such command is powertop which we are going to use for this recipe.

# **Getting ready**

powertop doesn't come preinstalled with most Linux distributions, you will have to install it using your package manager.

# How to do it...

Let's see how to use powertop to measure and optimize power consumption:

1. Using powertop is pretty easy, just run:

#### # powertop

powertop will start taking some measurements and once it's done, it will show a screen which will have detailed information about power usage, the processes using the most power, and so on:

```
The battery reports a discharge rate of 17.6 W
The estimated remaining time is 0 hours, 58 minutes

Summary: 186.4 wakeups/second, 0.5 GPU ops/seconds, 0.0 VFS ops/sec and 2.0% CPU use

Power est. Usage Events/s Category Description
1.46 W 0.0 pkts/s Device Audio codec hwCODO: Realtek
931 mW 100.0% Device Audio codec hwCODO: Realtek
230 mW 0.0 pkts/s Device Audio codec hwCODO: Intel
1.42 mW 4.0 ms/s 0.24 kWork rfkill poll
48.0 mW 2.3 ms/s 2.9 Process / usr/bin/yakaselcore -logfile=/var/log/quassel/core.log --loglevel=Info --configdir=/var/lib/qu
41.0 mW 1.2 ms/s 0.3 Process / usr/bin/quasselcient
23.3 mW 674.7 us/s 0.7 Process / usr/bin/yakselcient
18.0 mW 528.6 us/s 22.9 Process / usr/bin/yaksyld
18.0 mW 528.6 us/s 22.9 Process / usr/bin/yaksyld
18.1 mW 528.6 us/s 22.9 Process / usr/bin/yaksyld
18.0 mW 529.5 us/s 0.5 Process / usr/bin/yaksyld
18.0 mW 529.6 us/s 22.9 Process / usr/bin/yaksyld
18.0 mW 529.6 us/s 22.9 Process / usr/bin/yaksyld
18.0 mW 529.6 us/s 22.9 Process / usr/bin/yaksyld
18.0 mW 529.6 us/s 22.9 Process / usr/bin/yaksyld
18.0 mW 529.6 us/s 0.5 Interrupt (42) i915
18.0 mW 529.4 us/s 2.3 Process / usr/bin/yaksyld
18.0 mW 529.4 us/s 2.3 Process / usr/bin/yaksyld
18.0 mW 529.5 us/s 0.5 Interrupt (42) i915
18.0 mW 529.2 us/s 1.0 Process / usr/bin/yethor / usr/bin/yho-systray
10.9 mW 309.4 us/s 2.0 Process / usr/bin/ypthor / usr/bin/ypthor / usr/bi
```

#### 2. For generating HTML reports, use:

#### # powertop --html

powertop will take measurements over a period of time and generate an HTML report with the default filename PowerTOP.html, which you can open using any web browser.

3. For optimizing power usage, use:

When powertop is running, use the arrow keys to switch to the **Tunables** tab; this will show you a list of things that powertop can tune so that they consume less power. Just choose whichever ones you want, press *Enter* to toggle from **Bad** to **Good**:

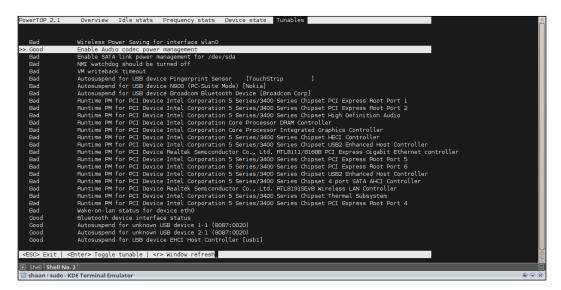

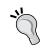

If you want to monitor the power consumption from a portable device's battery, it is required to remove the charger and use the battery for powertop to make measurements.

# **Monitoring disk activity**

Going by the popular naming convention of monitoring tools ending in the word 'top' (the command used to monitor processes), the tool to monitor disk I/O is called iotop.

# **Getting ready**

iotop doesn't come preinstalled with most Linux distributions, you will have to install it using your package manager.

# How to do it...

There are multiple ways of using iotop to perform I/O monitoring, some of which we will see in this recipe:

1. For interactive monitoring, use:

# iotop -o

The -o option to iotop tells it to show only those processes which are doing active I/O while it is running. It is a useful option to reduce the noise in the output.

2. For non-interactive use from shell scripts, use:

# iotop -b -n 2

This will tell iotop to print the statistics two times and then exit, which is useful if we want this output in a shell script and do some manipulation on it.

3. Monitor a specific process using the following:

# iotop -p PID

Put PID of the process that you wish to monitor, and iotop will restrict the output to it and show statistics.

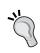

In most modern distros, instead of finding the PID and supplying it to iotop, you can use the pidof command and write the preceding command as:

# iotop -p `pidof cp`

# Checking disks and filesystems for errors

Data is the most important thing in any computer system. Naturally, it is important to monitor the consistency of data stored on physical media.

# **Getting ready**

We will use the standard tool, fsck to check for errors in the filesystems. This command should be preinstalled on all modern distros. If not, use your package manager to install it.

# How to do it...

Let us see how to use fack with its various options to check filesystems for errors, and optionally fix them.

1. To check for errors on a partition or filesystem, just pass its path to fsck:

```
# fsck /dev/sdb3
fsck from util-linux 2.20.1
e2fsck 1.42.5 (29-Jul-2012)
HDD2 has been mounted 26 times without being checked, check
forced.
Pass 1: Checking inodes, blocks, and sizes
Pass 2: Checking directory structure
Pass 3: Checking directory connectivity
Pass 4: Checking reference counts
Pass 5: Checking group summary information
HDD2: 75540/16138240 files (0.7% non-contiguous),
48756390/64529088 blocks
```

To check all the filesystems configured in /etc/fstab, we can use the following syntax:

```
# fsck -A
```

This will go through the /etc/fstab file sequentially, checking each of the filesystems one-by-one. The fstab file basically configures a mapping between disks and mount points which makes it easy to mount filesystems. This also makes it possible to mount certain filesystems during boot.

3. Instruct fsck to automatically attempt fixing errors, instead of interactively asking us whether or not to repair, we can use this form of fsck:

```
# fsck -a /dev/sda2
```

4. To simulate the actions, fsck is going to perform:

```
# fsck -AN
fsck from util-linux 2.20.1
[/sbin/fsck.ext4 (1) -- /] fsck.ext4 /dev/sda8
[/sbin/fsck.ext4 (1) -- /home] fsck.ext4 /dev/sda7
[/sbin/fsck.ext3 (1) -- /media/Data] fsck.ext3 /dev/sda6
```

This will print information on what actions will be performed, which is checking all the filesystems.

# How it works...

fsck is just a frontend for filesystem specific fsck programs written for those filesystems. When we run fsck, it automatically detects the type of the filesystem and runs the appropriate fsck.fstype command where fstype is the type of the filesystem. For example, if we run fsck on an ext4 filesystem, it will end up calling the fsck.ext4 command.

Because of this, you will find that fsck itself supports only the common options across all such filesystem-specific tools. To find more detailed options, look at the man pages of specific commands such as fsck.ext4.

Further, simulating the actions fsck performs is useful when there is a suspicion of a filesystem being corrupt and we run fsck to fix it, it is sometimes important to make sure that fsck doesn't perform an operation which we don't want. An example maybe that fsck might want to mark some sectors as bad, but we might want to try recovering data from it. In this case, we ask fsck to just do a dry run and print the actions instead of actually performing the actions.

# 9 Administration Calls

In this chapter, we will cover:

- Gathering information about processes
- Killing processes and send or respond to signals
- Sending messages to user terminals
- ► Gathering system information
- Using /proc for gathering information
- ▶ Scheduling with cron
- Writing and reading the MySQL database from Bash
- User administration script
- ▶ Bulk image resizing and format conversion
- Taking screenshots from the terminal
- Managing multiple terminals from one

# Introduction

A GNU/Linux ecosystem consists of running programs, services, connected devices, filesystems, users, and a lot more. Having an overview of the entire system and managing the OS as a whole is the primary purpose of system administration. One should be armed with enough knowledge of commonly-used commands and proper usage practices to gather system information and manage resources. It also helps in writing script and automation tools that perform management tasks. This chapter will introduce several such tools.

# **Gathering information about processes**

Processes are the running instance of a program. Several processes run on a computer, and each process is assigned a unique identification number called a **process ID** (**PID**). Multiple instances of the same program with the same name can be executed at the same time, but they all will have different PIDs. A process consists of several attributes, such as which user owns the process, the amount of memory used by the program, CPU time used by the program, and so on. This recipe shows how to gather information about processes.

# **Getting ready**

Important commands related to process management are top, ps, and pgrep. Let's see how we can gather information about processes.

# How to do it...

ps is an important tool for gathering information about the processes. It provides information on which user owns the process, the time when a process started, the command path used for executing the process, PID, the terminal it is attached with (TTY), the memory used by the process, CPU time used by the process, and so on. For example:

# \$ ps PID TTY TIME CMD 1220 pts/0 00:00:00 bash 1242 pts/0 00:00:00 ps

The ps command is usually used with a set of parameters. When it is run without any parameter, ps will display processes that are running on the current terminal (TTY). The first column shows the process ID (PID), the second column is the TTY (terminal), the third column is how much time has elapsed since the process started, and finally CMD (the command).

In order to show more columns consisting of more information, use -f (stands for **full**) as follows:

```
$ ps -f
UID PID PPID C STIME TTY TIME CMD
slynux 1220 1219 0 18:18 pts/0 00:00:00 -bash
slynux 1587 1220 0 18:59 pts/0 00:00:00 ps -f
```

The preceding ps commands are not useful, as it does not provide any information about processes other than the ones attached to the current terminal. In order to get information about every process running on the system, add the -e (**every**) option. The -ax (**all**) option will also produce an identical output.

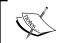

The -x argument along with -a specifies to remove the default TTY restriction imparted by ps. Usually, using ps without arguments prints processes that are attached to the terminal only.

Run one of these commands: ps -e, ps -ef, ps -ax, or ps -axf.

| \$ | ps -e   | head     |             |
|----|---------|----------|-------------|
|    | PID TTY | 7        | TIME CMD    |
| 1  | ?       | 00:00:00 | init        |
| 2  | ?       | 00:00:00 | kthreadd    |
| 3  | ?       | 00:00:00 | migration/0 |
| 4  | ?       | 00:00:00 | ksoftirqd/0 |
| 5  | ?       | 00:00:00 | watchdog/0  |
| 6  | ?       | 00:00:00 | events/0    |
| 7  | ?       | 00:00:00 | cpuset      |
| 8  | ?       | 00:00:00 | khelper     |
| 9  | ?       | 00:00:00 | netns       |

It will be a long list. The example filters the output using head, so we only get the first 10 entries.

The ps command supports several details to be displayed along with the process name and PID. By default, ps shows the information as different columns, and some of them may not be useful for us. We can specify the columns to be displayed using the -o flag and hence, thereby print only the required columns. Different parameters associated with a process are specified with options for that parameter. The list of parameters and usage of -o are discussed next.

In order to display the required columns of output using ps, use:

\$ ps [OTHER OPTIONS] -o parameter1,parameter2,parameter3 ..

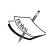

Parameters for -o are delimited by using the comma (,) operator. It should be noted that there is no space in between the comma operator and the next parameter. Usually, the -o option is combined with the -e (every) option (-oe), as it should list every process running in the system. However, when certain filters are used along with -o, such as those used for listing the processes owned by specified users, -e is not used along with -o. Usage of -e with a filter will nullify the filter and it will show all process entries.

An example is as follows. Here,  ${\tt comm}$  stands for COMMAND and  ${\tt pcpu}$  is percent of CPU usage:

| \$ ps | s -eo | comm,pcp | u   | head |
|-------|-------|----------|-----|------|
| COM   | J     |          |     |      |
| ini   | t     |          | 0.0 | )    |
| kth   | readd |          | 0.0 | )    |
| mig   | ratio | n/0      | 0.0 | )    |
| kso   | Etirq | d/0      | 0.0 | )    |
| wate  | chdog | /0       | 0.0 | )    |
| eve   | nts/0 |          | 0.0 | )    |
| cpu   | set   |          | 0.0 | )    |
| khe   | lper  |          | 0.0 | )    |
| neti  | ns    |          | 0.0 | )    |
|       |       |          |     |      |

# How it works...

The different parameters that can be used with the  $-\circ$  option and their descriptions are as follows:

| Parameter | Description                            |
|-----------|----------------------------------------|
| pcpu      | Percentage of CPU                      |
| pid       | Process ID                             |
| ppid      | Parent Process ID                      |
| pmem      | Percentage of memory                   |
| comm      | Executable filename                    |
| cmd       | Simple command                         |
| user      | The user who started the process       |
| nice      | The priority (niceness)                |
| time      | Cumulative CPU time                    |
| etime     | Elapsed time since the process started |
| tty       | The associated TTY device              |
| euid      | The effective user                     |
| stat      | Process state                          |

# There's more...

Let's go through additional usage examples of process manipulation commands.

# top

top is a very important command for system administrators. The top command will, by default, output a list of top CPU consuming processes. The output is updated every few seconds, and is used as follows:

#### \$ top

It will display several parameters along with the top CPU consuming processes:

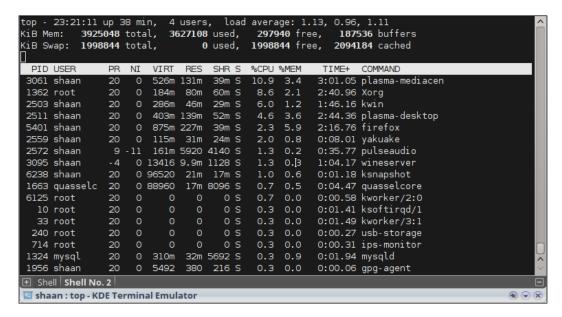

# Sorting the ps output with respect to a parameter

Output of the ps command can be sorted according to specified columns with the --sort parameter. The ascending or descending order can be specified by using the + (ascending) or - (descending) prefix to the parameter as follows:

```
$ ps [OPTIONS] --sort -paramter1,+parameter2,parameter3..
```

For example, to list the top 10 CPU consuming processes, use:

```
$ ps -eo comm,pcpu --sort -pcpu | head
COMMAND
                %CPU
Xorg
                 0.1
hald-addon-stor 0.0
ata/0
                 0.0
scsi_eh_0
                 0.0
gnome-settings- 0.0
init
                 0.0
hald
                 0.0
pulseaudio
                 0.0
gdm-simple-gree 0.0
```

Here, processes are sorted in the descending order by percentage of CPU usage, and head is applied to extract the top 10 processes.

We can use grep to extract entries in the ps output related to a given process name or another parameter. In order to find out entries about running Bash processes, use:

# Finding the process ID when given command names

Suppose several instances of a command are being executed, we may need to identify the PID of the processes. This information can be found by using the ps or the pgrep command. We can use ps as follows:

```
$ ps -C COMMAND_NAME
Or
$ ps -C COMMAND_NAME -o pid=
```

The  $-\circ$  user-defined format specifier was described in the earlier part of the recipe. But here, you can see = appended with pid. This is to remove the header PID in the output of ps. In order to remove headers for each column, append = to the parameter. For example:

```
$ ps -C bash -o pid=
1255
1680
```

This command lists the process IDs of Bash processes.

Alternately, there is a handy command called pgrep. You should use pgrep to get a quick list of process IDs for a particular command. For example:

```
$ pgrep COMMAND
$ pgrep bash
1255
1680
```

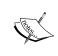

pgrep requires only a portion of the command name as its input argument to extract a Bash command, for example, pgrep ash or pgrep bas will also work. But ps requires you to type the exact command.

pgrep accepts many more output-filtering options. In order to specify a delimiter character for output rather than using a newline as the delimiter, use:

```
$ pgrep COMMAND -d DELIMITER_STRING
$ pgrep bash -d ":"
1255:1680
```

Specify a list of owners of the user for the matching processes as follows:

```
$ pgrep -u root,slynux COMMAND
```

In this command, root and slynux are users. Return the count of matching processes as follows:

```
$ pgrep -c COMMAND
```

#### Filters with ps for real user or ID, effective user or ID

With ps, it is possible to group processes based on the real and effective username or ID specified. Specified arguments can be used to filter the ps output by checking whether each entry belongs to a specific, effective user, or real user from the list of arguments and shows only the entries matching them. This can be done as follows:

- ▶ Specify an effective users' list by using -u EUSER1, EUSER2, and so on
- ▶ Specify a real users' list by using -U RUSER1, RUSER2, and so on

For example:

```
$ ps -u root -U root -o user,pcpu
```

This command will show all processes running with root as the effective user ID and real user ID, and will also show the user and percentage CPU usage columns.

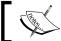

Mostly, we find -o along with -e as -eo, but when filters are applied -o should act alone, as mentioned in this section.

# TTY filter for ps

The ps output can be selected by specifying the TTY to which the process is attached. Use the -t option to specify the TTY list, as follows:

1835 pts/1 00:00:00 bash 1864 pts/0 00:00:00 ps

#### Information about process threads

Usually, information about process threads are hidden in the ps output. We can show information about threads in the ps output by adding the -L option. Then, it will show two columns NLWP and NLP. NLWP is the thread count for a process and NLP is the thread ID for each entry in ps. For example:

```
$ ps -eLf
Or
$ ps -eLf --sort -nlwp | head
TITD
           PID PPID
                       LWP C NLWP STIME TTY
                                                       TIME CMD
           647
                   1
                       647
                           0
                                64 14:39 ?
                                                   00:00:00 /usr/sbin/
root
console-kit-daemon --no-daemon
                                                   00:00:00 /usr/sbin/
           647
                       654 0
                                64 14:39 ?
console-kit-daemon --no-daemon
           647
                       656 0
                                64 14:39 ?
                                                   00:00:00 /usr/sbin/
console-kit-daemon --no-daemon
                                64 14:39 ?
                                                   00:00:00 /usr/sbin/
root
           647
                   1
                       657
                           0
console-kit-daemon --no-daemon
           647
                       658 0
                                64 14:39 ?
                                                   00:00:00 /usr/sbin/
root
                   1
console-kit-daemon --no-daemon
                       659 0
                                64 14:39 ?
                                                   00:00:00 /usr/sbin/
           647
                   1
root
console-kit-daemon --no-daemon
```

| root 647                    | 1  | 660    | 0   | 64 | 14:39 | ? | 00:00:00 /usr/sbin/ |
|-----------------------------|----|--------|-----|----|-------|---|---------------------|
| console-kit-daemonno-daemon |    |        |     |    |       |   |                     |
| root 647                    | 1  | 662    | 0   | 64 | 14:39 | ? | 00:00:00 /usr/sbin/ |
| console-kit-daemonno-daemon |    |        |     |    |       |   |                     |
| root 647                    | 1  | 663    | 0   | 64 | 14:39 | ? | 00:00:00 /usr/sbin/ |
| console-kit-daemo           | nr | 10-dae | mon |    |       |   |                     |

This command lists 10 processes with a maximum number of threads.

# Specifying output width and columns to be displayed

We can specify the columns to be displayed in the ps output using the user-defined output format specifier -o. Another way to specify the output format is with standard options. Practice them according to your usage style. Try these options:

```
f ps -ef
u ps -e u
ps ps -e w (w stands for wide output)
```

# Showing environment variables for a process

Understanding which environment variables a process is dependent on is a very useful bit of information we might need. The way a process behaves might be heavily dependent on the environmental variables set. We can debug and make use of environment data for fixing several problems related to the running of processes.

In order to list environment variables along with ps entries, use:

```
$ ps -eo cmd e
For example:

$ ps -eo pid,cmd e | tail -n 3
    1162 hald-addon-acpi: listening on acpid socket /var/run/acpid.socket
    1172 sshd: slynux [priv]
    1237 sshd: slynux@pts/0
    1238 -bash USER=slynux LOGNAME=slynux HOME=/home/slynux PATH=/usr/
local/sbin:/usr/local/bin:/usr/sbin:/usr/bin:/bin:/usr/games
MAIL=/var/mail/slynux SHELL=/bin/bash SSH_CLIENT=10.211.55.2 49277 22
SSH_CONNECTION=10.211.55.2 49277 10.211.55.4 22 SSH_TTY=/dev/pts/0
TERM=xterm-color LANG=en_IN XDG_SESSION_COOKIE=dle96f5cc8a7a3bc3a0a73e44c
95121a-1286499339.592429-1573657095
```

An example of where this type of environment tracing can come in handy is in tracing problems with the apt-get package manager. If you use an HTTP proxy to connect to the Internet, you may need to set environment variables http\_proxy=host:port. Let's say you forgot to set the environment variables in a script, the apt-get command will not select the proxy and hence, it returns an error. Then, you can actually look at an environment variable and track the issue.

We may need some applications to be run automatically with scheduling tools, such as cron. But it might be dependent on some environment variables. Suppose, if we want to open a GUI-windowed application at a given time. We schedule it using crontab at a specified time, but this will not work:

#### 00 10 \* \* \* /usr/bin/windowapp

It is because a windowed application always depends on the DISPLAY environment variable. To figure out the environment variables needed, run windowapp manually, and then run ps -C windowapp -eo cmd e.

Find out the environment variables and prefix them before a command name appears in crontab as follows:

00 10 \* \* \* DISPLAY=:0 /usr/bin/windowapp

Here, DISPLAY=: 0 was obtained from the ps output.

# About which, whereis, file, whatis, and load average

There are a few commands which are useful for exploring other commands and such. Let's discuss them:

- which: The which command is used to find the location of a command. We type commands in the terminal without knowing the location where the executable file is stored.
- ▶ When we type a command, the terminal looks for the command in a set of locations and executes the executable file if found at the location. These sets of locations are specified using an environment variable PATH. For example:
  - \$ echo \$PATH

/usr/local/sbin:/usr/local/bin:/usr/sbin:/usr/bin:/sbin:/bin:/usr/games

- ▶ We can export PATH and can add our own locations to be searched when command names are typed. For example, to add /home/slynux/bin to PATH, use the following command:
  - \$ export PATH=\$PATH:/home/slynux/bin
  - # /home/slynux/bin is added to PATH

The which command outputs the location of the command given as the argument. For example:

\$ which ls

/bin/ls

whereis: whereis is similar to the which command. But it not only returns the path of the command, it will also print the location of the man page, if available, and also the path of the source code for the command if available. For example:

\$ whereis ls

ls: /bin/ls /usr/share/man/man1/ls.1.gz

file: The file command is an interesting and frequently-used command. It is used for determining the file type:

#### \$ file FILENAME

- ▶ This will print the details of the file regarding its file type.
- An example is as follows:
  - \$ file /bin/ls

/bin/ls: ELF 32-bit LSB executable, Intel 80386, version 1 (SYSV), dynamically linked (uses shared libs), for GNU/Linux 2.6.15, stripped

whatis: The whatis command outputs a one-line description of the command given as the argument. It parses information from the man page. For example:

\$ whatis ls

ls (1)

- list directory contents

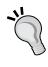

#### apropos

Sometimes, we need to search if some command related to a word exists. Then, we can search the man pages for strings in the command. For this we can use:

apropos COMMAND

▶ load average: load average is an important parameter for the total load on the running system. It specifies the average of the total number of runnable processes on the system. It is specified by three values. The first value indicates the average in one minute, the second indicates the average in five minutes, and the third indicates the average in 15 minutes.

▶ It can be obtained by running uptime. For example:

```
$ uptime
12:40:53 up 6:16, 2 users, load average: 0.00, 0.00, 0.00
```

# See also

The Scheduling with cron recipe explains how to schedule tasks

# Killing processes and send or respond to signals

Termination of processes is an important task we always come across, including the need to terminate all the instances of a program. The command line provides several options for terminating programs. An important concept regarding processes in Unix-like environments is that of **signals**. Signals are an inter-process communication mechanism used to interrupt a running process to perform some action. Termination of a program is also performed by using the same technique. This recipe is an introduction to signals and their usage.

# **Getting ready**

Signals are an inter-process mechanism available in Linux. We can interrupt a process using a specific signal, which is associated with an integer value. When a process receives a signal, it responds by executing a signal handler. It is possible to send and receive signals and respond according to the signals in shell scripts as well. KILL is a signal used to terminate a process. The events such as Ctrl + C, and Ctrl + Z also send two types of signals. The kill command is used to send signals to processes and the trap command is used to handle the received signals.

# How to do it...

1. In order to list all the signals available, use:

```
$ kill -1
```

It will print signal numbers and corresponding signal names.

2. Terminate a process as follows:

```
$ kill PROCESS ID LIST
```

The kill command issues a TERM signal by default. The process ID list is to be specified with space as a delimiter between process IDs.

3. In order to specify a signal to be sent to a process via the kill command, use:

```
$ kill -s SIGNAL PID
```

The SIGNAL argument is either a signal name or a signal number. Though there are many signals specified for different purposes, we frequently use only a few signals. They are as follows:

- □ SIGHUP 1: Hangup detection on death of the controlling process or terminal
- SIGINT 2: Signal which is emitted when Ctrl + C is pressed
- □ SIGKILL 9: Signal used to force kill the process
- SIGTERM 15: Signal used to terminate a process by default
- SIGTSTP 20: Signal emitted when Ctrl + Z is pressed
- 4. We frequently use force kill for processes. In order to force kill a process, use:

```
$ kill -s SIGKILL PROCESS_ID
Or:
$ kill -9 PROCESS ID
```

# There's more...

Let's walk through the additional commands used for terminating and signalling processes.

#### The kill family of commands

The kill command takes the process ID as the argument. There are also a few other commands in the kill family that accept the command name as the argument and send a signal to the process.

The killall command terminates the process by name as follows:

```
$ killall process_name
```

In order to send a signal to a process by name, use:

```
$ killall -s SIGNAL process name
```

In order to force kill a process by name, use:

```
$ killall -9 process_name
```

For example:

\$ killall -9 gedit

Specify the process by name, which is specified by users who own it, by using:

```
$ killall -u USERNAME process_name
```

If you want killall to interactively confirm before killing processes, use the -i argument.

The pkill command is similar to the kill command but it, by default, accepts a process name instead of a process ID. For example:

```
$ pkill process_name
$ pkill -s SIGNAL process name
```

SIGNAL is the signal number. The SIGNAL name is not supported with pkill. It provides many of the same options that the kill command does. Check the pkill man pages for more details.

# Capturing and responding to signals

trap is a command used to assign signal handler to signals in a script. Once a function is assigned to a signal using the trap command, while the script runs and it receives a signal, this function is executed upon reception of a corresponding signal.

The syntax is as follows:

```
trap 'signal_handler_function_name' SIGNAL LIST
```

SIGNAL LIST is delimited by space. It can be a signal number or a signal name.

Let's write a shell script that responds to the SIGINT signal:

```
#/bin/bash
#Filename: sighandle.sh
#Description: Signal handler

function handler()
{
   echo Hey, received signal : SIGINT
}

echo My process ID is $$
# $$ is a special variable that returns process ID of current process/
script
trap 'handler' SIGINT
#handler is the name of the signal handler function for SIGINT signal

while true;
do
   sleep 1
done
```

Run this script in a terminal. When the script is running, if you press Ctrl + C, it will show the message by executing the signal handler associated with it. Ctrl + C corresponds to a SIGINT signal.

The while loop is used to keep the process running in an infinite loop without getting terminated. This is done so that it can respond to the signals that are sent to the process asynchronously by another process. The loop that is used to keep the process alive infinitely is often called the **event loop**.

We can send a signal to the script by using the  ${\tt kill}$  command and the process ID of the script:

#### \$ kill -s SIGINT PROCESS ID

PROCESS\_ID of the preceding script will be printed when it is executed, or you can find it out by using the ps command.

If no signal handlers are specified for signals, it will call the default signal handlers assigned by the operating system. Generally, pressing *Ctrl* + *C* will terminate a program, as the default handler provided by the operating system will terminate the process. But the custom handler defined here specifies a custom action upon receipt of the signal.

We can define signal handlers for any signals available (kill -1) by using the trap command. It is also possible to set a single signal handler for multiple signals.

# Sending messages to user terminals

A system administrator may need to send messages to the terminal of every user or a specified user on all the machines over a network. This recipe is a guide on how to perform this task.

# **Getting ready**

wall is a command that is used to write messages on the terminals of all logged in users. It can be used to convey messages to all logged in users on a server or multiple access machines. Sending messages to all users may not be useful at all times. Terminals are treated as devices in a Linux system and hence, these opened terminals will have a corresponding device node file at /dev/pts/. Writing data to a specific device will display messages on the corresponding terminal.

# How to do it...

In order to broadcast a message to all users and all logged in terminals, use:

#### This is a message

The message outline will show who sent the message (which user and which host). It is noteworthy that the message gets displayed to the current terminal only if the **write message** option is enabled. In most distros, **write message** is enabled by default. If the sender of the message is root, then the message gets displayed on the screen irrespective of whether the **write message** option is enabled or disabled by the user.

In order to enable write messages, use:

#### \$ mesg y

In order to disable write messages, use:

#### \$ mesg n

Let's write a script for sending messages specifically to a given user's terminal:

```
#/bin/bash
#Filename: message_user.sh
#Description: Script to send message to specified user logged
terminals.
USERNAME=$1

devices=`ls /dev/pts/* -l | awk '{ print $3,$10 }' | grep $USERNAME |
awk '{ print $2 }'`
for dev in $devices;
do
   cat /dev/stdin > $dev
done
```

Run the script as:

- ./message\_user.sh USERNAME < message.txt
- # Pass message through stdin and username as argument

The output will be as follows:

- \$ cat message.txt
- A message to slynux. Happy Hacking!
- # ./message user.sh slynux < message.txt
- # Run message\_user.sh as root since the message is to be send to specific user.

Now, the slynux command's terminal will receive the message text.

# How it works...

The /dev/pts directory will contain character devices corresponding to each of the logged in terminals on the system. We can find out who logged into which terminal by looking at the owner of the device files from the ls -l output. This information is extracted by using awk, and then grep is used to extract the lines corresponding to the specified user only. The username is accepted as the first argument for the script and stored as variable USERNAME. \$devices contains a list of terminals for a given user, which is iterated using a for loop. /dev/stdin will contain standard input data passed to the current process, which is redirected to the corresponding terminal (TTY) devices.

# **Gathering system information**

Collecting information about the current system from the command line is very important in logging system data. The different system information data includes hostname, kernel version, Linux distro name, CPU information, memory information, disk partition information, and so on. This recipe will show you different sources in a Linux system to gather information about the system.

# How to do it...

- 1. In order to print the hostname of the current system, use:
  - \$ hostname

Or:

- \$ uname -n
- 2. Print long details about the Linux kernel version, hardware architecture, and more by using:
  - \$ uname -a
- 3. In order to print the kernel release, use:
  - \$ uname -r

4. Print the machine type as follows:

```
$ uname -m
```

5. In order to print details about the CPU, use:

```
$ cat /proc/cpuinfo
```

In order to extract the processor name, use:

```
$ cat /proc/cpuinfo | sed -n 5p
```

The fifth line contains the processor name.

6. Print details about the memory or RAM as follows:

```
$ cat /proc/meminfo
```

Print the total memory (RAM) available on the system as follows:

```
$ cat /proc/meminfo | head -1
MemTotal: 1026096 kB
```

7. In order to list out the partitions information available on the system, use:

```
$ cat /proc/partitions
```

Or:

```
$ fdisk -1 #If you don't get any output, run as root
```

- 8. Get the entire details about the system as follows:
  - \$ lshw #Recommended to run as root

# Using /proc for gathering information

/proc is an in-memory pseudo filesystem available with the GNU/Linux operating system. It was actually introduced to provide an interface to read several system parameters from the user space. It is very interesting and we can gather lots of information from it. Let's see how to.

# How to do it...

If you look at /proc, you will see several files and directories, some of which are already explained in other recipes in this chapter. You can simply cat files in /proc and the subdirectories to get information. All of them are well-formatted text.

There will be a directory in /proc for every process that is running on the system, named after the PID of that process.

Suppose Bash is running with PID 4295 (pgrep bash), /proc/4295 will exist. Each of the directories corresponding to the process will contain a lot of information regarding to that process. Few of the important files in /proc/PID are as follows.

- environ: This contains environment variables associated with that process. cat /proc/4295/environ will display all the environment variables passed to that process.
- cwd: This is a symlink to a working directory of the process.
- exe: This is a symlink to the running executable for the current process.
  - \$ readlink /proc/4295/exe
    /bin/bash
- fd: This is the directory consisting of entries on file descriptors used by the process.

# Scheduling with cron

It is a common requirement to schedule execution of scripts at a given time or at given time intervals. The GNU/Linux system comes with different utilities for scheduling tasks. cron is such a utility that allows tasks to automatically run in the background of the system at regular intervals using the cron daemon. The cron utility makes use of a file called **cron table** that stores a list of schedules of scripts or commands to be executed and the time at which they are to be executed. A common example usage is that you can schedule downloads of files from the Internet during the free hours (certain ISPs provide free usage hours, usually, at night time). This way you won't be required to wake up in the night to start the download. In addition to writing a cron entry and schedule the download, you can also schedule to drop the Internet connection automatically and shutdown the system when the free usage hours end.

# **Getting ready**

The cron scheduling utility comes with all the GNU/Linux distributions by default. Once we write the cron table entry, the commands will be executed at the time specified for execution. The command crontab is used to add jobs to the cron table. The cron table is a simple text file and each user has a separate copy.

# How to do it...

In order to schedule tasks, we should know the format for writing the cron table. A cron job specifies the path of a script or command to be executed and the time at which it is to be executed.

1. cron job to execute the test.sh script at the second minute of all hours on all days:

```
02 * * * * /home/slynux/test.sh
```

2. In order to run the script at the fifth, sixth, and seventh hours on all days, use:

```
00 5,6,7 * * /home/slynux/test.sh
```

3. Execute script.sh at every hour on Sundays as follows:

```
00 */12 * * 0 /home/slynux/script.sh
```

4. Shutdown the computer at 2 A.M. everyday as follows:

```
00 02 * * * /sbin/shutdown -h
```

5. Now, let us see how to schedule a cron job. You can execute the crontab command in multiple ways to schedule the scripts.

Use the -e option to crontab to start editing the cron table:

```
$ crontab -e
02 02 * * * /home/slynux/script.sh
```

When crontab -e is entered, the default text editor (usually vi) is opened up and the user can type the cron jobs and save it. The cron jobs will be scheduled and executed at specified time intervals.

- 6. There are two other methods we usually use when we invoke the crontab command inside a script for scheduling tasks:
  - 1. Create a text file (for example, task.cron) with the cron job in it, and then run the crontab with this filename as the command argument:

```
$ crontab task.cron
```

2. Or, specify the cron job inline without creating a separate file. For example:

```
crontab<<EOF
02 * * * * /home/slynux/script.sh
EOF</pre>
```

The cron job needs to be written in between crontab<<EOF and EOF.

# How it works...

Each cron table consists of six sections in the following order:

- ▶ Minute (0 59)
- ▶ Hour (0 23)
- ▶ Day (1 31)
- ▶ Month (1 12)
- ▶ Weekday (0 6)
- ► COMMAND (the script or command to be executed at the specified time)

The first five sections specify the time at which an instance of the command is to be executed. There are a few additional options to specify the time schedule.

An asterisk (\*) is used to specify that the command should be executed at every instance of time. That is, if \* is written in the Hour field in the cron job, the command will be executed for every hour. Similarly, if you would like to execute the command at multiple instances of a particular time period, specify the time period separated by a comma in the corresponding time field (for example, for running the command at the fifth minute and tenth minute, enter 5,10 in the Minute field). We also have another nice option to run the command at particular divisions of time. Use \*/5 in the minutes field for running the command at every five minutes. We can apply this to any time field. A cron table can consist of one or more lines of cron jobs and each line in the cron table is a single job.

Cron jobs are executed with privileges with which the crontab command was executed. If you need to execute commands that require higher privileges, such as a command for shutting down the computer, run the crontab command as root.

The commands specified in a cron job are written with the full path to the command. This is because the environment in which a cron job is executed is different from the one that we execute on a terminal. Hence, the PATH environment variable may not be set. If your command requires certain environment variables to be set for running, you should explicitly set the environment variables.

# There's more...

The crontab command has more options. Let's see a few of them.

#### **Specifying environment variables**

Many of the commands require environment variables to be set properly for execution. We can set environment variables by inserting a line with a variable assignment statement in the cron table of the user.

For example, if you are using a proxy server for connecting to the Internet, to schedule a command that uses the Internet you have to set the HTTP proxy environment variable http\_proxy. It can be done as follows:

```
crontab<<EOF
http_proxy=http://192.168.0.3:3128
00 * * * * /home/slynux/download.sh
EOF</pre>
```

# Running commands at system start up/boot

Running specific commands when the system starts (or, boots) is a common requirement at times. There are a lot of ways to achieve this, and using cron is one of them (the others being adding your commands to /etc/rc.d but that's not guaranteed to be the same across distros).

To run a command at boot, add the following line to your crontab:

```
@reboot command
```

This will run the command as your user at runtime. To run the command as root, edit root's crontab.

# Viewing the cron table

We can list these existing cron jobs using the -1 option:

```
$ crontab -1
02 05 * * * /home/user/disklog.sh
```

The crontab -1 lists the existing entries in the cron table for the current user.

We can also view the cron table for other users by specifying a username with the  $-\mathtt{u}$  option as follows:

```
$ crontab -1 -u slynux
09 10 * * * /home/slynux/test.sh
```

You should run as root when you use the -u option to gain higher privilege.

#### Removing the cron table

We can remove the cron table for the current user using the -r option:

```
$ crontab -r
```

In order to remove crontab for another user, use:

```
# crontab -u slynux -r
```

Run as root to get higher privilege.

# Writing and reading the MySQL database from Bash

MySQL is a widely used database management system used to manage databases for the storage systems for applications that are written in languages, such as PHP, Python, C++, and so on. Accessing and manipulating MySQL databases from shell scripts is also interesting, as we can write scripts to store contents from a text file or **Comma Separated Values** (**CSV**) into tables and interact with the MySQL database to read and manipulate data. For example, we can read all the e-mail addresses stored in a guestbook program's database by running a query from the shell script. In this recipe, we will see how to read and write to the MySQL database from Bash. Let's take this example problem:

I have a CSV file containing details of students. I need to insert the contents of the file to a database table. From this data, I need to generate a separate rank list for each department.

# **Getting ready**

In order to handle MySQL databases, you should have mysql-server and mysql-client packages installed on your system. These tools do not come with a Linux distribution by default. As MySQL comes with a username and password for authentication, you should also set a username and password while installing the MySQL server.

# How to do it...

The preceding problem can be solved using Bash utilities sort, awk, and so on. Alternately, we can also solve it by using an SQL database table. We will write three scripts for the purpose of creating a database and table, inserting student data into the table, and reading and displaying processed data from the table.

Create the database and table script as follows:

```
#!/bin/bash
#Filename: create_db.sh
#Description: Create MySQL database and table

USER="user"
PASS="user"

mysql -u $USER -p$PASS <<EOF 2> /dev/null
CREATE DATABASE students;
EOF

[ $? -eq 0 ] && echo Created DB || echo DB already exist
```

```
mysql -u $USER -p$PASS students <<EOF 2> /dev/null
CREATE TABLE students(
id int,
name varchar(100),
mark int,
dept varchar(4)
);
EOF

[ $? -eq 0 ] && echo Created table students || echo Table students
already exist

mysql -u $USER -p$PASS students <<EOF
DELETE FROM students;
EOF</pre>
```

The script for inserting data into the table is as follows:

```
#!/bin/bash
#Filename: write to db.sh
#Description: Read from CSV and write to MySQLdb
USER="user"
PASS="user"
if [ $# -ne 1 ];
then
 echo $0 DATAFILE
 echo
  exit 2
fi
data=$1
while read line;
 oldIFS=$IFS
  IFS=,
 values=($line)
  values[1] = "\" `echo ${values[1]} | tr ' ' '#' `\""
  values[3] = "\" `echo ${values[3]}`\""
  query=`echo ${values[@]} | tr ' #' ', ' `
```

```
IFS=$oldIFS
     mysql -u $USER -p$PASS students <<EOF
   INSERT INTO students VALUES($query);
   EOF
   done< $data
   echo Wrote data into DB
The script for the guery from the database is as follows:
   #!/bin/bash
   #Filename: read db.sh
   #Description: Read from the database
   USER="user"
   PASS="user"
   depts=`mysql -u $USER -p$PASS students <<EOF | tail -n +2
   SELECT DISTINCT dept FROM students;
   EOF`
   for d in $depts;
   echo Department : $d
   result="`mysql -u $USER -p$PASS students <<EOF
   SET @i:=0;
   SELECT @i:=@i+1 as rank,name,mark FROM students WHERE dept="$d" ORDER
   BY mark DESC;
   EOF`"
   echo "$result"
   echo
   done
The data for the input CSV file (studentdata.csv) is as follows:
1, Navin M, 98, CS
2, Kavya N, 70, CS
3, Nawaz 0,80,CS
4, Hari S, 80, EC
```

5,Alex M,50,EC

```
6, Neenu J, 70, EC
```

7,Bob A,30,EC

8, Anu M, 90, AE

9,Sruthi,89,AE

10, Andrew, 89, AE

Execute the scripts in the following sequence:

# \$ ./create\_db.sh

Created DB

Created table students

# \$ ./write\_to\_db.sh studentdat.csv

Wrote data into DB

# \$ ./read\_db.sh

Department : CS

rank name mark

1 Navin M 98

2 Nawaz O 80

3 Kavya N 70

#### Department : EC

rank name mark

1 Hari S 80

2 Neenu J 70

3 Alex M 50

4 Bob A 30

Department : AE

rank name mark

1 Anu M 90

2 Sruthi 89

3 Andrew 89

# How it works...

We will now see the explanation of the preceding scripts one by one. The first script create db.sh is used to create a database called students and a table named students inside it. We need the MySQL username and password to access or modify data in the DBMS. The variables USER and PASS are used to store the username and password. The mysql command is used for MySQL manipulations. The mysql command can specify the username by using -u and the password by using -pPASSWORD. The other command argument for the mysql command is the database name. If a database name is specified as an argument to the mysql command, it will use that for database operations, else we have to explicitly specify in the SQL query about which database is to be used with the use database name query. The mysql command accepts the queries to be executed through standard input (stdin). The convenient way of supplying multiple lines through stdin is by using the <<EOF method. The text that appears in between <<EOF and EOF is passed to mysql as standard input. In the CREATE DATABASE query, we have redirected stderr to /dev/null in order to prevent displaying an error message. Also, in the table creation query, we have redirected stderr to /dev/null to ignore any errors that occur. Then, we check the exit status for the mysql command by using the exit status variable \$? to know if a table or database already exists. If the database or table already exists, a message is displayed to notify that, else we will create them.

The next script <code>write\_to\_db.sh</code> accepts a filename of the student data CSV file. We read each line of the CSV file by using the <code>while</code> loop. So in each iteration, a line with comma separated values will be received. We then need to formulate the values in the line to an SQL query. For that, the easiest way to store data items in the comma-separated line is by using an array. We know that an array assignment is in the form <code>array=(vall val2 val3)</code>. Here, the space character is the <code>Internal Field Separator (IFS)</code>. We have a line with comma separated values, hence by changing the IFS to a comma, we can easily assign values to the <code>array(IFS=,)</code>. The data items in the comma separated line are <code>id</code>, <code>name, mark</code>, and <code>department.id</code> and <code>mark</code> are integer values, whereas <code>name</code> and <code>dept</code> are strings (strings must be quoted). Also, the name can contain space characters. Space can conflict with the Internal Field Separator. Hence, we should replace the space in the name with a character (#) and replace it later after formulating the query. In order to quote the strings, the values in the array are reassigned prefix and suffix with <code>\".The tr</code> is used to substitute space in the name to <code>#. Finally</code>, the query is formed by replacing the space character with a comma and replacing <code># with a space</code>, and this query is executed.

The third script  $read\_db.sh$  is used to find out the department and print the rank list of students for each department. The first query is used to find distinct names of departments. We use a while loop to iterate through each department and run the query to display student details in the order of highest marks. SET @i=0 is an SQL construct used to set the variable i=0. On each row it is incremented and is displayed as the rank of the student.

# **User administration script**

GNU/Linux is a multiuser operating system allowing many users to log in and perform several activities at the same time. There are several administration tasks that are handled with user management, which include setting the default shell for the user, disabling a user account, disabling a shell account, adding new users, removing users, setting a password, setting an expiry date for a user account, and so on. This recipe aims at writing a user management tool that can handle all of these tasks.

# How to do it...

Let's go through the user administration script:

```
#!/bin/bash
#Filename: user adm.sh
#Description: A user administration tool
function usage()
 echo Usage:
 echo Add a new user
 echo $0 -adduser username password
 echo Remove an existing user
 echo $0 -deluser username
  echo Set the default shell for the user
 echo $0 -shell username SHELL PATH
 echo
 echo Suspend a user account
 echo $0 -disable username
 echo
 echo Enable a suspended user account
  echo $0 -enable username
 echo
 echo Set expiry date for user account
 echo $0 -expiry DATE
 echo Change password for user account
 echo $0 -passwd username
 echo
 echo Create a new user group
 echo $0 -newgroup groupname
```

```
echo
  echo Remove an existing user group
  echo $0 -delgroup groupname
  echo
  echo Add a user to a group
  echo $0 -addgroup username groupname
  echo
  echo Show details about a user
  echo $0 -details username
  echo
  echo Show usage
  echo $0 -usage
  echo
 exit
}
if [ $UID -ne 0 ];
then
  echo Run $0 as root.
 exit 2
fi
case $1 in
  -adduser) [ $# -ne 3 ] && usage ; useradd $2 -p $3 -m ;;
  -deluser) [ $# -ne 2 ] && usage ; deluser $2 --remove-all-files;;
  -shell)
             [ $# -ne 3 ] && usage ; chsh $2 -s $3 ;;
  -disable) [ $# -ne 2 ] && usage ; usermod -L $2 ;;
  -enable) [ $# -ne 2 ] && usage ; usermod -U $2 ;;
  -expiry) [ $# -ne 3 ] && usage ; chage $2 -E $3 ;;
  -passwd) [ $# -ne 2 ] && usage ; passwd $2 ;;
  -newgroup) [ $# -ne 2 ] && usage ; addgroup $2 ;;
  -delgroup) [ $# -ne 2 ] && usage ; delgroup $2 ;;
  -addgroup) [ $# -ne 3 ] && usage ; addgroup $2 $3 ;;
  -details) [ $# -ne 2 ] && usage ; finger $2 ; chage -1 $2 ;;
  -usage) usage ;;
  *) usage ;;
esac
```

A sample output is as follows:

# ./user\_adm.sh -details test

Login: test Name:

Directory: /home/test Shell: /bin/sh

Last login Tue Dec 21 00:07 (IST) on pts/1 from localhost

No mail.
No Plan.

Last password change : Dec 20, 2010

Password expires : never
Password inactive : never

Account expires : Oct 10, 2010

Minimum number of days between password change : 0

Maximum number of days between password change : 99999

Number of days of warning before password expires : 7

# How it works...

The user\_adm.sh script can be used to perform many user management tasks. You can follow the usage () text for the proper usage of the script which is called when any of the parameters given by the user is wrong or has the -usage parameter. A case statement is used to match the command arguments and execute the corresponding commands according to that. The valid command options for the user\_adm.sh script are: -adduser, -deluser, -shell, -disable, -enable, -expiry, -passwd, -newgroup, -delgroup, -addgroup, -details, and -usage. When the \*) case is matched, it means it is a wrong option and hence, usage () is invoked. For each match case, we have used [ \$# -ne 3 ] && usage. It is used for checking the number of arguments. If the number of command arguments are not equal to the required number, the usage () function is invoked and the script will exit without executing further. In order to run the user management commands, the script needs to be run as root and hence, a check for the user ID 0 (root has user ID 0) is performed.

Let's explain each case one by one:

 -useradd: The useradd command can be used to create a new user. It has the following syntax:

useradd USER -p PASSWORD

- ► The -m option is used to create the home directory. It is also possible to provide the full name of the user by using the -c FULLNAME option.
- -deluser: The deluser command can be used to remove the user. The syntax is as follows:

deluser USER

- --remove-all-files is used to remove all files associated with the user including the home directory.
- shell: The chsh command is used to change the default shell for the user.The syntax is:

#### chsh USER -s SHELL

- ► -disable and -enable: The usermod command is used to manipulate several attributes related to user accounts. usermod -L USER locks the user account and usermod -U USER unlocks the user account.
- -expiry: The chage command is used to manipulate user account expiry information. The syntax is:

# chage -E DATE

There are additional options as follows:

- -m MIN\_DAYS (set the minimum number of days between password changes to MIN DAYS)
- -M MAX\_DAYS (set the maximum number of days during which a password is valid)
- -W WARN\_DAYS (set the number of days of warning before a password change is required)
- passwd: The passwd command is used to change passwords for the users.
   The syntax is:

# passwd USER

The command will prompt to enter a new password.

 newgroup and addgroup: The addgroup command will add a new user group to the system. The syntax is:

#### addgroup GROUP

In order to add an existing user to a group use:

# addgroup USER GROUP

#### -delgroup

The delgroup command will remove a user group. The syntax is:

#### delgroup GROUP

-details: The finger USER command will display the user information for the
user which includes details such as user home directory path, last login time,
default shell, and so on. The chage -1 command will display the user account
expiry information.

## **Bulk image resizing and format conversion**

All of us use digital cameras and download photos from the cameras, as well as the Internet. When we need to deal with a large number of image files, we can use scripts to easily perform actions on the files in bulk. A regular task we come across with photos is resizing the file. Also, format conversion from one image format to another comes to use (for example, JPEG to PNG conversion). When we download pictures from a camera, the large resolution pictures take a large size. But we may need pictures of lower sizes that are convenient to store and e-mail over the Internet. Hence, we resize it to lower resolutions. This recipe will discuss how to use scripts for image management.

#### **Getting ready**

We will use the command convert from the **Imagemagick** suite, which contains excellent tools for manipulating images that can work across several image formats and different constructs with rich options. Most of the GNU/Linux distributions don't come with Imagemagick installed by default. You need to manually install the package. For more information, point your web browser to www.imagemagick.org.

#### How to do it...

In order to convert from one image format to another image format, use:

\$ convert INPUT FILE OUTPUT FILE

For example:

\$ convert file1.png file2.png

We can resize an image size to a specified image size either by specifying the scale percentage, or by specifying the width and height of the output image. Resize the image by specifying WIDTH or HEIGHT as follows:

\$ convert image.png -resize WIDTHxHEIGHT image.png

For example:

\$ convert image.png -resize 1024x768 image.png

It is required to provide either WIDTH or HEIGHT, so that the other will be automatically calculated and resized so as to preserve the image size ratio:

\$ convert image.png -resize WIDTHx image.png

For example:

\$ convert image.png -resize 1024x image.png

Resize the image by specifying the percentage scale factor as follows:

```
$ convert image.png -resize "50%" image.png
```

Let's see a script for image management:

```
#!/bin/bash
#Filename: image_help.sh
#Description: A script for image management
if [ $# -ne 4 -a $# -ne 6 -a $# -ne 8 ];
then
 echo Incorrect number of arguments
 exit 2
fi
while [ $# -ne 0 ];
do
  case $1 in
  -source) shift; source_dir=$1 ; shift ;;
 -scale) shift; scale=$1; shift;;
  -percent) shift; percent=$1; shift;;
  -dest) shift ; dest_dir=$1 ; shift ;;
  -ext) shift; ext=$1; shift;;
  *) echo Wrong parameters; exit 2 ;;
  esac;
done
for img in `echo $source_dir/*`;
do
  source file=$img
 if [[ -n $ext ]];
  then
    dest_file=${img%.*}.$ext
    dest_file=$img
  fi
  if [[ -n $dest_dir ]];
    dest_file=${dest_file##*/}
```

```
dest_file="$dest_dir/$dest_file"
fi

if [[ -n $scale ]];
then
   PARAM="-resize $scale"
elif [[ -n $percent ]]; then
   PARAM="-resize $percent%"
fi

echo Processing file : $source_file
convert $source_file $PARAM $dest_file

done
```

The following is a sample output, to scale the images in the directory sample dir to 20% size:

```
$ ./image_help.sh -source sample_dir -percent 20%
Processing file :sample/IMG_4455.JPG
Processing file :sample/IMG_4456.JPG
Processing file :sample/IMG_4457.JPG
Processing file :sample/IMG_4458.JPG
```

In order to scale the images to the width 1024, use:

\$ ./image\_help.sh -source sample\_dir -scale 1024x

Change the files to a PNG format by adding -ext png along with the preceding commands.

Scale or convert files with a specified destination directory as follows:

```
$ ./image_help.sh -source sample -scale 50% -ext png -dest newdir
# newdir is the new destination directory
```

#### How it works...

The preceding image\_help.sh script can accept several command-line arguments, such as -source, -percent, -scale, -ext, and -dest. A brief explanation of each is as follows:

- ▶ The -source parameter is used to specify the source directory for the images.
- ► The -percent parameter is used to specify the scale percent and -scale is used to specify the scale width and height.
- Either -percent or -scale is used. Both of them do not appear simultaneously.

- ► The -ext parameter is used to specify the target file format. -ext is optional; if it is not specified, format conversion is not performed.
- ► The -dest parameter is used to specify the destination directory for scale or conversion of image files. -dest is optional. If -dest is not specified, the destination directory will be the same as the source directory. As the first step in the script, it checks whether the number of command arguments given to the script are correct. Either four, six, or eight parameters can appear.

Now, by using a while loop and case statement, we parse the command-line arguments corresponding to variables. \$# is a special variable that returns the number of arguments. The shift command shifts the command arguments one position to the left, so that on each execution of shift, we can access command arguments one by one, by using the same \$1\$ variable rather than using \$1, \$2, \$3, and so on. The case statement matches the value of \$1\$; it is like a switch statement in the C programming language. When a case is matched, the corresponding statements are executed. Each match case statement is terminated with \$#; Once all the parameters are parsed in variables percent, scale, source\_dir, ext, and dest\_dir, a for loop is used to iterate through the path of each file in the source directory and the corresponding action to convert the file is performed.

If the variable ext is defined (if -ext is given in the command argument), the extension of the destination file is changed from <code>source\_file.extension</code> to <code>source\_file.\$ext</code>. In the next statement, it checks whether the -dest parameter is provided. If the destination directory is specified, the destination file path is crafted by replacing the directory in the source path with the destination directory by using filename slicing. In the next statement, it crafts the parameter to the convert command for performing resize (-resize widthx or -resize perc%). After the parameters are crafted, the convert command is executed with proper arguments.

#### See also

The Slicing filenames based on extension recipe of Chapter 2, Have a Good Command, explains how to extract a portion of the filename

## Taking screenshots from the terminal

Taking screenshots is another common day-to-day activity for any computer user. It becomes even more important for administrators that maintain GUI applications running on computers and automate them. It is important to take screenshots when a particular event happens, to figure out what is going on in a GUI application.

#### **Getting ready**

We will be using a tool from the suite of programs called ImageMagick, which was used in the previous recipe as well. Install it using your package manager.

#### How to do it...

Let's get started with using the import command from ImageMagick to take screenshots:

- 1. Take the screenshot of the whole screen:
  - \$ import -window root screenshot.png
- 2. Manually select a region to take the screenshot:
  - \$ import screenshot.png
- 3. Take a screenshot of a specific window:
  - \$ import -window window id screenshot.png

To find out window\_id, run the command xwininfo and click on the window you want. Then pass this window id to the -window option of import.x.

## Managing multiple terminals from one

If you have been using the shell extensively, you would have noticed that at times you will need to have access to more than one terminal at once. If you are using a graphical terminal emulator like Konsole, you might use multiple tabs to achieve this.

However, what to do when you want a solution without using a graphical terminal emulator? Or you are logged into a remote machine and want multiple shells? In the latter case, opening multiple ssh connections will basically waste network bandwidth and even slow down things. We will see how to achieve multiple shells while avoiding these problems.

### **Getting ready**

To achieve this, we will be using a utility called **GNU screen**. If the screen is not installed on your distribution by default, install it using the package manager.

#### How to do it...

- ➤ **Creating screen windows**: To create a new screen, run the command screen from your shell. You will see a welcome message with some information about the screen. Press space or return to begin. You will be given a new shell to enter the commands. To create a new window (which basically means a new shell), press *Ctrl* + *A* and then *C* (these are case sensitive).
- ▶ **Viewing a list of open windows**: While running the screen, if you want to see a list of all open windows, use the keystrokes *Ctrl* + *A* and ".
- ► **Switching between windows**: A usual requirement while using the screen is to cycle through the open windows in a next/previous fashion. For this, use the keystrokes *Ctrl* + *A* and *Ctrl* + *N* for the next window and *Ctrl* + *A* and *Ctrl* + *P* for the previous window.
- ➤ Attaching to and detaching screens: A useful feature of the screen is that you can save and load screen sessions, called detaching and attaching in screen terminology. To detach from the current screen session, press Ctrl + A and Ctrl + D. When starting the screen, to attach to an existing screen use:

screen -r -d

Which tells the screen to attach the last screen session. If you have more than one detached sessions, the screen will output a list of them and then you can use:

screen -r -d PID

▶ Where, PID is the pid of the screen session you want to attach to.

# Index

| Symbols                             | visiting 29, 30                            |
|-------------------------------------|--------------------------------------------|
|                                     | arbitrary sockets                          |
| convert-links option 186            | creating 274                               |
| element 193                         | archives                                   |
| #expect parameter 102               | creating, cpio used 224, 225               |
| <img/> tags 198                     | creating, pbzip2 command used 231          |
| -limit-rate argument 186            | creating, tar command used 218             |
| -limit-rate option 191              | creating, zip command used 230             |
| max-depth parameter 284             | archives, tar command used                 |
| -max-filesize option 191            | concatenating 220                          |
| -mirror option 186                  | files, appending to 219                    |
| -nolist option 195                  | files, comparing 222                       |
| (( )) operator 20                   | files, deleting 222                        |
| [] operator 20                      | file set, excluding 223                    |
| % operator 93                       | files, extracting 220                      |
| %% operator 94                      | files, updating with timestamp check 221   |
| password argument 187               | folders, extracting 220                    |
| /proc                               | tar archive, compressing 222, 223          |
| used, for obtaining information 330 | total bytes, printing 224                  |
| #spawn parameter 102                | version control directories, excluding 224 |
| -totals option 224                  | arguments                                  |
| -user argument 187                  | passing, to commands 40                    |
|                                     | arithmetic operations                      |
| A                                   | about 19                                   |
|                                     | performing 19, 20                          |
| absolute paths 197                  | array indexes                              |
| active user hours, system           | listing 29                                 |
| monitoring 305-307                  | arrays                                     |
| active_users.sh script 307          | about 27                                   |
| addgroup command 343                | associative arrays 27                      |
| administrative user root 8          | aspell command                             |
| advanced text processing            | about 97                                   |
| awk command, used 162               | working 98                                 |
| alias                               | aspell list command 98                     |
| about 29                            | -                                          |

escaping 30

| associative arrays about 28                 | C                                       |
|---------------------------------------------|-----------------------------------------|
| defining 28, 29                             | cat command                             |
| using 27, 28                                | about 54                                |
| asymmetric keys 267                         | data, concatenating with 54             |
| auto-login                                  | extra blank lines, removing 55          |
| SSH keys used 267                           | general syntax 54                       |
| automatic authentication                    | line numbers 56                         |
| setting up, SSH keys used 267, 268          | tabs, displaying as ^I 56               |
| awk command                                 | working 54, 55                          |
| command output, reading 167                 | cd command 42                           |
| delimiter, setting for fields 167           | cdrecord command                        |
| external variable, passing to 165           | used, for burning ISO 129               |
| for loop, using 167                         | CD-ROM tray 129                         |
| line, reading explicitly 166                | chage command 343                       |
| lines, filtering 166                        | chain 277                               |
| special variables 164                       | changes, website                        |
| string manipulation functions 168           | tracking 211, 213                       |
| used, for advanced text processing 162, 163 | character classes, tr command           |
| working 162                                 | alnum 77                                |
| awk utility 335                             | alpha 77                                |
| •                                           | cntrl 77                                |
| В                                           | digit 77                                |
| _                                           | graph 77                                |
| back quotes 41                              | lower 77                                |
| back tick 41                                | print 77                                |
| bandwidth limit                             | punct 77                                |
| specifying, on cURL 191                     | space 77                                |
| base64 command 82                           | upper 77                                |
| Bash                                        | xdigit 77                               |
| MySQL database, reading from 335-339        | characters, files                       |
| MySQL database, writing to 335-339          | counting, wc command used 138           |
| Bash (Bourne Again Shell) 8                 | chattr command                          |
| bash-oauth library                          | used, for making file immutable 119     |
| downloading 201                             | checksums                               |
| bash prompt string                          | about 77, 80                            |
| modifying 17                                | calculating 78                          |
| bc 20                                       | computing 78                            |
| BEGIN block 163                             | for directories 80                      |
| blank files                                 | checksum verification 79                |
| generating, in bulk 119                     | chmod command                           |
| boot failures, machine                      | about 115                               |
| obtaining 290                               | using, for setting file permissions 115 |
| boot logs, machine                          | chsh command 343                        |
| obtaining 289, 290                          | colored output                          |
| broken links, website                       | printing 12                             |
| identifying 209-211                         |                                         |
| bzip2 command 228                           |                                         |

| command execution time                     | crypt command 81                           |
|--------------------------------------------|--------------------------------------------|
| calculating, time command used 285-287     | cryptographic tools                        |
| real time 287                              | base64 82                                  |
| sys time 287                               | crypt command 81                           |
| user time 287                              | gpg 81                                     |
| command line                               | md5sum 82                                  |
| Gmail e-mails, accessing from 192          | SHA-1 82                                   |
| command-line navigation                    | shadow-like salted hash 83                 |
| pushd and popd command used 136            | csplit 91, 92                              |
| command-line options, comm command 110     | cURL                                       |
| command outputs                            | about 188                                  |
| monitoring, watch command used 293         | authentication 191                         |
| commands                                   | bandwidth limit, specifying 191            |
| delay, adding 45                           | cookies, storing 190                       |
| executing on remote host, with SSH 257-259 | downloads, resuming 189                    |
| executing rapidly 102, 103                 | features 188                               |
| faster approach 45                         | maximum download size, specifying 191      |
| running 44                                 | referer string, setting 189                |
| running, at system boot 334                | response headers, printing 191             |
| Comma Separated Values (CSV) 45, 335       | tasks 188                                  |
| comm command 107, 316                      | user agent string, setting 190             |
| comparisons                                | working 189                                |
| about 48                                   | curl command 188                           |
| mathematical comparisons, performing 49    | custom echo script                         |
| string comparisons, performing 50          | writing 70                                 |
| compression command 171                    | custom file descriptors 26, 27             |
| Content-length parameter 191               | cut command                                |
| convert command 344                        | range of characters, specifying as fields  |
| Coordinated Universal Time (UTC) 34        | 156, 157                                   |
| cpio command                               | used, for cutting file column-wise 154-156 |
| about 224                                  | _                                          |
| used, for archiving 224, 225               | D                                          |
| working 225                                |                                            |
| CPU 291                                    | data                                       |
| CPU usage                                  | backing up, rsync command used 234-236     |
| monitoring, ps command used 291-293        | compressing, gzip used 226                 |
| cron                                       | concatenating, with cat command 54         |
| scheduling with 331-333                    | parsing, from website 194                  |
| cron scheduling utility 331                | date format 34                             |
| crontab command                            | dates and time delays                      |
| about 331                                  | working with 32-34                         |
| environment variables, specifying 333      | dd command 106                             |
| specific commands, running at system boot  | decompression command 172                  |
| 334                                        | define utility                             |
| cron table 331                             | code 208                                   |
| removing 334                               | creating, Web backend used 206-208         |
| viewing 334                                | working 209                                |

| delays                                         | files, excluding from disk usage calculation |
|------------------------------------------------|----------------------------------------------|
| executing, in script 35                        | 283, 284                                     |
| delgroup command 343                           | files, printing in specified units 282, 283  |
| deluser command 342                            | largest size files, searching from directory |
| df command                                     | 284                                          |
| about 280                                      | total disk size, displaying 281, 282         |
| used, for calculating disk usage 280           | duplicate files                              |
| dictionary file                                | about 110                                    |
| using 97                                       | deleting 111-113                             |
| diff command                                   | searching 110-113                            |
| used, for generating difference files 130, 131 |                                              |
| difference file                                | E                                            |
| about 130                                      | _                                            |
| generating, against directories 132            | echo command                                 |
| generating, diff command used 130, 131         | about 10                                     |
| difference operation, text files 108           | newline, escaping 12                         |
| directories                                    | egrep regex pattern 177                      |
| listing, dir command used 135, 136             | e-mail addresses                             |
|                                                | parsing, from text 177, 178                  |
| directory access                               | encryption techniques 80                     |
| monitoring, inotifywait command used 295       | END block 163                                |
| directory tree, files                          | environment variables                        |
| HTML output 140                                | about 13                                     |
| printing 139                                   | displaying, for processes 321, 322           |
| disk activity                                  | specifying 333                               |
| monitoring, iotop command used 309, 310        | epoch 32                                     |
| disk images                                    | ESSID 265                                    |
| creating, fsarchiver used 240, 241             | Ethernet connection 265                      |
| disks                                          | event loop 327                               |
| checking for errors, fsck used 310-312         | exit status 39                               |
| disk space 280                                 |                                              |
| disk usage                                     | expect command                               |
| displaying in units, with du command 281       | automating 101, 102                          |
| monitoring 280, 281                            | interactive input, automating 101, 102       |
| disk usage statistics, remote machine          | export command 15                            |
| monitoring 303-305                             | expr 20                                      |
| DNS servers                                    | ext4 filesystem 240                          |
| about 247                                      | creating 124                                 |
| DNS lookup utilities 247, 249                  | Extended Service Set Identification.         |
| domain names 247                               | See ESSID                                    |
| Domain Name Service. See DNS servers           | extfs (extended FS)                          |
| du command                                     | file permissions 113                         |
| about 280                                      | _                                            |
| used, for calculating disk usage 280           | F                                            |
| du command, functionalities                    | file access                                  |
| disk free information, providing 285           | file access                                  |
| disk usage, displaying in units 281            | monitoring, inotifywait command used 294     |
|                                                | file command about 122 323                   |
|                                                |                                              |

| using 122                                                 | transferring, through network 261            |
|-----------------------------------------------------------|----------------------------------------------|
| file descriptors                                          | files and data                               |
| about 21                                                  | splitting, split command used 90             |
| working with 22                                           | filesystem backup solution 240               |
| filenames                                                 | filesystems                                  |
| slicing, based on extension 92-94                         | checking for errors, fsck used 310-312       |
| file permissions                                          | File Transfer Protocol. See FTP              |
| about 113                                                 | file type statistics                         |
| applying recursively 117                                  | enumerating 121-123                          |
| executable, running as setuid 118                         | filters 41                                   |
| group 114                                                 | find command                                 |
| listing, ls -l command used 114                           | about 58                                     |
| others 114                                                | arguments, negating 61                       |
| ownership 113                                             | deleting, based on file matches 65           |
| ownership, applying recursively 118                       | executing 66                                 |
| ownership, changing 117                                   | match, based on file permissions and         |
| removing 116                                              | ownership 65                                 |
| setting, chmod command used 115, 116                      | searching, based on directory depth 61, 62   |
| sticky bit, setting 117                                   | searching, based on filename 59, 60          |
| user 114                                                  | searching, based on file size 65             |
| files                                                     | searching, based on file times 63, 64        |
| blank files, generating in bulk 119, 120                  | searching, based on file type 62             |
| column-wise cutting, with cut command                     | searching, based on regular expression match |
| 154-156                                                   | 59, 60                                       |
| copying, over network 274                                 | specified directories, skipping 67           |
| counting 138                                              | used, for listing files 58, 59               |
| difference file, patching 130                             | used, for searching files 58, 59             |
| difference file, searching 130                            | finger USER command 343                      |
| difference operation 108                                  | firewall 276                                 |
| directories, listing 135                                  | formatted arguments                          |
| directory tree, printing 139                              | passing to xargs command 70, 71              |
| duplicate files, deleting 110                             | fping command                                |
| duplicate files, finding 110                              | used, for listing live machines on network   |
| file permissions, working with 113                        | 254, 256                                     |
| file type statistics, enumerating 121 generating 106, 107 | frequency of words                           |
| hybrid ISO, creating 128                                  | finding, in file 168, 169                    |
| intersection operation 107                                | Frequency parameter 267 fsarchiver           |
| ISO files, creating 127                                   | about 240                                    |
| last or first 10 lines, printing 132-134                  | URL 241                                      |
| locating, with find command 58, 59                        | used, for creating disk images 240, 241      |
| loopback files, using 124                                 | working 241                                  |
| making immutable 118                                      | fsck command                                 |
| renaming, rename command used 95                          | used, for checking disks and filesystem      |
| set difference operation 108                              | 310-312                                      |
| symbolic links, searching 120                             | 010 012                                      |
| text, searching with grep command 147                     |                                              |
|                                                           |                                              |

| FTP                                        | gzipped tarball, creating 227                  |
|--------------------------------------------|------------------------------------------------|
| about 261                                  | Izma using 229                                 |
| automated FTP transfer 262, 263            | gzipped tarball                                |
| connecting to 261                          | creating 227                                   |
| recursive copying, with SCP 264            |                                                |
| rsync command 263                          | Н                                              |
| SCP 264                                    |                                                |
| SFTP 263                                   | hardware address                               |
| using 261                                  | spoofing 246                                   |
| FTP authentication, cURL 191               | head and tail commands                         |
| functions                                  | used, for printing last or first 10 lines      |
| defining 37, 38                            | 132-134                                        |
| exporting 39                               | head command 133                               |
| oxporting 00                               | HTML output, directory tree 140                |
| G                                          | HTTP authentication, cURL 191                  |
| <b>u</b>                                   | HTTP or FTP authentication                     |
| gateway 249                                | used, for accessing web pages 187              |
| gedit 13                                   | HTTP protocol 184                              |
| GET request 214                            | HTTP_PROXY 15                                  |
| Git                                        | hybrid ISO                                     |
| about 237                                  | creating 128                                   |
| used, for version control based backup     |                                                |
| 237-240                                    | I                                              |
| Gmail 192                                  | •                                              |
| Gmail e-mails                              | ifconfig command                               |
| accessing, from command line 192, 193      | about 244                                      |
| GNU/Linux ecosystem 313                    | used, for displaying network interfaces 244    |
| GNU screen 348                             | IFS                                            |
| gpg command 81                             | about 45, 339                                  |
| grep command                               | example 46                                     |
| about 148                                  | using 46                                       |
| files, excluding in search 151             | image                                          |
| files, including in search 151             | format, converting 344-347                     |
| files, searching recursively 150           | resizing 344-346                               |
| lines, printing 153, 154                   | Image crawlers                                 |
| multiple patterns, matching 151            | about 195                                      |
|                                            | working 196, 197                               |
| silent output 152, 153                     | image downloader 196                           |
| using 148                                  | Imagemagick                                    |
| using with xargs with zero-byte suffix 152 | about 344                                      |
| group, file permissions 115                | URL 344                                        |
| gzip command<br>about 226                  | import command 348                             |
|                                            | information, about processes                   |
| used, for compressing data 226             | gathering, ps command used 314, 315            |
| gzip command, features                     | inotifywait command                            |
| bzip2, using 228                           | used, for monitoring file and directory access |
| compression ratio, specifying 228          | 294                                            |
|                                            |                                                |

| working 295                                   | L                                          |
|-----------------------------------------------|--------------------------------------------|
| interactive input                             | _                                          |
| automating 99, 100                            | last command                               |
| internal field separator 69. See IFS          | obtaining 290                              |
| Internet connection                           | last in first out (LIFO) 136               |
| sharing 275                                   | Last-Modified parameter 191                |
| Internet Control Message Protocol (ICMP)      | last or first 10 lines                     |
| echo packets 250                              | about 135                                  |
| Internet Explorer (IE) 190                    | working 136                                |
| intersection operation, text files            | let command 19                             |
| about 107                                     | lines, files                               |
| performing 109                                | counting, wc command used 138              |
| intruder_detect.sh script                     | printing, in reverse order 176, 177        |
| writing 299, 302                              | Lines of Code (LOC) 72                     |
| iotop command                                 | Linux                                      |
| used, for monitoring disk activity 309, 310   | disk usage, calculating with df and du 280 |
| IP addresses                                  | live machines                              |
| displaying 246                                | listing, on network 254, 255               |
| iptables                                      | listing, on network with fping command 255 |
| using 276                                     | listing, on network with ping command 254  |
| working 277                                   | load average command 323                   |
| ISO files                                     | local mount point                          |
| about 127                                     | remote drive, mounting 270                 |
| burning, from command line 129                | LOC (Lines of Code) 138                    |
| creating 127                                  | log events                                 |
| isohybrid command                             | access 295                                 |
| used, for converting ISO files to hybrid ISOs | attrib 295                                 |
| 129                                           | close 295                                  |
| ISO image                                     | create 295                                 |
| creating 127                                  | delete 295                                 |
| iwconfig command 266                          | modify 295                                 |
| using 275                                     | move 295                                   |
|                                               | open 295                                   |
| J                                             | logfile management                         |
|                                               | performing, logrotate command used         |
| JavaScript                                    | 296, 297                                   |
| compressing 170, 171                          | logfiles                                   |
| decompressing 170, 171                        | writing into 298                           |
| 1/                                            | logged in users information                |
| K                                             | obtaining 288, 289                         |
| killall command 325                           | logrotate command                          |
| kill command 324, 325                         | compress parameter 297                     |
| Konsole 348                                   | create 0600 root root parameter 297        |
|                                               | missingok parameter 297                    |
| kpartx 126                                    | notifempty parameter 297                   |

| rotate 5 parameter 297                              | multiple commands                             |
|-----------------------------------------------------|-----------------------------------------------|
| size 30k parameter 297                              | combining 40                                  |
| used, for logfile management 296, 297               | multiple files                                |
| weekly parameter 297                                | merging, as columns 173                       |
| look command 99                                     | multiple tar files                            |
| loopback disk images                                | concatenating 220                             |
| mounting, with partitions 126, 127                  | multiple terminals                            |
| loopback files                                      | managing, from one 348, 349                   |
| about 106                                           | MySQL database                                |
| changes, flushing with sync command 127             | about 335                                     |
| ISO files, mounting 127                             | reading, from Bash 335-339                    |
| partitions, creating inside images 126              | writing, to Bash 335-339                      |
| using 124, 125                                      |                                               |
| losetup command 126                                 | N                                             |
| Is -IS command 112                                  |                                               |
| Lynx                                                | n characters                                  |
| about 187                                           | reading, without return key 43                |
| working 195                                         | netcat command                                |
| lynx command 187                                    | used, for creating arbitrary sockets 274      |
| Izma command 229                                    | netstat command 273                           |
|                                                     | network                                       |
| M                                                   | setting up 244                                |
|                                                     | Network Address Translation (NAT)             |
| man-in-the-middle attack 258                        | setting up 275                                |
| mathematical comparisons                            | networking 243                                |
| performing 49                                       | networking parameters                         |
| maximum download size, for cURL                     | host names 243                                |
| specifying 191                                      | ports 243                                     |
| md5sum checksum                                     | route 243                                     |
| about 78-82                                         | subnet mask 243                               |
| computing 78                                        | network interface 244                         |
| syntax 78 md5sum command 102                        | network ports 271, 272                        |
|                                                     | network setup arbitrary sockets, creating 274 |
| messages                                            | commands, running on remote host with SSH     |
| sending, to user terminals 327, 329 minified JS 170 | 257                                           |
| mkdir command 125                                   | DNS 247                                       |
| mkfs command 124                                    | domain names 247                              |
| mkfts.ext4 command 125                              | files, transferring through network 261       |
| mkisofs command 128                                 | firewall, iptables used 276                   |
| mktemp command                                      | hardware address, spoofing 246                |
| about 89                                            | Internet connection, sharing 275              |
| temporary file, creating 89                         | IP addresses, displaying with ifconfig        |
| working 90                                          | command 246                                   |
| mount command 106, 125                              | live machines, listing on network 254         |
| mountpoint 124, 125                                 | network interfaces list, printing 245         |
|                                                     |                                               |

| network traffic 271                                  | PID 314                                      |
|------------------------------------------------------|----------------------------------------------|
| password-less auto-login, with SSH 267               | ping command                                 |
| performing 244, 245                                  | about 250                                    |
| ping command 250                                     | used, for checking the connectivity of hosts |
| port analysis 271                                    | 250                                          |
| port forwarding, with SSH 269                        | used, for listing live machines on network   |
| remote drive, mounting at local mount point          | 254, 256                                     |
| 270                                                  | using 250, 251                               |
| routing table information, displaying 249            | ping command, functionalities                |
| wireless network, connecting to 265                  | echo packets, limiting 252                   |
| non-interactive port forward 270                     | return status 252                            |
| nth word or column, in file                          | Round Trip Time (RTT), finding 252           |
| printing 174                                         | pkill command 326                            |
|                                                      | popd command                                 |
| 0                                                    | about 136                                    |
|                                                      | used, for directory switching 137            |
| OAuth 201                                            | using 137                                    |
| opened port                                          | port analysis 271, 272                       |
| listing 273                                          | port forwarding                              |
| others, file permissions 115                         | about 269                                    |
| output, multiple commands                            | SSH, used 269                                |
| reading 40, 41                                       | POST request 214                             |
|                                                      | power consumption                            |
| P                                                    | measuring, powertop command used 308         |
|                                                      | optimizing, powertop command used            |
| parameter operations 181                             | 308, 309                                     |
| partimage 240                                        | powertop command                             |
| passwd command 343                                   | used, for measuring power consumption        |
| paste command 173                                    | 308, 309                                     |
| patch command used, for patching difference file 130 | prepend() function                           |
| patch file                                           | defining 17                                  |
| about 130                                            | working 18                                   |
| changes, reverting 132                               | printf command 11                            |
| generating 131                                       | printf() function 165                        |
| PATH environment variable 15                         | processes                                    |
| pattern                                              | about 314                                    |
| replacing, with text in all files in directory 180   | environment variables, displaying for        |
| pbzip2 command                                       | 321, 322                                     |
| used, for archiving 231                              | killing 324, 325                             |
| working 232                                          | process ID. See PID                          |
| pbzip2 command, features                             | finding 318, 319                             |
| compression ratio, specifying 232                    | process manipulation commands                |
| number of CPUs, specifying 232                       | pgrep 318, 319                               |
| pcpu command 316                                     | ps 317, 318                                  |
| pgrep command 13, 318, 319                           | top 317                                      |
| PHP 184                                              |                                              |

| process threads                                                                                                    | image files, renaming 96                                                                                                    |
|----------------------------------------------------------------------------------------------------|----------------------------------------------------------------------------------------------------|
| information 320                                                                                                    | working 96                                                                                                    |
| ps command                                                                                                    | return value, of command                                                                                                    |
| about 317, 318                                                                                                    | reading 39                                                                                                    |
| TTY filters 320                                                                                                    | reverse port forwarding 270                                                                                                    |
| used, for gathering information about                                                                                                    | root command 319                                                                                                    |
| processes 314, 315                                                                                                    | ROT13 74                                                                                                    |
| used, for monitoring CPU usage 291                                                                                                    | rotation 296                                                                                                    |
| ps output                                                                                                    | Round Trip Time (RTT) 252                                                                                                    |
| filtering 319                                                                                                    | routing table                                                                                                    |
| pushd command                                                                                                    | about 249                                                                                                    |
| about 136                                                                                                    | information, displaying 249                                                                                                    |
| used, for directory switching 137                                                                                                    | RSS feeds                                                                                                    |
| using 136                                                                                                    | parsing 192                                                                                                    |
| pwd command 42                                                                                                    | rsync command                                                                                                    |
|                                                                                                    | backups, scheduling at intervals 237                                                                                                    |
| R                                                                                                    | files, excluding while archiving 236                                                                                                    |
|                                                                                                    | functionalities 236                                                                                                    |
| read command 43                                                                                                    | non-existent files, deleting 237                                                                                                    |
| readlink command 121                                                                                                    | used, for backing up snapshots 234, 236                                                                                                    |
| recursive function 39                                                                                                    | working 236                                                                                                    |
| redirection                                                                                                    | _                                                                                                    |
| from file to command 25                                                                                                    | S                                                                                                    |
| from text block 25                                                                                                    |                                                                                                    |
| 1 04.05                                                                                                    |                                                                                                    |
| working with 24, 25                                                                                                    | SCP                                                                                                    |
| referer string                                                                                                    | about 264                                                                                                    |
| referer string<br>about 189                                                                                                    | about 264 used, for recursive copying 264                                                                                                    |
| referer string about 189 setting, with cURL 189                                                                                                    | about 264 used, for recursive copying 264 screenshots                                                                                                    |
| referer string about 189 setting, with cURL 189 regex 144                                                                                                    | about 264 used, for recursive copying 264 screenshots taking, from terminal 347                                                                                                    |
| referer string about 189 setting, with cURL 189 regex 144 regular expressions                                                                                                    | about 264 used, for recursive copying 264 screenshots taking, from terminal 347 script                                                                                                    |
| referer string about 189 setting, with cURL 189 regex 144 regular expressions about 144                                                                                                    | about 264 used, for recursive copying 264 screenshots taking, from terminal 347 script debugging 36, 37                                                                                                    |
| referer string about 189 setting, with cURL 189 regex 144 regular expressions about 144 components 145, 146                                                                                                    | about 264 used, for recursive copying 264 screenshots taking, from terminal 347 script debugging 36, 37 script command                                                                                                    |
| referer string about 189 setting, with cURL 189 regex 144 regular expressions about 144 components 145, 146 special characters 146                                                                                                    | about 264 used, for recursive copying 264 screenshots taking, from terminal 347 script debugging 36, 37 script command about 57                                                                                                    |
| referer string about 189 setting, with cURL 189 regex 144 regular expressions about 144 components 145, 146 special characters 146 text matching 144                                                                                                    | about 264 used, for recursive copying 264 screenshots taking, from terminal 347 script debugging 36, 37 script command about 57 used, for recording terminal sessions 57                                                                                                    |
| referer string about 189 setting, with cURL 189 regex 144 regular expressions about 144 components 145, 146 special characters 146 text matching 144 using 144                                                                                                    | about 264 used, for recursive copying 264 screenshots taking, from terminal 347 script debugging 36, 37 script command about 57 used, for recording terminal sessions 57 working 58                                                                                                    |
| referer string about 189 setting, with cURL 189 regex 144 regular expressions about 144 components 145, 146 special characters 146 text matching 144 using 144 visualizing 147                                                                                                    | about 264 used, for recursive copying 264 screenshots taking, from terminal 347 script debugging 36, 37 script command about 57 used, for recording terminal sessions 57 working 58 scripting 8                                                                                                    |
| referer string about 189 setting, with cURL 189 regex 144 regular expressions about 144 components 145, 146 special characters 146 text matching 144 using 144 visualizing 147 remote disk usage health monitor                                                                                                    | about 264 used, for recursive copying 264 screenshots taking, from terminal 347 script debugging 36, 37 script command about 57 used, for recording terminal sessions 57 working 58 scripting 8 scriptreplay command                                                                                                    |
| referer string about 189 setting, with cURL 189 regex 144 regular expressions about 144 components 145, 146 special characters 146 text matching 144 using 144 visualizing 147 remote disk usage health monitor about 303                                                                                                    | about 264 used, for recursive copying 264 screenshots taking, from terminal 347 script debugging 36, 37 script command about 57 used, for recording terminal sessions 57 working 58 scripting 8 scriptreplay command about 57                                                                                                    |
| referer string about 189 setting, with cURL 189 regex 144 regular expressions about 144 components 145, 146 special characters 146 text matching 144 using 144 visualizing 147 remote disk usage health monitor about 303 working 305                                                                                                    | about 264 used, for recursive copying 264 screenshots taking, from terminal 347 script debugging 36, 37 script command about 57 used, for recording terminal sessions 57 working 58 scripting 8 scriptreplay command about 57 used, for recording terminal sessions 57                                                                                                    |
| referer string about 189 setting, with cURL 189 regex 144 regular expressions about 144 components 145, 146 special characters 146 text matching 144 using 144 visualizing 147 remote disk usage health monitor about 303 working 305 remote drive                                                                                                    | about 264 used, for recursive copying 264 screenshots taking, from terminal 347 script debugging 36, 37 script command about 57 used, for recording terminal sessions 57 working 58 scripting 8 scriptreplay command about 57 used, for recording terminal sessions 57 working 58                                                                                                    |
| referer string about 189 setting, with cURL 189 regex 144 regular expressions about 144 components 145, 146 special characters 146 text matching 144 using 144 visualizing 147 remote disk usage health monitor about 303 working 305 remote drive mounting, at local mount point 270                                                                                                   | about 264 used, for recursive copying 264 screenshots taking, from terminal 347 script debugging 36, 37 script command about 57 used, for recording terminal sessions 57 working 58 scriptreplay command about 57 used, for recording terminal sessions 57 working 58 scriptreplay command about 57 used, for recording terminal sessions 57 working 58 secure copy program. See SCP                                                                       |
| referer string about 189 setting, with cURL 189 regex 144 regular expressions about 144 components 145, 146 special characters 146 text matching 144 using 144 visualizing 147 remote disk usage health monitor about 303 working 305 remote drive mounting, at local mount point 270 remote host                                                                                       | about 264 used, for recursive copying 264 screenshots taking, from terminal 347 script debugging 36, 37 script command about 57 used, for recording terminal sessions 57 working 58 scriptreplay command about 57 used, for recording terminal sessions 57 working 58 scriptreplay command about 57 used, for recording terminal sessions 57 working 58 secure copy program. See SCP Secure FTP. See SFTP                                                  |
| referer string about 189 setting, with cURL 189 regex 144 regular expressions about 144 components 145, 146 special characters 146 text matching 144 using 144 visualizing 147 remote disk usage health monitor about 303 working 305 remote drive mounting, at local mount point 270 remote host commands, executing with SSH 257-259                                                  | about 264 used, for recursive copying 264 screenshots taking, from terminal 347 script debugging 36, 37 script command about 57 used, for recording terminal sessions 57 working 58 scriptreplay command about 57 used, for recording terminal sessions 57 working 58 scriptreplay command about 57 used, for recording terminal sessions 57 working 58 secure copy program. See SCP Secure FTP. See SFTP Secure Shell. See SSH                            |
| referer string about 189 setting, with cURL 189 regex 144 regular expressions about 144 components 145, 146 special characters 146 text matching 144 using 144 visualizing 147 remote disk usage health monitor about 303 working 305 remote drive mounting, at local mount point 270 remote host commands, executing with SSH 257-259 remote machine                                   | about 264 used, for recursive copying 264 screenshots taking, from terminal 347 script debugging 36, 37 script command about 57 used, for recording terminal sessions 57 working 58 scriptreplay command about 57 used, for recording terminal sessions 57 working 58 scriptreplay command about 57 used, for recording terminal sessions 57 working 58 secure copy program. See SCP Secure FTP. See SFTP Secure Shell. See SSH sed command                |
| referer string about 189 setting, with cURL 189 regex 144 regular expressions about 144 components 145, 146 special characters 146 text matching 144 using 144 visualizing 147 remote disk usage health monitor about 303 working 305 remote drive mounting, at local mount point 270 remote host commands, executing with SSH 257-259 remote machine graphical commands, executing 260 | about 264 used, for recursive copying 264 screenshots taking, from terminal 347 script debugging 36, 37 script command about 57 used, for recording terminal sessions 57 working 58 scriptreplay command about 57 used, for recording terminal sessions 57 working 58 scriptreplay command about 57 used, for recording terminal sessions 57 working 58 secure copy program. See SCP Secure FTP. See SFTP Secure Shell. See SSH sed command about 110, 158 |
| referer string about 189 setting, with cURL 189 regex 144 regular expressions about 144 components 145, 146 special characters 146 text matching 144 using 144 visualizing 147 remote disk usage health monitor about 303 working 305 remote drive mounting, at local mount point 270 remote host commands, executing with SSH 257-259 remote machine                                   | about 264 used, for recursive copying 264 screenshots taking, from terminal 347 script debugging 36, 37 script command about 57 used, for recording terminal sessions 57 working 58 scriptreplay command about 57 used, for recording terminal sessions 57 working 58 scriptreplay command about 57 used, for recording terminal sessions 57 working 58 secure copy program. See SCP Secure FTP. See SFTP Secure Shell. See SSH sed command                |

| multiple expressions combination 161          | special variables, awk command                 |
|-----------------------------------------------|------------------------------------------------|
| quoting 161                                   | \$0 164                                        |
| substring match notation (\1) 160, 161        | \$1 164                                        |
| text replacement, performing in file 159, 160 | \$2 164                                        |
| used, for performing text replacement         | NF 164                                         |
| 158, 159                                      | NR 164                                         |
| used, for replacing matched sentence 178      | spell checker                                  |
| sentence, containing word                     | using 97                                       |
| removing 178, 179                             | split command                                  |
| services                                      | about 90                                       |
| listing 273                                   | filename prefix, specifying for split files 91 |
| set difference operation, text files          | files and data, splitting 90                   |
| about 108, 110                                | squashfs files                                 |
| performing 110                                | creating 233                                   |
| setgid permission 115                         | mounting 233                                   |
| setuid permission 114                         | squashfs filesystem                            |
| SFTP 263                                      | about 232                                      |
| SHA-1 78-82                                   | creating, with compression 232                 |
| shadow-like salted hash 83                    | customizing 233                                |
| shebang 8                                     | files, excluding 233                           |
| shell                                         | squashfs-tools                                 |
| alias 29                                      | installing 233                                 |
| arithmetic operations 19                      | SSH                                            |
| arrays 27                                     | about 257                                      |
| dates and time delays, working with 32        | data, redirecting into stdin of remote shell   |
| file descriptors 21                           | commands 260                                   |
| functions, defining 37                        | non-interactive port forward 270               |
| internal field separator (IFS) 45             | reverse port forwarding 270                    |
| prepend() fucntion, defining 17, 18           | used, for executing commands on remote host    |
| script, debugging 36                          | 257-260                                        |
| terminal, printing 10, 11                     | used, for port forwarding 269                  |
| terminal settings, collecting 31              | with compression 260                           |
| terminal settings, manipulating 31            | ssh-keygen command 267                         |
| variables 13                                  | SSH keys                                       |
| shell scripts 8                               | creating, for auto-login 267                   |
| SHELL variable                                | sticky bit permission 115                      |
| identifying 16                                | string comparisons                             |
| signals                                       | performing 50                                  |
| about 324                                     | string manipulation functions, awk             |
| capturing 326, 327                            | gsub() 168                                     |
| responding to 326, 327                        | index() 168                                    |
| sort command                                  | length(string) 168                             |
| about 83                                      | match() 168                                    |
| sorting, keys or columns used 85, 86          | split() 168                                    |
| working 85                                    | sub() 168                                      |
| sort utility 335                              | substr() 168                                   |

| subshell                                        | terminal                                     |
|-------------------------------------------------|----------------------------------------------|
| about 42                                        | about 10                                     |
| quoting, for preserving spacing and newline     | printing 11                                  |
| character 42                                    | screenshots, taking from 347                 |
| subshell method 41                              | working 12                                   |
| symbolic links                                  | terminal session                             |
| about 120                                       | recording, with script and scriptreplay 57   |
| handling 120                                    | terminal settings                            |
| target path, reading 121                        | collecting 31                                |
| working 121                                     | manipulating 31                              |
| syslinux package                                | tests                                        |
| downloading 129                                 | performing 48, 49                            |
| syslog 297                                      | text                                         |
| syslogd                                         | searching, in file with grep command         |
| about 297                                       | 147-150                                      |
| used, for logging info from shell script        | slicing 181                                  |
| 297-299                                         | text, between line numbers or patterns       |
| system information                              | printing 175                                 |
| obtaining 329, 330                              | time command                                 |
|                                                 | parameters 287                               |
| T                                               | used, for calculating command execution time |
|                                                 | 285-287                                      |
| tac command 176                                 | working 287                                  |
| tail command 132                                | TO_init function 206                         |
| Tape ARchives 218                               | top command 317                              |
| tar command                                     | touch command                                |
| about 218                                       | about 119                                    |
| features 219                                    | used, for generating blank files in bulk 119 |
| stdin 220                                       | traceroute command 253                       |
| stdout 220                                      | translate 73                                 |
| used, for creating archives 218                 | trap command 326                             |
| working 219                                     | tr command                                   |
| tar command, features                           | about 73                                     |
| files and folders, extracting from archives 220 | character classes 77                         |
| files, appending to archives 219                | characters, deleting 75                      |
| files, comparing in archive and file system     | character set, complementing 75              |
| 222                                             | characters, squeezing 76                     |
| files, deleting from archive 222                | translation, performing 74                   |
| file set, excluding from archiving 223          | working 74                                   |
| files, updating with timestamp check 221        | tree command 139, 140                        |
| multiple tar files, concatenating 220           | TTY filter, for ps command 320               |
| tar archive, compressing 222                    | TTY(Tele Typewriter) 288                     |
| total bytes, printing 224                       | Twitter                                      |
| version control directories, excluding 224      | about 201                                    |
| TCP/IP 243                                      | used, for reading tweets on timeline 201-206 |
| temporary file                                  | TwitterOAuth.sh library 206                  |
| creating, mktemp command used 89                |                                              |

| U                                          | used, for coutning words 138               |
|--------------------------------------------|--------------------------------------------|
|                                            | Web 184                                    |
| UID value 17                               | Web backend                                |
| uniq command                               | used, for creating define utility 206-209  |
| about 83, 87, 88                           | web page                                   |
| working 85                                 | accessing, with HTTP or FTP authentication |
| Unix time 32                               | 187                                        |
| until loop 47                              | downloading, as plain text 187             |
| URLs                                       | downloading, wget command used 184, 185    |
| parsing, from text 177, 178                | posting to 214, 215                        |
| usage() function 342                       | response, reading 214, 215                 |
| useradd command 342                        | Web photo album generator                  |
| user administration script 340-343         | about 198                                  |
| user agent string                          | working 200, 201                           |
| setting, with cURL 190                     | website                                    |
| user, file permissions 114                 | broken links, identifying 209-211          |
| user logins                                | changes, tracking 211, 213                 |
| monitoring, for intruder detection 299-303 | data, parsing from 194                     |
| usermod command 343                        | WEP (Wired Equivalent Privacy) 265         |
| user terminals                             | wget command                               |
| messages, sending to 327-329               | about 184                                  |
| •                                          | download, resuming 186                     |
| V                                          | download speed, restricting 185            |
| var 14                                     | used, for downloading web page 184         |
|                                            | website, copying 186                       |
| variables about 13                         | whatis command 323                         |
|                                            | whereis command 323                        |
| bash prompt string, modifying 17           | which command 322, 323                     |
| environment variables 13                   | while loop 47, 197                         |
| length, finding 16                         | Wi-Fi Protected Access2 (WPA2) 267         |
| shell variable, identifying 16             | wireless network connection                |
| super user, checking 17                    | performing 265, 266, 267                   |
| working with 13-15                         | word count 138                             |
| version control based backup               | words, files                               |
| Git used 237-240                           | about 168                                  |
| VA/                                        | counting, wc command used 138              |
| W                                          |                                            |
| wall command 327                           | X                                          |
| watch command                              |                                            |
| differences, highlighting 294              | xargs command                              |
| used, for monitoring command output 293    | about 68                                   |
| wc command                                 | C program files, counting 72               |
| used, for coutning characters 138          | formatted arguments, passing 70            |
| used, for coutning lines 138               |                                            |
| ,                                          |                                            |

multiple-line input, converting to single-line output 69
single-line intput, converting to multiple-line output 69
subshell, using with while loop 73
using 68
using, with find command 72
working 69

#### Ζ

# zcat command 228 zip command

about 230 used, for archiving 230 used, for compressing 230 working 230

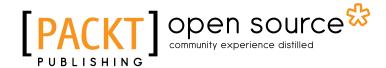

# Thank you for buying Linux Shell Scripting Cookbook Second Edition

## **About Packt Publishing**

Packt, pronounced 'packed', published its first book "Mastering phpMyAdmin for Effective MySQL Management" in April 2004 and subsequently continued to specialize in publishing highly focused books on specific technologies and solutions.

Our books and publications share the experiences of your fellow IT professionals in adapting and customizing today's systems, applications, and frameworks. Our solution based books give you the knowledge and power to customize the software and technologies you're using to get the job done. Packt books are more specific and less general than the IT books you have seen in the past. Our unique business model allows us to bring you more focused information, giving you more of what you need to know, and less of what you don't.

Packt is a modern, yet unique publishing company, which focuses on producing quality, cuttingedge books for communities of developers, administrators, and newbies alike. For more information, please visit our website: www.packtpub.com.

## **About Packt Open Source**

In 2010, Packt launched two new brands, Packt Open Source and Packt Enterprise, in order to continue its focus on specialization. This book is part of the Packt Open Source brand, home to books published on software built around Open Source licences, and offering information to anybody from advanced developers to budding web designers. The Open Source brand also runs Packt's Open Source Royalty Scheme, by which Packt gives a royalty to each Open Source project about whose software a book is sold.

# **Writing for Packt**

We welcome all inquiries from people who are interested in authoring. Book proposals should be sent to author@packtpub.com. If your book idea is still at an early stage and you would like to discuss it first before writing a formal book proposal, contact us; one of our commissioning editors will get in touch with you.

We're not just looking for published authors; if you have strong technical skills but no writing experience, our experienced editors can help you develop a writing career, or simply get some additional reward for your expertise.

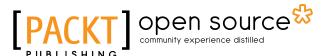

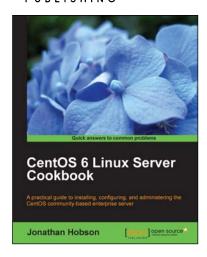

# CentOS 6 Linux Server Cookbook

ISBN: 978-1-84951-902-1 Paperback: 374 pages

A practical guide to installing, configuring, and administering the CentOS community-based enterprise server

- Delivering comprehensive insight into CentOS server with a series of starting points that show you how to build, configure, maintain and deploy the latest edition of one of the world's most popular community based enterprise servers.
- Providing beginners and more experienced individuals alike with the opportunity to enhance their knowledge by delivering instant access to a library of recipes that addresses all aspects of CentOS server and put you in control.

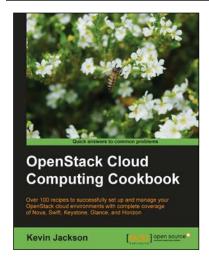

# OpenStack Cloud Computing Cookbook

ISBN: 978-1-84951-732-4 Paperback: 318 pages

Over 100 recipes to successfully set up and manage your OpenStack could environments with complete coverate of Nova, Swift, Keystone, Glance, and Horizon

- Learn how to install and configure all the core components of OpenStack to run an environment that can be managed and operated just like AWS or Rackspace
- Master the complete private cloud stack from scaling out compute resources to managing swift services for highly redundant, highly available storage

Please check www.PacktPub.com for information on our titles

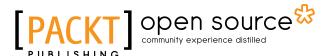

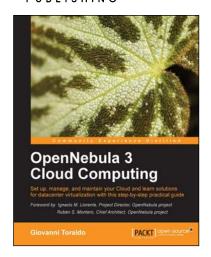

# OpenNebula 3 Cloud Computing

ISBN: 978-1-84951-746-1 Paperback: 314 pages

Set up, manage, and maintain your Cloud and learn solutions for datacenter virtualization with this step-by-step practical guide

- Take advantage of open source distributed file-systems for storage scalability and high-availability
- Build-up, manage, and maintain your Cloud without previous knowledge of virtualization and cloud computing
- Install and configure every supported hypervisor: KVM, Xen, VMware

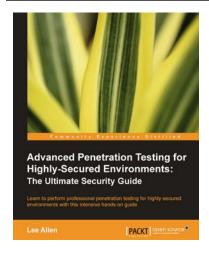

# Advanced Penetration Testing for Highly-Secured Environments: The Ultimate Security Guide

ISBN: 978-1-84951-774-4 Paperback: 414 pages

Learn to perform professional penetration testing for highly-secured environment with this intensive hands-on guide

- 1. Learn how to perform an efficient, organized, and effective penetration test from start to finish
- Gain hands-on penetration testing experience by building and testing a virtual lab environment that includes commonly found security measures such as IDS and firewalls

Please check www.PacktPub.com for information on our titles